# Acronis

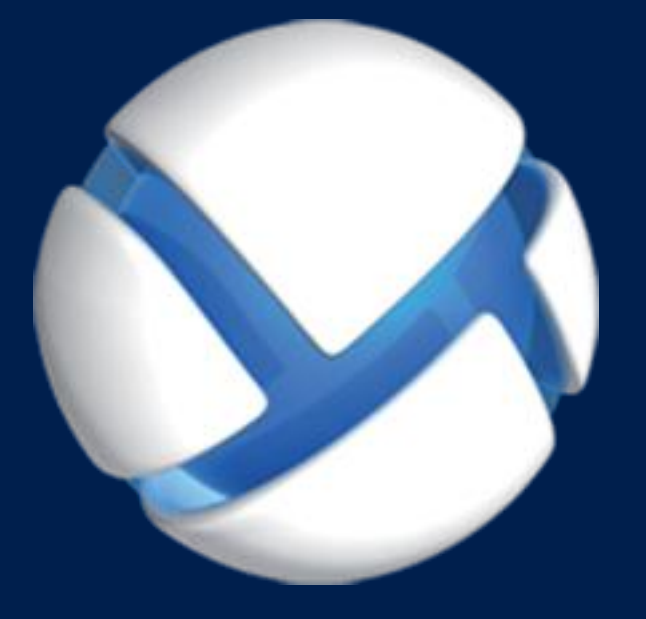

# Acronis Backup 11.7 Update 1

다음 제품에 적용**:**

Acronis Backup 제품군의 모든 제품 및 Acronis Backup Advanced 제품

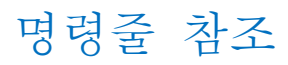

## 저작권 설명

Copyright © Acronis International GmbH, 2002-2018. All rights reserved.

"Acronis" 및 "Acronis Secure Zone"은 Acronis International GmbH 의 등록 상표입니다.

"Acronis Compute with Confidence", "Acronis Startup Recovery Manager", "Acronis Instant Restore" 및 Acronis 로고는 Acronis International GmbH 의 상표입니다.

Linux 는 Linus Torvalds 의 등록 상표입니다.

VMware 와 VMware Ready 는 미국 및/또는 기타 관할권에서 VMware, Inc.의 상표 및/또는 등록 상표입니다.

Windows 와 MS-DOS 는 Microsoft Corporation 의 등록 상표입니다.

언급된 다른 모든 상표와 저작권은 해당 소유권자의 자산입니다.

저작권 소유자의 명시적인 허가 없이 본 문서를 상당 부분 수정한 버전을 배포하는 것은 금지됩니다.

저작권 소유자로부터 사전 허가를 받지 않는 한 어떠한 형태의 표준(종이) 서적으로도 상업적인 목적으로 본 저작물이나 파생 저작물을 배포할 수 없습니다.

문서는 "있는 그대로" 제공되며 상품성, 특정 목적에의 적합성 및 비침해에 대한 묵시적인 보증을 포함하여 모든 명시적이거나 묵시적인 조건, 표시와 보증을 부인하나 이러한 부인이 법적으로 무효인 경우는 제외됩니다.

서드 파티 코드는 소프트웨어 및/또는 서비스와 함께 제공될 수 있습니다. 서드 파티에 대한 라이센스 조항은 루트 설치 디렉토리에 있는 license.txt 파일에 자세히 기술되어 있습니다. 서드 파티 코드의 최신 목록과 소프트웨어 및/또는 서비스에 사용되는 관련 라이센스 조건은 http://kb.acronis.com/content/7696 을 참조하십시오.

## **Acronis** 특허 기술

이 제품에 사용된 기술은 다음과 같이 하나 이상의 미국 특허 번호로 보호됩니다. 7,047,380; 7,246,211; 7,275,139; 7,281,104; 7,318,135; 7,353,355; 7,366,859; 7,383,327; 7,475,282; 7,603,533; 7,636,824; 7,650,473; 7,721,138; 7,779,221; 7,831,789; 7,836,053; 7,886,120; 7,895,403; 7,934,064; 7,937,612; 7,941,510; 7,949,635; 7,953,948; 7,979,690; 8,005,797; 8,051,044; 8,069,320; 8,073,815; 8,074,035; 8,074,276; 8,145,607; 8,180,984; 8,225,133; 8,261,035; 8,296,264; 8,312,259; 8,347,137; 8,484,427; 8,645,748; 8,732,121; 8,850,060; 8,856,927; 8,996,830; 9,213,697; 9,400,886; 9,424,678; 9,436,558; 9,471,441; 9,501,234; 및 특허 대기 중인 애플리케이션.

목차

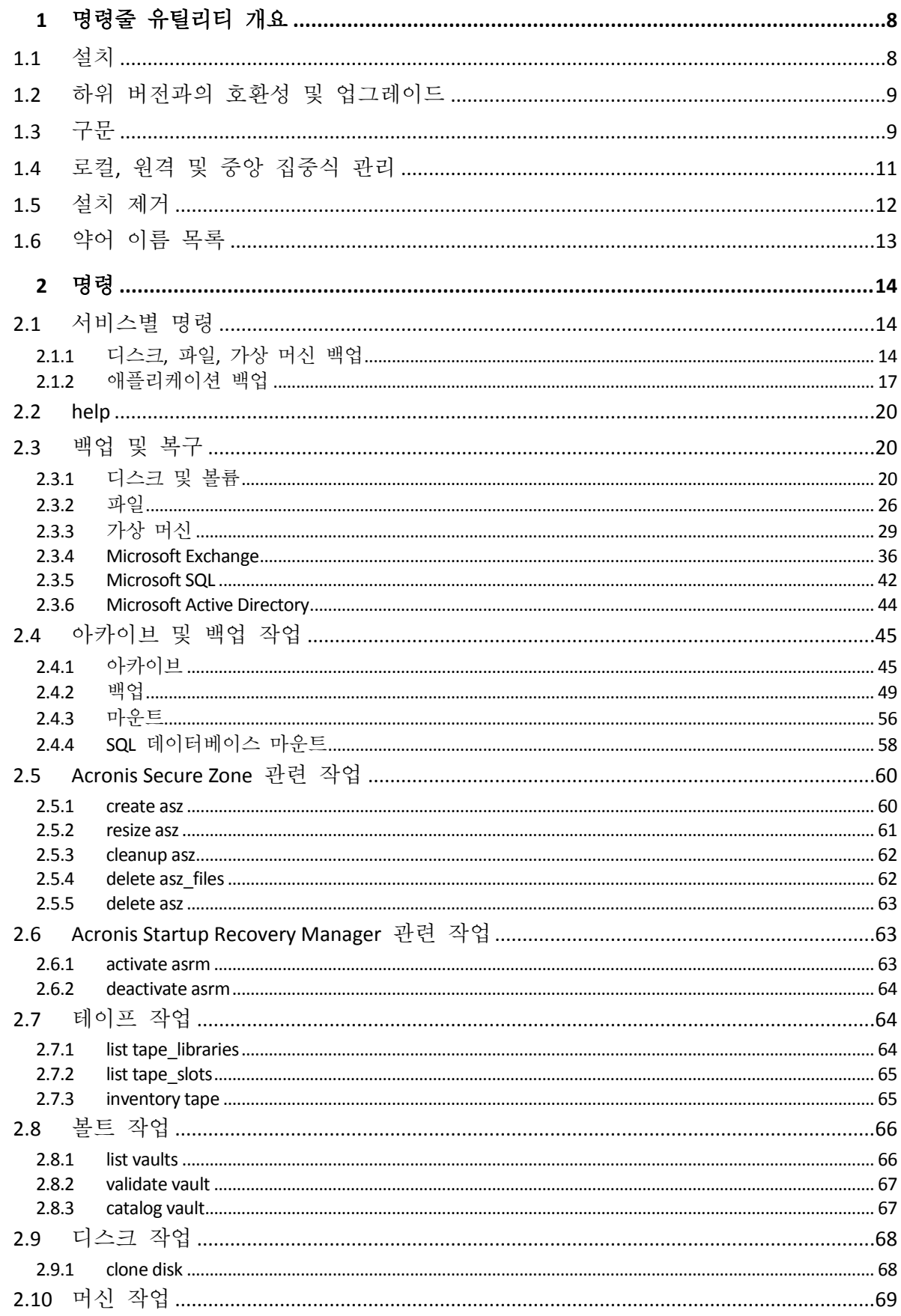

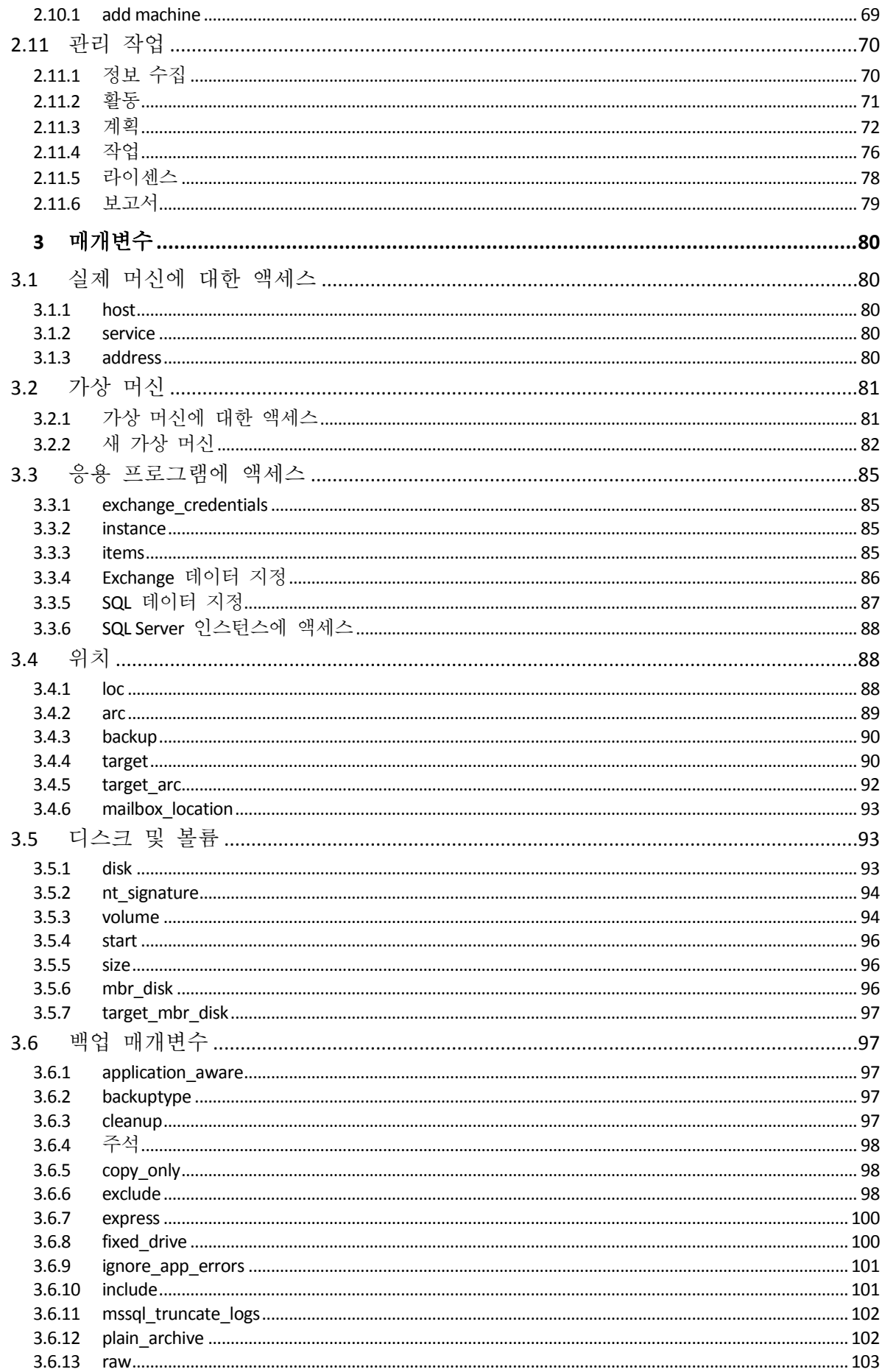

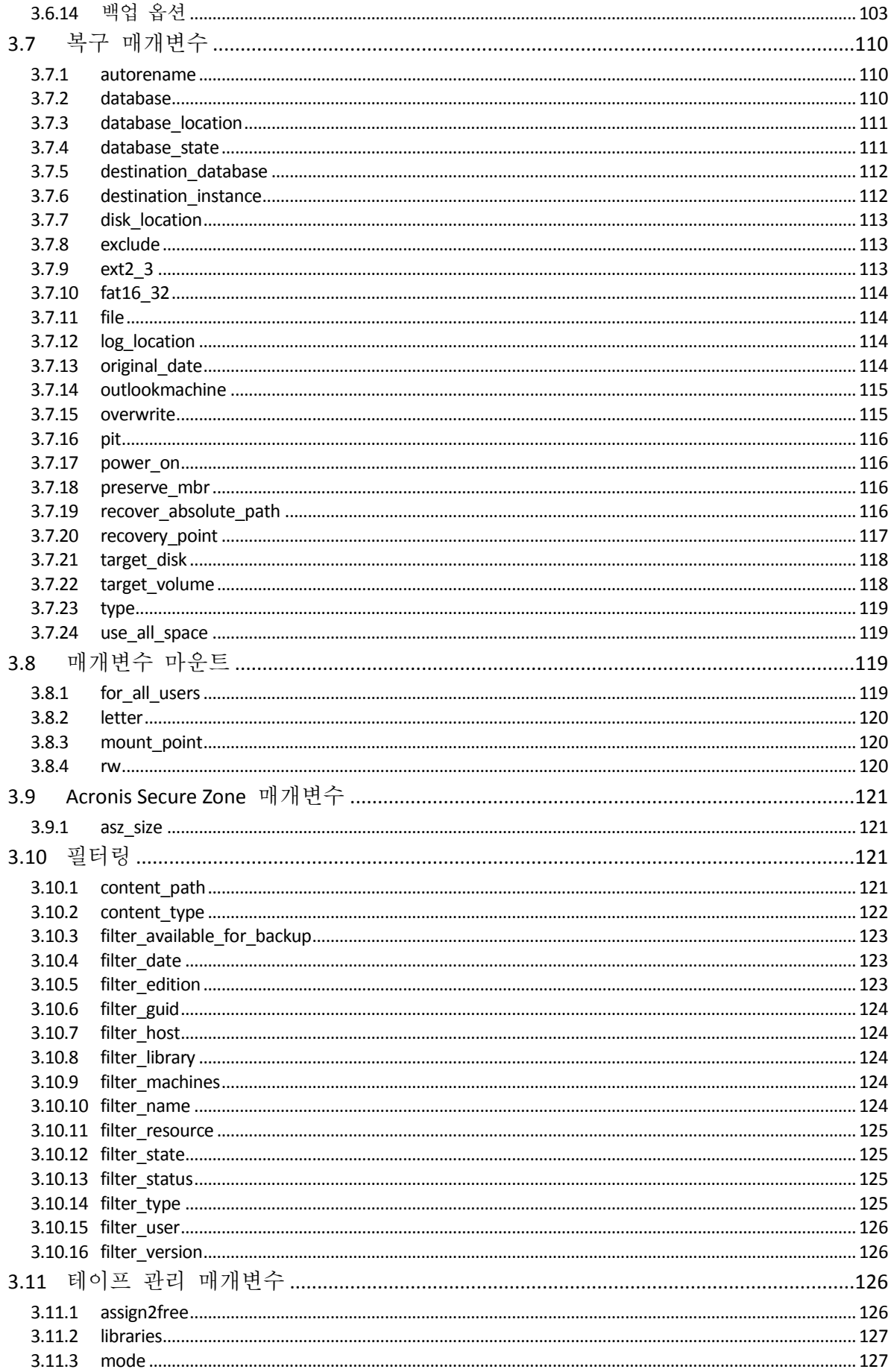

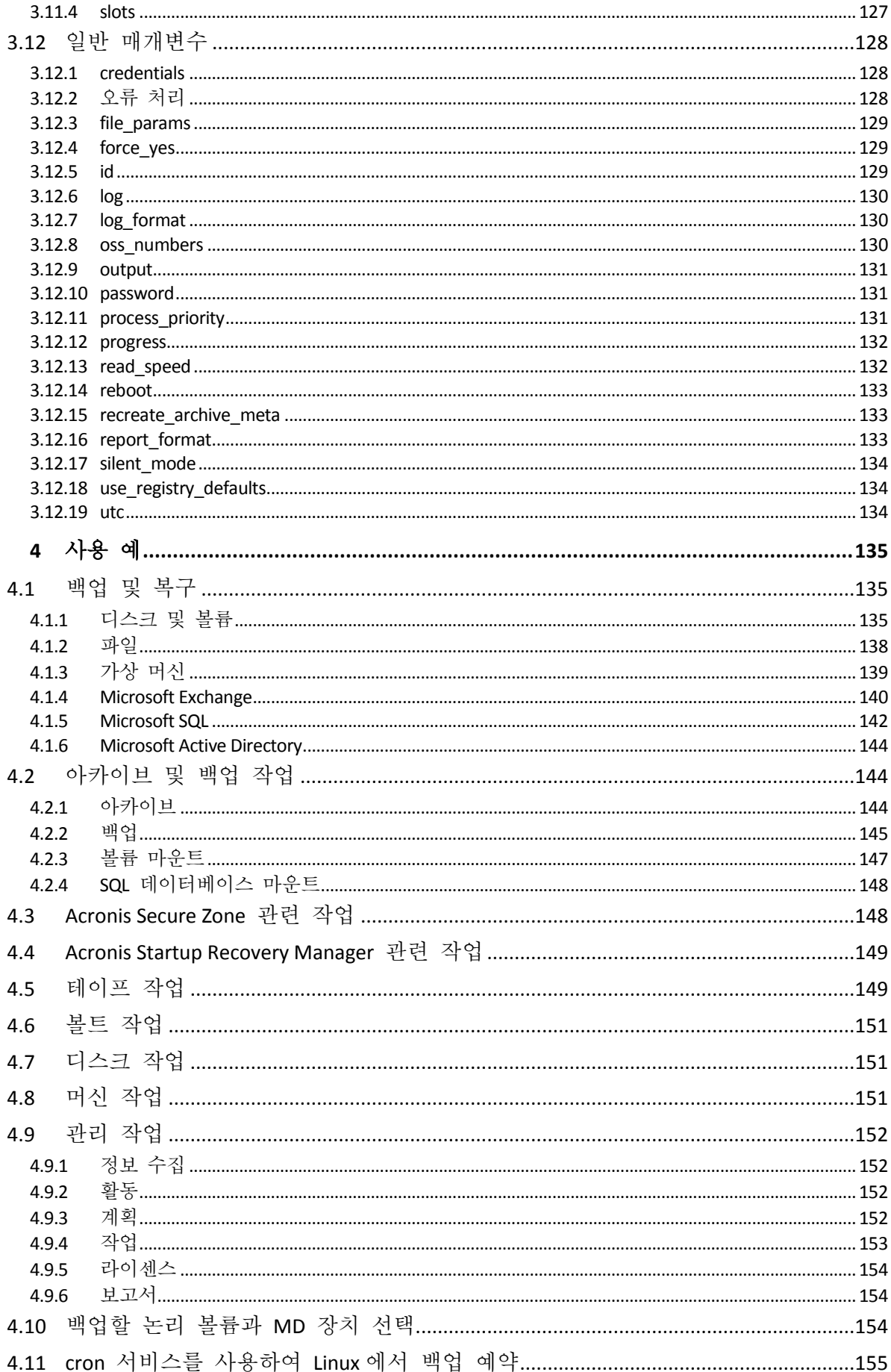

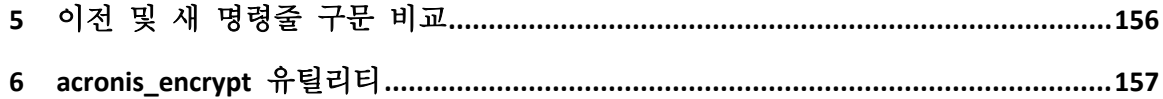

# <span id="page-7-0"></span>1 명령줄 유틸리티 개요

Acronis Backup 은(는) **acrocmd** 유틸리티의 명령줄 인터페이스를 지원합니다.

이전 Acronis 제품에서 사용되는 **trueimagecmd** 유틸리티와 달리 **acrocmd** 에는 명령을 실제로 실행하는 도구가 포함되지 않습니다. 이 명령은 Acronis Backup 컴퍼넌트(에이전트, 스토리지 노드 및 관리 서버)의 명령줄 인터페이스만 제공합니다.

Windows 또는 Linux 머신에 설치된 **acrocmd** 유틸리티는 폴더 또는 디렉토리에서 실행할 수 있습니다. 이 유틸리티는 64 비트 Linux 기반 부트 가능한 미디어와 PE 기반 부트 가능한 미디어에서 사용할 수도 있습니다.

# <span id="page-7-1"></span>1.1 설치

## 로컬 관리 기능만 있는 제품**(Acronis Backup)**

Acronis Backup 을(를) 설치한 경우에는 명령줄 유틸리티가 머신에 이미 있습니다. 이 머신의 로컬 관리만 사용할 수 있습니다. 이는 이 머신의 명령 또는 스크립트를 로컬러만 실행할 수 있음을 의미합니다.

## 중앙 집중식 관리 기능이 있는 제품**(Acronis Backup Advanced)**

Acronis Backup Advanced 을(를) 사용하면 Acronis Backup 에이전트가 설치된 머신의 로컬, 원격 및 중앙 집중식 관리 기능 (페이지[. 11\)](#page-10-0)을 수행할 수 있습니다.

관리 콘솔과 마찬가지로, 작업을 수행할 머신에 명령줄 유틸리티를 설치합니다(명령 또는 스크립트 실행). 머신은 Windows 또는 Linux 를 실행할 수 있습니다. 명령줄 유틸리티를 사용하면 Linux 를 실행하는 머신에서 Windows 머신을 관리할 수 있으며 그 반대의 경우도 가능합니다.

#### 설치 단계

Linux 에서는 기본적으로 명령줄 유틸리티가 관리 콘솔 또는 Agent for Linux 와 함께 설치됩니다.

Windows 에서는 설치 파일에서 유틸리티를 별도 컴퍼넌트로 설치합니다. 설치 프로그램에서 이 컴퍼넌트에 액세스하려면 **Acronis** 컴퍼넌트를 수동으로 선택하고 설치 프로세스를 사용자 정의합니다**.** 확인란을 선택합니다. 또는 해당 .msi 파일을 추출하고 실행할 수 있습니다.

#### *.msi* 파일에서 명령줄 유틸리티를 설치하려면*:*

- 1. Acronis Backup 설치 프로그램을 실행합니다.
- 2. 설치 파일 추출을 클릭합니다.
- 3. **AcronisCommandLineTool.msi** 파일에 해당하는 확인란을 선택합니다.
- 4. 파일을 추출할 폴더를 지정합니다.
- 5. 추출을 클릭합니다.
- 6. 파일 추출이 완료되면 완료를 클릭합니다.
- 7. **AcronisCommandLineTool.msi** 파일이 추출되는 폴더로 이동하여 파일을 실행합니다.
- 8. 화면에 나타나는 설치 마법사 지시 사항을 따릅니다.

## 설치 경로

기본 설치 경로는 다음과 같습니다.

- %ProgramFiles%\Acronis\CommandLineTool(32 비트 Windows)
- %ProgramFiles(x86)%\Acronis\CommandLineTool(64 비트 Windows)
- **/usr/lib/Acronis/CommandLineTool**(Linux)

# <span id="page-8-0"></span>1.2 하위 버전과의 호환성 및 업그레이드

## **Acronis Backup & Recovery 10**에서 명령줄 유틸리티 업그레이드

Acronis Backup & Recovery 10 의 독립형 버전을 Acronis Backup(으)로 업그레이드하는 경우, 명령줄 유틸리티를 업그레이드하기 위한 추가 작업이 필요하지 않습니다.

중앙 집중식 관리 기능이 포함된 버전을 업그레이드하는 경우 소프트웨어는 에이전트가 설치된 모든 머신에 명령줄 유틸리티를 설치합니다. 추가 작업은 필요하지 않습니다.

## 하위 버전과의 호환성

Acronis Backup 명령줄 유틸리티는 Acronis Backup & Recovery 10 명령줄 유틸리티의 하위 버전과 호환됩니다. 따라서 이전 구문을 계속 사용할 수 있습니다. **trueimagecmd** 대신 **acrocmd** 만 입력하면 됩니다.

기존 스크립트를 계속 사용하려면 스크립트를 편집하여 **trueimagecmd** 를 **acrocmd** 로 바꿉니다. 스크립트에 **trueimagecmd** 유틸리티의 경로가 포함되는 경우에는 해당 경로를 **acrocmd** 유틸리티의 경로로 바꿉니다. 다른 모든 매개변수와 값은 그대로 유지합니다.

*acrocmd* <sup>로</sup> 전환하기 전에 모든 제품 컴퍼넌트가 업그레이드되었는지 확인합니다*. Acronis Backup & Recovery 10* 은 *acrocmd* 를 지원하지 않습니다*.*

이전 구문과 새 구문의 조합은 스크립트에서는 허용되지만 명령 문자열에서는 허용되지 않습니다. 새 스크립트를 만들 때는 경우에는 새 구문을 사용하는 것이 좋습니다.

이전 구문을 사용하더라도 로그와 명령의 출력은 새 형식으로 나타납니다.

## 백업 파일 이름의 확장자

백업 명령에 사용되는 **/filename** 매개변수는 Acronis Backup & Recovery 10 과 Acronis Backup 에서 약간 다르게 작동합니다. Acronis Backup & Recovery 10 의 경우 백업 파일의 확장자가 매개변수 값에 지정되는 값과 일치하는 반면 Acronis Backup 은 이 값에 \*.tib 확장자를 추가합니다.

예:

- Acronis Backup & Recovery 10 에서 **/filename:**<경로>**my\_backup.bak** 를 지정하면 백업 파일 이름은 **my\_backup.bak** 이 됩니다.
- Acronis Backup 에서 **/filename:**<경로>**my\_backup.bak** 를 지정하면 백업 파일 이름은 **my\_backup.bak.tib**. 가 됩니다. 그러나 **/filename:**<경로>**my\_backup.tib** 를 지정하면 백업 파일 이름도 **my\_backup.tib** 이(가) 됩니다.

# <span id="page-8-1"></span>1.3 구문

**acrocmd** 의 형식은 다음과 같습니다.

acrocmd <명령> --<매개변수 1>=<value list 1> … --<매개변수 N>=<value list N>

## 인쇄 규칙

명령과 매개변수에 대한 설명은 다음과 같은 특정 인쇄 규칙을 사용합니다.

- 꺽쇠 괄호(<>) 사이 사용자가 제공해야 하는 정보. 예:<IP 주소 또는 호스트 이름>
- 중괄호({)) 사이 사용자가 하나만 선택해야 하는 선택 사항 세트로, 각 선택 사항은 파이프(|)로 구분됩니다. 예: **{on|off}**.

#### 매개변수 값

일부 매개변수의 경우에는 값을 하나만 지정해야 합니다. 해당 값에 대한 설명은 단수로 작성됩니다. 예를 들어, **--arc=**<아카이브 이름>의 경우에는 해당 매개변수에 아카이브 이름을 하나만 지정합니다.

일부 매개변수의 경우에는 하나 이상의 값을 입력할 수 있습니다. 해당 값에 대한 설명은 복수로 작성됩니다. 예를 들어, **--volume=**<두 개 이상의 볼륨 번호>의 경우에는 해당 매개변수에 볼륨 번호의 목록을 지정할 수 있습니다.

## 구분 기호

매개변수 이름과 값 목록은 등호로 구분할 수 있습니다. 값 목록의 값은 쉼표로 구분할 수 있습니다.

#### 예**:**

acrocmd backup disk --disk=1,2

#### 쉼표와 공백 문자를 포함하는 매개변수 값 묶기

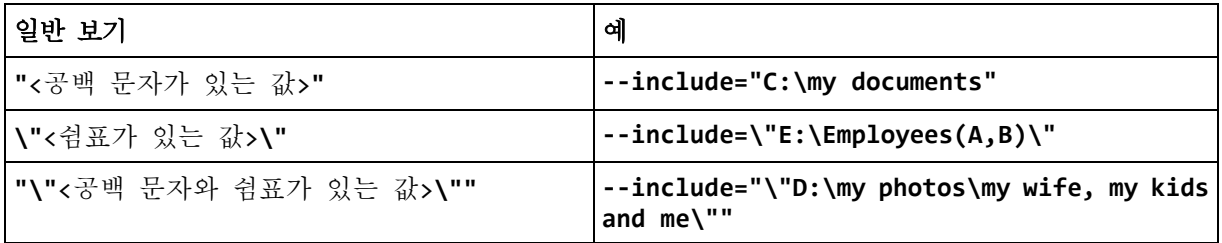

#### 입력 매개변수를 포함하는 파일

**acrocmd** 는 입력 매개변수를 포함하는 파일을 지원합니다. 입력 매개변수 파일의 내용은 명령줄에서 매개변수와 연결됩니다.

예를 들어, 명령이 다음과 같고

acrocmd backup disk -f=params.txt

**params.txt** 파일의 내용이 다음과 같은 경우

#### --disk=1 --loc=e:\my\_backups --arc=archive123

명령줄은 다음과 같습니다.

acrocmd backup disk --disk=1 --loc=e:\my\_backups --arc=archive123

# <span id="page-10-0"></span>1.4 로컬, 원격 및 중앙 집중식 관리

Acronis Backup Advanced 을(를) 사용하면 Acronis Backup 에이전트가 설치된 머신의 로컬, 원격 및 중앙 집중식 관리 기능을 수행할 수 있습니다.

#### 로컬 관리

로컬 관리의 경우 Acronis Backup 에이전트가 설치된 동일한 머신에 명령줄 유틸리티를 설치합니다. 작업은 로그온한 사용자 계정으로 수행됩니다.

#### 예

로컬 머신의 모든 디스크를 보려면 다음 명령을 실행합니다.

acrocmd list disks

#### 원격 관리

원격 관리의 경우, 작업을 수행할 머신에 명령줄 유틸리티를 설치합니다(명령 또는 스크립트 실행).

명령과 함께 다음을 지정합니다.

- Acronis Backup 에이전트가 있는 원격 머신의 IP 주소 또는 호스트 이름(**--host**)
- 해당 머신에 액세스하기 위한 자격 증명(한 쌍의 사용자 이름과 비밀번호)

자격 증명을 지정하는 사용자는 해당 머신에서 Acronis 원격 사용자 보안 그룹의 구성원이어야 합니다. 작업은 이 사용자 계정으로 수행됩니다.

#### 예

원격 머신의 모든 디스크를 보려면 다음 명령을 실행합니다.

```
acrocmd list disks --host=<IP 주소 또는 호스트 이름> --credentials=<사용자
이름>,<비밀번호>
```
#### 중앙 집중식 관리

#### 머신에 대한 명령

Acronis Backup Management Server 를 사용하면 관리 서버 관리자의 자격 증명으로 등록된 머신을 관리할 수 있습니다. 원격 머신 각각의 자격 증명은 필요하지 않습니다.

많은 명령에서 여러 머신의 주소를 쉼표로 구분하여 지정할 수 있습니다. 작업은 지정된 모든 머신에서 차례로 실행됩니다.

명령과 함께 다음을 지정합니다.

- Acronis Backup 에이전트가 있는 머신의 IP 주소 또는 호스트 이름(**--address**)
- 관리 서버의 IP 주소 또는 호스트 이름(**--host**)
- 관리 서버 서비스의 이름(**--service=ams**)
- 관리 서버에 액세스하기 위한 자격 증명

자격 증명을 지정하는 사용자는 관리 서버에서 Acronis 중앙 집중식 관리자 보안 그룹의 구성원이어야 합니다. 명령줄 유틸리티를 다른 머신에서 실행하는 경우, 사용자는 또한 관리 서버에서 Acronis 원격 사용자 보안 그룹의 구성원이어야 합니다.

머신에 대한 작업은 해당 머신에서 실행되는 에이전트 서비스의 계정(Acronis Agent User 계정)으로 수행됩니다.

#### 예

관리 서버에서 머신의 모든 디스크를 보려면 다음 명령을 실행합니다.

acrocmd list disks --host=<ams 호스트 이름> --credentials=<사용자 이름>,<비밀번호> --service=ams --address=<IP 주소 또는 호스트 이름>

#### 관리 서버에 대한 명령

관리 서버가 직접 실행할 수 있는 명령이 있습니다.

예

관리 서버의 현재 작업을 보려면 다음 명령을 실행합니다.

acrocmd list activities --host=<ams 호스트 이름> --credentials=<사용자 이름>,<비밀번호> --service=ams

아래 다이어그램은 직접 또는 Acronis Backup Management Server 를 통해 관리 대상 머신에 액세스하는 옵션을 보여줍니다.

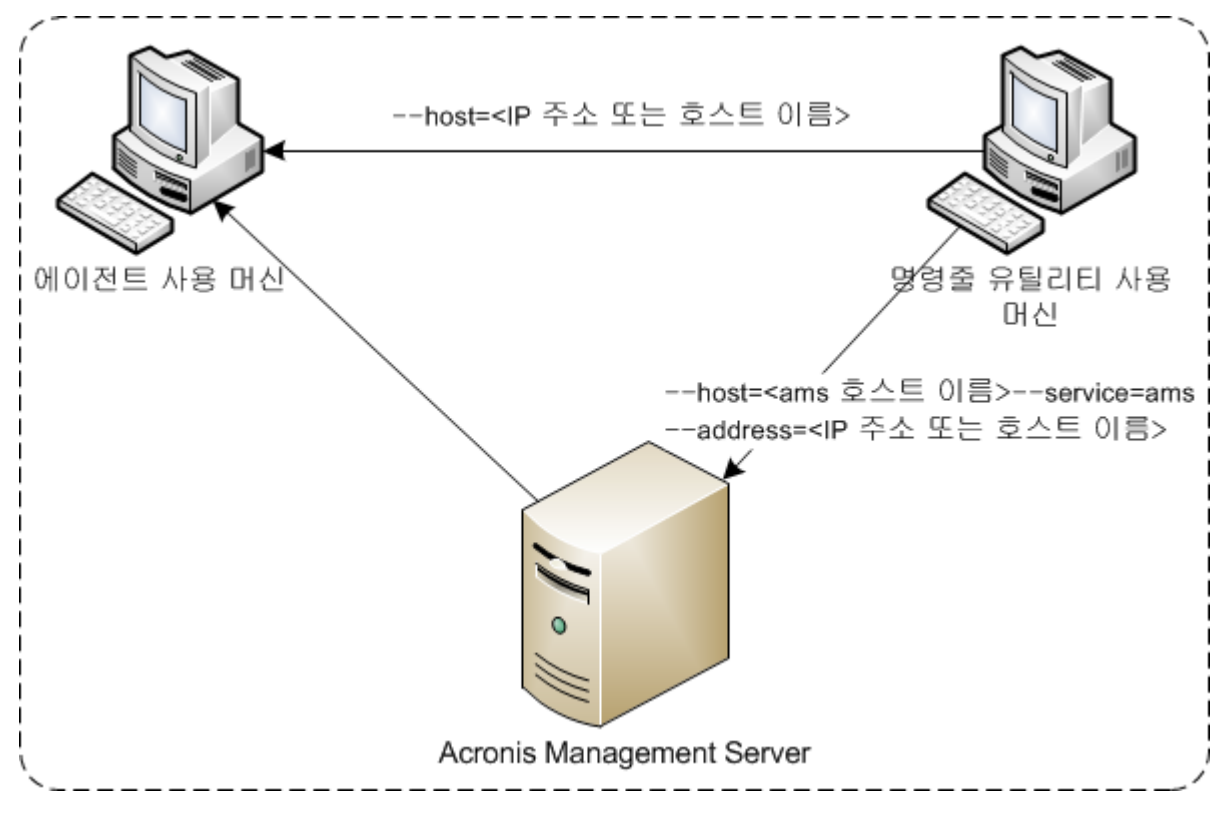

관리 대상 머신에 대한 액세스 옵션

# <span id="page-11-0"></span>1.5 설치 제거

## **Windows**에서 설치 제거

시작 -> 모든 프로그램 -> **Acronis** -> **Acronis Backup** 설치 제거를 클릭하여 Acronis Backup 을 설치 제거하는 경우 명령줄 유틸리티도 모든 제품 컴퍼넌트와 함께 설치 제거됩니다.

#### 명령줄 유틸리티를 제품과 별도로 설치 제거하려면

- 1. Acronis Backup 설치 프로그램을 실행합니다.
- 2. 설치 파일 추출을 클릭합니다.
- 3. **AcronisCommandLineTool.msi** 파일에 해당하는 확인란을 선택합니다.
- 4. 파일을 추출할 폴더를 지정합니다.
- 5. 추출을 클릭합니다.
- 6. 파일 추출이 완료되면 닫기를 클릭합니다.
- 7. 다음 명령을 실행합니다.

msiexec /uninstall <경로>\AcronisCommandLineTool.msi /qb

여기서 <경로>는 파일이 추출되는 폴더입니다.

Acronis Backup Advanced 이(가) 있는 경우 다음과 같이 명령줄 유틸리티도 설치 제거할 수 있습니다. Acronis Backup 설치 프로그램을 실행하고 **Acronis Backup** 설치와 수정을 차례로 클릭한 다음 명령줄 유틸리티 이름 옆에 있는 확인란을 지웁니다.

#### **Linux**에서 제거

Acronis Backup 에서는 제품에서 별도로 명령줄 유틸리티를 제거할 수 없습니다. 이 제품을 제거하려면 다음 명령을 실행합니다.

# /usr/lib/Acronis/BackupAndRecovery/uninstall/uninstall

제품을 무동 모드로 제거하려면 이 명령을 **-a** 매개변수와 함께 실행합니다.

Acronis Backup Advanced 에서는 명령줄 유틸리티가 Management Console 또는 Agent for Linux 와 함께 제거됩니다. 머신에 두 컴퍼넌트가 모두 설치되어 있는 경우 두 컴퍼넌트를 모두 제거해야 합니다.

## <span id="page-12-0"></span>1.6 약어 이름 목록

이 문서에서 사용하는 약어 이름은 다음과 같습니다.

**AMS** - Acronis Backup Management Server 와 이 컴퍼넌트의 서비스.

**MMS** - Acronis Managed Machine Service(Acronis 에이전트가 설치된 머신에서 실행되는 서비스)

**ASN** - Acronis Backup Storage Node 와 이 컴퍼넌트의 서비스

# <span id="page-13-0"></span>2 명령

이 섹션에는 지원되는 명령과 호환되는 매개변수가 나열되어 있습니다.

명령줄 유틸리티를 사용하면 **help** (페이지[. 20\)](#page-19-0) 명령으로 지원되는 명령에 대한 정보를 확인할 수 있습니다.

# <span id="page-13-1"></span>2.1 서비스별 명령

# <span id="page-13-2"></span>2.1.1 디스크, 파일, 가상 머신 백업

다음 표에는 Acronis 서비스가 실행할 수 있는 명령이 요약 설명되어 있습니다. Acronis 서비스 연결 방법에 대한 문의 사항은 **--service** (페이지[. 80\)](#page-79-3) 명령 설명을 참조하십시오.

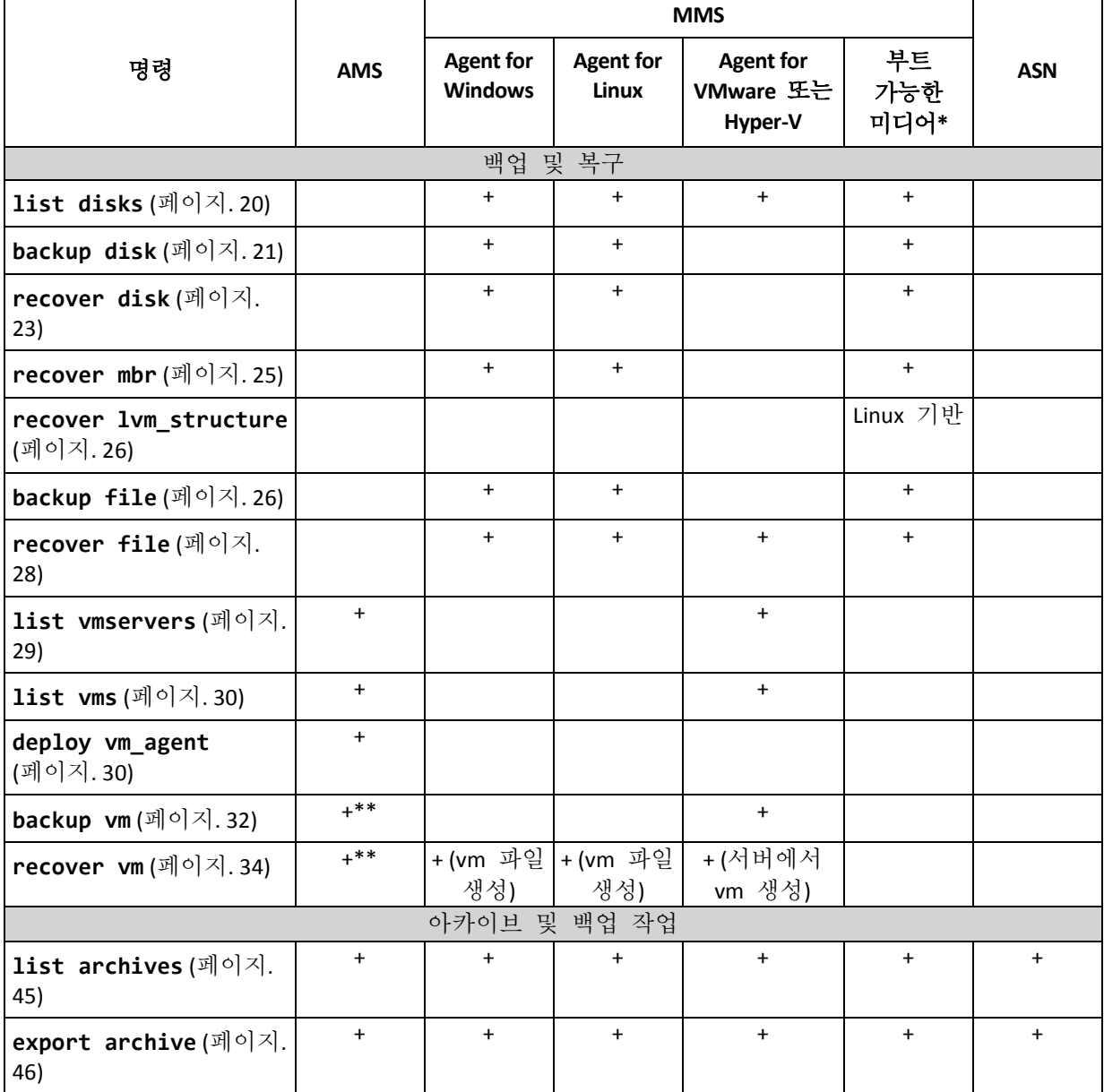

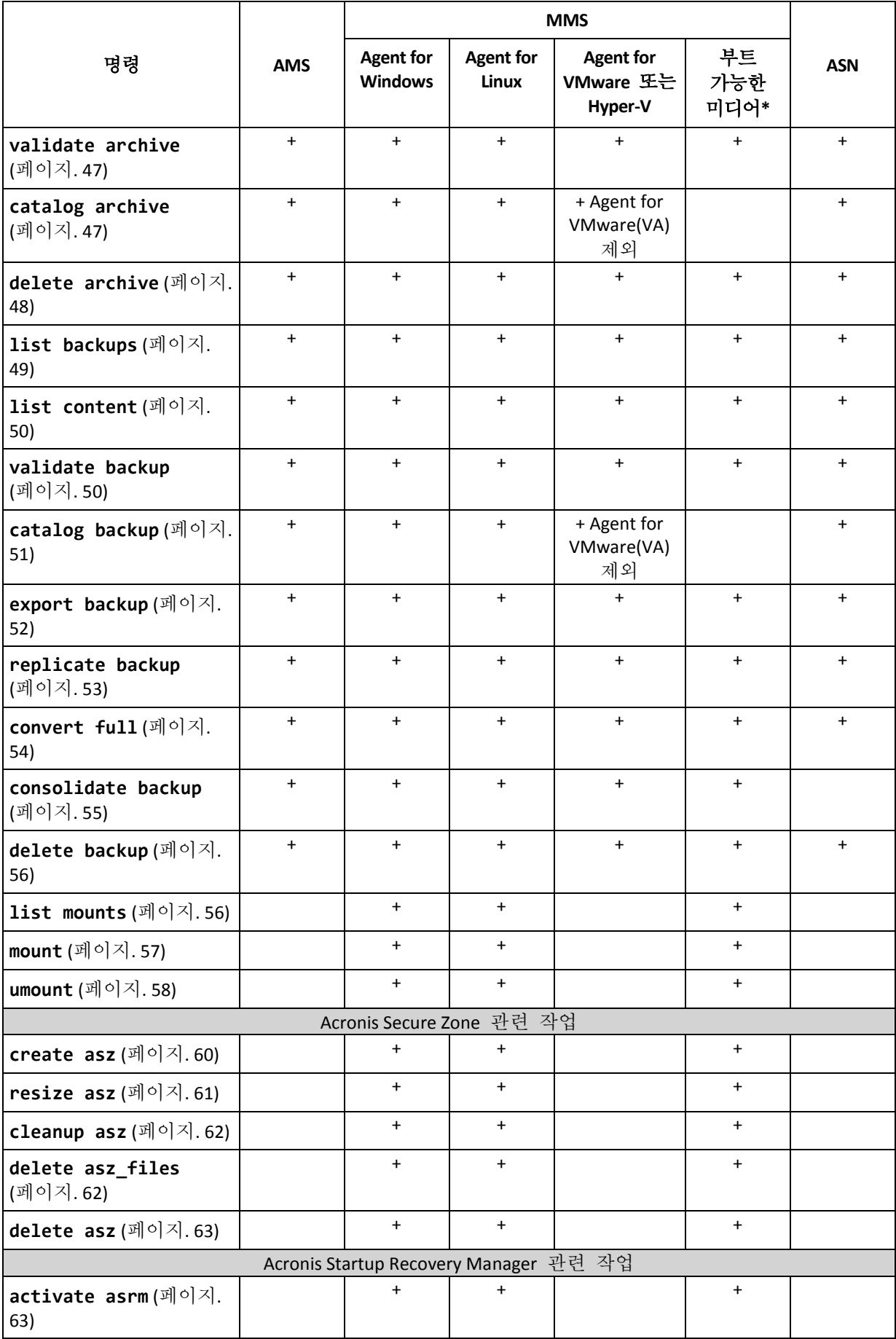

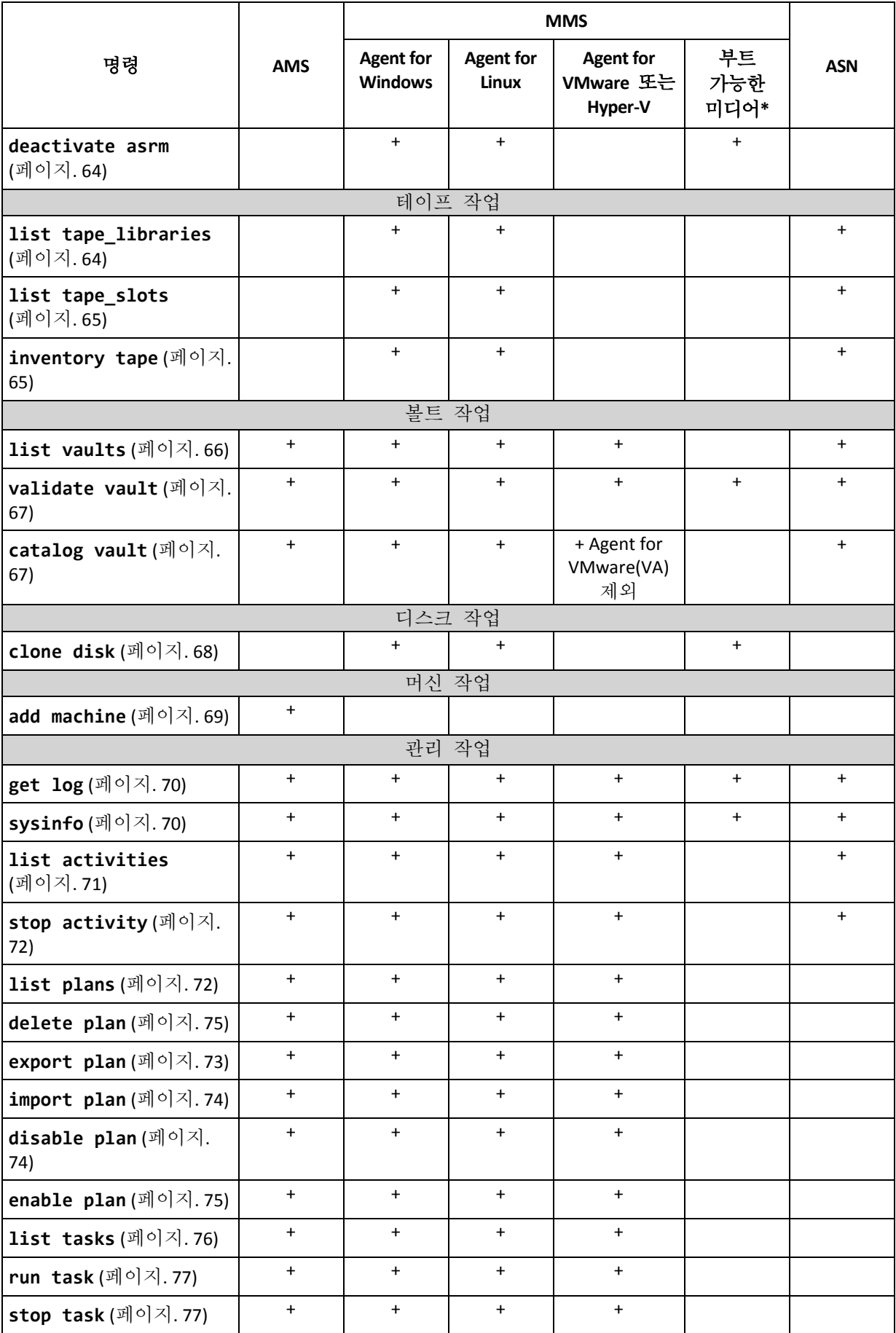

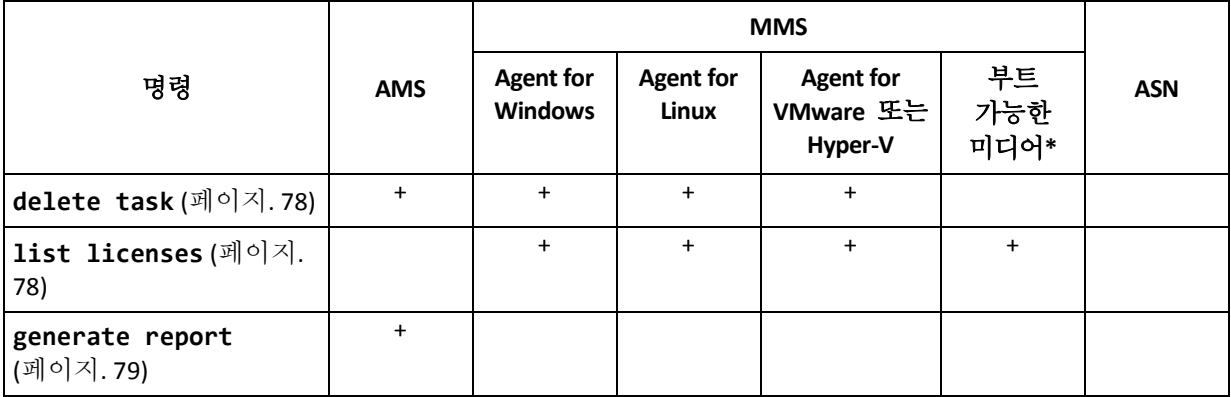

\* 명령줄 유틸리티는 32 비트 Linux 기반 부트 가능한 미디어에서 사용할 수 없습니다.

\*\* AMS 서비스는 자체적으로 이러한 명령을 실행하지 않습니다. 명령을 실행하고 명령을 해당 MMS 로 전송할 수 있는 Agent for VMware 또는 Agent for Hyper-V 를 정의하는 기능만 수행합니다.

# <span id="page-16-0"></span>2.1.2 애플리케이션 백업

다음 표에는 Acronis 서비스가 실행할 수 있는 명령이 요약 설명되어 있습니다. Acronis 서비스 연결 방법에 대한 문의 사항은 **--service** (페이지[. 80\)](#page-79-3) 명령 설명을 참조하십시오.

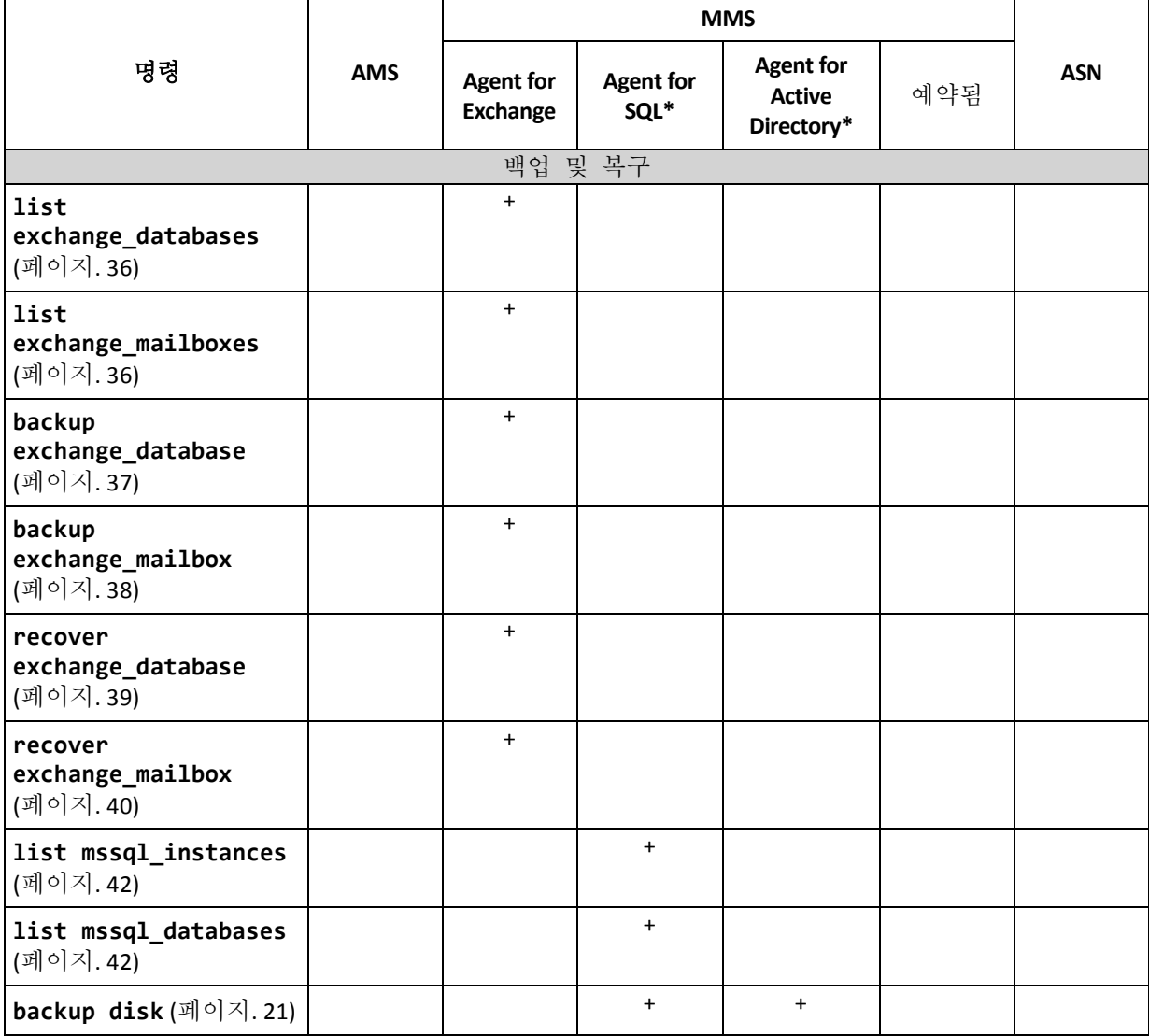

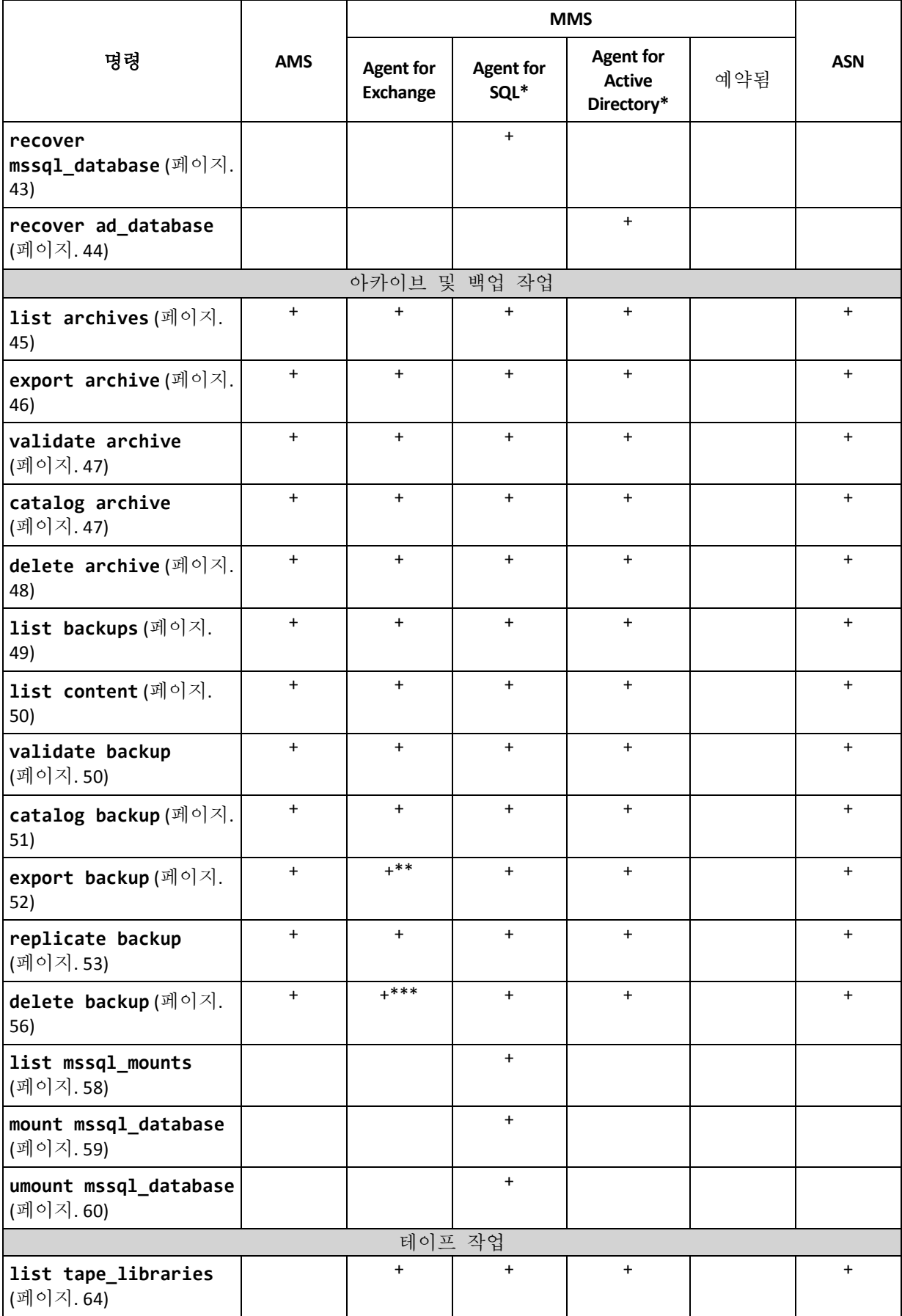

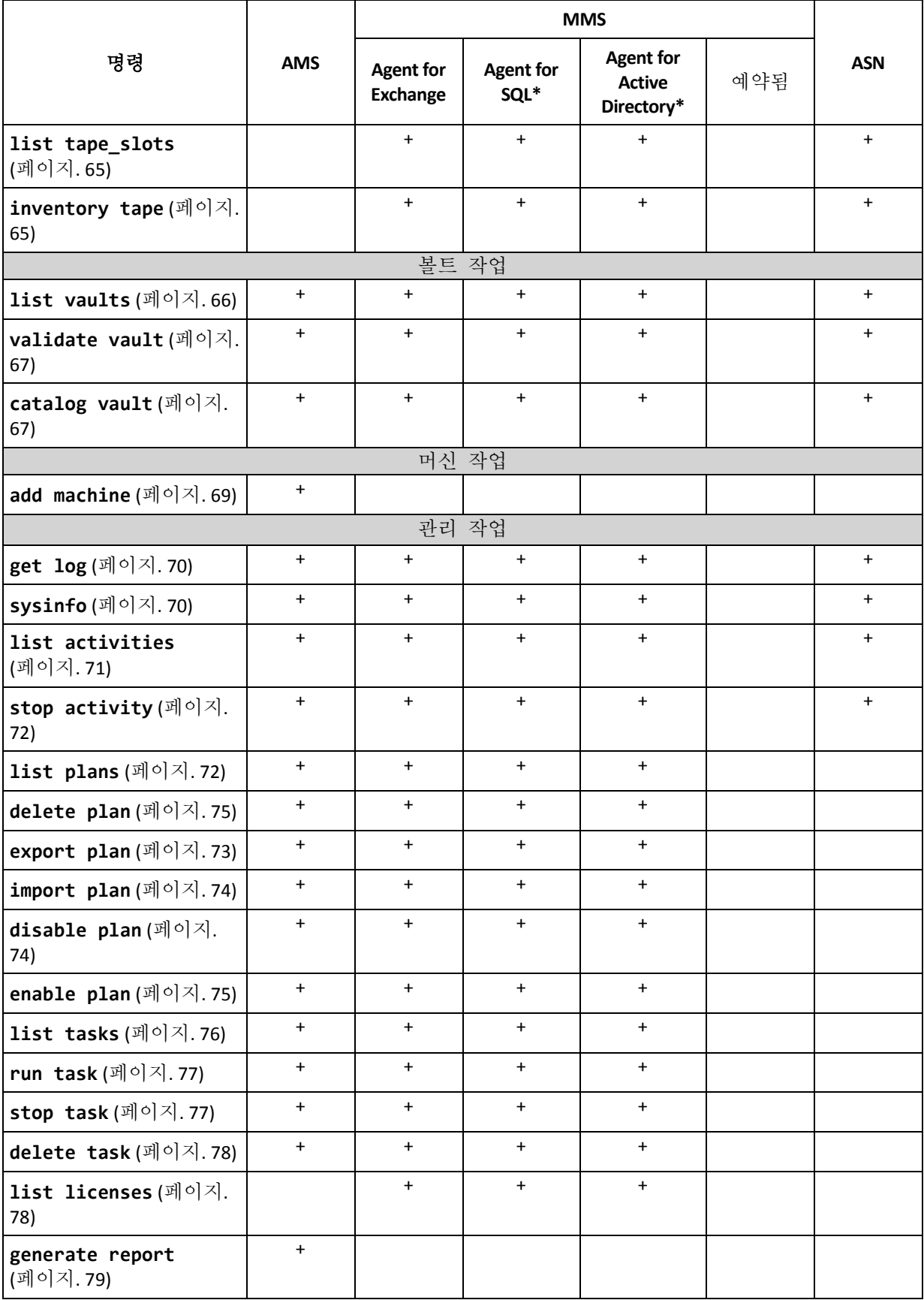

\* 이 에이전트는 Agent for Windows (페이지[. 14\)](#page-13-2)에 의해 실행될 수 있는 모든 명령도 실행할 수 있습니다.

\*\* 트랜잭션 로그 백업을 내보낼 때 전체 백업 체인(전체 데이터베이스 백업과 선택한 백업을 포함하는 후속 트랜잭션 로그 백업 세트)의 데이터가 단일 백업으로 복사됩니다. 복구되는 동안 트랜잭션 로그 파일이 데이터베이스에 적용됩니다. 증분 사서함 백업을 내보낼 때 백업 체인의 데이터(전체 백업과 선택된 것을 포함하는 후속 증분 사서함 백업 세트)가 단일 백업에 통합됩니다.

\*\*\* 종속성이 없는 백업은 제한없이 삭제됩니다. 종속성이 있는 백업은 해당 종속 백업에서 별도로 삭제할 수 없습니다.

# <span id="page-19-0"></span>2.2 help

이 명령은 지원되는 명령에 대한 정보를 제공합니다.

- **acrocmd help** 를 입력하면 사용 가능한 모든 명령의 목록을 가져올 수 있습니다.
- **acrocmd help** <text fragment>을 입력하면 지정한 단편으로 시작되는 모든 명령의 목록을 가져옵니다.

예를 들면, **acrocmd help ba** 은 명령을 나열합니다: **backup disk**, **backup file**, 등.

■ acrocmd help<전체 명령 이름>을 입력하면 해당 명령에 대한 정보를 볼 수 있습니다.

예를 들어, **acrocmd help backup disk** 는 **backup disk** 명령에 대한 정보를 표시합니다.

# <span id="page-19-1"></span>2.3 백업 및 복구

## <span id="page-19-2"></span>2.3.1 디스크 및 볼륨

이 섹션에 나열된 명령은 Agent for Windows 또는 Agent for Linux 가 설치되는 머신에서 실행될 수 있습니다.

#### <span id="page-19-3"></span> $2.3.1.1$  list disks

사용 가능한 디스크 그룹, 디스크, 볼륨 및 할당되지 않은 공간을 나열합니다.

예 (페이지. [135\)](#page-134-2)

#### 매개변수

**--oss\_numbers={true|false}** (페이지. [130\)](#page-129-2)

#### 측정 단위

**--size\_measure={s|kb|mb|gb}**

디스크와 볼륨의 크기 측정치. 지정되지 않은 경우 해당 값은 **mb** 입니다.

**--start\_measure={s|kb|mb|gb}**

볼륨 오프셋 측정치입니다. 지정되지 않은 경우 해당 값은 **mb** 입니다.

#### 일반 매개변수

```
--log=<전체 경로> (페이지. 130)
--log_format={structured|unstructured} (페이지. 130)
--output={formatted|raw} (페이지. 131)
{-f|--file_params}=<전체 로컬 경로> (페이지. 129)
```
#### 원격 머신에 액세스**(Acronis Backup Advanced** 만 해당**)**

**--host=**<IP 주소 또는 호스트 이름> (페이지[. 80\)](#page-79-2) **--credentials=**<사용자 이름>**,**<비밀번호>**,encrypted** (페이지. [128\)](#page-127-1) **--address=**<IP 주소 또는 호스트 이름> (페이지[. 80\)](#page-79-4)

머신 내에 있는 특정 서비스에 액세스**(Acronis Backup Advanced** 만 해당**)**

**--service={mms|ams}** (페이지. [80\)](#page-79-3)

#### 가상 머신에 액세스**(**가상 환경용 **Acronis Backup Advanced** 만 해당**)**

**{--vmid=**<가상 머신 ID>**|--vmname=**<가상 머신 이름>**|--vmconfig=**<경로>**}** (페이지. [81\)](#page-80-1)

## <span id="page-20-0"></span>2.3.1.2 backup disk

지정된 디스크 또는 볼륨의 백업을 만듭니다. **--disk** 매개변수와 **--volume** 매개변수가 모두 지정되지 않으면 이 명령으로 전체 머신이 백업됩니다.

단일 패스 디스크 및 응용 프로그램 백업을 수행할 때(즉, **--application\_aware** 매개변수 지정)는 전체 머신의 백업이 강력히 권장됩니다. 그렇지 않으면, 응용 프로그램 데이터가 불완전하게 백업될 수 있습니다.

예 (페이지. [135\)](#page-134-2)

## 매개변수

#### 백업 대상

```
--disk=<디스크 번호> (페이지. 93)
--volume=<볼륨 번호> (페이지. 94)
--oss_numbers={true|false} (페이지. 130)
--exclude_hidden (페이지. 98)
--exclude_mask=<마스크> (페이지. 98)
--exclude_names=<이름> (페이지. 98)
--exclude_system (페이지. 98)
```
#### 백업 저장 위치

```
--loc=<경로> (페이지. 88)
--credentials=<사용자 이름>,<비밀번호>,encrypted (페이지. 128)
--arc=<아카이브 이름> (페이지. 89)
--password=<비밀번호>,encrypted (페이지. 131)
```
#### 백업 방법

```
--archive_comment=<주석> (페이지. 98)
--backup_comment=<주석> (페이지. 98)
--backuptype={full|incremental|differential} (페이지. 97)
```

```
--cleanup (페이지. 97)
--fixed_drive (페이지. 100)
--plain_archive (페이지. 102)
--raw (페이지. 103)
```
## 단일 패스 백업

```
--application_aware (페이지. 97)
--ignore_app_errors (페이지. 101)
--mssql_truncate_logs (페이지. 102)
```
## 백업 옵션

```
--cataloging={full|fast} (페이지. 103)
--compression={none|normal|high|max} (페이지. 105)
--encryption={none|aes128|aes192|aes256} (페이지. 105)
--fast (페이지. 105)
--force_yes (페이지. 129)
--hdd_speed=<속도>{kb|p} (페이지. 105)
--ignore_bad_sectors (페이지. 106)
--multi_volume_snapshot={true|false} (페이지. 106)
--network_speed=<속도>{kb|p} (페이지. 107)
--post_cmd=<명령> (페이지. 107)
--pre_cmd=<명령> (페이지. 107)
--process_priority={low|normal|high} (페이지. 131)
--reboot after. 133)
--retry_count=<시도 횟수> (페이지. 128)
--retry_delay=<지연> (페이지. 128)
--silent mode={on|off} 134)
--split=<크기> (페이지. 108)
--use_registry_defaults (페이지. 134)
--use_vss={none|auto|software_auto|software|hardware|acronis|native} (페이지. 
109)
```
## 테이프 관리 옵션

```
--tape_eject_successful (페이지. 109)
--tape full empty109)
--tape_move_back (페이지. 109)
--tape_overwrite (페이지. 109)
```
## 일반 매개변수

```
--log=<전체 경로> (페이지. 130)
--log_format={structured|unstructured} (페이지. 130)
--progress (페이지. 132)
{-f|--file_params}=<전체 로컬 경로> (페이지. 129)
```
#### 원격 머신에 액세스**(Acronis Backup Advanced** 만 해당**)**

**--host=**<IP 주소 또는 호스트 이름> (페이지[. 80\)](#page-79-2) **--credentials=**<사용자 이름>**,**<비밀번호>**,encrypted** (페이지. [128\)](#page-127-1) **--address=**<IP 주소 또는 호스트 이름> (페이지[. 80\)](#page-79-4)

머신 내에 있는 특정 서비스에 액세스**(Acronis Backup Advanced** 만 해당**)**

**--service={mms|ams}** (페이지. [80\)](#page-79-3)

#### <span id="page-22-0"></span>2.3.1.3 recover disk

지정된 디스크 또는 볼륨을 복구합니다.

디스크는 항상 해당 MBR 과 함께 복구됩니다. 볼륨 복구 시 MBR 은 **--mbr\_disk** 및 **--target\_mbr\_disk** 매개변수를 사용하지 않으면 복구되지 않습니다.

예 (페이지. [135\)](#page-134-2)

#### 매개변수

복구 대상

```
--loc=<경로> (페이지. 88)
--credentials=<사용자 이름>,<비밀번호>,encrypted (페이지. 128)
--arc=<아카이브 이름> (페이지. 89)
--password=<비밀번호>,encrypted (페이지. 131)
--backup=<백업 ID> (페이지. 90)
--disk=<디스크 번호> (페이지. 93)
--nt_signature={auto|new|backup|existing} (페이지. 94)
--volume=<볼륨 번호> (페이지. 94)
--oss_numbers={true|false} (페이지. 130)
--mbr_disk=<디스크 번호> (페이지. 96)
```
#### 복구 위치

**--target\_disk=**<디스크 번호> (페이지[. 118\)](#page-117-0) **--target\_volume=**<볼륨 번호> (페이지[. 118\)](#page-117-1)

디스크 복구

**--target\_disk** 매개변수가 지정되면 소프트웨어가 **--disk** 매개변수에 지정된 각 디스크를 **--target\_disk** 매개변수에 지정된 해당 디스크에 복구합니다. 예를 들어, **--disk=1,2 --target\_disk=3,4**를 입력하면 소프트웨어가 디스크 1을 디스크 3에, 디스크 2를 디스크 4에 복구합니다. **--disk** 및 **--target\_disk** 매개변수의 값의 수가 다른 경우 명령은 실패합니다.

**--target\_disk** 매개변수가 지정되지 않으면 소프트웨어가 **--disk** 매개변수에 지정된 디스크를 대상 머신의 디스크에 자동으로 매핑합니다. 자동 매핑이 실패하면 명령이 실패합니다.

볼륨 복구

**--target\_volume** 매개변수가 지정되면 소프트웨어가 **--volume** 매개변수에 지정된 각 볼륨를 **--target\_volume** 매개변수에 지정된 해당 볼륨에 복구합니다. 예를 들어, **--volume=3-1,3-2 --target\_volume=1-1,1-2**를 입력하면 소프트웨어가 볼륨 3-1을 볼륨 1-1에, 볼륨 3-2를 볼륨 1-2에 복구합니다. **--volume** 및 **--target\_volume** 매개변수의 값의 수가 다른 경우 명령은 실패합니다.

**--target\_volume** 매개변수가 지정되지 않고 **--target\_disk** 매개변수가 지정되면 소프트웨어가 **--volume** 매개변수에 지정된 모든 볼륨을 지정된 디스크에서 크기가 적합하고 할당되지 않은 첫 번째 공간에 복구하도록 시도합니다. 적합한 크기의 할당되지 않은 공간이 없으면 명령이 실패합니다. 여러 볼륨을 복구하는 경우라도 하나의 대상 디스크만 지정할 수 있습니다.

**--target\_volume** 매개변수 또는 **--target\_disk** 매개변수가 모두 지정되지 않으면 소프트웨어가 **--volume** 매개변수에 지정된 볼륨을 대상 머신의 디스크에 자동으로 매핑합니다. 자동 매핑이 실패하면 명령이 실패합니다.

```
--start=<오프셋>{s|kb|mb|gb} (페이지. 96)
--size=<볼륨 크기>{s|kb|mb|gb} (페이지. 96)
--target_mbr_disk=<디스크 번호> (페이지. 97)
```
## 복구 방법

```
--fat16_32 (페이지. 114)
--ext2_3 (페이지. 113)
--preserve_mbr (페이지. 116)
--type={active|primary|logical} (페이지. 119)
--use_all_space (페이지. 119)
```
## 복구 옵션

```
--force_yes (페이지. 129)
--reboot (페이지. 133)
--reboot_after (페이지. 133)
--retry_count=<시도 횟수> (페이지. 128)
--retry_delay=<지연> (페이지. 128)
--silent mode={on|off} 134)
--use_registry_defaults (페이지. 134)
```
#### **Acronis Universal Restore** 매개변수

```
--ur_driver=<INF 파일 이름>
```

```
Acronis Universal Restore와 설치될 대용량 스토리지 드라이버 사용을 지정합니다.
```

```
--ur_path=<검색 폴더>
```
Acronis Universal Restore와 드라이버 저장 영역 경로 사용을 지정합니다.

#### 일반 매개변수

```
--log=<전체 경로> (페이지. 130)
--log_format={structured|unstructured} (페이지. 130)
--progress (페이지. 132)
{-f|--file_params}=<전체 로컬 경로> (페이지. 129)
```
#### 원격 머신에 액세스**(Acronis Backup Advanced** 만 해당**)**

**--host=**<IP 주소 또는 호스트 이름> (페이지[. 80\)](#page-79-2) **--credentials=**<사용자 이름>**,**<비밀번호>**,encrypted** (페이지. [128\)](#page-127-1) **--address=**<IP 주소 또는 호스트 이름> (페이지[. 80\)](#page-79-4)

머신 내에 있는 특정 서비스에 액세스**(Acronis Backup Advanced** 만 해당**)**

**--service={mms|ams}** (페이지. [80\)](#page-79-3)

## <span id="page-24-0"></span>2.3.1.4 recover mbr

디스크 또는 볼륨 백업에서 MBR 을 복구합니다.

이 명령을 사용하여 백업된 동일한 머신에서 MBR 을 복구합니다. 다른 하드웨어로 마이그레이션할 때는 **--disk** 매개변수(MBR 이 자동으로 복구됨) 또는 **--volume**, **--mbr\_disk** 및 **--target\_mbr\_disk** 매개변수가 있는 **recover disk** (페이지[. 23\)](#page-22-0) 명령을 사용합니다.

예 (페이지. [135\)](#page-134-2)

## 매개변수

복구 대상

```
--loc=<경로> (페이지. 88)
--credentials=<사용자 이름>,<비밀번호>,encrypted (페이지. 128)
--arc=<아카이브 이름> (페이지. 89)
--password=<비밀번호>,encrypted (페이지. 131)
--backup=<백업 ID> (페이지. 90)
--disk=<디스크 번호> (페이지. 93)
```
#### 복구 위치

**--target\_disk=**<디스크 번호> (페이지. [118\)](#page-117-0)

#### 복구 옵션

```
--force_yes (페이지. 129)
--reboot (페이지. 133)
--reboot_after (페이지. 133)
--retry_count=<시도 횟수> (페이지. 128)
--retry_delay=<지연> (페이지. 128)
--silent_mode={on|off} (페이지. 134)
```
#### 일반 매개변수

```
--log=<전체 경로> (페이지. 130)
--log_format={structured|unstructured} (페이지. 130)
--output={formatted|raw} (페이지. 131)
{-f|--file_params}=<전체 로컬 경로> (페이지. 129)
```
#### 원격 머신에 액세스**(Acronis Backup Advanced** 만 해당**)**

```
--host=<IP 주소 또는 호스트 이름> (페이지. 80)
--credentials=<사용자 이름>,<비밀번호>,encrypted (페이지. 128)
--address=<IP 주소 또는 호스트 이름> (페이지. 80)
```
#### 머신 내에 있는 특정 서비스에 액세스**(Acronis Backup Advanced** 만 해당**)**

```
--service={mms|ams} (페이지. 80)
```
## <span id="page-25-1"></span>2.3.1.5 recover lym\_structure

지정된 머신에서 백업된 시스템과 동일한 논리 볼륨 구조를 생성합니다. 이 명령은 Linux 시스템과 해당 소프트웨어 RAID 또는 LVM 구조를 논리 볼륨 구조가 다르거나 논리 볼륨이 없는 머신에 복구해야 하는 경우 사용합니다.

지정된 머신은 64 비트 Linux 기반 부트 가능한 미디어로 부팅해야 합니다. 32 비트 미디어를 사용하는 경우 설치된 **acrocmd** 유틸리티를 사용하여 다른 머신에서 명령을 실행하거나 그래픽 사용자 인터페이스를 통해 LVM 구조를 복구합니다.

명령을 실행하기 전에 머신에 원본 디스크보다 크거나 같은 충분한 디스크가 있는지 확인합니다. 이 명령은 **recover disk** (페이지. [23\)](#page-22-0) 명령보다 먼저 실행합니다. 그런 다음 각 볼륨을 대상 머신의 해당 볼륨으로 복구합니다.

주의*:* 이 명령이 실행되면 머신의 현재 볼륨 구조가 백업에 저장된 볼륨 구조로 대체됩니다*.*  그러면 일부 또는 전체 머신의 하드 디스크에 현재 저장되어 있는 데이터가 삭제됩니다*.*

예 (페이지. [135\)](#page-134-2)

#### 매개변수

#### 복구 대상

**--loc=**<경로> (페이지[. 88\)](#page-87-2)

- **--credentials=**<사용자 이름>**,**<비밀번호>**,encrypted** (페이지. [128\)](#page-127-1)
- **--arc=**<아카이브 이름> (페이지. [89\)](#page-88-0)
- **--password=**<password>**,encrypted** (페이지[. 131\)](#page-130-1)
- **--backup=**<백업 ID> (페이지. [90\)](#page-89-0)

#### 복구 옵션

**--force\_yes** (페이지[. 129\)](#page-128-1)

#### 일반 매개변수

**--log=**<전체 경로> (페이지. [130\)](#page-129-0) **--log\_format={structured|unstructured}** (페이지. [130\)](#page-129-1) **--progress** (페이지[. 132\)](#page-131-0) **{-f|--file\_params}=**<전체 로컬 경로> (페이지. [129\)](#page-128-0)

#### 원격 머신에 액세스**(Acronis Backup Advanced** 만 해당**)**

**--host=**<IP 주소 또는 호스트 이름> (페이지[. 80\)](#page-79-2) **--credentials=**<사용자 이름>**,**<비밀번호>**,encrypted** (페이지. [128\)](#page-127-1)

## <span id="page-25-0"></span>2.3.2 파일

이 섹션에 나열된 명령은 Agent for Windows 또는 Agent for Linux 가 설치되는 머신에서 실행될 수 있습니다.

#### <span id="page-25-2"></span>2.3.2.1 backup file

지정된 파일과 폴더의 백업을 만듭니다.

예 (페이지. [138\)](#page-137-0)

## 매개변수

## 백업 대상

```
--include=<경로> (페이지. 101)
--exclude_hidden (페이지. 98)
--exclude_mask=<마스크> (페이지. 98)
--exclude_names=<이름> (페이지. 98)
--exclude_system (페이지. 98)
```
## 백업 저장 위치

```
--loc=<경로> (페이지. 88)
--credentials=<사용자 이름>,<비밀번호>,encrypted (페이지. 128)
--arc=<아카이브 이름> (페이지. 89)
--password=<비밀번호>,encrypted (페이지. 131)
```
백업 방법

```
--archive_comment=<주석> (페이지. 98)
--backup_comment=<주석> (페이지. 98)
--backuptype={full|incremental|differential} (페이지. 97)
--cleanup (페이지. 97)
--fixed drive. 100)
--plain_archive (페이지. 102)
```
## 백업 옵션

```
--cataloging={full|fast} (페이지. 103)
--compression={none|normal|high|max} (페이지. 105)
--encryption={none|aes128|aes192|aes256} (페이지. 105)
--force_yes (페이지. 129)
--hdd_speed=<속도>{kb|p} (페이지. 105)
--ignore_bad_sectors (페이지. 106)
--multi_volume_snapshot={true|false} (페이지. 106)
--network_speed=<속도>{kb|p} (페이지. 107)
--post_cmd=<명령> (페이지. 107)
--pre_cmd=<명령> (페이지. 107)
--process_priority={low|normal|high} (페이지. 131)
--reboot after. 133)
--retry_count=<시도 횟수> (페이지. 128)
--retry_delay=<지연> (페이지. 128)
--silent_mode={on|off} (페이지. 134)
--snapshot={always|possible|none} (페이지. 108)
--split=<크기> (페이지. 108)
--use_registry_defaults (페이지. 134)
--use_vss={none|auto|software_auto|software|hardware|acronis|native} (페이지. 
109)
```
## 테이프 관리 옵션

```
--tape_eject_successful (페이지. 109)
--tape_full_empty (페이지. 109)
--tape_move_back (페이지. 109)
--tape_overwrite (페이지. 109)
```
#### 일반 매개변수

```
--log=<전체 경로> (페이지. 130)
--log_format={structured|unstructured} (페이지. 130)
--progress (페이지. 132)
{-f|--file_params}=<전체 로컬 경로> (페이지. 129)
```
#### 원격 머신에 액세스**(Acronis Backup Advanced** 만 해당**)**

```
--host=<IP 주소 또는 호스트 이름> (페이지. 80)
--credentials=<사용자 이름>,<비밀번호>,encrypted (페이지. 128)
--address=<IP 주소 또는 호스트 이름> (페이지. 80)
```

```
머신 내에 있는 특정 서비스에 액세스(Acronis Backup Advanced 만 해당)
```

```
--service={mms|ams} (페이지. 80)
```
#### <span id="page-27-0"></span>2.3.2.2 recover file

파일 수준 또는 디스크 수준 백업에서 파일과 폴더를 복구합니다.

예 (페이지. [138\)](#page-137-0)

#### 매개변수

#### 복구 대상

```
--loc=<경로> (페이지. 88)
--credentials=<사용자 이름>,<비밀번호>,encrypted (페이지. 128)
--arc=<아카이브 이름> (페이지. 89)
--password=<비밀번호>,encrypted (페이지. 131)
--backup=<백업 ID> (페이지. 90)
--file=<경로> (페이지. 114)
--exclude=<파일, 폴더 및 마스크> (페이지. 113)
```
#### 복구 위치

```
--target=<경로> (페이지. 90)
--credentials=<사용자 이름>,<비밀번호>,encrypted (페이지. 128)
```
#### 복구 방법

```
--overwrite={always|older|never} (페이지. 115)
--recover absolute path 116)
--recover_security={true|false}
```
이 매개변수는 Windows 파일의 파일 수준 백업에서 복구하는 경우에만 유효합니다. 값이 **true** 이거나 매개변수가 지정되지 않은 경우에는 파일 자체와 함께 파일의 NTFS 권한을 복구합니다. 그렇지 않으면 파일이 복구되는 폴더에서 NTFS 권한을 상속합니다.

**--original\_date** (페이지[. 114\)](#page-113-3)

## 복구 옵션

```
--force_yes (페이지. 129)
--reboot (페이지. 133)
--reboot_after (페이지. 133)
--retry_count=<시도 횟수> (페이지. 128)
--retry_delay=<지연> (페이지. 128)
--silent mode={on|off} 134)
--use_registry_defaults (페이지. 134)
```
일반 매개변수

```
--log=<전체 경로> (페이지. 130)
--log_format={structured|unstructured} (페이지. 130)
--output={formatted|raw} (페이지. 131)
--progress (페이지. 132)
{-f|--file_params}=<전체 로컬 경로> (페이지. 129)
```
원격 머신에 액세스**(Acronis Backup Advanced** 만 해당**)**

**--host=**<IP 주소 또는 호스트 이름> (페이지[. 80\)](#page-79-2) **--credentials=**<사용자 이름>**,**<비밀번호>**,encrypted** (페이지. [128\)](#page-127-1) **--address=**<IP 주소 또는 호스트 이름> (페이지[. 80\)](#page-79-4)

머신 내에 있는 특정 서비스에 액세스**(Acronis Backup Advanced** 만 해당**)**

```
--service={mms|ams} (페이지. 80)
```
## <span id="page-28-0"></span>2.3.3 가상 머신

이 섹션에 나열된 명령은 Agent for VMware 또는 Agent for Hyper-V 가 설치된 경우에만 Acronis Backup Advanced 에서 사용할 수 있습니다. (**recover vm** (페이지. [34\)](#page-33-0)명령에는 적용되지 않습니다.)

## <span id="page-28-1"></span>2.3.3.1 list vmservers

지정된 관리 서버에 있거나 Agent for VMware 에 액세스할 수 있는 가상 서버 또는 서버 클러스터를 나열합니다.

예 (페이지. [139\)](#page-138-0)

## 매개변수

```
--filter_guid=<GUID> (페이지. 124)
--filter_name=<이름> (페이지. 124)
--filter_machines=<머신 수량> (페이지. 124)
--filter_type=<서버 유형> (페이지. 125)
```
#### 일반 매개변수

```
--log=<전체 경로> (페이지. 130)
--log_format={structured|unstructured} (페이지. 130)
```

```
--output={formatted|raw} (페이지. 131)
{-f|--file_params}=<전체 로컬 경로> (페이지. 129)
```
#### 원격 머신에 액세스**(Acronis Backup Advanced** 만 해당**)**

```
--host=<IP 주소 또는 호스트 이름> (페이지. 80)
--credentials=<사용자 이름>,<비밀번호>,encrypted (페이지. 128)
--address=<IP 주소 또는 호스트 이름> (페이지. 80)
```
#### 머신 내에 있는 특정 서비스에 액세스**(Acronis Backup Advanced** 만 해당**)**

```
--service={mms|ams} (페이지. 80)
```
## <span id="page-29-0"></span>2.3.3.2 list vms

명령을 실행할 서비스에 따라, 지정된 관리 서버에 있거나 Agent for VMware 또는 Agent for Hyper-V 가 관리하는 가상 머신을 나열합니다.

예 (페이지. [139\)](#page-138-0)

#### 매개변수

```
--filter_available_for_backup={true|false} (페이지. 123)
--filter_guid=<두 개 이상의 GUID> (페이지. 124)
--filter_host=<두 개 이상의 호스트 이름> (페이지. 124)
--filter_name=<두 개 이상의 이름> (페이지. 124)
--filter_state=<두 개 이상의 상태> (페이지. 125)
--filter_status=<두 개 이상의 상태> (페이지. 125)
```
#### 일반 매개변수

```
--log=<전체 경로> (페이지. 130)
--log_format={structured|unstructured} (페이지. 130)
--output={formatted|raw} (페이지. 131)
{-f|--file_params}=<전체 로컬 경로> (페이지. 129)
```
#### 원격 머신에 액세스**(Acronis Backup Advanced** 만 해당**)**

```
--host=<IP 주소 또는 호스트 이름> (페이지. 80)
--credentials=<사용자 이름>,<비밀번호>,encrypted (페이지. 128)
```
#### 머신 내에 있는 특정 서비스에 액세스**(Acronis Backup Advanced** 만 해당**)**

```
--service={mms|ams} (페이지. 80)
```
## <span id="page-29-1"></span>2.3.3.3 deploy vm\_agent

Agent for VMware(가상 어플라이언스)를 vCenter Server 에서 관리되는 ESX(i) 호스트 또는 독립형 ESX(i) 호스트에 배포합니다.

한 번에 하나의 에이전트만 배포할 수 있습니다. 관리 서버에서 명령을 실행하므로 **--service=ams** 매개변수는 필수입니다.

예 (페이지. [139\)](#page-138-0)

## 매개변수

**--vsphere\_address=**<IP 주소 또는 호스트 이름>

에이전트를 배포하려는 vSphere를 관리하는 vCenter Server입니다. 에이전트를 독립형 ESX(i) 호스트로 배포해야 하는 경우 이 호스트를 지정하십시오. 이 매개변수를 지정하지 않으면 명령이 실패합니다.

**--credentials=**<사용자 이름>**,**<비밀번호>**,encrypted** (페이지. [128\)](#page-127-1)

vCenter Server 또는 독립형 ESX(i) 호스트의 자격 증명입니다.

**--vmconnection\_credentials=**<사용자 이름>**,**<비밀번호>**,encrypted**

에이전트가 vCenter Server 또는 ESX(i) 호스트에 액세스하기 위해 사용할 자격 증명입니다. "가상 머신 백업" 문서의 "VM 백업 및 복구 권한" 섹션에 설명된 대로 계정에 vCenter Server에 대한 필수 권한이 있어야 합니다.

매개변수가 지정되지 않은 경우 에이전트는 **--vsphere\_address** 매개변수 뒤에 지정된 자격 증명을 사용하게 됩니다.

**--vmhost=**<IP 주소 또는 호스트 이름>

에이전트를 배포하려는 ESX(i) 호스트입니다. 지정되지 않은 경우 호스트가 자동으로 선택됩니다.

매개변수는 **--vsphere\_address** 매개변수가 vCenter Server를 가리키는 경우에만 사용됩니다. 독립형 ESX(i) 호스트를 가리킬 경우 **--vmhost** 매개변수는 필요하지 않습니다.

**--vmname=**<가상 머신 이름>

가상 어플라이언스 이름입니다. 지정되지 않은 경우 값은

**AcronisESXAppliance-[N]**입니다. 여기서 **[N]**은 어플라이언스 배포 시도의 시퀀스 번호입니다.

**--vmstorage=**<데이터 저장소 이름>

가상 어플라이언스 위치입니다. 지정되지 않은 경우 소프트웨어는 호스트에 사용할 수 있는 데이터 저장소 중 하나를 자동으로 선택합니다.

**--vmnic={flexible|E1000|vmxnet|vmxnet2|vmxnet3}**

가상 어플라이언스의 네트워크 어댑터 유형입니다. 지정되지 않은 경우 해당 값은 **vmxnet3** 입니다.

**--vmnetwork=**<네트워크 레이블>

가상 어플라이언스의 네트워크 어댑터가 연결되는 네트워크입니다. 예: **--vmnetwork="VM Network"**. 지정되지 않은 경우 소프트웨어는 사용할 수 있는 네트워크 중 하나를 자동으로 선택합니다.

**--mac\_address=**<MAC 주소>

가상 어플라이언스의 네트워크 어댑터에 대한 MAC 주소입니다. 형식은 **XX:XX:XX:XX:XX:XX**입니다. 예: **--mac\_address=00:50:56:8c:00:00**. 지정되지 않은 경우 소프트웨어는 MAC 주소를 생성합니다.

#### 가상 어플라이언스의 네트워크 설정

이 섹션에 설명된 매개변수 중 하나라도 지정되지 않은 경우, 가상 어플라이언스는 네트워크에 제시된 DHCP 서버로부터 값을 가져옵니다.

#### **--ip\_address=**<IP 주소>

IP 주소입니다. 예: **--ip\_address=10.200.200.10**.

#### **--subnet\_mask=**<서브넷 마스크>

서브넷 마스크입니다. 예: **--subnet\_mask=255.255.255.0**.

#### **--gateway=**<기본 게이트웨이>

기본 게이트웨이입니다. 예: **--gateway=10.200.200.1**.

#### **--dns=**<DNS 서버>

DNS 서버의 IP 주소입니다. 예: **--dns=10.200.200.101,10.200.200.102**.

#### **--dns\_suffix=**<DNS 접미부>

DNS 접미부입니다. 예: **--dns\_suffix=mydomain.com**.

#### **--wins=**<WINS 서버>

WINS 서버의 IP 주소입니다. 예: **--wins=10.200.200.111,10.200.200.112**.

#### 일반 매개변수

**--log=**<전체 경로> (페이지. [130\)](#page-129-0) **--log\_format={structured|unstructured}** (페이지. [130\)](#page-129-1)

```
--progress (페이지. 132)
{-f|--file_params}=<전체 로컬 경로> (페이지. 129)
```
#### 원격 관리 서버에 액세스

**--host=**<IP 주소 또는 호스트 이름> (페이지[. 80\)](#page-79-2) **--credentials=**<사용자 이름>**,**<비밀번호>**,encrypted** (페이지. [128\)](#page-127-1)

#### 관리 서버 서비스에 액세스

**--service=ams** (페이지[. 80\)](#page-79-3)

#### <span id="page-31-0"></span>2.3.3.4 backup vm

지정된 가상 머신의 지정된 디스크 및 볼륨 백업을 만듭니다. **--disk** 또는 **--volume** 매개변수가 모두 지정되지 않으면 명령이 전체 머신을 백업합니다.

예 (페이지. [139\)](#page-138-0)

#### 매개변수

#### 가상 머신에 대한 액세스

**{--vmid=**<가상 머신 ID >**|--vmname=**<가상 머신 이름>**|--vmconfig=**<경로>**}** (페이지. [81\)](#page-80-1) 백업할 가상 머신을 하나 이상 지정할 수 있습니다. **--vmname** 매개변수는 대소문자를 구분합니다.

#### **--simultaneous\_backup**=<개수>

Agent for VMware 또는 Agent for Hyper-V로 동시에 백업할 가상 머신의 수. 지정되지 않으면 각 에이전트가 한 번에 두 개의 가상 머신을 동시에 백업합니다. 머신을 한 번에 하나씩 백업하려면 매개변수 값을 1로 설정합니다.

## 백업 대상

```
--disk=<디스크 번호> (페이지. 93)
--volume=<볼륨 번호> (페이지. 94)
--exclude_hidden (페이지. 98)
--exclude_mask=<마스크> (페이지. 98)
--exclude_names=<이름> (페이지. 98)
--exclude_system (페이지. 98)
```
## 백업 저장 위치

```
--loc=<경로> (페이지. 88)
--credentials=<사용자 이름>,<비밀번호>,encrypted (페이지. 128)
--arc=<아카이브 이름> (페이지. 89)
--password=<비밀번호>,encrypted (페이지. 131)
```
## 백업 방법

```
--archive_comment=<주석> (페이지. 98)
--backup_comment=<주석> (페이지. 98)
--backuptype={full|incremental|differential} (페이지. 97)
--cleanup (페이지. 97)
--raw (페이지. 103)
```
## 백업 옵션

```
--cataloging={full|fast} (페이지. 103)
--cbt mode={on if enabled|on|off}. 104)
--compression={none|normal|high|max} (페이지. 105)
--encryption={none|aes128|aes192|aes256} (페이지. 105)
--fast (페이지. 105)
--force_yes (페이지. 129)
--hdd_speed=<속도>{kb|p} (페이지. 105)
--network_speed=<속도>{kb|p} (페이지. 107)
--process_priority={low|normal|high} (페이지. 131)
--retry_count=<시도 횟수> (페이지. 128)
--retry_delay=<지연> (페이지. 128)
--silent mode={on|off} 134)
--split=<크기> (페이지. 108)
--use_registry_defaults (페이지. 134)
```
## 테이프 관리 옵션

```
--tape eject successful 109)
--tape full empty 109)
--tape_move_back (페이지. 109)
--tape_overwrite (페이지. 109)
```
일반 매개변수

```
--log=<전체 경로> (페이지. 130)
--log_format={structured|unstructured} (페이지. 130)
--progress (페이지. 132)
{-f|--file_params}=<전체 로컬 경로> (페이지. 129)
```
## 원격 실제 머신에 액세스

**--host=**<IP 주소 또는 호스트 이름> (페이지[. 80\)](#page-79-2) **--credentials=**<사용자 이름>**,**<비밀번호>**,encrypted** (페이지. [128\)](#page-127-1)

#### 머신 내에 있는 특정 서비스에 액세스**(Acronis Backup Advanced** 만 해당**)**

```
--service={mms|ams} (페이지. 80)
```
## <span id="page-33-0"></span>2.3.3.5 recover vm

디스크 또는 볼륨 백업을 기존 또는 새 가상 머신에 복구합니다. **recover vm** 명령은 **convert** 명령(Acronis 소프트웨어의 이전 버전에서 사용 가능)을 대체하여 강화된 명령입니다.

**recover vm** 명령을 실행할 수 있는 에이전트는 다음과 같습니다.

- **Agent for VMware** 는 디스크(볼륨) 백업을 기존 또는 새로운 ESX(i) 가상 머신에 복구합니다.
- **Agent for Hyper-V** 는 디스크(볼륨) 백업을 기존 또는 새로운 Hyper-V 가상 머신에 복구합니다.
- **Agent for Windows** 및 **Agent for Linux** 는 디스크(볼륨) 백업을 다음 유형의 새 가상 머신에 복구합니다. VMware Workstation, Microsoft Virtual PC, Red Hat Enterprise Virtualization 또는 Citrix XenServer 오픈 가상 어플라이언스(OVA). 완전하게 구성되고 작동 가능한 머신의 파일은 선택한 폴더에 배치됩니다. 해당하는 가상화 소프트웨어를 사용하여 머신을 시작하거나 나중에 사용할 수 있도록 머신 파일을 준비할 수 있습니다. OVA 가상 어플라이언스는 XenServer 로 가져올 수 있습니다. Virtual PC 의 디스크를 Hyper-V 가상 머신에 연결할 수 있습니다.

이 머신에 복구하는 동안에는 가상 머신의 전원을 꺼야 합니다*. ESX(i)* 또는 *Hyper-V* 호스트에 있는 대상 머신은 안내 메시지 없이 전원이 꺼집니다*.* 올바른 머신을 지정하십시오*.*

예 (페이지. [139\)](#page-138-0)

## 매개변수

#### 복구 대상

- **--loc=**<경로> (페이지[. 88\)](#page-87-2)
- **--credentials=**<사용자 이름>**,**<비밀번호>**,encrypted** (페이지. [128\)](#page-127-1)
- **--arc=**<아카이브 이름> (페이지. [89\)](#page-88-0)
- **--password=**<비밀번호>**,encrypted** (페이지. [131\)](#page-130-1)
- **--backup=**<백업 ID> (페이지. [90\)](#page-89-0)
- **--disk=**<디스크 번호> (페이지. [93\)](#page-92-2)
- **--volume=**<볼륨 번호> (페이지. [94\)](#page-93-1)

## 복구 위치

- 기존 가상 머신에 복구하려는 경우: **{--vmid=**<가상 머신 ID>**|--vmname=**<가상 머신 이름>**|--vmconfig=**<경로>**}** (페이지. [81\)](#page-80-1)
- ESX(i) 또는 Hyper-V 호스트에 새 가상 머신을 생성하고자 하는 경우: **--vmname=**<가상 머신 이름> (페이지[. 82\)](#page-81-1) **--vmstorage=**<경로> (페이지[. 82\)](#page-81-1) **{--vmserver\_name=**<서버 이름>|**--vmserver\_id=**<서버 GUID>**}** (페이지. [82\)](#page-81-1) **--vmram=**<메모리 크기> (페이지. [83\)](#page-82-0) **--vmcpu=**<CPU 의 수> (페이지. [83\)](#page-82-0) **--vmdisk\_size=**<디스크 크기> (페이지[. 83\)](#page-82-0) **--vmdisk\_type=**<디스크 유형> (페이지[. 83\)](#page-82-0) **--vmdisk\_provisioning=**<디스크 프로비저닝 유형> (페이지. [83\)](#page-82-0) ■ 로컬 또는 네트워크 폴더에 새 가상 머신을 생성하고자 하는 경우: **--vmname=**<가상 머신 이름> (페이지[. 84\)](#page-83-0) **--vmtype={vmware|virtualpc|redhat|xen}** (페이지. [84\)](#page-83-0) **--vmstorage=**<경로> (페이지[. 84\)](#page-83-0) **--credentials=**<사용자 이름>**,**<비밀번호>**,encrypted** (페이지. [128\)](#page-127-1)

```
가상 머신이 생성되는 네트워크 폴더에 대한 자격 증명.
```

```
--target_disk=<디스크 번호> (페이지. 118)
--target_volume=<볼륨 번호> (페이지. 118)
--start=<오프셋>{s|kb|mb|gb} (페이지. 96)
--size=<볼륨 크기>{s|kb|mb|gb} (페이지. 96)
```
## 복구 방법

```
--ext2_3 (페이지. 113)
--fat16_32 (페이지. 114)
--preserve_mbr (페이지. 116)
--type={active|primary|logical} (페이지. 119)
--use_all_space (페이지. 119)
```
## 복구 옵션

```
--force_yes (페이지. 129)
--power_on. 116)
--retry_count=<시도 횟수> (페이지. 128)
--retry_delay=<지연> (페이지. 128)
--silent mode={on|off} 134)
--use_registry_defaults (페이지. 134)
```
## 일반 매개변수

```
--log=<전체 경로> (페이지. 130)
--log_format={structured|unstructured} (페이지. 130)
--output={formatted|raw} (페이지. 131)
--progress (페이지. 132)
{-f|--file_params}=<전체 로컬 경로> (페이지. 129)
```
## 원격 머신에 액세스**(Acronis Backup Advanced** 만 해당**)**

```
--host=<IP 주소 또는 호스트 이름> (페이지. 80)
--credentials=<사용자 이름>,<비밀번호>,encrypted (페이지. 128)
```
#### 머신 내에 있는 특정 서비스에 액세스**(Acronis Backup Advanced** 만 해당**)**

**--service={mms|ams}** (페이지. [80\)](#page-79-3)

## <span id="page-35-0"></span>2.3.4 Microsoft Exchange

이 섹션에 나열된 명령은 Agent for Exchange 가 설치된 머신에서 실행할 수 있습니다.

## <span id="page-35-1"></span>2.3.4.1 list exchange\_databases

스토리지 그룹(Exchange 2003/2007 의 경우)과 데이터베이스를 표시합니다.

예 (페이지. [140\)](#page-139-0)

## 매개변수

#### 일반 매개변수

```
--log=<전체 경로> (페이지. 130)
--log_format={structured|unstructured} (페이지. 130)
--output={formatted|raw} (페이지. 131)
{-f|--file_params}=<전체 로컬 경로> (페이지. 129)
--exchange_credentials=<도메인 사용자 이름>,<비밀번호>,encrypted (페이지. 85)
```
#### 원격 머신에 액세스

```
--host=<IP 주소 또는 호스트 이름> (페이지. 80)
--credentials=<사용자 이름>,<비밀번호>,encrypted (페이지. 128)
--address=<IP 주소 또는 호스트 이름> (페이지. 80)
```
머신 내 특정 서비스에 액세스

```
--service={mms|ams} (페이지. 80)
```
#### <span id="page-35-2"></span>2.3.4.2 list exchange mailboxes

지정된 Exchange 데이터베이스의 사서함과 공용 폴더를 나열합니다.

예 (페이지. [140\)](#page-139-0)

## 매개변수

```
--mailbox_location=<경로> (페이지. 93)
--filter_name=<이름> (페이지. 124)
```
#### 일반 매개변수

```
--log=<전체 경로> (페이지. 130)
--log_format={structured|unstructured} (페이지. 130)
--output={formatted|raw} (페이지. 131)
{-f|--file_params}=<전체 로컬 경로> (페이지. 129)
--exchange_credentials=<도메인 사용자 이름>,<비밀번호>,encrypted (페이지. 85)
```
# 원격 머신에 액세스

```
--host=<IP 주소 또는 호스트 이름> (페이지. 80)
--credentials=<사용자 이름>,<비밀번호>,encrypted (페이지. 128)
--address=<IP 주소 또는 호스트 이름> (페이지. 80)
```
#### 머신 내 특정 서비스에 액세스

```
--service={mms|ams} (페이지. 80)
```
## 2.3.4.3 backup exchange database

```
지정된 스토리지 그룹(Exchange 2003/2007) 또는 데이터베이스(Exchange 2010 이상)의
백업을 생성합니다.
```
예 (페이지. [140\)](#page-139-0)

# 매개변수

백업 대상

**--items=**<항목> (페이지[. 85\)](#page-84-0)

#### 백업 저장 위치

```
--loc=<경로> (페이지. 88)
--credentials=<사용자 이름>,<비밀번호>,encrypted (페이지. 128)
--arc=<아카이브 이름> (페이지. 89)
--password=<비밀번호>,encrypted (페이지. 131)
```
## 백업 방법

```
--archive_comment=<주석> (페이지. 98)
--backup_comment=<주석> (페이지. 98)
--backuptype={full|transaction_log} (페이지. 97)
--cleanup (페이지. 97)
--copy_only (페이지. 98)
--express (페이지. 100)
```
## 백업 옵션

```
--cataloging={full|fast} (페이지. 103)
--compression={none|normal|high|max} (페이지. 105)
--encryption={none|aes128|aes192|aes256} (페이지. 105)
--force_yes (페이지. 129)
--metadata_level={{mailboxes_only|1}|{folders_and_mailboxes|2}|{all|3}}
(페이지. 106)
--post_cmd=<명령> (페이지. 107)
--pre_cmd=<명령> (페이지. 107)
--retry_count=<시도 횟수> (페이지. 128)
--retry_delay=<지연> (페이지. 128)
--silent_mode={on|off} (페이지. 134)
--split=<크기> (페이지. 108)
--use_registry_defaults (페이지. 134)
```
## 테이프 관리 옵션

```
--tape_eject_successful (페이지. 109)
--tape full empty 109)
--tape_move_back (페이지. 109)
--tape_overwrite (페이지. 109)
```
## 일반 매개변수

**--log=**<전체 경로> (페이지. [130\)](#page-129-0) **--log\_format={structured|unstructured}** (페이지. [130\)](#page-129-1) **--progress** (페이지[. 132\)](#page-131-0) **{-f|--file\_params}=**<전체 로컬 경로> (페이지. [129\)](#page-128-1) **--exchange\_credentials=**<도메인 사용자 이름>**,**<비밀번호>**,encrypted** (페이지. [85\)](#page-84-1)

## 원격 머신에 액세스

**--host=**<IP 주소 또는 호스트 이름> (페이지[. 80\)](#page-79-0) **--credentials=**<사용자 이름>**,**<비밀번호>**,encrypted** (페이지. [128\)](#page-127-0) **--address=**<IP 주소 또는 호스트 이름> (페이지[. 80\)](#page-79-1)

## 머신 내 특정 서비스에 액세스

**--service={mms|ams}** (페이지. [80\)](#page-79-2)

# 2.3.4.4 backup exchange mailbox

지정된 사서함 및 공용 폴더의 백업을 생성합니다. 이 명령은 Microsoft Exchange 2013 이상의 데이터 백업에는 사용할 수 없습니다.

예 (페이지. [140\)](#page-139-0)

# 매개변수

## 백업 대상

```
--items=<항목> (페이지. 85)
--exclude_age=<날짜> (페이지. 98)
--exclude_attach=<파일 및 마스크> (페이지. 98)
--exclude_size=<크기>{kb|mb|gb} (페이지. 98)
--exclude_types=<유형> (페이지. 98)
```
# 백업 저장 위치

```
--loc=<경로> (페이지. 88)
--credentials=<사용자 이름>,<비밀번호>,encrypted (페이지. 128)
--arc=<아카이브 이름> (페이지. 89)
--password=<비밀번호>,encrypted (페이지. 131)
```
#### 백업 방법

```
--archive_comment=<주석> (페이지. 98)
--backup_comment=<주석> (페이지. 98)
```

```
--backuptype={full|incremental} (페이지. 97)
--cleanup (페이지. 97)
```
# 백업 옵션

```
--cataloging={full|fast} (페이지. 103)
--compression={none|normal|high|max} (페이지. 105)
--encryption={none|aes128|aes192|aes256} (페이지. 105)
--force_yes (페이지. 129)
--post_cmd=<명령> (페이지. 107)
--pre_cmd=<명령> (페이지. 107)
--retry_count=<시도 횟수> (페이지. 128)
--retry_delay=<지연> (페이지. 128)
--silent mode={on|off} 134)
--split=<크기> (페이지. 108)
--use_registry_defaults (페이지. 134)
```
## 테이프 관리 옵션

```
--tape_eject_successful (페이지. 109)
--tape_full_empty (페이지. 109)
--tape_move_back (페이지. 109)
--tape_overwrite (페이지. 109)
```
## 일반 매개변수

```
--log=<전체 경로> (페이지. 130)
--log_format={structured|unstructured} (페이지. 130)
--progress (페이지. 132)
{-f|--file_params}=<전체 로컬 경로> (페이지. 129)
--exchange_credentials=<도메인 사용자 이름>,<비밀번호>,encrypted (페이지. 85)
```
# 원격 머신에 액세스

**--host=**<IP 주소 또는 호스트 이름> (페이지[. 80\)](#page-79-0) **--credentials=**<사용자 이름>**,**<비밀번호>**,encrypted** (페이지. [128\)](#page-127-0) **--address=**<IP 주소 또는 호스트 이름> (페이지[. 80\)](#page-79-1)

## 머신 내 특정 서비스에 액세스

```
--service={mms|ams} (페이지. 80)
```
# 2.3.4.5 recover exchange database

지정된 스토리지 그룹(Exchange 2003/2007) 또는 데이터베이스(Exchange 2010 이상)를 복구합니다.

예 (페이지. [140\)](#page-139-0)

매개변수

복구 대상

```
--loc=<경로> (페이지. 88)
--credentials=<사용자 이름>,<비밀번호>,encrypted (페이지. 128)
--arc=<아카이브 이름> (페이지. 89)
--password=<비밀번호>,encrypted (페이지. 131)
--recovery_point={point_of_failure|latest_backup|point_in_time|selected_ba
ckup} (페이지. 117)
--pit=<날짜 및 시간> (페이지. 116)
--backup=<백업 ID> (페이지. 90)
--items=<항목> (페이지. 85)
```
# 복구 위치

```
--target={original|disk|another_database|recovery_database} (페이지. 90)
--disk_location=<경로> (페이지. 113)
--credentials=<사용자 이름>,<비밀번호>,encrypted (페이지. 128)
--destination_database=<db> (페이지. 112)
--database=<db_이름> (페이지. 110)
--database_location=<로컬 경로> (페이지. 111)
--log_location=<로컬 경로> (페이지. 114)
```
# 복구 방법

**--overwrite** (페이지[. 115\)](#page-114-0)

# 복구 옵션

```
--force_yes (페이지. 129)
--retry_count=<시도 횟수> (페이지. 128)
--retry_delay=<지연> (페이지. 128)
--silent mode={on|off} 134)
--use_registry_defaults (페이지. 134)
```
# 일반 매개변수

```
--log=<전체 경로> (페이지. 130)
--log_format={structured|unstructured} (페이지. 130)
--progress (페이지. 132)
{-f|--file_params}=<전체 로컬 경로> (페이지. 129)
--exchange_credentials=<도메인 사용자 이름>,<비밀번호>,encrypted (페이지. 85)
```
# 원격 머신에 액세스

**--host=**<IP 주소 또는 호스트 이름> (페이지[. 80\)](#page-79-0) **--credentials=**<사용자 이름>**,**<비밀번호>**,encrypted** (페이지. [128\)](#page-127-0) **--address=**<IP 주소 또는 호스트 이름> (페이지[. 80\)](#page-79-1)

# 머신 내 특정 서비스에 액세스

**--service={mms|ams}** (페이지. [80\)](#page-79-2)

# 2.3.4.6 recover exchange mailbox

데이터베이스 수준 또는 사서함 수준에서 지정된 사서함 및 공용 폴더를 복구합니다.

예 (페이지. [140\)](#page-139-0)

# 매개변수

## 복구 대상

```
--loc=<경로> (페이지. 88)
--credentials=<사용자 이름>,<비밀번호>,encrypted (페이지. 128)
--arc=<아카이브 이름> (페이지. 89)
--password=<비밀번호>,encrypted (페이지. 131)
--recovery point={latest backup|point in time|selected backup} 117)
--pit=<날짜 및 시간> (페이지. 116)
--backup=<백업 ID> (페이지. 90)
--items=<항목> (페이지. 85)
```
복구 위치

```
--target={original|pst} (페이지. 90)
--disk_location=<로컬 경로> (페이지. 113)
--outlookmachine=<IP 주소 또는 호스트 이름> (페이지. 115)
--credentials=<사용자 이름>,<비밀번호>,encrypted (페이지. 128)
```
# 복구 방법

**--overwrite** (페이지[. 115\)](#page-114-0)

# 복구 옵션

```
--force_yes (페이지. 129)
--retry_count=<시도 횟수> (페이지. 128)
--retry_delay=<지연> (페이지. 128)
--silent_mode={on|off} (페이지. 134)
--use_registry_defaults (페이지. 134)
```
# 일반 매개변수

```
--log=<전체 경로> (페이지. 130)
--log_format={structured|unstructured} (페이지. 130)
--output={formatted|raw} (페이지. 131)
--progress (페이지. 132)
{-f|--file_params}=<전체 로컬 경로> (페이지. 129)
--exchange_credentials=<도메인 사용자 이름>,<비밀번호>,encrypted (페이지. 85)
```
# 원격 머신에 액세스

**--host=**<IP 주소 또는 호스트 이름> (페이지[. 80\)](#page-79-0) **--credentials=**<사용자 이름>**,**<비밀번호>**,encrypted** (페이지. [128\)](#page-127-0) **--address=**<IP 주소 또는 호스트 이름> (페이지[. 80\)](#page-79-1)

# 머신 내 특정 서비스에 액세스

**--service={mms|ams}** (페이지. [80\)](#page-79-2)

# 2.3.5 Microsoft SQL

이 섹션에 나열된 명령은 Agent for SQL 이 설치된 머신에서 실행할 수 있습니다.

## 2.3.5.1 list mssql instances

Microsoft SQL Server 인스턴스를 나열합니다.

예 (페이지. [142\)](#page-141-0)

## 매개변수

```
--filter_edition=<에디션> (페이지. 123)
--filter_name=<이름> (페이지. 124)
--filter_version=<버전> (페이지. 126)
```
#### 일반 매개변수

```
--log=<전체 경로> (페이지. 130)
--log_format={structured|unstructured} (페이지. 130)
--output={formatted|raw} (페이지. 131)
{-f|--file_params}=<전체 로컬 경로> (페이지. 129)
```
#### 원격 머신에 액세스**(Acronis Backup Advanced** 만 해당**)**

```
--host=<IP 주소 또는 호스트 이름> (페이지. 80)
--credentials=<사용자 이름>,<비밀번호>,encrypted (페이지. 128)
--address=<IP 주소 또는 호스트 이름> (페이지. 80)
```
#### 머신 내에 있는 특정 서비스에 액세스**(Acronis Backup Advanced** 만 해당**)**

```
--service={mms|ams} (페이지. 80)
```
# 2.3.5.2 list mssql\_databases

지정된 인스턴스의 Microsoft SQL 데이터베이스를 나열합니다. 파일이 SQL Server 의 로컬 폴더에 저장된 데이터베이스만 표시됩니다.

예 (페이지. [142\)](#page-141-0)

# 매개변수

```
--filter_name=<이름> (페이지. 124)
--instance=<인스턴스 이름> (페이지. 85)
--credentials=<사용자 이름>,<비밀번호>,encrypted
```
Microsoft SQL Server에 대한 액세스 자격 증명을 지정하기 위한 내용은 "SQL Server 인스턴스에 액세스" (페이지. [88\)](#page-87-1)를 참조하십시오.

```
--log=<전체 경로> (페이지. 130)
--log_format={structured|unstructured} (페이지. 130)
--output={formatted|raw} (페이지. 131)
{-f|--file_params}=<전체 로컬 경로> (페이지. 129)
```

```
--host=<IP 주소 또는 호스트 이름> (페이지. 80)
--credentials=<사용자 이름>,<비밀번호>,encrypted (페이지. 128)
--address=<IP 주소 또는 호스트 이름> (페이지. 80)
```
## 머신 내에 있는 특정 서비스에 액세스**(Acronis Backup Advanced** 만 해당**)**

```
--service={mms|ams} (페이지. 80)
```
# 2.3.5.3 recover mssql database

지정된 Microsoft SQL 데이터베이스를 복구합니다.

예 (페이지. [142\)](#page-141-0)

## 매개변수

## 복구 대상

```
--loc=<경로> (페이지. 88)
--credentials=<사용자 이름>,<비밀번호>,encrypted (페이지. 128)
--arc=<아카이브 이름> (페이지. 89)
--password=<비밀번호>,encrypted (페이지. 131)
--backup=<백업 ID> (페이지. 90)
--items=<항목> (페이지. 85)
```
## 복구 위치

```
--target={original|disk|another_instance} (페이지. 90)
--disk_location=<경로> (페이지. 113)
--credentials=<사용자 이름>,<비밀번호>,encrypted (페이지. 128)
--destination_instance=<인스턴스 이름> (페이지. 112)
--credentials=<사용자 이름>,<비밀번호>,encrypted
  Microsoft SQL Server에 대한 액세스 자격 증명을 지정하기 위한 내용은 "SQL Server
```
인스턴스에 액세스" (페이지. [88\)](#page-87-1)를 참조하십시오.

**--database\_location=**<로컬 경로> (페이지[. 111\)](#page-110-0)

# 복구 방법

- **--overwrite** (페이지[. 115\)](#page-114-0)
- **--autorename** (페이지[. 110\)](#page-109-1)

**--database\_state={recovery|norecovery|standby}** (페이지. [111\)](#page-110-1)

# 복구 옵션

```
--retry_count=<시도 횟수> (페이지. 128)
--retry_delay=<지연> (페이지. 128)
--silent_mode={on|off} (페이지. 134)
--use_registry_defaults (페이지. 134)
```

```
--log=<전체 경로> (페이지. 130)
--log_format={structured|unstructured} (페이지. 130)
--progress (페이지. 132)
{-f|--file_params}=<전체 로컬 경로> (페이지. 129)
```
**--host=**<IP 주소 또는 호스트 이름> (페이지[. 80\)](#page-79-0) **--credentials=**<사용자 이름>**,**<비밀번호>**,encrypted** (페이지. [128\)](#page-127-0) **--address=**<IP 주소 또는 호스트 이름> (페이지[. 80\)](#page-79-1)

#### 머신 내에 있는 특정 서비스에 액세스**(Acronis Backup Advanced** 만 해당**)**

```
--service={mms|ams} (페이지. 80)
```
# 2.3.6 Microsoft Active Directory

이 섹션에 설명된 명령은 Agent for Active Directory 가 설치된 머신에서 실행할 수 있습니다.

## 2.3.6.1 recover ad database

단일 패스 백업의 Microsoft Active Directory 데이터베이스 파일과 SYSVOL 폴더를 로컬 또는 네트워크 폴더로 추출합니다. 파일의 전체 경로가 재생성됩니다.

추출된 파일로 수행할 작업에 대한 자세한 내용은 제품 도움말 또는 사용자 안내서의 "단일 패스 백업에서 Active Directory 데이터 복구" 섹션을 참조하십시오.

예 (페이지. [144\)](#page-143-0)

## 매개변수

## 복구 대상

```
--loc=<경로> (페이지. 88)
--credentials=<사용자 이름>,<비밀번호>,encrypted (페이지. 128)
--arc=<아카이브 이름> (페이지. 89)
--password=<password>,encrypted (페이지. 131)
--backup=<백업 ID> (페이지. 90)
```
## 복구 위치

```
--target=<경로> (페이지. 90)
--credentials=<사용자 이름>,<비밀번호>,encrypted (페이지. 128)
```
## 복구 방법

```
--overwrite={always|older|never} (페이지. 115)
--original_date (페이지. 114)
```
## 복구 옵션

**--force\_yes** (페이지[. 129\)](#page-128-0) **--retry\_count=**<시도 횟수> (페이지. [128\)](#page-127-1)

```
--retry_delay=<지연> (페이지. 128)
--silent mode={on|off} 134)
--use_registry_defaults (페이지. 134)
```
## 일반 매개변수

```
--log=<전체 경로> (페이지. 130)
--log_format={structured|unstructured} (페이지. 130)
--output={formatted|raw} (페이지. 131)
--progress (페이지. 132)
{-f|--file_params}=<전체 로컬 경로> (페이지. 129)
```
원격 머신에 액세스**(Acronis Backup Advanced** 만 해당**)**

```
--host=<IP 주소 또는 호스트 이름> (페이지. 80)
--credentials=<사용자 이름>,<비밀번호>,encrypted (페이지. 128)
--address=<IP 주소 또는 호스트 이름> (페이지. 80)
```
머신 내에 있는 특정 서비스에 액세스**(Acronis Backup Advanced** 만 해당**)**

```
--service={mms|ams} (페이지. 80)
```
# 2.4 아카이브 및 백업 작업

# 2.4.1 아카이브

# 2.4.1.1 list archives

특정 위치의 아카이브에 대한 정보를 나열합니다. 표시된 레코드는 날짜를 기준으로 내림차순으로 정렬됩니다.

예 (페이지. [144\)](#page-143-1)

# 매개변수

```
--loc=<경로> (페이지. 88)
--credentials=<사용자 이름>,<비밀번호>,encrypted (페이지. 128)
--filter_type=<유형> (페이지. 125)
{-a|--all}
```
매개변수가 지정되면 각 아카이브마다 이름, 유형, 생성 날짜, 아카이브에 데이터가 포함된 머신, 소유자(아카이브를 대상에 저장한 사용자), 점유 공간(바이트), 아카이브에 대한 주석, 아카이브가 암호화(비밀번호로 보호)되는지 여부 및 백업 데이터 크기 지정되지 않으면 각 아카이브마다 이름, 유형 및 생성 날짜만 표시됩니다.

```
--recreate_archive_meta={true|false} (페이지. 133)
--utc (페이지. 134)
```

```
--log=<전체 경로> (페이지. 130)
```

```
--log_format={structured|unstructured} (페이지. 130)
```

```
--output={formatted|raw} (페이지. 131)
{-f|--file_params}=<전체 로컬 경로> (페이지. 129)
```

```
--host=<IP 주소 또는 호스트 이름> (페이지. 80)
--credentials=<사용자 이름>,<비밀번호>,encrypted (페이지. 128)
--address=<IP 주소 또는 호스트 이름> (페이지. 80)
```
#### 머신 내에 있는 특정 서비스에 액세스**(Acronis Backup Advanced** 만 해당**)**

**--service={mms|ams|asn}** (페이지. [80\)](#page-79-2)

관리 대상 볼트(**--loc=bsp://**<스토리지 노드>**/**<볼트 이름>)에서는 항상 스토리지 노드 서비스에 의해 작업이 실행됩니다. 다른 서비스를 지정하면 명령이 **asn**으로 전송됩니다.

## <span id="page-45-0"></span>2.4.1.2 export archive

**--arc** 매개변수에 의해 지정된 위치에서 **--loc** 매개변수에 의해 지정된 위치로 **--target** 매개변수에 의해 지정된 아카이브를 복사합니다.

개별 백업을 내보내려면 *export backup (*페이지*[. 52\)](#page-51-0)* 명령을 사용합니다*.*

**--arc** 매개변수를 지정하지 않으면 이 명령은 원본 위치에 저장된 모든 아카이브를 내보냅니다.

이 명령은 항상 대상 위치에 새 아카이브를 생성합니다. **--target\_arc** 매개변수에 기존의 아카이브를 지정할 수 없습니다.

예를 들어, 이 명령을 사용하면 아카이브를 중앙 집중식 관리 대상 볼트로 가져가거나 전체 볼트를 다른 위치로 내보낼 수 있습니다. 자세한 내용은 아래 예를 참조하십시오.

예 (페이지. [144\)](#page-143-1)

# 매개변수

```
--loc=<경로> (페이지. 88)
--credentials=<사용자 이름>,<비밀번호>,encrypted (페이지. 128)
--arc=<아카이브 이름> (페이지. 89)
--password=<비밀번호>,encrypted (페이지. 131)
--target=<경로> (페이지. 90)
--credentials=<사용자 이름>,<비밀번호>,encrypted (페이지. 128)
--target_arc=<아카이브 이름> (페이지. 92)
--cataloging={full|fast} (페이지. 103)
--silent mode={on|off} 134)
```

```
--log=<전체 경로> (페이지. 130)
--log_format={structured|unstructured} (페이지. 130)
--output={formatted|raw} (페이지. 131)
--progress (페이지. 132)
{-f|--file_params}=<전체 로컬 경로> (페이지. 129)
```

```
--host=<IP 주소 또는 호스트 이름> (페이지. 80)
--credentials=<사용자 이름>,<비밀번호>,encrypted (페이지. 128)
--address=<IP 주소 또는 호스트 이름> (페이지. 80)
```
# 머신 내에 있는 특정 서비스에 액세스**(Acronis Backup Advanced** 만 해당**)**

```
--service={mms|ams|asn} (페이지. 80)
```

```
관리 대상 볼트(--loc=bsp://<스토리지 노드>/<볼트 이름>)에서 아카이브
내보내기는 항상 스토리지 노드 서비스로 실행됩니다. 다른 서비스를 지정하면
명령이 asn으로 전송됩니다.
```
# <span id="page-46-1"></span>2.4.1.3 validate archive

아카이브 데이터의 무결성을 검증합니다.

예 (페이지. [144\)](#page-143-1)

# 매개변수

```
--loc=<경로> (페이지. 88)
--credentials=<사용자 이름>,<비밀번호>,encrypted (페이지. 128)
--arc=<아카이브 이름> (페이지. 89)
--password=<비밀번호>,encrypted (페이지. 131)
--process_priority={low|normal|high} (페이지. 131)
--read_speed=<속도>{kb|p} (페이지. 132)
```
## 일반 매개변수

```
--log=<전체 경로> (페이지. 130)
--log_format={structured|unstructured} (페이지. 130)
--output={formatted|raw} (페이지. 131)
--progress (페이지. 132)
{-f|--file_params}=<전체 로컬 경로> (페이지. 129)
```
## 원격 머신에 액세스**(Acronis Backup Advanced** 만 해당**)**

```
--host=<IP 주소 또는 호스트 이름> (페이지. 80)
--credentials=<사용자 이름>,<비밀번호>,encrypted (페이지. 128)
--address=<IP 주소 또는 호스트 이름> (페이지. 80)
```
## 머신 내에 있는 특정 서비스에 액세스**(Acronis Backup Advanced** 만 해당**)**

```
--service={mms|ams|asn} (페이지. 80)
```

```
관리 대상 볼트(--loc=bsp://<스토리지 노드>/<볼트 이름>)에서는 항상 스토리지
노드 서비스에 의해 작업이 실행됩니다. 다른 서비스를 지정하면 명령이 asn으로
전송됩니다.
```
# <span id="page-46-0"></span>2.4.1.4 catalog archive

지정된 아카이브에 있는 모든 백업에 대해 전체 목록화를 수행합니다.

사용 팁. 백업 속도를 높이기 위해, **--cataloging=fast** 매개변수를 백업 명령에 추가해 전체 목록화를 금지할 수 있습니다. 나중에 전체 목록화를 수행하려면 **catalog backup** (페이지[. 51\)](#page-50-0), **catalog archive** (페이지. [47\)](#page-46-0) 또는 **catalog vault** (페이지. [67\)](#page-66-0) 명령을 사용하면 됩니다.

예 (페이지. [144\)](#page-143-1)

#### 매개변수

**--loc=**<경로> (페이지[. 88\)](#page-87-0)

이 명령은 Acronis Cloud Storage, 암호화된 관리 대상 볼트 및 이동식 미디어(예: CD, DVD, BD, Iomega REV, RDX 또는 USB 장치)에서는 지원되지 않습니다.

**--credentials=**<사용자 이름>**,**<비밀번호>**,encrypted** (페이지. [128\)](#page-127-0) **--arc=**<아카이브 이름> (페이지. [89\)](#page-88-0)

이 명령은 암호화되고 비밀번호로 보호되는 아카이브, Acronis True Image Echo 또는 그 이전 제품 버전을 사용하여 생성된 아카이브 또는 약식 백업 이름 (페이지[. 102\)](#page-101-0)을 사용하는 아카이브는 지원하지 않습니다.

#### 일반 매개변수

**--log=**<전체 경로> (페이지. [130\)](#page-129-0)

```
--log_format={structured|unstructured} (페이지. 130)
--output={formatted|raw} (페이지. 131)
```

```
--progress (페이지. 132)
```

```
{-f|--file_params}=<전체 로컬 경로> (페이지. 129)
```
#### 원격 머신에 액세스**(Acronis Backup Advanced** 만 해당**)**

**--host=**<IP 주소 또는 호스트 이름> (페이지[. 80\)](#page-79-0) **--credentials=**<사용자 이름>**,**<비밀번호>**,encrypted** (페이지. [128\)](#page-127-0) **--address=**<IP 주소 또는 호스트 이름> (페이지[. 80\)](#page-79-1)

#### 머신 내에 있는 특정 서비스에 액세스**(Acronis Backup Advanced** 만 해당**)**

```
--service={mms|ams|asn} (페이지. 80)
```

```
관리 대상 볼트(--loc=bsp://<스토리지 노드>/<볼트 이름>)에서는 항상 스토리지
노드 서비스에 의해 작업이 실행됩니다. 다른 서비스를 지정하면 명령이 asn으로
전송됩니다.
```
## 2.4.1.5 delete archive

아카이브를 삭제합니다.

```
예 (페이지. 144)
```
## 매개변수

```
--loc=<경로> (페이지. 88)
```

```
--credentials=<사용자 이름>,<비밀번호>,encrypted (페이지. 128)
--arc=<아카이브 이름> (페이지. 89)
```

```
--log=<전체 경로> (페이지. 130)
--log_format={structured|unstructured} (페이지. 130)
--output={formatted|raw} (페이지. 131)
--progress (페이지. 132)
{-f|--file_params}=<전체 로컬 경로> (페이지. 129)
```
**--host=**<IP 주소 또는 호스트 이름> (페이지[. 80\)](#page-79-0) **--credentials=**<사용자 이름>**,**<비밀번호>**,encrypted** (페이지. [128\)](#page-127-0) **--address=**<IP 주소 또는 호스트 이름> (페이지[. 80\)](#page-79-1)

#### 머신 내에 있는 특정 서비스에 액세스**(Acronis Backup Advanced** 만 해당**)**

```
--service={mms|ams|asn} (페이지. 80)
```

```
관리 대상 볼트(--loc=bsp://<스토리지 노드>/<볼트 이름>)에서는 항상 스토리지
노드 서비스에 의해 작업이 실행됩니다. 다른 서비스를 지정하면 명령이 asn으로
전송됩니다.
```
# 2.4.2 백업

#### <span id="page-48-0"></span>2.4.2.1 list backups

지정된 아카이브의 백업을 나열합니다. 표시된 레코드는 날짜를 기준으로 내림차순으로 정렬됩니다.

예 (페이지. [145\)](#page-144-0)

## 매개변수

```
--loc=<경로> (페이지. 88)
--credentials=<사용자 이름>,<비밀번호>,encrypted (페이지. 128)
--arc=<아카이브 이름> (페이지. 89)
--password=<비밀번호>,encrypted (페이지. 131)
--filter_date=<날짜 및 시간> (페이지. 123)
--filter_type=<유형> (페이지. 125)
--recreate_archive_meta={true|false} (페이지. 133)
--utc (페이지. 134)
```
#### 일반 매개변수

```
--log=<전체 경로> (페이지. 130)
--log_format={structured|unstructured} (페이지. 130)
--output={formatted|raw} (페이지. 131)
{-f|--file_params}=<전체 로컬 경로> (페이지. 129)
```
#### 원격 머신에 액세스**(Acronis Backup Advanced** 만 해당**)**

```
--host=<IP 주소 또는 호스트 이름> (페이지. 80)
--credentials=<사용자 이름>,<비밀번호>,encrypted (페이지. 128)
--address=<IP 주소 또는 호스트 이름> (페이지. 80)
```
#### 머신 내에 있는 특정 서비스에 액세스**(Acronis Backup Advanced** 만 해당**)**

```
--service={mms|ams|asn} (페이지. 80)
```
관리 대상 볼트(**--loc=bsp://**<스토리지 노드>**/**<볼트 이름>)에서는 항상 스토리지 노드 서비스에 의해 작업이 실행됩니다. 다른 서비스를 지정하면 명령이 **asn**으로 전송됩니다.

# 2.4.2.2 list content

백업의 내용(백업된 디스크, 볼륨, 파일, 가상 머신, 데이터베이스 등)을 나열합니다.

예 (페이지. [145\)](#page-144-0)

# 매개변수

```
--loc=<경로> (페이지. 88)
--credentials=<사용자 이름>,<비밀번호>,encrypted (페이지. 128)
--arc=<아카이브 이름> (페이지. 89)
--password=<비밀번호>,encrypted (페이지. 131)
--backup=<백업 ID> (페이지. 90)
--content_type={volume|file|exchange_database|exchange_mailbox|mssql_datab
ase|ad_database} (페이지. 122)
--content_path=<경로> (페이지. 121)
--oss_numbers={true|false} (페이지. 130)
--utc (페이지. 134)
```
#### 일반 매개변수

```
--log=<전체 경로> (페이지. 130)
--log_format={structured|unstructured} (페이지. 130)
--output={formatted|raw} (페이지. 131)
{-f|--file_params}=<전체 로컬 경로> (페이지. 129)
```
## 원격 머신에 액세스**(Acronis Backup Advanced** 만 해당**)**

**--host=**<IP 주소 또는 호스트 이름> (페이지[. 80\)](#page-79-0) **--credentials=**<사용자 이름>**,**<비밀번호>**,encrypted** (페이지. [128\)](#page-127-0) **--address=**<IP 주소 또는 호스트 이름> (페이지[. 80\)](#page-79-1)

#### 머신 내에 있는 특정 서비스에 액세스**(Acronis Backup Advanced** 만 해당**)**

**--service={mms|ams|asn}** (페이지. [80\)](#page-79-2)

관리 대상 볼트(**--loc=bsp://**<스토리지 노드>**/**<볼트 이름>)에서는 항상 스토리지 노드 서비스에 의해 작업이 실행됩니다. 다른 서비스를 지정하면 명령이 **asn**으로 전송됩니다.

# 2.4.2.3 validate backup

백업 데이터의 무결성을 검증합니다.

예 (페이지. [145\)](#page-144-0)

# 매개변수

```
--loc=<경로> (페이지. 88)
--credentials=<사용자 이름>,<비밀번호>,encrypted (페이지. 128)
--arc=<아카이브 이름> (페이지. 89)
--password=<비밀번호>,encrypted (페이지. 131)
--backup=<백업 ID> (페이지. 90)
--process_priority={low|normal|high} (페이지. 131)
--read_speed=<속도>{kb|p} (페이지. 132)
```
#### 일반 매개변수

```
--log=<전체 경로> (페이지. 130)
--log_format={structured|unstructured} (페이지. 130)
--output={formatted|raw} (페이지. 131)
--progress (페이지. 132)
{-f|--file_params}=<전체 로컬 경로> (페이지. 129)
```
#### 원격 머신에 액세스**(Acronis Backup Advanced** 만 해당**)**

```
--host=<IP 주소 또는 호스트 이름> (페이지. 80)
--credentials=<사용자 이름>,<비밀번호>,encrypted (페이지. 128)
--address=<IP 주소 또는 호스트 이름> (페이지. 80)
```
#### 머신 내에 있는 특정 서비스에 액세스**(Acronis Backup Advanced** 만 해당**)**

```
--service={mms|ams|asn} (페이지. 80)
```
관리 대상 볼트(**--loc=bsp://**<스토리지 노드>**/**<볼트 이름>)에서는 항상 스토리지 노드 서비스에 의해 작업이 실행됩니다. 다른 서비스를 지정하면 명령이 **asn**으로 전송됩니다.

# <span id="page-50-0"></span>2.4.2.4 catalog backup

지정된 백업에 대한 전체 목록화를 수행합니다.

사용 팁. 백업 속도를 높이기 위해, **--cataloging=fast** 매개변수를 백업 명령에 추가해 전체 목록화를 금지할 수 있습니다. 나중에 전체 목록화를 수행하려면 **catalog backup** (페이지[. 51\)](#page-50-0), **catalog archive** (페이지. [47\)](#page-46-0) 또는 **catalog vault** (페이지. [67\)](#page-66-0) 명령을 사용하면 됩니다.

예 (페이지. [145\)](#page-144-0)

## 매개변수

**--loc=**<경로> (페이지[. 88\)](#page-87-0)

이 명령은 Acronis Cloud Storage, 암호화된 관리 대상 볼트 및 이동식 미디어(예: CD, DVD, BD, Iomega REV, RDX 또는 USB 장치)에서는 지원되지 않습니다.

**--credentials=**<사용자 이름>**,**<비밀번호>**,encrypted** (페이지. [128\)](#page-127-0) **--arc=**<아카이브 이름> (페이지. [89\)](#page-88-0)

이 명령은 암호화되고 비밀번호로 보호되는 아카이브, Acronis True Image Echo 또는 그 이전 제품 버전을 사용하여 생성된 아카이브 또는 약식 백업 이름 (페이지[. 102\)](#page-101-0)을 사용하는 아카이브는 지원하지 않습니다.

**--backup=**<백업 ID> (페이지. [90\)](#page-89-0)

#### 일반 매개변수

```
--log=<전체 경로> (페이지. 130)
--log_format={structured|unstructured} (페이지. 130)
--output={formatted|raw} (페이지. 131)
--progress (페이지. 132)
{-f|--file_params}=<전체 로컬 경로> (페이지. 129)
```
#### 원격 머신에 액세스**(Acronis Backup Advanced** 만 해당**)**

```
--host=<IP 주소 또는 호스트 이름> (페이지. 80)
--credentials=<사용자 이름>,<비밀번호>,encrypted (페이지. 128)
--address=<IP 주소 또는 호스트 이름> (페이지. 80)
```
#### 머신 내에 있는 특정 서비스에 액세스**(Acronis Backup Advanced** 만 해당**)**

#### **--service={mms|ams|asn}** (페이지. [80\)](#page-79-2)

관리 대상 볼트(**--loc=bsp://**<스토리지 노드>**/**<볼트 이름>)에서는 항상 스토리지 노드 서비스에 의해 작업이 실행됩니다. 다른 서비스를 지정하면 명령이 **asn**으로 전송됩니다.

## <span id="page-51-0"></span>2.4.2.5 export backup

**--arc** 매개변수에 의해 지정된 위치에서 **--loc** 매개변수에 의해 지정된 위치로 **--target** 매개변수에 의해 지정된 아카이브를 복사합니다. 사본에는 **--backup** 매개변수에 의해 지정된 백업만 포함됩니다.

전체 아카이브 또는 위치에 저장된 모든 아카이브를 내보내려면 *export archive (*페이지*. [46\)](#page-45-0)* 명령을 사용합니다*.*

이 명령은 항상 대상 위치에 새 아카이브를 생성합니다. **--target\_arc** 매개변수에 기존의 아카이브를 지정할 수 없습니다. **--target** 및 **--target\_arc** 매개변수 모두 필수 항목입니다.

**--backup** 매개변수가 지정되지 않으면 이 명령은 최신 백업만 내보냅니다.

예 (페이지. [145\)](#page-144-0)

## 매개변수

- **--loc=**<경로> (페이지[. 88\)](#page-87-0)
- **--credentials=**<사용자 이름>**,**<비밀번호>**,encrypted** (페이지. [128\)](#page-127-0)
- **--arc=**<아카이브 이름> (페이지. [89\)](#page-88-0)
- **--password=**<비밀번호>**,encrypted** (페이지. [131\)](#page-130-0)
- **--backup=**<백업 ID> (페이지. [90\)](#page-89-0)
- **--target=**<경로> (페이지[. 90\)](#page-89-1)
- **--credentials=**<사용자 이름>**,**<비밀번호>**,encrypted** (페이지. [128\)](#page-127-0)
- **--target\_arc=**<아카이브 이름> (페이지. [92\)](#page-91-0)

```
--cataloging={full|fast} (페이지. 103)
--silent mode={on|off} 134)
```
#### 일반 매개변수

```
--log=<전체 경로> (페이지. 130)
--log_format={structured|unstructured} (페이지. 130)
--output={formatted|raw} (페이지. 131)
--progress (페이지. 132)
{-f|--file_params}=<전체 로컬 경로> (페이지. 129)
```
#### 원격 머신에 액세스**(Acronis Backup Advanced** 만 해당**)**

```
--host=<IP 주소 또는 호스트 이름> (페이지. 80)
--credentials=<사용자 이름>,<비밀번호>,encrypted (페이지. 128)
--address=<IP 주소 또는 호스트 이름> (페이지. 80)
```
#### 머신 내에 있는 특정 서비스에 액세스**(Acronis Backup Advanced** 만 해당**)**

```
--service={mms|ams|asn} (페이지. 80)
```
관리 대상 볼트(**--loc=bsp://**<스토리지 노드>**/**<볼트 이름>)에서 백업 내보내기는 항상 스토리지 노드 서비스로 실행됩니다. 다른 서비스를 지정하면 명령이 **asn**으로 전송됩니다.

# 2.4.2.6 replicate backup

지정한 아카이브의 최신 백업을 다른 위치로 복제합니다. **--backup** 매개변수가 지정되면 지정된 백업이 복제됩니다. 대상 위치가 소스 위치와 같은 경우, 명령이 실패합니다.

대상 아카이브가 존재하면 명령이 해당 아카이브에 지정된 백업을 추가합니다. 이는 대상 아카이브에 이미 GUID 가 같은 백업이 포함되어 있는 경우에는 백업이 복제되지 않음을 의미합니다.

이 명령을 사용하면 일정에 따라 백업이 수행된 직후 아카이브의 각 백업을 보조 위치에 복제할 수 있습니다. 이를 통해 다른 위치에 사본을 유지함으로써 아카이브를 보다 안정적으로 구현할 수 있습니다.

예 (페이지. [145\)](#page-144-0)

# 매개변수

```
--loc=<경로> (페이지. 88)
--credentials=<사용자 이름>,<비밀번호>,encrypted (페이지. 128)
--arc=<아카이브 이름> (페이지. 89)
  이 명령은 약식 백업 이름 지정 (페이지. 102)을 사용하는 아카이브를 지원하지
  않습니다.
--password=<비밀번호>,encrypted (페이지. 131)
--target=<경로> (페이지. 90)
--credentials=<사용자 이름>,<비밀번호>,encrypted (페이지. 128)
--target_arc=<아카이브 이름> (페이지. 92)
```

```
--backup={<백업 ID>|all} (페이지. 90)
```
값이 **all**이면 지정된 아카이브의 모든 백업이 복제 대상으로 선택됩니다.

#### 일반 매개변수

```
--log=<전체 경로> (페이지. 130)
--log_format={structured|unstructured} (페이지. 130)
--output={formatted|raw} (페이지. 131)
--progress (페이지. 132)
{-f|--file_params}=<전체 로컬 경로> (페이지. 129)
```
#### 원격 머신에 액세스**(Acronis Backup Advanced** 만 해당**)**

**--host=**<IP 주소 또는 호스트 이름> (페이지[. 80\)](#page-79-0) **--credentials=**<사용자 이름>**,**<비밀번호>**,encrypted** (페이지. [128\)](#page-127-0) **--address=**<IP 주소 또는 호스트 이름> (페이지[. 80\)](#page-79-1)

머신 내에 있는 특정 서비스에 액세스**(Acronis Backup Advanced** 만 해당**)**

**--service={mms|ams|asn}** (페이지. [80\)](#page-79-2)

관리 대상 볼트(**--loc=bsp://**<스토리지 노드>**/**<볼트 이름>)에서 백업 복제는 항상 스토리지 노드 서비스로 실행됩니다. 다른 서비스를 지정하면 명령이 **asn**으로 전송됩니다.

## 2.4.2.7 convert full

증분 또는 차등 백업을 전체 백업으로 변환합니다. 백업 시간 스탬프는 변경되지 않습니다. 중속되는 증분 및 차등 백업 또한 업데이트됩니다. 그러나 이전 백업 버전은 새 백업이 생성된 후에만 삭제됩니다. 따라서 해당 위치에는 이전 버전과 새 버전을 모두 임시로 저장할 수 있는 충분한 공간이 필요합니다.

예 (페이지. [145\)](#page-144-0)

## 매개변수

**--loc=**<경로> (페이지[. 88\)](#page-87-0)

이 명령은 Acronis Cloud Storage, 테이프 및 CD/DVD와 같은 위치는 지원하지 않습니다.

```
--credentials=<사용자 이름>,<비밀번호>,encrypted (페이지. 128)
--arc=<아카이브 이름> (페이지. 89)
```
이 명령은 약식 백업 이름 지정 (페이지[. 102\)](#page-101-0)을 사용하는 아카이브와 Microsoft Exchange Server 데이터 (페이지. [36\)](#page-35-0) 아카이브를 지원하지 않습니다.

**--password=**<비밀번호>**,encrypted** (페이지. [131\)](#page-130-0) **--backup=**<백업 ID> (페이지. [90\)](#page-89-0)

#### 일반 매개변수

```
--log=<전체 경로> (페이지. 130)
--log_format={structured|unstructured} (페이지. 130)
--output={formatted|raw} (페이지. 131)
--progress (페이지. 132)
{-f|--file_params}=<전체 로컬 경로> (페이지. 129)
```
원격 머신에 액세스**(Acronis Backup Advanced** 만 해당**)**

```
--host=<IP 주소 또는 호스트 이름> (페이지. 80)
--credentials=<사용자 이름>,<비밀번호>,encrypted (페이지. 128)
--address=<IP 주소 또는 호스트 이름> (페이지. 80)
```
#### 머신 내에 있는 특정 서비스에 액세스**(Acronis Backup Advanced** 만 해당**)**

```
--service={mms|ams|asn} (페이지. 80)
```

```
관리 대상 볼트(--loc=bsp://<스토리지 노드>/<볼트 이름>)에서는 항상 스토리지
노드 서비스에 의해 작업이 실행됩니다. 다른 서비스를 지정하면 명령이 asn으로
전송됩니다.
```
## 2.4.2.8 consolidate backup

**--backup** 매개변수에 지정된 백업만 유지되도록 아카이브를 수정합니다. 아카이브의 다른 모든 백업은 삭제됩니다.

**--backup** 매개변수가 지정되지 않은 경우 아카이브의 최신 백업만 유지됩니다. 따라서 아카이브에 하나의 백업만 포함됩니다.

예 (페이지. [145\)](#page-144-0)

## 매개변수

**--loc=**<경로> (페이지[. 88\)](#page-87-0)

이 명령은 다음 위치를 지원하지 않습니다. Acronis Backup Storage Node.

```
--credentials=<사용자 이름>,<비밀번호>,encrypted (페이지. 128)
```

```
--arc=<아카이브 이름> (페이지. 89)
```
- **--password=**<비밀번호>**,encrypted** (페이지. [131\)](#page-130-0)
- **--backup=**<백업 ID> (페이지. [90\)](#page-89-0)

#### 일반 매개변수

```
--log=<전체 경로> (페이지. 130)
--log_format={structured|unstructured} (페이지. 130)
--output={formatted|raw} (페이지. 131)
--progress (페이지. 132)
{-f|--file_params}=<전체 로컬 경로> (페이지. 129)
```
#### 원격 머신에 액세스**(Acronis Backup Advanced** 만 해당**)**

```
--host=<IP 주소 또는 호스트 이름> (페이지. 80)
--credentials=<사용자 이름>,<비밀번호>,encrypted (페이지. 128)
--address=<IP 주소 또는 호스트 이름> (페이지. 80)
```
#### 머신 내에 있는 특정 서비스에 액세스**(Acronis Backup Advanced** 만 해당**)**

```
--service={mms|ams} (페이지. 80)
```
# 2.4.2.9 delete backup

선택한 백업을 아카이브에서 삭제합니다. 증분 또는 차등 백업이 삭제되는 백업에 종속되는 경우에는 통합이 수행됩니다. 이 통합 작업에는 시간과 리소스가 소요될 수 있습니다.

테이프(**--loc=atis:///tape**)에 저장된 백업은 테이프를 덮어쓰기할 때까지 실제로 삭제되지 않습니다. 따라서 백업이 **list backups** (페이지[. 49\)](#page-48-0) 명령의 출력에 나타납니다.

예 (페이지. [145\)](#page-144-0)

# 매개변수

```
--loc=<경로> (페이지. 88)
--credentials=<사용자 이름>,<비밀번호>,encrypted (페이지. 128)
--arc=<아카이브 이름> (페이지. 89)
--password=<비밀번호>,encrypted (페이지. 131)
--backup=<백업 ID> (페이지. 90)
```
#### 일반 매개변수

```
--log=<전체 경로> (페이지. 130)
--log_format={structured|unstructured} (페이지. 130)
--progress (페이지. 132)
{-f|--file_params}=<전체 로컬 경로> (페이지. 129)
```
#### 원격 머신에 액세스**(Acronis Backup Advanced** 만 해당**)**

```
--host=<IP 주소 또는 호스트 이름> (페이지. 80)
--credentials=<사용자 이름>,<비밀번호>,encrypted (페이지. 128)
--address=<IP 주소 또는 호스트 이름> (페이지. 80)
```
#### 머신 내에 있는 특정 서비스에 액세스**(Acronis Backup Advanced** 만 해당**)**

```
--service={mms|ams|asn} (페이지. 80)
```

```
관리 대상 볼트(--loc=bsp://<스토리지 노드>/<볼트 이름>)에서는 항상 스토리지
노드 서비스에 의해 작업이 실행됩니다. 다른 서비스를 지정하면 명령이 asn으로
전송됩니다.
```
# 2.4.3 마운트

디스크 수준 백업에서 볼륨을 마운트하여 볼륨을 실제 디스크로 액세스할 수 있습니다.

# 2.4.3.1 list mounts

백업에서 마운트된 볼륨을 나열합니다.

예 (페이지. [147\)](#page-146-0)

## 매개변수

```
--log=<전체 경로> (페이지. 130)
--log_format={structured|unstructured} (페이지. 130)
--output={formatted|raw} (페이지. 131)
{-f|--file_params}=<전체 로컬 경로> (페이지. 129)
```
**--host=**<IP 주소 또는 호스트 이름> (페이지[. 80\)](#page-79-0) **--credentials=**<사용자 이름>**,**<비밀번호>**,encrypted** (페이지. [128\)](#page-127-0) **--address=**<IP 주소 또는 호스트 이름> (페이지[. 80\)](#page-79-1)

#### 머신 내에 있는 특정 서비스에 액세스**(Acronis Backup Advanced** 만 해당**)**

```
--service={mms|ams} (페이지. 80)
```
# 2.4.3.2 mount

지정된 볼륨을 백업에서 Agent for Windows 또는 Agent for Linux 가 설치된 시스템에 마운트합니다.

제한 사항*:* 로컬 또는 공유 폴더나 *Acronis Secure Zone* 에 저장된 백업만 마운트할 수 있습니다*.*

```
예 (페이지. 147)
```
# 매개변수

## 마운트 항목

```
--loc=<경로> (페이지. 88)
--credentials=<사용자 이름>,<비밀번호>,encrypted (페이지. 128)
--arc=<아카이브 이름> (페이지. 89)
--password=<비밀번호>,encrypted (페이지. 131)
--backup=<백업 ID> (페이지. 90)
--volume=<볼륨 번호> (페이지. 94)
```
## 마운트 방법**(Agent for Windows** 만 해당**)**

```
--rw (페이지. 120)
--letter=<문자> (페이지. 120)
--for_all_users={true|false} (페이지. 119)
```
## 마운트 방법**(Agent for Linux** 만 해당**)**

```
--rw (페이지. 120)
--mount_point=<마운트 포인트> (페이지. 120)
```
## 일반 매개변수

```
--log=<전체 경로> (페이지. 130)
--log_format={structured|unstructured} (페이지. 130)
--output={formatted|raw} (페이지. 131)
{-f|--file_params}=<전체 로컬 경로> (페이지. 129)
```
## 원격 머신에 액세스**(Acronis Backup Advanced** 만 해당**)**

**--host=**<IP 주소 또는 호스트 이름> (페이지[. 80\)](#page-79-0) **--credentials=**<사용자 이름>**,**<비밀번호>**,encrypted** (페이지. [128\)](#page-127-0) **--address=**<IP 주소 또는 호스트 이름> (페이지[. 80\)](#page-79-1)

머신 내에 있는 특정 서비스에 액세스**(Acronis Backup Advanced** 만 해당**)**

**--service={mms|ams}** (페이지. [80\)](#page-79-2)

# 2.4.3.3 umount

지정된 문자를 사용하는 볼륨을 마운트 해제합니다(Agent for Windows 만 해당).

마운트 지점에서 마운트된 장치를 마운트 해제하고 커널 공간 블록 장치를 제거하며 사용자 공간 데몬을 중지합니다(Agent for Linux 만 해당).

예 (페이지. [147\)](#page-146-0)

# 매개변수

**--letter={**<문자>**|all}** (페이지. [120\)](#page-119-1) (Agent for Windows 만 해당) **--mount\_point=**<마운트 포인트> (페이지. [120\)](#page-119-2) (Agent for Linux 만 해당)

#### 일반 매개변수

```
--log=<전체 경로> (페이지. 130)
--log_format={structured|unstructured} (페이지. 130)
--output={formatted|raw} (페이지. 131)
{-f|--file_params}=<전체 로컬 경로> (페이지. 129)
```
#### 원격 머신에 액세스**(Acronis Backup Advanced** 만 해당**)**

```
--host=<IP 주소 또는 호스트 이름> (페이지. 80)
--credentials=<사용자 이름>,<비밀번호>,encrypted (페이지. 128)
--address=<IP 주소 또는 호스트 이름> (페이지. 80)
```
#### 머신 내에 있는 특정 서비스에 액세스**(Acronis Backup Advanced** 만 해당**)**

```
--service={mms|ams} (페이지. 80)
```
# 2.4.4 SQL 데이터베이스 마운트

이 섹션에 나열된 명령은 Agent for SQL 이 설치된 머신에서 실행할 수 있습니다.

## 2.4.4.1 list mssql mounts

단일 패스 백업에서 마운트된 Microsoft SQL 데이터베이스를 나열합니다.

```
예 (페이지. 148)
```
#### 매개변수

```
--log=<전체 경로> (페이지. 130)
--log_format={structured|unstructured} (페이지. 130)
```

```
--output={formatted|raw} (페이지. 131)
{-f|--file_params}=<전체 로컬 경로> (페이지. 129)
```

```
--host=<IP 주소 또는 호스트 이름> (페이지. 80)
--credentials=<사용자 이름>,<비밀번호>,encrypted (페이지. 128)
--address=<IP 주소 또는 호스트 이름> (페이지. 80)
```
#### 머신 내에 있는 특정 서비스에 액세스**(Acronis Backup Advanced** 만 해당**)**

```
--service={mms|ams} (페이지. 80)
```
# 2.4.4.2 mount mssql\_database

백업에서 지정된 Microsoft SQL 데이터베이스를 지정된 Microsoft SQL Server 인스턴스에 마운트합니다.

제한 사항*:* 로컬 또는 공유 폴더나 *Acronis Secure Zone* 에 저장된 백업만 마운트할 수 있습니다*.*

```
예 (페이지. 148)
```
# 매개변수

## 마운트 항목

```
--loc=<경로> (페이지. 88)
```
- **--credentials=**<사용자 이름>**,**<비밀번호>**,encrypted** (페이지. [128\)](#page-127-0)
- **--arc=**<아카이브 이름> (페이지. [89\)](#page-88-0)
- **--password=**<비밀번호>**,encrypted** (페이지. [131\)](#page-130-0)
- **--backup=**<백업 ID> (페이지. [90\)](#page-89-0)
- **--items=**<항목> (페이지[. 85\)](#page-84-0)

## 마운트할 위치

**--destination\_instance=**<인스턴스 이름> (페이지[. 112\)](#page-111-1)

**--credentials=**<사용자 이름>**,**<비밀번호>**,encrypted**

Microsoft SQL Server에 대한 액세스 자격 증명을 지정하기 위한 내용은 "SQL Server 인스턴스에 액세스" (페이지. [88\)](#page-87-1)를 참조하십시오.

## 일반 매개변수

```
--log=<전체 경로> (페이지. 130)
--log_format={structured|unstructured} (페이지. 130)
--output={formatted|raw} (페이지. 131)
{-f|--file_params}=<전체 로컬 경로> (페이지. 129)
```
#### 원격 머신에 액세스**(Acronis Backup Advanced** 만 해당**)**

```
--host=<IP 주소 또는 호스트 이름> (페이지. 80)
--credentials=<사용자 이름>,<비밀번호>,encrypted (페이지. 128)
--address=<IP 주소 또는 호스트 이름> (페이지. 80)
```
## 머신 내에 있는 특정 서비스에 액세스**(Acronis Backup Advanced** 만 해당**)**

```
--service={mms|ams} (페이지. 80)
```
# 2.4.4.3 umount mssql database

지정된 Microsoft SQL 데이터베이스를 마운트 해제합니다.

예 (페이지. [148\)](#page-147-0)

# 매개변수

**--items=**<항목> (페이지[. 85\)](#page-84-0)

## 일반 매개변수

```
--log=<전체 경로> (페이지. 130)
--log_format={structured|unstructured} (페이지. 130)
--output={formatted|raw} (페이지. 131)
{-f|--file_params}=<전체 로컬 경로> (페이지. 129)
```
## 원격 머신에 액세스**(Acronis Backup Advanced** 만 해당**)**

```
--host=<IP 주소 또는 호스트 이름> (페이지. 80)
--credentials=<사용자 이름>,<비밀번호>,encrypted (페이지. 128)
--address=<IP 주소 또는 호스트 이름> (페이지. 80)
```
머신 내에 있는 특정 서비스에 액세스**(Acronis Backup Advanced** 만 해당**)**

**--service={mms|ams}** (페이지. [80\)](#page-79-2)

# 2.5 Acronis Secure Zone 관련 작업

Acronis Secure Zone 은 관리 대상 머신 내에 백업 아카이브를 저장하기 위한 안전한 볼륨입니다.

# 2.5.1 create asz

선택한 디스크에서 Acronis Secure Zone 을 만듭니다. 명령은 우선 이 디스크에서 할당되지 않은 공간을 사용하고 미할당 공간이 부족하면 선택 볼륨에서 여유 공간을 가져옵니다.

예 (페이지. [148\)](#page-147-1)

# 매개변수

```
--disk=<디스크 번호> (페이지. 93)
--volume={<두 개 이상의 볼륨 번호>|all} (페이지. 94)
--oss_numbers={true|false} (페이지. 130)
--asz_size={<크기>{s|kb|mb|gb}|unallocated} (페이지. 121)
--password=<비밀번호>,encrypted (페이지. 131)
--reboot (페이지. 133)
--later (페이지. 133)
--silent_mode={on|off} (페이지. 134)
--force_yes (페이지. 129)
```
## 일반 매개변수

```
--log=<전체 경로> (페이지. 130)
--log_format={structured|unstructured} (페이지. 130)
--output={formatted|raw} (페이지. 131)
{-f|--file_params}=<전체 로컬 경로> (페이지. 129)
```
#### 원격 머신에 액세스**(Acronis Backup Advanced** 만 해당**)**

```
--host=<IP 주소 또는 호스트 이름> (페이지. 80)
--credentials=<사용자 이름>,<비밀번호>,encrypted (페이지. 128)
--address=<IP 주소 또는 호스트 이름> (페이지. 80)
```
#### 머신 내에 있는 특정 서비스에 액세스**(Acronis Backup Advanced** 만 해당**)**

```
--service={mms|ams} (페이지. 80)
```
# 2.5.2 resize asz

Acronis Secure Zone 크기를 변경하고 결과 크기와 여유 공간을 표시합니다. **--asz\_size** 매개변수가 없으면 현재 Acronis Secure Zone 크기와 여유 공간을 표시합니다.

```
예 (페이지. 148)
```
# 매개변수

```
--asz_size={<크기>{s|kb|mb|gb}|unallocated} (페이지. 121)
--volume={<볼륨 번호>|all} (페이지. 94)
--oss_numbers={true|false} (페이지. 130)
--size_measure={s|kb|mb|gb}
  명령 출력에서 Acronis Secure Zone 크기 및 여유 공간의 측정값. 지정되지 않은 경우
  해당 값은 mb 입니다.
--reboot (페이지. 133)
```

```
--later (페이지. 133)
--silent mode={on|off} 134)
--force_yes (페이지. 129)
```
#### 일반 매개변수

```
--log=<전체 경로> (페이지. 130)
--log_format={structured|unstructured} (페이지. 130)
--output={formatted|raw} (페이지. 131)
{-f|--file_params}=<전체 로컬 경로> (페이지. 129)
```
#### 원격 머신에 액세스**(Acronis Backup Advanced** 만 해당**)**

```
--host=<IP 주소 또는 호스트 이름> (페이지. 80)
--credentials=<사용자 이름>,<비밀번호>,encrypted (페이지. 128)
--address=<IP 주소 또는 호스트 이름> (페이지. 80)
```
#### 머신 내에 있는 특정 서비스에 액세스**(Acronis Backup Advanced** 만 해당**)**

```
--service={mms|ams} (페이지. 80)
```
# 2.5.3 cleanup asz

전력 손실 또는 다른 이유로 인해 손상된 백업을 Acronis Secure Zone 에서 삭제합니다.

예 (페이지. [148\)](#page-147-1)

## 매개변수

#### 일반 매개변수

```
--log=<전체 경로> (페이지. 130)
--log_format={structured|unstructured} (페이지. 130)
--output={formatted|raw} (페이지. 131)
{-f|--file_params}=<전체 로컬 경로> (페이지. 129)
```
원격 머신에 액세스**(Acronis Backup Advanced** 만 해당**)**

```
--host=<IP 주소 또는 호스트 이름> (페이지. 80)
--credentials=<사용자 이름>,<비밀번호>,encrypted (페이지. 128)
--address=<IP 주소 또는 호스트 이름> (페이지. 80)
```
머신 내에 있는 특정 서비스에 액세스**(Acronis Backup Advanced** 만 해당**)**

```
--service={mms|ams} (페이지. 80)
```
# 2.5.4 delete asz\_files

Acronis Secure Zone 에 있는 최신 아카이브 백업을 삭제합니다. 지정한 아카이브에 하나의 백업만 있는 경우 해당 백업은 삭제되지 않습니다.

예 (페이지. [148\)](#page-147-1)

# 매개변수

```
--credentials=<비밀번호>,encrypted (페이지. 128)
```
Acronis Secure Zone의 비밀번호입니다.

**--arc=**<아카이브 이름> (페이지. [89\)](#page-88-0)

```
--password=<비밀번호>,encrypted (페이지. 131)
```
아카이브의 비밀번호입니다.

**--force\_yes** (페이지[. 129\)](#page-128-0)

#### 일반 매개변수

```
--log=<전체 경로> (페이지. 130)
--log_format={structured|unstructured} (페이지. 130)
--output={formatted|raw} (페이지. 131)
--progress (페이지. 132)
{-f|--file_params}=<전체 로컬 경로> (페이지. 129)
```
원격 머신에 액세스**(Acronis Backup Advanced** 만 해당**)**

```
--host=<IP 주소 또는 호스트 이름> (페이지. 80)
--credentials=<사용자 이름>,<비밀번호>,encrypted (페이지. 128)
--address=<IP 주소 또는 호스트 이름> (페이지. 80)
```
머신 내에 있는 특정 서비스에 액세스**(Acronis Backup Advanced** 만 해당**)**

```
--service={mms|ams} (페이지. 80)
```
# 2.5.5 delete asz

Acronis Secure Zone 을 삭제합니다.

예 (페이지. [148\)](#page-147-1)

# 매개변수

```
--volume=<두 개 이상의 볼륨 번호> (페이지. 94)
--oss_numbers={true|false} (페이지. 130)
--silent mode={on|off} 134)
--force_yes (페이지. 129)
```
## 일반 매개변수

```
--log=<전체 경로> (페이지. 130)
--log_format={structured|unstructured} (페이지. 130)
--output={formatted|raw} (페이지. 131)
{-f|--file_params}=<전체 로컬 경로> (페이지. 129)
```
## 원격 머신에 액세스**(Acronis Backup Advanced** 만 해당**)**

**--host=**<IP 주소 또는 호스트 이름> (페이지[. 80\)](#page-79-0) **--credentials=**<사용자 이름>**,**<비밀번호>**,encrypted** (페이지. [128\)](#page-127-0) **--address=**<IP 주소 또는 호스트 이름> (페이지[. 80\)](#page-79-1)

머신 내에 있는 특정 서비스에 액세스**(Acronis Backup Advanced** 만 해당**)**

**--service={mms|ams}** (페이지. [80\)](#page-79-2)

# 2.6 Acronis Startup Recovery Manager 관련 작업

Acronis Startup Recovery Manager 는 부팅 시 F11 을 눌러 시작할 수 있는 부트 가능한 복구 유틸리티입니다.

# 2.6.1 activate asrm

Acronis Startup Recovery Manager 를 활성화합니다.

예 (페이지. [149\)](#page-148-0)

매개변수 일반 매개변수

```
--log=<전체 경로> (페이지. 130)
--log_format={structured|unstructured} (페이지. 130)
--output={formatted|raw} (페이지. 131)
{-f|--file_params}=<전체 로컬 경로> (페이지. 129)
```

```
--host=<IP 주소 또는 호스트 이름> (페이지. 80)
--credentials=<사용자 이름>,<비밀번호>,encrypted (페이지. 128)
--address=<IP 주소 또는 호스트 이름> (페이지. 80)
```
#### 머신 내에 있는 특정 서비스에 액세스**(Acronis Backup Advanced** 만 해당**)**

```
--service={mms|ams} (페이지. 80)
```
# 2.6.2 deactivate asrm

Acronis Startup Recovery Manager 를 비활성화합니다.

예 (페이지. [149\)](#page-148-0)

# 매개변수

#### 일반 매개변수

```
--log=<전체 경로> (페이지. 130)
--log_format={structured|unstructured} (페이지. 130)
--output={formatted|raw} (페이지. 131)
{-f|--file_params}=<전체 로컬 경로> (페이지. 129)
```
#### 원격 머신에 액세스**(Acronis Backup Advanced** 만 해당**)**

```
--host=<IP 주소 또는 호스트 이름> (페이지. 80)
--credentials=<사용자 이름>,<비밀번호>,encrypted (페이지. 128)
--address=<IP 주소 또는 호스트 이름> (페이지. 80)
```

```
머신 내에 있는 특정 서비스에 액세스(Acronis Backup Advanced 만 해당)
```

```
--service={mms|ams} (페이지. 80)
```
# 2.7 테이프 작업

# 2.7.1 list tape\_libraries

Acronis Backup 에이전트 또는 Acronis Backup Storage Node 가 실행 중인 머신에 연결된 테이프 라이브러리 및/또는 독립형 테이프 드라이브를 나열합니다.

예 (페이지. [149\)](#page-148-1)

# 매개변수

```
--filter_guid=<두 개 이상의 GUID> (페이지. 124)
--filter_name=<두 개 이상의 이름> (페이지. 124)
```
## 일반 매개변수

```
--log=<전체 경로> (페이지. 130)
--log_format={structured|unstructured} (페이지. 130)
--output={formatted|raw} (페이지. 131)
{-f|--file_params}=<전체 로컬 경로> (페이지. 129)
```
#### 원격 머신에 액세스**(Acronis Backup Advanced** 만 해당**)**

```
--host=<IP 주소 또는 호스트 이름> (페이지. 80)
--credentials=<사용자 이름>,<비밀번호>,encrypted (페이지. 128)
--address=<IP 주소 또는 호스트 이름> (페이지. 80)
```
#### 머신 내에 있는 특정 서비스에 액세스**(Acronis Backup Advanced** 만 해당**)**

```
--service={mms|ams|asn} (페이지. 80)
```
# 2.7.2 list tape slots

Acronis Backup 에이전트 또는 Acronis Backup Storage Node 가 실행 중인 머신에 연결된 테이프 라이브러리의 슬롯을 나열합니다. 각 슬롯에 대해 다음 정보가 표시됩니다: 이름; GUID; 유형(메일 슬롯 **mail**, 드라이브 **drive**, 그 외 슬롯 **storage**); 슬롯을 점유하는 바코드 및 테이프 라벨(해당하는 경우); 테이프 라이브러리의 GUID.

예 (페이지. [149\)](#page-148-1)

# 매개변수

```
--filter_library=<GUID> (페이지. 124)
```
## 일반 매개변수

```
--log=<전체 경로> (페이지. 130)
--log_format={structured|unstructured} (페이지. 130)
--output={formatted|raw} (페이지. 131)
{-f|--file_params}=<전체 로컬 경로> (페이지. 129)
```

```
원격 머신에 액세스(Acronis Backup Advanced 만 해당)
```

```
--host=<IP 주소 또는 호스트 이름> (페이지. 80)
--credentials=<사용자 이름>,<비밀번호>,encrypted (페이지. 128)
--address=<IP 주소 또는 호스트 이름> (페이지. 80)
```
머신 내에 있는 특정 서비스에 액세스**(Acronis Backup Advanced** 만 해당**)**

**--service={mms|ams|asn}** (페이지. [80\)](#page-79-2)

# 2.7.3 inventory tape

테이프 장치에 로드된 테이프를 감지하며 이름이 없는 테이프에 이름을 할당합니다. 이 명령은 테이프 장치 슬롯에 테이프를 로드할 때마다 수행합니다.

예 (페이지. [149\)](#page-148-1)

매개변수

```
--mode={full|fast} (페이지. 127)
--libraries=<두 개 이상의 GUID> (페이지. 127)
--slots=<두 개 이상의 GUID> (페이지. 127)
--assign2free (페이지. 126)
```
## 일반 매개변수

```
--log=<전체 경로> (페이지. 130)
--log_format={structured|unstructured} (페이지. 130)
--output={formatted|raw} (페이지. 131)
{-f|--file_params}=<전체 로컬 경로> (페이지. 129)
```
## 원격 머신에 액세스**(Acronis Backup Advanced** 만 해당**)**

```
--host=<IP 주소 또는 호스트 이름> (페이지. 80)
--credentials=<사용자 이름>,<비밀번호>,encrypted (페이지. 128)
--address=<IP 주소 또는 호스트 이름> (페이지. 80)
```
## 머신 내에 있는 특정 서비스에 액세스**(Acronis Backup Advanced** 만 해당**)**

```
--service={mms|ams|asn} (페이지. 80)
```
# 2.8 볼트 작업

# 2.8.1 list vaults

관리 대상 머신 또는 관리 서버에서 사용 가능하거나 스토리지 노드에 연결된 볼트를 나열합니다(**--service** 매개변수 값에 따라 다름).

예 (페이지. [151\)](#page-150-0)

# 매개변수

#### **--filter\_type={central|personal}**

중앙 집중식 또는 개인용 볼트 출력.

**--filter\_managed**

관리 대상 볼트만 출력.

#### **--filter\_unmanaged**

개인용 및 중앙 집중식 비관리 대상 볼트만 출력.

**--filter\_dedup**

중복 제거 볼트만 출력.

```
--log=<전체 경로> (페이지. 130)
--log_format={structured|unstructured} (페이지. 130)
--output={formatted|raw} (페이지. 131)
{-f|--file_params}=<전체 로컬 경로> (페이지. 129)
```

```
--host=<IP 주소 또는 호스트 이름> (페이지. 80)
--credentials=<사용자 이름>,<비밀번호>,encrypted (페이지. 128)
--address=<IP 주소 또는 호스트 이름> (페이지. 80)
```
#### 머신 내에 있는 특정 서비스에 액세스**(Acronis Backup Advanced** 만 해당**)**

```
--service={mms|ams|asn} (페이지. 80)
```
# 2.8.2 validate vault

지정된 위치에서 비밀번호로 보호되는 아카이브를 제외한 모든 아카이브의 데이터 무결성을 검증합니다. 비밀번호로 보호되는 아카이브의 유효성을 검사하려면 **validate archive** (페이지. [47\)](#page-46-1) 명령을 사용합니다.

예 (페이지. [151\)](#page-150-0)

# 매개변수

```
--loc=<경로> (페이지. 88)
--credentials=<사용자 이름>,<비밀번호>,encrypted (페이지. 128)
--process_priority={low|normal|high} (페이지. 131)
--read_speed=<속도>{kb|p} (페이지. 132)
```
#### 일반 매개변수

```
--log=<전체 경로> (페이지. 130)
--log_format={structured|unstructured} (페이지. 130)
--output={formatted|raw} (페이지. 131)
--progress (페이지. 132)
{-f|--file_params}=<전체 로컬 경로> (페이지. 129)
```
#### 원격 머신에 액세스**(Acronis Backup Advanced** 만 해당**)**

```
--host=<IP 주소 또는 호스트 이름> (페이지. 80)
--credentials=<사용자 이름>,<비밀번호>,encrypted (페이지. 128)
--address=<IP 주소 또는 호스트 이름> (페이지. 80)
```
#### 머신 내에 있는 특정 서비스에 액세스**(Acronis Backup Advanced** 만 해당**)**

```
--service={mms|ams|asn} (페이지. 80)
```

```
관리 대상 볼트(--loc=bsp://<스토리지 노드>/<볼트 이름>)에서는 항상 스토리지
노드 서비스에 의해 작업이 실행됩니다. 다른 서비스를 지정하면 명령이 asn으로
전송됩니다.
```
# <span id="page-66-0"></span>2.8.3 catalog vault

지정된 위치에 저장되어 있는 백업에 대해 전체 목록화를 수행합니다.

다음 백업은 데이터 카탈로그가 지원하지 않으므로 건너뜁니다:

- 암호화되고 비밀번호로 보호되는 아카이브에 포함된 백업.
- Acronis True Image Echo 또는 그 이전 제품 버전을 사용하여 생성된 백업.

약식 이름 (페이지[. 102\)](#page-101-0)을 갖는 백업.

사용 팁. 백업 속도를 높이기 위해, **--cataloging=fast** 매개변수를 백업 명령에 추가해 전체 목록화를 금지할 수 있습니다. 나중에 전체 목록화를 수행하려면 **catalog backup** (페이지[. 51\)](#page-50-0), **catalog archive** (페이지. [47\)](#page-46-0) 또는 **catalog vault** (페이지. [67\)](#page-66-0) 명령을 사용하면 됩니다.

예 (페이지. [151\)](#page-150-0)

#### 매개변수

**--loc=**<경로> (페이지[. 88\)](#page-87-0)

이 명령은 Acronis Cloud Storage, 암호화된 관리 대상 볼트 및 이동식 미디어(예: CD, DVD, BD, Iomega REV, RDX 또는 USB 장치)에서는 지원되지 않습니다.

**--credentials=**<사용자 이름>**,**<비밀번호>**,encrypted** (페이지. [128\)](#page-127-0)

#### 일반 매개변수

```
--log=<전체 경로> (페이지. 130)
--log_format={structured|unstructured} (페이지. 130)
--output={formatted|raw} (페이지. 131)
--progress (페이지. 132)
{-f|--file_params}=<전체 로컬 경로> (페이지. 129)
```
원격 머신에 액세스**(Acronis Backup Advanced** 만 해당**)**

**--host=**<IP 주소 또는 호스트 이름> (페이지[. 80\)](#page-79-0) **--credentials=**<사용자 이름>**,**<비밀번호>**,encrypted** (페이지. [128\)](#page-127-0) **--address=**<IP 주소 또는 호스트 이름> (페이지[. 80\)](#page-79-1)

## 머신 내에 있는 특정 서비스에 액세스**(Acronis Backup Advanced** 만 해당**)**

```
--service={mms|ams|asn} (페이지. 80)
```
관리 대상 볼트(**--loc=bsp://**<스토리지 노드>**/**<볼트 이름>)에서는 항상 스토리지 노드 서비스에 의해 작업이 실행됩니다. 다른 서비스를 지정하면 명령이 **asn**으로 전송됩니다.

# 2.9 디스크 작업

# 2.9.1 clone disk

하드 디스크를 복제합니다. 이 작업은 모든 원본 디스크 데이터를 대상 디스크에 전송해야 하는 경우 사용합니다.

소프트웨어는 원본 디스크의 볼륨 크기를 변경하지 않습니다. 따라서 대상 디스크는 원본 디스크보다 용량이 커야 합니다. 그렇지 않으면 명령이 실패합니다.

예 (페이지. [151\)](#page-150-1)

## 매개변수

**--source=**<원본 디스크 번호>

원본 디스크의 수.

```
--target=<대상 디스크 번호>
```

```
대상 디스크의 수.
```
**--reboot** (페이지[. 133\)](#page-132-1) **--reboot\_after** (페이지[. 133\)](#page-132-1)

## 일반 매개변수

```
--log=<전체 경로> (페이지. 130)
--log_format={structured|unstructured} (페이지. 130)
--output={formatted|raw} (페이지. 131)
--progress (페이지. 132)
{-f|--file_params}=<전체 로컬 경로> (페이지. 129)
```
#### 원격 머신에 액세스**(Acronis Backup Advanced** 만 해당**)**

```
--host=<IP 주소 또는 호스트 이름> (페이지. 80)
--credentials=<사용자 이름>,<비밀번호>,encrypted (페이지. 128)
--address=<IP 주소 또는 호스트 이름> (페이지. 80)
```
머신 내에 있는 특정 서비스에 액세스**(Acronis Backup Advanced** 만 해당**)**

```
--service={mms|ams} (페이지. 80)
```
# 2.10 머신 작업

이 섹션에서 설명하는 명령은 Acronis Backup Advanced 에서만 사용 가능합니다.

# 2.10.1 add machine

관리 서버에 에이전트가 있는 머신 추가. 관리 서버에서 명령을 실행하므로 **--service=ams** 매개변수는 필수입니다.

예 (페이지. [151\)](#page-150-2)

# 매개변수

```
--machine_address=<IP 주소 또는 호스트 이름>
```
추가될 머신.

**--credentials=**<사용자 이름>**,**<비밀번호>**,encrypted** (페이지. [128\)](#page-127-0)

## 일반 매개변수

```
--log=<전체 경로> (페이지. 130)
--log_format={structured|unstructured} (페이지. 130)
{-f|--file_params}=<전체 로컬 경로> (페이지. 129)
```
## 원격 관리 서버에 액세스

**--host=**<IP 주소 또는 호스트 이름> (페이지[. 80\)](#page-79-0) **--credentials=**<사용자 이름>**,**<비밀번호>**,encrypted** (페이지. [128\)](#page-127-0)

#### 관리 서버 서비스에 액세스

**--service=ams** (페이지[. 80\)](#page-79-2)

# 2.11 관리 작업

# 2.11.1 정보 수집

# 2.11.1.1 get log

지정된 GUID 의 작업 로그를 Acronis xml 형식으로 내보냅니다. 작업의 GUID 를 확인하려면 **list activities** (페이지[. 71\)](#page-70-0) 명령을 사용합니다.

예 (페이지. [152\)](#page-151-0)

## 매개변수

- **--id=**<GUID> (페이지[. 129\)](#page-128-2)
- **--loc=**<전체 경로> (페이지. [88\)](#page-87-0)

로그를 내보낼 파일. 다음 위치가 지원됩니다. 로컬 경로, SMB, NFS, FTP 및 SFTP. 소프트웨어는 파일 확장자에 관계없이 Acronis xml 형식으로 로그를 내보냅니다.

**--credentials=**<사용자 이름>**,**<비밀번호>**,encrypted** (페이지. [128\)](#page-127-0)

#### 일반 매개변수

```
--log=<전체 경로> (페이지. 130)
--log_format={structured|unstructured} (페이지. 130)
--output={formatted|raw} (페이지. 131)
{-f|--file_params}=<전체 로컬 경로> (페이지. 129)
```
#### 원격 머신에 액세스**(Acronis Backup Advanced** 만 해당**)**

**--host=**<IP 주소 또는 호스트 이름> (페이지[. 80\)](#page-79-0) **--credentials=**<사용자 이름>**,**<비밀번호>**,encrypted** (페이지. [128\)](#page-127-0) **--address=**<IP 주소 또는 호스트 이름> (페이지[. 80\)](#page-79-1)

#### 머신 내에 있는 특정 서비스에 액세스**(Acronis Backup Advanced** 만 해당**)**

**--service={mms|ams|asn}** (페이지. [80\)](#page-79-2)

스토리지 노드 작업의 로그를 가져올 때 **ams** 또는 **asn**만 매개변수 값으로 지정할 수 있습니다.

#### 2.11.1.2 sysinfo

머신의 시스템 정보를 수집하고 해당 정보를 .zip 파일 형식으로 저장합니다.

예 (페이지. [152\)](#page-151-0)

# 매개변수

**--loc=**<전체 경로> (페이지. [88\)](#page-87-0)

시스템 정보가 저장될 파일의 전체 경로. 다음 위치가 지원됩니다. 로컬 경로, SMB 및 NFS.

**--credentials=**<사용자 이름>**,**<비밀번호>**,encrypted** (페이지. [128\)](#page-127-0)

#### 일반 매개변수

```
--log=<전체 경로> (페이지. 130)
--log_format={structured|unstructured} (페이지. 130)
--output={formatted|raw} (페이지. 131)
{-f|--file_params}=<전체 로컬 경로> (페이지. 129)
```
원격 머신에 액세스**(Acronis Backup Advanced** 만 해당**)**

**--host=**<IP 주소 또는 호스트 이름> (페이지[. 80\)](#page-79-0) **--credentials=**<사용자 이름>**,**<비밀번호>**,encrypted** (페이지. [128\)](#page-127-0) **--address=**<IP 주소 또는 호스트 이름> (페이지[. 80\)](#page-79-1)

#### 머신 내에 있는 특정 서비스에 액세스**(Acronis Backup Advanced** 만 해당**)**

#### **--service={mms|ams|asn}** (페이지. [80\)](#page-79-2)

```
여러 서비스를 사용하여 머신의 시스템 정보를 가져오는 경우 해당 서비스를 선택할
수 있습니다.
```
# 2.11.2 활동

## <span id="page-70-0"></span>2.11.2.1 list activities

지정된 서비스(Acronis Managed Machine Service, Acronis Backup Management Server, Acronis Backup Storage Node)의 현재 및 과거 작업을 나열합니다.

이 명령은 가장 최근의 5000 개 레코드만 표시합니다. 표시된 레코드는 날짜를 기준으로 내림차순으로 정렬됩니다.

**--service** (페이지[. 80\)](#page-79-2) 매개변수가 지정되지 않으면 Acronis Managed Machine Service 의 작업이 나열됩니다.

Acronis Backup Management Server 의 경우에는 고유 작업만 나열됩니다. 등록된 머신에서 실행되는 Managed Machine Service 의 작업은 목록에 포함되지 않습니다.

머신 속도가 너무 느린 경우, 이 명령을 사용하여 예상보다 오래 실행되는 작업을 확인할 수 있습니다. 따라서 중단된 프로세스를 감지 및 중지 (페이지. [72\)](#page-71-0)할 수 있습니다.

예 (페이지. [152\)](#page-151-1)

## 매개변수

```
--filter_guid=<GUID> (페이지. 124)
--filter_resource=<리소스 이름> (페이지. 125)
--filter_state=<상태> (페이지. 125)
```

```
--log=<전체 경로> (페이지. 130)
--log_format={structured|unstructured} (페이지. 130)
--output={formatted|raw} (페이지. 131)
{-f|--file_params}=<전체 로컬 경로> (페이지. 129)
```
**--host=**<IP 주소 또는 호스트 이름> (페이지[. 80\)](#page-79-0) **--credentials=**<사용자 이름>**,**<비밀번호>**,encrypted** (페이지. [128\)](#page-127-0) **--address=**<IP 주소 또는 호스트 이름> (페이지[. 80\)](#page-79-1)

#### 머신 내에 있는 특정 서비스에 액세스**(Acronis Backup Advanced** 만 해당**)**

**--service={mms|ams|asn}** (페이지. [80\)](#page-79-2)

스토리지 노드 작업을 나열할 때 **ams** 또는 **asn**만 매개변수 값으로 지정할 수 있습니다.

## <span id="page-71-0"></span>2.11.2.2 stop activity

GUID 가 지정된 활동을 중지합니다. 작업의 GUID 를 확인하려면 **list activities** (페이지. [71\)](#page-70-0) 명령을 사용합니다.

예 (페이지. [152\)](#page-151-1)

## 매개변수

**--id=**<GUID> (페이지[. 129\)](#page-128-2)

## 일반 매개변수

**--log=**<전체 경로> (페이지. [130\)](#page-129-0) **--log\_format={structured|unstructured}** (페이지. [130\)](#page-129-1) **--output={formatted|raw}** (페이지. [131\)](#page-130-1) **{-f|--file\_params}=**<전체 로컬 경로> (페이지. [129\)](#page-128-1)

#### 원격 머신에 액세스**(Acronis Backup Advanced** 만 해당**)**

**--host=**<IP 주소 또는 호스트 이름> (페이지[. 80\)](#page-79-0) **--credentials=**<사용자 이름>**,**<비밀번호>**,encrypted** (페이지. [128\)](#page-127-0) **--address=**<IP 주소 또는 호스트 이름> (페이지[. 80\)](#page-79-1)

#### 머신 내에 있는 특정 서비스에 액세스**(Acronis Backup Advanced** 만 해당**)**

**--service={mms|ams|asn}** (페이지. [80\)](#page-79-2)

# 2.11.3 계획

## 2.11.3.1 list plans

관리 대상 머신 또는 관리 서버에 있는 백업 계획을 나열합니다. 표시된 레코드는 날짜를 기준으로 내림차순으로 정렬됩니다.

예 (페이지. [152\)](#page-151-2)
매개변수

```
--filter_state=<두 개 이상의 상태> (페이지. 125)
--filter_status=<두 개 이상의 상태> (페이지. 125)
--filter_user=<두 개 이상의 사용자 이름> (페이지. 126)
--utc (페이지. 134)
```
### 일반 매개변수

```
--log=<전체 경로> (페이지. 130)
--log_format={structured|unstructured} (페이지. 130)
--output={formatted|raw} (페이지. 131)
{-f|--file_params}=<전체 로컬 경로> (페이지. 129)
```
## 원격 머신에 액세스**(Acronis Backup Advanced** 만 해당**)**

```
--host=<IP 주소 또는 호스트 이름> (페이지. 80)
--credentials=<사용자 이름>,<비밀번호>,encrypted (페이지. 128)
--address=<IP 주소 또는 호스트 이름> (페이지. 80)
```
### 머신 내에 있는 특정 서비스에 액세스**(Acronis Backup Advanced** 만 해당**)**

**--service={mms|ams}** (페이지. [80\)](#page-79-2)

## <span id="page-72-0"></span>2.11.3.2 export plan

지정된 백업 계획을 .xml 파일로 내보냅니다. 이 작업은 백업 계획의 전체 구성을 포함하는 파일을 생성합니다. 이 파일을 가져오면 (페이지. [74\)](#page-73-0) 내보낸 백업 계획을 다른 머신에서 재사용할 수 있습니다.

백업 계획의 내보내기 파일은 텍스트 편집기로 편집할 수 있습니다. 비밀번호는 내보내기 파일에서 암호화됩니다.

관리 서버에서 내보낸 중앙 집중식 백업 계획은 관리 서버로만 가져올 수 있습니다.

예 (페이지. [152\)](#page-151-0)

## 매개변수

- **--id=**<GUID> (페이지[. 129\)](#page-128-1)
- **--loc=**<전체 경로>

백업 계획을 내보낼 파일의 전체 경로.

**--credentials=**<사용자 이름>**,**<비밀번호>**,encrypted** (페이지. [128\)](#page-127-0)

### 일반 매개변수

**--log=**<전체 경로> (페이지. [130\)](#page-129-0) **--log\_format={structured|unstructured}** (페이지. [130\)](#page-129-1) **--output={formatted|raw}** (페이지. [131\)](#page-130-0) **{-f|--file\_params}=**<전체 로컬 경로> (페이지. [129\)](#page-128-0)

### 원격 머신에 액세스**(Acronis Backup Advanced** 만 해당**)**

**--host=**<IP 주소 또는 호스트 이름> (페이지[. 80\)](#page-79-0) **--credentials=**<사용자 이름>**,**<비밀번호>**,encrypted** (페이지. [128\)](#page-127-0) **--address=**<IP 주소 또는 호스트 이름> (페이지[. 80\)](#page-79-1)

머신 내에 있는 특정 서비스에 액세스**(Acronis Backup Advanced** 만 해당**)**

**--service={mms|ams}** (페이지. [80\)](#page-79-2)

## <span id="page-73-0"></span>2.11.3.3 import plan

\*.xml 파일에서 백업 계획을 가져옵니다. 백업 계획의 전체 구성을 포함하는 XML 파일은 **export plan** (페이지[. 73\)](#page-72-0) 명령으로 만들 수 있습니다.

관리 서버에서 내보낸 중앙 집중식 백업 계획은 관리 서버로만 가져올 수 있습니다.

예 (페이지. [152\)](#page-151-0)

## 매개변수

**--loc=**<전체 경로>

백업 계획을 가져올 파일의 전체 경로.

**--credentials=**<사용자 이름>**,**<비밀번호>**,encrypted** (페이지. [128\)](#page-127-0)

## 일반 매개변수

**--log=**<전체 경로> (페이지. [130\)](#page-129-0) **--log\_format={structured|unstructured}** (페이지. [130\)](#page-129-1) **--output={formatted|raw}** (페이지. [131\)](#page-130-0) **{-f|--file\_params}=**<전체 로컬 경로> (페이지. [129\)](#page-128-0)

## 원격 머신에 액세스**(Acronis Backup Advanced** 만 해당**)**

**--host=**<IP 주소 또는 호스트 이름> (페이지[. 80\)](#page-79-0) **--credentials=**<사용자 이름>**,**<비밀번호>**,encrypted** (페이지. [128\)](#page-127-0) **--address=**<IP 주소 또는 호스트 이름> (페이지[. 80\)](#page-79-1)

### 머신 내에 있는 특정 서비스에 액세스**(Acronis Backup Advanced** 만 해당**)**

```
--service={mms|ams} (페이지. 80)
```
## <span id="page-73-1"></span>2.11.3.4 disable plan

지정된 백업 계획을 비활성화합니다. 결과적으로 백업 계획이 일정에 따라 실행되지 않습니다.

예 (페이지. [152\)](#page-151-0)

## 매개변수

**--id=**<GUID> (페이지[. 129\)](#page-128-1)

일반 매개변수

```
--log=<전체 경로> (페이지. 130)
--log_format={structured|unstructured} (페이지. 130)
--output={formatted|raw} (페이지. 131)
{-f|--file_params}=<전체 로컬 경로> (페이지. 129)
```
### 원격 머신에 액세스**(Acronis Backup Advanced** 만 해당**)**

**--host=**<IP 주소 또는 호스트 이름> (페이지[. 80\)](#page-79-0) **--credentials=**<사용자 이름>**,**<비밀번호>**,encrypted** (페이지. [128\)](#page-127-0) **--address=**<IP 주소 또는 호스트 이름> (페이지[. 80\)](#page-79-1)

### 머신 내에 있는 특정 서비스에 액세스**(Acronis Backup Advanced** 만 해당**)**

```
--service={mms|ams} (페이지. 80)
```
## 2.11.3.5 enable plan

이전에 비활성화된 (페이지[. 74\)](#page-73-1) 백업 계획을 활성화합니다. 결과적으로 지정된 백업 계획이 일정에 따라 다시 실행됩니다.

예 (페이지. [152\)](#page-151-0)

## 매개변수

**--id=**<GUID> (페이지[. 129\)](#page-128-1)

### 일반 매개변수

```
--log=<전체 경로> (페이지. 130)
--log_format={structured|unstructured} (페이지. 130)
--output={formatted|raw} (페이지. 131)
{-f|--file_params}=<전체 로컬 경로> (페이지. 129)
```
### 원격 머신에 액세스**(Acronis Backup Advanced** 만 해당**)**

**--host=**<IP 주소 또는 호스트 이름> (페이지[. 80\)](#page-79-0) **--credentials=**<사용자 이름>**,**<비밀번호>**,encrypted** (페이지. [128\)](#page-127-0) **--address=**<IP 주소 또는 호스트 이름> (페이지[. 80\)](#page-79-1)

### 머신 내에 있는 특정 서비스에 액세스**(Acronis Backup Advanced** 만 해당**)**

```
--service={mms|ams} (페이지. 80)
```
## 2.11.3.6 delete plan

지정된 백업 계획을 삭제합니다.

예 (페이지. [152\)](#page-151-0)

### 매개변수

**--id=**<GUID> (페이지[. 129\)](#page-128-1)

### 일반 매개변수

```
--log=<전체 경로> (페이지. 130)
--log_format={structured|unstructured} (페이지. 130)
--output={formatted|raw} (페이지. 131)
{-f|--file_params}=<전체 로컬 경로> (페이지. 129)
```
### 원격 머신에 액세스**(Acronis Backup Advanced** 만 해당**)**

**--host=**<IP 주소 또는 호스트 이름> (페이지[. 80\)](#page-79-0) **--credentials=**<사용자 이름>**,**<비밀번호>**,encrypted** (페이지. [128\)](#page-127-0) **--address=**<IP 주소 또는 호스트 이름> (페이지[. 80\)](#page-79-1)

### 머신 내에 있는 특정 서비스에 액세스**(Acronis Backup Advanced** 만 해당**)**

```
--service={mms|ams} (페이지. 80)
```
# 2.11.4 작업

## 2.11.4.1 list tasks

관리 대상 머신 또는 관리 서버에 있는 작업을 나열합니다. 표시된 레코드는 날짜를 기준으로 내림차순으로 정렬됩니다.

예 (페이지. [153\)](#page-152-0)

## 매개변수

- **--filter\_state=**<두 개 이상의 상태> (페이지. [125\)](#page-124-0)
- **--filter\_user=**<두 개 이상의 사용자 이름> (페이지. [126\)](#page-125-0)

### **--filter\_last\_result=**<last\_results>

특정 마지막 실행 결과를 갖는 작업만 표시하려면 다음 값을 하나 이상 지정합니다. **not\_run\_yet**, **succeeded**, **succeeded\_with\_warnings**, **failed**, 또는 **stopped**.

**--filter\_plan\_guid=**<두 개 이상의 GUID>

```
작업이 출력될 백업 계획의 GUID. 이 ID를 지정하지 않으면 백업 계획에 속하는
작업이 나열됩니다.
```
### 일반 매개변수

```
--log=<전체 경로> (페이지. 130)
--log_format={structured|unstructured} (페이지. 130)
--output={formatted|raw} (페이지. 131)
{-f|--file_params}=<전체 로컬 경로> (페이지. 129)
```
### 원격 머신에 액세스**(Acronis Backup Advanced** 만 해당**)**

```
--host=<IP 주소 또는 호스트 이름> (페이지. 80)
--credentials=<사용자 이름>,<비밀번호>,encrypted (페이지. 128)
--address=<IP 주소 또는 호스트 이름> (페이지. 80)
```
### 머신 내에 있는 특정 서비스에 액세스**(Acronis Backup Advanced** 만 해당**)**

```
--service={mms|ams|asn} (페이지. 80)
```
## 2.11.4.2 run task

지정된 작업 실행을 시작합니다.

예 (페이지. [153\)](#page-152-0)

## 매개변수

**--id=**<GUID> (페이지[. 129\)](#page-128-1)

## 일반 매개변수

```
--log=<전체 경로> (페이지. 130)
--log_format={structured|unstructured} (페이지. 130)
--output={formatted|raw} (페이지. 131)
{-f|--file_params}=<전체 로컬 경로> (페이지. 129)
```
### 원격 머신에 액세스**(Acronis Backup Advanced** 만 해당**)**

```
--host=<IP 주소 또는 호스트 이름> (페이지. 80)
--credentials=<사용자 이름>,<비밀번호>,encrypted (페이지. 128)
--address=<IP 주소 또는 호스트 이름> (페이지. 80)
```
## 머신 내에 있는 특정 서비스에 액세스**(Acronis Backup Advanced** 만 해당**)**

```
--service={mms|ams} (페이지. 80)
```
## 2.11.4.3 stop task

```
지정된 작업 실행을 중지합니다.
```
예 (페이지. [153\)](#page-152-0)

## 매개변수

**--id=**<GUID> (페이지[. 129\)](#page-128-1)

### 일반 매개변수

```
--log=<전체 경로> (페이지. 130)
--log_format={structured|unstructured} (페이지. 130)
--output={formatted|raw} (페이지. 131)
{-f|--file_params}=<전체 로컬 경로> (페이지. 129)
```
## 원격 머신에 액세스**(Acronis Backup Advanced** 만 해당**)**

```
--host=<IP 주소 또는 호스트 이름> (페이지. 80)
--credentials=<사용자 이름>,<비밀번호>,encrypted (페이지. 128)
--address=<IP 주소 또는 호스트 이름> (페이지. 80)
```

```
머신 내에 있는 특정 서비스에 액세스(Acronis Backup Advanced 만 해당)
```

```
--service={mms|ams} (페이지. 80)
```
## 2.11.4.4 delete task

지정된 작업을 삭제합니다.

백업 계획에 속하는 작업은 계획과 별도로 삭제할 수 없습니다*.*

예 (페이지. [153\)](#page-152-0)

### 매개변수

**--id=**<GUID> (페이지[. 129\)](#page-128-1)

### 일반 매개변수

```
--log=<전체 경로> (페이지. 130)
--log_format={structured|unstructured} (페이지. 130)
--output={formatted|raw} (페이지. 131)
{-f|--file_params}=<전체 로컬 경로> (페이지. 129)
```
### 원격 머신에 액세스**(Acronis Backup Advanced** 만 해당**)**

**--host=**<IP 주소 또는 호스트 이름> (페이지[. 80\)](#page-79-0) **--credentials=**<사용자 이름>**,**<비밀번호>**,encrypted** (페이지. [128\)](#page-127-0) **--address=**<IP 주소 또는 호스트 이름> (페이지[. 80\)](#page-79-1)

머신 내에 있는 특정 서비스에 액세스**(Acronis Backup Advanced** 만 해당**)**

```
--service={mms|ams} (페이지. 80)
```
# 2.11.5 라이센스

### 2.11.5.1 list licenses

머신에 할당된 Acronis Backup 라이센스가 나열됩니다. 라이센스가 라이센스 서버에 등록된 경우, 에이전트가 해당 라이센스 서버의 라이센스 상태도 확인합니다.

예 (페이지. [154\)](#page-153-0)

### 매개변수

### 일반 매개변수

```
--log=<전체 경로> (페이지. 130)
--log_format={structured|unstructured} (페이지. 130)
--output={formatted|raw} (페이지. 131)
{-f|--file_params}=<전체 로컬 경로> (페이지. 129)
```
### 원격 머신에 액세스**(Acronis Backup Advanced** 만 해당**)**

**--host=**<IP 주소 또는 호스트 이름> (페이지[. 80\)](#page-79-0) **--credentials=**<사용자 이름>**,**<비밀번호>**,encrypted** (페이지. [128\)](#page-127-0) **--address=**<IP 주소 또는 호스트 이름> (페이지[. 80\)](#page-79-1)

## 머신 내에 있는 특정 서비스에 액세스**(Acronis Backup Advanced** 만 해당**)**

```
--service={mms|ams} (페이지. 80)
```
# 2.11.6 보고서

# 2.11.6.1 generate report

관리 서버 보로서를 생성하여 XML 또는 HTML 형식으로 저장합니다. 관리 서버에서 명령을 실행하므로 **--service=ams** 매개변수는 필수입니다.

예 (페이지. [154\)](#page-153-1)

## 매개변수

**--id={machines\_by\_status|vms\_by\_status|archives\_by\_managed\_vaults|plans\_by \_status|managed\_vaults\_statistics\_for\_last\_month|tasks\_by\_last\_result|acti vities for last month}** (페이지. [129\)](#page-128-1) **--report format={xml|html}** (페이지. [133\)](#page-132-0) **--loc=**<경로>

보고서 위치입니다. 이 매개변수를 지정하지 않으면 명령이 실패합니다.

- --report format=xml 이면 매개변수 값이 보고서 파일의 전체 경로입니다.
- **--report\_format=html** 이면 매개변수 값이 로컬 또는 네트워크 폴더입니다.

**--credentials=**<사용자 이름>**,**<비밀번호>**,encrypted** (페이지. [128\)](#page-127-0)

## 일반 매개변수

**--log=**<전체 경로> (페이지. [130\)](#page-129-0) **--log\_format={structured|unstructured}** (페이지. [130\)](#page-129-1) **{-f|--file\_params}=**<전체 로컬 경로> (페이지. [129\)](#page-128-0)

## 원격 관리 서버에 액세스

**--host=**<IP 주소 또는 호스트 이름> (페이지[. 80\)](#page-79-0) **--credentials=**<사용자 이름>**,**<비밀번호>**,encrypted** (페이지. [128\)](#page-127-0)

## 관리 서버 서비스에 액세스

**--service=ams** (페이지[. 80\)](#page-79-2)

# 3 매개변수

# 3.1 실제 머신에 대한 액세스

# <span id="page-79-0"></span>3.1.1 host

--host=<IP 주소 또는 호스트 이름>

연결할 Acronis 서비스를 실행하는 머신을 지정합니다. 지정되지 않으면 명령줄 유틸리티가 로컬 호스트에 연결됩니다.

### 예**:**

--host=server1 --host=192.168.1.2

# <span id="page-79-2"></span>3.1.2 service

```
--service={mms|ams|asn}
```
연결할 Acronis 서비스를 지정합니다.

지정되지 않으면 명령줄 유틸리티가 에이전트 서비스(Acronis Managed Machine Service(MMS))에 연결됩니다. 스토리지 노드 또는 관리 서버에 연결하려면 **asn** 또는 **ams** 서비스를 명시적으로 지정해야 합니다(**--service** 매개변수 사용). 이 매개변수는 해당 서버에 에이전트가 설치되지 않았거나 설계상 명령을 실행할 수 없는 경우에도 필요합니다.

### 예

acrocmd validate archive --loc=bsp://<스토리지 노드>/<볼트 이름> --arc=<아카이브 이름>

■ 이 명령은 에이전트와 명령줄 유틸리티가 설치된 머신에서 실행할 수 있습니다. 명령줄 유틸리티는 로컬 에이전트에 연결됩니다. 에이전트 주소는 스토리지 노드로 지정됩니다.

acrocmd validate archive --loc=bsp://<스토리지 노드>/<볼트 이름> --arc=<아카이브 이름> --host=<스토리지 노드> --credentials=<사용자 이름>,<비밀번호> --service=asn

■ \_이 명령은 명령줄 유틸리티만 설치된 머신에서 실행할 수 있습니다. 이러한 경우에는 명령줄 유틸리티가 스토리지 노드에 직접 연결됩니다.

두 가지 경우 모두 스토리지 노드가 해당 노드의 CPU 리소스를 사용하여 유효성 검사를 수행합니다.

# <span id="page-79-1"></span>3.1.3 address

--address=<IP 주소 또는 호스트 이름>

관리 서버에 등록된 머신을 지정합니다.

일부 명령은 여러 머신에 적용될 수 있습니다. 이러한 경우에는 머신 주소를 쉼표로 구분합니다. 이러한 명령의 예로는 **backup disk** (페이지[. 21\)](#page-20-0), **backup file** (페이지[. 26\)](#page-25-0),

**recover disk** (페이지. [23\)](#page-22-0), **recover mbr** (페이지. [25\)](#page-24-0), **recover file** (페이지. [28\)](#page-27-0), **create asz** (페이지[. 60\)](#page-59-0), **delete asz** (페이지. [63\)](#page-62-0), **activate asrm** (페이지. [63\)](#page-62-1), 및 **deactivate asrm** (페이지[. 64\)](#page-63-0) 이 있습니다. 작업은 지정된 머신에서 차례로 실행됩니다. 이러한 명령의 매개변수는 다음의 형식으로 지정됩니다. **--address=**<두 개 이상의 IP 주소 또는 호스트 이름>.

이 매개변수를 사용할 때는 관리 서버 또한 지정해야 합니다. 머신 자격 증명은 필요하지 않습니다. 관리 서버 자격 증명만 필요합니다.

### 예

관리 서버에서 모든 머신 디스크를 보려면 다음 명령을 실행합니다:

acrocmd list disks --host=<ams 호스트 이름> --credentials=<사용자 이름>,<비밀번호> --service=ams --address=<IP 주소 또는 호스트 이름>

# 3.2 가상 머신

# 3.2.1 가상 머신에 대한 액세스

{--vmid=<가상 머신 ID>|--vmname=<가상 머신 이름>|--vmconfig=<경로>}

## 가상 머신 액세스 방법

관리 서버에 Agent for VMware 또는 Agent for Hyper-V 가 등록되어 있는 경우에는 가상 호스트를 지정하지 않고 관리 서버에서 직접 가상 머신에 액세스할 수 있습니다.

--host=<ams 호스트 이름> --credentials=<사용자 이름>,<비밀번호> --service=ams --vmname=<가상 머신 이름>

관리 서버에 Agent for VMware 또는 Agent for Hyper-V 가 등록되지 않은 경우에는 다음과 같이 에이전트를 실행하는 Windows 호스트 또는 가상 어플라이언스를 지정합니다.

--host=<에이전트 호스트 이름> --credentials=<사용자 이름>,<비밀번호> --vmname=<가상 머신 이름>

에이전트를 실행하는 Windows 호스트 또는 가상 어플라이언스에서 작업하는 경우에는 **--vmname** 또는 **--vmid** 이외의 액세스 매개변수를 지정하지 않아도 됩니다.

### vmid

--vmid=<가상 머신 ID>

가상 소프트웨어가 지정하는 가상 머신 고유 ID. **list vms** (페이지[. 30\)](#page-29-0) 명령을 사용하면 가상 머신의 ID 를 얻을 수 있습니다.

**backup vm** (페이지[. 32\)](#page-31-0) 명령을 사용하면 이 매개변수의 여러 값을 지정할 수 있습니다.

#### vmname

--vmname=<가상 머신 이름>

가상 머신 이름. 이 매개변수는 대소문자를 구분합니다. Acronis 에이전트가 이름이 같은 여러 가상 머신을 발견하면 오류가 발생합니다(클러스터 Hyper-V 가상 머신에는 적용되지 않음). 이러한 경우에는 **--vmid** 또는 **--vmconfig** 매개변수를 사용합니다.

**backup vm** (페이지[. 32\)](#page-31-0) 명령을 사용하면 이 매개변수의 여러 값을 지정할 수 있습니다.

### vmconfig

### --vmconfig=<경로>

ESX(i) 서버에 있는 가상 머신 구성 파일(.vmx 파일)의 경로. Hyper-V 서버에는 이 매개변수를 사용할 수 없습니다. 형식은 다음과 같습니다.

```
[<storage>] <폴더>/…/<폴더 N>/<VMX 파일 이름>
```
### 예

--vmconfig="[Local\_storage\_2] Windows 2008 R2 Dev/Windows 2008 R2 Dev.vmx" **backup vm** (페이지[. 32\)](#page-31-0) 명령을 사용하면 이 매개변수의 여러 값을 지정할 수 있습니다.

# 3.2.2 새 가상 머신

# 3.2.2.1 ESX(i) 또는 Hyper-V 호스트에 있는 새 가상 머신

### vmname

--vmname=<가상 머신 이름>

새 가상 머신의 이름.

### vmstorage

--vmstorage=<경로>

새 가상 머신의 위치.

■ ESX(i) 서버에서 가상 머신을 생성하는 경우 데이터 저장소의 이름을 지정합니다. 예**:**

#### --vmstorage=Storage\_1

■ Hyper-V 서버에서 가상 머신을 생성하는 경우 서버의 로컬 폴더 경로를 지정합니다. 예**:**

--vmstorage=C:\ProgramData\Microsoft\Windows\Hyper-V\Virtual Machines

#### vmserver\_name

--vmserver name=<서버 이름>

가상 머신이 생성될 ESX(i) 또는 Hyper-V 서버/클러스터의 이름. 가상 서버 또는 클러스터의 이름을 확인하려면 **list vmservers** (페이지. [29\)](#page-28-0) 명령을 사용합니다. **--vmserver\_name** 및 **--vmserver\_id** 매개변수는 상호 배타적입니다.

### vmserver\_id

--vmserver\_id=<서버 GUID>

가상 머신이 생성될 ESX(i) 또는 Hyper-V 서버/클러스터의 ID. 가상 서버 또는 클러스터의 ID 를 확인하려면 **list vmservers** (페이지. [29\)](#page-28-0) 명령을 사용합니다. **--vmserver\_id** 및 **--vmserver\_name** 매개변수는 상호 배타적입니다.

## 가상 머신 구성 **(**페이지**. [83\)](#page-82-0)**

# <span id="page-82-0"></span>3.2.2.2 가상 머신 구성

ESX(i) 또는 Hyper-V 호스트에 가상 머신을 생성할 때 이 섹션에서 설명한 매개변수를 **recover vm** (페이지[. 34\)](#page-33-0) 명령과 함께 사용합니다.

### vmram

--vmram=<메모리 크기>{mb|gb}

새 가상 머신의 메모리 크기 . 이 매개변수를 지정하지 않으면 값은 다음과 같이 나타납니다.

- 가상 머신이 백업된 경우 백업된 머신의 메모리 크기.
- 실제 머신이 백업된 경우 가상화 서버의 기본 설정.

### 예**:**

--vmram=512mb --vmram=1gb

#### vmcpu

--vmcpu=<CPU의 수>

새 가상 머신의 가상 프로세서 수. 이 매개변수를 지정하지 않으면 값은 1 이 됩니다.

### 가상 디스크 매개변수

**--vmdisk\_size**, **--vmdisk\_type** 및 **--vmdisk\_provisioning** 매개변수 중 하나를 지정했다면 이들 모두를 지정해야 합니다.

#### vmdisk\_size

--vmdisk\_size=<디스크 크기>

생성될 가상 디스크의 크기. 소프트웨어에서 **--vmdisk\_size** 매개변수에 지정된 각 값을 **--disk** (페이지. [93\)](#page-92-0) 매개변수에 지정된 해당 디스크에 지정합니다. **--disk** 및 **--vmdisk\_size** 매개변수의 값의 수가 다른 경우 명령은 실패합니다.

값은 MB 나 GB 로 지정할 수 있습니다.

### 예**:**

### --vmdisk\_size=100gb,512mb,120gb

이 매개변수를 지정하지 않으면 소프트웨어에서 원래 머신의 디스크 크기를 복제하게 됩니다.

### vmdisk\_type

--vmdisk\_type=<디스크 유형>

생성될 가상 디스크의 인터페이스 유형. 사용 가능한 값은 **ide** 및 **scsi** 입니다. 소프트웨어에서 **--vmdisk\_type** 매개변수에 지정된 각 값을 **--disk** (페이지. [93\)](#page-92-0) 매개변수에 지정된 해당 디스크에 지정합니다. **--disk** 및 **--vmdisk\_type** 매개변수의 값의 수가 다른 경우 명령은 실패합니다.

예**:**

#### --vmdisk\_type=ide,scsi,scsi

이 매개변수를 지정하지 않으면 소프트웨어에서 다음 값을 지정합니다.

- ESX(i) 호스트
	- 백업된 머신에 IDE 디스크가 없는 경우 시스템 디스크에는 **scsi** 값이 할당됩니다.
	- 백업된 머신에 최소 하나의 IDE 디스크가 있는 경우 시스템 디스크에는 **ide** 값이 할당됩니다.
- Hyper-V 호스트에서는 시스템 디스크에 **ide** 값이 할당됩니다.
- 비시스템 디스크에는 워래 머신의 해당 디스크 유형이 할당됩니다.

### vmdisk\_provisioning

--vmdisk\_provisioning=<디스크 프로비저닝 유형>

생성될 가상 디스크의 프로비저닝 유형. 사용 가능한 값은 **thick** 및 **thin** 입니다. 소프트웨어에서 **--vmdisk\_provisioning** 매개변수에 지정된 각 값을 **--disk** (페이지[. 93\)](#page-92-0) 매개변수에 지정된 해당 디스크에 지정합니다. **--disk** 및 **--vmdisk\_provisioning** 매개변수의 값의 수가 다른 경우 명령은 실패합니다.

### 예**:**

### --vmdisk\_provisioning=thin,thin,thick

이 매개변수를 지정하지 않으면 소프트웨어에서 다음 값을 지정합니다.

- 실제 머신이 백업된 경우 모든 디스크는 **thick** 프로비저닝 유형을 가집니다.
- 가상 머신이 백업된 경우, 소프트웨어에서 원래 머신의 프로비저닝 유형을 복제합니다.

# 3.2.2.3 로컬 또는 네트워크 폴더에 있는 새 가상 머신

### vmname

--vmname=<가상 머신 이름>

새 가상 머신의 이름.

#### vmtype

--vmtype={vmware|virtualpc|redhat|xen}

새 가상 머신의 유형.

### vmstorage

--vmstorage=<경로>

새 가상 머신의 위치. 로컬 또는 네트워크 폴더 경로를 지정합니다.

### 예**:**

```
--vmstorage=c:\vms
--vmstorage=\\srv1\folder1
```
# 3.3 응용 프로그램에 액세스

# 3.3.1 exchange\_credentials

--exchange\_credentials=<도메인 사용자 이름>,<비밀번호>,encrypted

Exchange 서버 액세스를 위한 자격 증명. 이 매개변수에서 도메인 사용자의 자격 증명을 지정해야 합니다. 사용자 이름 형식은 다음과 같습니다: <도메인>**\**<사용자 이름> 또는 <사용자 이름>**@**<도메인>. 필요한 작업을 처리하기에 충분한 권한을 사용자에게 부여해야 합니다. 권한에 대한 자세한 내용은 "Microsoft Exchange Server 데이터 백업" 문서의 "Exchange 백업 및 복구 권한" 섹션을 참조하십시오.

세 번째 매개변수 값(**encrypted**)이 지정되는 경우 이전 비밀번호가 **acronis\_encrypt** 유틸리티 (페이지. [157\)](#page-156-0)로 암호화되었음을 의미합니다.

Windows Server 2008 이상의 경우, **--exchange\_credentials** 매개변수에 지정된 사용자와 **--host** 매개변수 다음에 오는 **--credentials** (페이지. [128\)](#page-127-0) 매개변수에 지정된 사용자가 달라야 합니다.

### 예

```
--host=exch_srv --credentials=user,pass1 
--exchange_credentials=domain1\exch_user1,12345
```
# 3.3.2 instance

```
--instance=<인스턴스 이름>
```
이 매개변수는 **list mssql\_databases** (페이지. [42\)](#page-41-0) 명령과 함께 사용합니다. 이 매개변수는 해당 데이터베이스가 나열되는 인스턴스를 정의합니다. 이 매개변수를 지정하지 않으면 명령이 실패합니다.

# 3.3.3 items

--items=<항목>

## **Microsoft Exchange Server** 데이터 항목

Microsoft Exchange Server 데이터 백업의 경우, 이 매개변수는 백업 또는 복구할 Exchange 항목을 지정합니다. 값 형식에 대한 자세한 내용은 "Exchange 데이터 지정" (페이지[. 86\)](#page-85-0)을 참조하십시오.

### 명령**:** backup exchange\_database

**backup exchange\_database** (페이지. [37\)](#page-36-0) 명령에서 매개변수 값의 각 항목은 스토리지 그룹 또는 데이터베이스의 이름입니다.

이 매개변수를 지정하지 않으면 소프트웨어가 Exchange 서버에 있는 모든 데이터베이스를 백업합니다.

### 명령**:** recover exchange\_database

**recover exchange\_database** (페이지. [39\)](#page-38-0) 명령에서 매개변수 값의 각 항목은 스토리지 그룹 또는 데이터베이스의 이름입니다.

**--target** (페이지[. 90\)](#page-89-0) 매개변수 값이 **another\_database** 또는 **recovery\_database** 인 경우에는 **--items** 매개변수가 데이터베이스 또는 스토리지 그룹을 하나만 포함해야 합니다. **--target** 매개변수 값이 **original** 또는 **disk** 인 경우에는 **--items** 매개변수에 여러 데이터베이스 또는 스토리지 그룹을 지정할 수 있습니다.

이 매개변수를 지정하지 않으면 소프트웨어가 백업의 모든 데이터베이스를 복구합니다.

백업한 스토리지 그룹 또는 데이터베이스의 이름을 확인하려면 **list content** (페이지. [50\)](#page-49-0) 명령을 사용합니다.

### 명령**:** backup exchange\_mailbox

**backup exchange\_mailbox** (페이지. [38\)](#page-37-0) 명령에서 매개변수 값의 각 항목은 사서함 또는 공용 폴더의 경로입니다. 경로가 데이터베이스 이름으로 끝나는 경우에는 소프트웨어가 지정된 데이터베이스의 모든 사서함 또는 공용 폴더를 백업합니다.

이 매개변수를 지정하지 않으면 소프트웨어가 Exchange 서버에 있는 모든 사서함과 공용 폴더를 백업합니다.

### 명령**:** recover exchange\_mailbox

**recover exchange\_mailbox** (페이지. [40\)](#page-39-0) 명령에서 매개변수 값의 각 항목은 사서함, 공용 폴더 또는 하위 폴더에 대한 백업 내 경로입니다. 경로가 데이터베이스 이름으로 끝나는 경우에는 소프트웨어가 지정된 데이터베이스의 모든 사서함 또는 공용 폴더를 복구합니다.

이 매개변수를 지정하지 않으면 소프트웨어가 백업에 포함된 모든 사서함과 공용 폴더를 복구합니다.

백업 내 정확한 경로를 확인하려면 **list content** (페이지. [50\)](#page-49-0) 명령을 사용합니다.

### **Microsoft SQL Server** 데이터 항목

Microsoft SQL Server 의 단일 패스 백업의 경우, 이 매개변수는 복구 또는 마운트할 데이터베이스나 인스턴스를 지정합니다. 값 형식에 대한 자세한 내용은 "SQL 데이터 지정" (페이지[. 87\)](#page-86-0)을 참조하십시오.

### 명령**:** recover mssql\_database, mount mssql\_database

**recover mssql\_database** (페이지. [43\)](#page-42-0) 및 **mount mssql\_database** (페이지[. 59\)](#page-58-0) 명령에서 매개변수 값의 각 항목은 데이터베이스 또는 인스턴스에 대한 백업 내 경로입니다. 이 매개변수를 지정하지 않으면 명령이 실패합니다.

백업 데이터베이스의 이름을 확인하려면 **list content** (페이지[. 50\)](#page-49-0) 명령을 사용합니다.

### 명령**:** umount mssql\_database

**umount mssql\_database** (페이지. [60\)](#page-59-1) 명령에서 매개변수 값의 각 항목은 마운트된 데이터베이스 또는 인스턴스의 경로입니다. 이 매개변수를 지정하지 않으면 소프트웨어가 SQL Server 에서 마운트된 모든 데이터베이스를 마운트 해제시킵니다.

# <span id="page-85-0"></span>3.3.4 Exchange 데이터 지정

다음 표기는 Microsoft Exchange Server 데이터베이스, 사서함 및 폴더를 백업하거나 백업에서 복구할 때 해당 데이터베이스, 사서함 및 폴더에 액세스하는 데 사용합니다.

# 데이터베이스**(Exchange 2010** 이상**)**

<데이터베이스>

# 예:

"Mailbox Database"

# 스토리지 그룹**(Exchange 2003** 및 **2007)**

<스토리지 그룹>

# 예:

"First Storage Group"

# 사서함 또는 공용 폴더

- Exchange 2013 이상:
	- < 데이터베이스>/<사서함>
	- 예:

"Mailbox database/John P. Smith"

- Exchange 2010:
	- < 데이터베이스>/<사서함>
	- <데이터베이스>/<공용 폴더>

예:

"Mailbox database/John P. Smith" "Mailbox database/Folder for accountants"

- Exchange 2003 및 2007:
	- <스토리지 그룹>/<데이터베이스>/<사서함>
	- <스토리지 그룹>/<데이터베이스>/<공용 폴더>

## 예:

```
"Storage group 1/Mailbox database/John P. Smith"
"Storage group 1/Mailbox database/Folder for accountants"
```
# 사서함 폴더

 Exchange 2010 이상: <데이터베이스>**/**<사서함>**/**<폴더 1>**/…/**<폴더 N> 예:

"Mailbox database/John P. Smith/Inbox/Mails from Boss"

 Exchange 2003 및 2007: <스토리지 그룹>**/**<데이터베이스>**/**<사서함>**/**<폴더 1>**/…/**<폴더 N>

```
예:
```
"Storage group 1/Mailbox database/John P. Smith/Inbox/Mails from Boss"

# <span id="page-86-0"></span>3.3.5 SQL 데이터 지정

다음 표기를 사용하여 Microsoft SQL Server 데이터베이스에 액세스합니다.

## <인스턴스>

지정된 인스턴스의 모든 데이터베이스.

<인스턴스>/<데이터베이스>

지정된 인스턴스의 지정된 데이터베이스.

<데이터베이스>

백업에 하나의 인스턴스에 대한 데이터베이스만 포함되어 있으면 데이터베이스 이름만 지정할 수 있습니다.

예:

```
"My Instance"
"My Instance/Accountants"
Accountants
```
# <span id="page-87-1"></span>3.3.6 SQL Server 인스턴스에 액세스

Acronis Backup 은(는) SQL Server 인증 또는 Windows 인증을 사용하여 Microsoft SQL Server 인스턴스에 연결할 수 있습니다.

기본적으로, Windows 인증이 사용됩니다. 즉, 소프트웨어는 Windows 에 로그온할 때 이용되는 자격 증명 또는 **--host** (페이지[. 80\)](#page-79-0) 매개변수 이후 사용자가 지정하는 자격 증명을 적용하여 원격 머신에 액세스합니다.

SQL Server 인증은 인스턴스 속성에서 이 방식이 활성화된 경우에만 가능합니다. SQL Server 인증을 사용하여 인스턴스에 연결하려면 **--instance** 또는 **--destination\_instance** 매개변수 뒤에 **--credentials** 매개변수를 지정하십시오.

# 3.4 위치

# <span id="page-87-0"></span>3.4.1 loc

--loc=<경로>

백업 시, 백업이 생성될 위치의 경로. 다른 작업에서는 백업이 저장되는 위치의 경로.

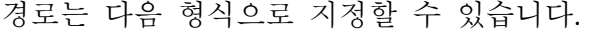

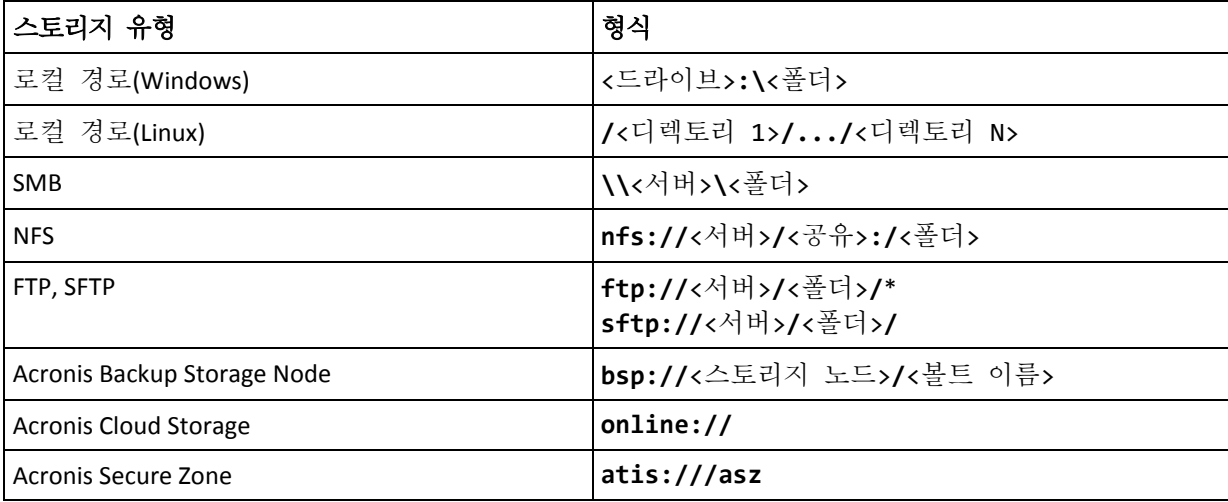

테이프 **atis:///tape?**<연결된 라이브러리의 GUID>\*\*

\* 활성 모드 FTP 연결을 설정하려면 다음 표기법을 사용합니다. **aftp://**<서버>**/**<폴더>**/**

\*\*이 형식을 사용하면 관리 대상 머신에 직접 연결된 테이프 라이브러리 또는 드라이브에만 액세스할 수 있습니다. **list tape\_libraries** (페이지[. 64\)](#page-63-1) 명령을 사용하여 이 라이브러리 또는 드라이브의 GUID 를 확인할 수 있습니다.

스토리지 노드에 연결된 테이프 라이브러리 또는 드라이브의 경우에는 해당 스토리지 노드에서 중앙 집중식 볼트를 만들어야 합니다. 이러한 테이프 라이브러리 또는 드라이브에 액세스하려면 **bsp://**<스토리지 노드>**/**<볼트 이름> 형식을 사용합니다.

# <span id="page-88-0"></span>3.4.2 arc

--arc=<archive name>

아카이브의 이름. 매개변수 값은 대소문자를 구분합니다.

아카이브에 대한 액세스를 제공하는 매개변수는 다음 순서로 지정해야 합니다. **--loc** (페이지[. 88\)](#page-87-0), **--credentials** (페이지. [128\)](#page-127-0)(위치에 액세스하기 위해 필요한 경우), **--arc**, **--password** (페이지[. 131\)](#page-130-1)(아카이브가 비밀번호로 보호되거나 보호될 예정인 경우).

### 예:

**--loc=\\bkpsrv\backups --credentials=bkpuser,pass --arc=disk\_archive --password=123**

# 아카이브 이름에 대한 제한 사항

- **--plain archive** (페이지[. 102\)](#page-101-0) 매개변수를 사용하거나 Microsoft Exchange Server 데이터(**backup exchange\_database** (페이지. [37\)](#page-36-0) 및 **backup exchange\_mailbox** (페이지. [38\)](#page-37-0) 명령)를 백업하는 경우에는 아카이브 이름이 숫자로 끝날 수 없습니다.
- **--plain\_archive** (페이지[. 102\)](#page-101-0) 매개변수를 사용하는 경우 FAT16, FAT32 및 NTFS 파일 시스템은 파일 이름에 백슬래시(\), 슬래시(/), 콜론(:), 별표(\*), 물음표(?), 인용 부호("), 미만 기호(<), 초과 기호(>) 및 파이프(|)와 같은 문자를 허용하지 않습니다.

# 아카이브 이름에 변수 사용

단일 백업 명령으로 여러 머신을 백업하는 경우에는 모든 머신의 데이터가 동일한 위치에 저장됩니다. 각 머신은 개별 아카이브에 백업됩니다. 아카이브 이름은 해당 위치 내에서 고유해야 합니다. 그렇지 않으면 백업 작업이 실패합니다.

아카이브 이름에 변수를 추가하면 위치 내에서 고유한 이름을 만들 수 있습니다. **backup vm** (페이지. [32\)](#page-31-0) 명령의 경우에는 아카이브 이름에 **[Virtualization Server Type]** 및 **[Virtual Machine Name]** 변수가 포함되어야 합니다. 다른 백업 명령의 경우에는 **[MachineName]** 변수를 사용합니다.

유용하거나 효율적인 경우 단일 머신을 백업할 때 이러한 변수를 사용할 수도 있습니다.

예**:**

**--arc="[Virtualization Server Type]\_[Virtual Machine Name]\_archive1"** – **backup vm** 명령의 경우

**--arc=[MachineName]\_archive1** – **backup disk** 및 **backup file** 명령의 경우

## 백업 파일 이름에 따라 아카이브 지정

이 매개변수에서는 아카이브에 속하는 백업의 파일 이름을 기준으로 아카이브를 지정할 수 있습니다(예: **--arc=my\_backup2.tib**).

이 구문은 아카이브의 메타데이터가 유실된 경우 명령줄의 아카이브에 액세스할 수 있는 유일한 방법입니다. 메타데이터가 유실되지 않은 경우 **--arc** 매개변수는 전체 아카이브를 나타냅니다. 메타데이터가 유실된 경우 **--arc** 매개변수는 지정된 백업을 포함하는 백업 체인을 나타냅니다. (백업 체인은 전체 백업과 종속된 모든 증분 및 차등 백업입니다.)

이 구문을 백업 작업 명령에서 사용하는 경우에도 **--backup** (페이지. [90\)](#page-89-1) 매개변수를 지정해야 합니다.

예**:**

### **--arc=my\_backup2.tib --backup=XXXXXXXX-XXXX-XXXX-XXXX-XXXXXXXXXXXX**

**--backup** 매개변수가 지정되지 않거나 아카이브의 메타데이터가 유실되지 않으면 명령이 아카이브의 최신 백업에 적용됩니다. 메타데이터가 유실된 경우 이 명령은 지정된 백업을 포함하는 백업 체인의 최신 백업에 적용됩니다.

제한**:** Acronis Backup Storage Node, Acronis Cloud Storage, Acronis Secure Zone 또는 테이프에 저장된 백업의 파일 이름은 지정할 수 없습니다.

# <span id="page-89-1"></span>3.4.3 backup

--backup=<백업 ID>

작업이 수행될 백업(예를 들어, 데이터가 복구될 원래 백업)의 ID.

**export backup** (페이지[. 52\)](#page-51-0), **consolidate backup** (페이지[. 55\)](#page-54-0), **replicate backup** (페이지. [53\)](#page-52-0) 및 **delete backup** (페이지. [56\)](#page-55-0) 명령을 사용하면 여러 백업을 지정할 수 있습니다.

매개변수가 지정되지 않으면 최신 백업에 작업이 적용됩니다. 그러나 **recover exchange\_database** (페이지. [39\)](#page-38-0) 매개변수 값이 **selected\_backup** 인 경우에는 **recover exchange\_mailbox** (페이지. [40\)](#page-39-0) 및 **--recovery\_point** (페이지. [117\)](#page-116-0) 명령으로 이 매개변수를 지정해야 합니다.

# <span id="page-89-0"></span>3.4.4 target

명령**:** export archive**,** export backup**,** recover file**,** recover ad\_database**,**  replicate backup

--target=<경로>

**recover file** (페이지[. 28\)](#page-27-0) 명령에서 이 매개변수는 폴더/파일이 복구될 로컬 또는 네트워크 폴더(대상 폴더)를 지정합니다. 매개변수 값의 포맷은 **--loc** (페이지[. 88\)](#page-87-0) 매개변수와 동일합니다. **--target** 매개변수를 지정하지 않으면 백업에서 원래 경로가 다시 생성됩니다.

**recover ad\_database** (페이지. [44\)](#page-43-0) 명령에서 이 매개변수는 Microsoft Active Directory 데이터베이스와 SYSVOL 폴더가 추출될 로컬 또는 네트워크 폴더(대상 폴더)를

지정합니다. 매개변수 값의 포맷은 **--loc** (페이지. [88\)](#page-87-0) 매개변수와 동일합니다. **--target** 매개변수가 지정되지 않으면 명령이 실패합니다.

**export archive** (페이지[. 46\)](#page-45-0), **export backup** (페이지. [52\)](#page-51-0), **replicate backup** (페이지[. 53\)](#page-52-0) 명령에서 이 매개변수는 아카이브 또는 백업을 내보내거나 복제할 위치를 지정합니다. 매개변수 값의 포맷은 **export archive** 및 **export backup** 명령이 지원하지 않는 **online://**을 제외하고는 **--loc** (페이지[. 88\)](#page-87-0) 매개변수와 동일합니다. **--target** 매개변수가 지정되지 않으면 명령이 실패합니다.

## 명령**:** recover exchange\_database

--target={original|disk|another\_database|recovery\_database}

**recover exchange\_database** (페이지. [39\)](#page-38-0) 명령에서 사용 가능한 매개변수 값은 다음과 같습니다.

**original**

소프트웨어는 선택한 데이터베이스 또는 스토리지 그룹을 원래 경로에 복구합니다. 이 경로는 백업에서 가져옵니다.

**disk**

소프트웨어는 선택한 데이터베이스 또는 스토리지 그룹을 트랜잭션 로그 파일과 함께 로컬 또는 네트워크 폴더에 저장합니다. 이 값을 사용하는 경우 **--disk\_location** (페이지[. 113\)](#page-112-0) 매개변수를 지정해야 합니다. 필요한 경우 **--credentials** (페이지. [128\)](#page-127-0) 매개변수를 추가합니다.

### **F** another database

소프트웨어는 선택한 데이터베이스 또는 스토리지 그룹을 기존 또는 새 데이터베이스나 스토리지 그룹에 복구합니다. 한 번에 하나의 데이터베이스 또는 스토리지 그룹을 복구할 수 있습니다.

이 값을 사용하는 경우 **--destination\_database** (페이지. [112\)](#page-111-0) 매개변수를 지정해야 합니다. 대상 데이터베이스가 없으면 **--database\_location** (페이지[. 111\)](#page-110-0) 및 **--log\_location** (페이지[. 114\)](#page-113-0) 매개변수도 지정합니다. 대상 스토리지 그룹이 없으면 복구하는 스토리지 그룹의 각 데이터베이스에 대한 **--log\_location** (페이지[. 114\)](#page-113-0) 매개변수와 **--database** (페이지. [110\)](#page-109-0) 및 **--database\_location** (페이지. [111\)](#page-110-0) 매개변수 쌍을 지정합니다.

### **recovery\_database**

소프트웨어는 선택한 데이터베이스 또는 스토리지 그룹을 복구 데이터베이스 또는 스토리지 그룹에 복구합니다. 한 번에 하나의 데이터베이스 또는 스토리지 그룹을 복구할 수 있습니다.

데이터베이스를 복구하는 경우 **--database\_location** (페이지[. 111\)](#page-110-0) 및 **--log\_location** (페이지[. 114\)](#page-113-0) 매개변수를 지정해야 합니다.

스토리지 그룹을 복구하는 경우에는 이 스토리지 그룹의 각 데이터베이스마다 **--database** (페이지[. 110\)](#page-109-0) 및 **--database\_location** (페이지[. 111\)](#page-110-0) 매개변수 쌍을 지정해야 합니다. 대상 복구 스토리지 그룹이 없으면 **--log\_location** (페이지. [114\)](#page-113-0) 매개변수도 지정합니다.

이 매개변수를 지정하지 않으면 명령이 실패합니다.

### 명령**:** recover exchange\_mailbox

--target={original|pst}

**recover exchange\_mailbox** (페이지. [40\)](#page-39-0) 명령에서 사용 가능한 매개변수 값은 다음과 같습니다.

**original**

소프트웨어는 선택한 사서함, 공용 폴더 및 해당 내용을 명령이 실행될 Exchange 서버에 복구합니다.

Active Directory 에서 활성화되었으며, 일치하는 사용자 계정이 없는 사서함은 복구 중 건너뜁니다.

원래 사서함이 없으면 자동으로 다시 생성되지 않습니다. 존재하지 않는 사서함을 복구해야 하는 경우 동일한 계정에 대한 새 사서함을 미리 생성하십시오. 선택한 사서함을 모두 건너뛰면 명령이 실패합니다.

**pst** 

소프트웨어는 선택한 사서함, 공용 폴더 또는 사서함 폴더를 Personal Storage Table(.pst) 파일에 저장합니다. 이 값을 사용하는 경우 **--disk\_location** (페이지[. 113\)](#page-112-0) 매개변수를 지정해야 합니다. 필요한 경우 **--credentials** (페이지. [128\)](#page-127-0) 및 **--outlookmachine** (페이지. [115\)](#page-114-0) 매개변수를 추가합니다.

이 매개변수를 지정하지 않으면 명령이 실패합니다.

### 명령**:** recover mssql\_database

--target={original|disk|another\_instance}

**recover mssql\_database** (페이지. [43\)](#page-42-0) 명령에서 사용 가능한 매개변수 값은 다음과 같습니다.

**original**(기본값)

소프트웨어는 선택한 데이터베이스를 원래 경로에 복구합니다. 이 경로는 백업에서 가져옵니다.

이 경우 데이터베이스가 복구될 SQL Server 인스턴스에 액세스하기 위한 자격 증명을 지정할 수 없으므로 소프트웨어는 Windows 인증을 사용하여 이 인스턴스에 연결합니다. SQL Server 인증을 사용해야 하는 경우 원래 인스턴스 이름, 원래 데이터베이스 파일 경로 및 **--credentials** 매개변수와 함께 **another\_instance** 값을 지정합니다.

**disk**

소프트웨어는 선택한 데이터베이스를 트랜잭션 로그 파일과 함께 로컬 또는 네트워크 폴더에 저장합니다. 이 값을 사용하는 경우 **--disk\_location** (페이지[. 113\)](#page-112-0) 매개변수를 지정해야 합니다. 필요한 경우 **--credentials** (페이지. [128\)](#page-127-0) 매개변수를 추가합니다.

### **another instance**

소프트웨어는 선택한 데이터베이스를 지정된 인스턴스에 복구합니다. 이 값을 사용하는 경우 **destination\_instance** (페이지. [112\)](#page-111-1) 및 **database\_location** (페이지[. 111\)](#page-110-0) 매개변수를 지정해야 합니다. Microsoft SQL Server 에 대한 액세스 자격 증명을 지정하기 위한 내용은 "SQL Server 인스턴스에 액세스" (페이지. [88\)](#page-87-1)를 참조하십시오.

# 3.4.5 target\_arc

--target\_arc=<아카이브 이름>

**export archive** (페이지[. 46\)](#page-45-0), **export backup** (페이지. [52\)](#page-51-0) 및 **replicate backup** (페이지. [53\)](#page-52-0) 명령에서 대상 아카이브의 이름.

이 매개변수를 **export archive** 또는 **export backup** 명령과 함께 사용하는 경우 대상 위치에서 이름이 고유해야 합니다. 같은 이름의 아카이브가 있거나 매개변수가 지정되지 않으면 명령이 실패합니다.

이 매개변수를 **replicate backup** 명령과 함께 사용하거나 대상 아카이브가 있는 경우 이 명령이 백업을 추가합니다. 그렇지 않으면 새 아카이브를 작성합니다.

# 3.4.6 mailbox\_location

--mailbox\_location=<경로>

사서함의 데이터베이스가 표시될 경로. 이 매개변수는 **list exchange\_mailboxes** (페이지[. 36\)](#page-35-0) 명령과 함께 사용합니다.

값 형식에 대한 자세한 내용은 "Exchange 데이터 지정" (페이지[. 86\)](#page-85-0)을 참조하십시오.

이 매개변수를 지정하지 않으면 소프트웨어가 Exchange 서버에 있는 모든 사서함을 표시합니다.

# 3.5 디스크 및 볼륨

# <span id="page-92-0"></span>3.5.1 disk

### 명령**:** backup disk 명령과 backup vm

--disk=<두 개 이상의 디스크 번호>

이 매개변수는 **backup disk** (페이지[. 21\)](#page-20-0) 및 **backup vm** (페이지[. 32\)](#page-31-0) 명령과 함께 백업될 디스크를 지정하는 데 사용됩니다.

**list disks** (페이지. [20\)](#page-19-0) 명령을 사용하면 사용 가능한 디스크와 볼륨의 수를 얻을 수 있습니다.

**--disk** 매개변수와 **--volume** (페이지[. 94\)](#page-93-0) 매개변수는 다음과 같이 하나의 명령줄에 사용할 수 있습니다.

--disk=1 --volume=E

**--disk** 매개변수 또는 **--volume** 매개변수가 모두 지정되지 않으면 소프트웨어가 머신의 모든 디스크를 백업합니다.

### 명령**:** recover disk**,** recover mbr**,** recover vm**,** create asz

--disk=<디스크 번호>

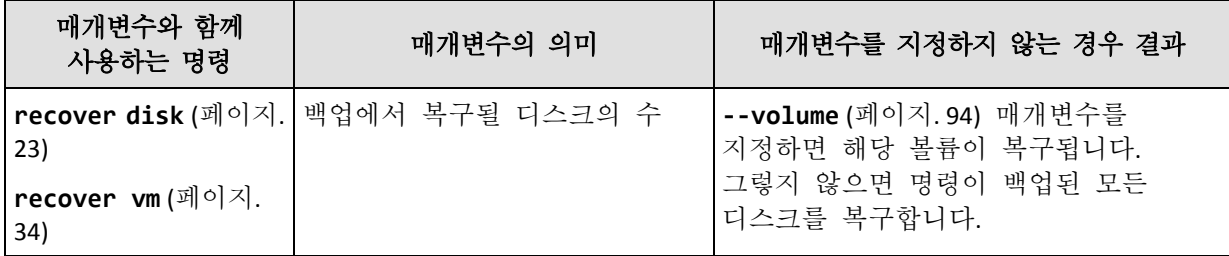

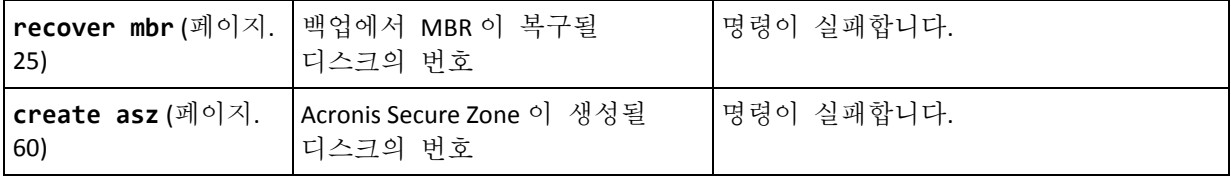

# 3.5.2 nt signature

--nt signature={auto|new|backup|existing}

NT 서명은 하드 디스크의 MBR 에 보관되는 레코드로, 운영 체제용 하드 디스크를 고유하게 식별합니다.

시스템 볼륨이 포함되어 있는 디스크를 복구 (페이지[. 23\)](#page-22-0)할 때 대상 디스크의 NT 서명으로 수행할 작업을 선택할 수 있습니다. 다음의 매개변수 중 하나를 지정합니다.

**auto**(기본값)

백업에 저장된 것과 동일한 NT 서명인 경우 소프트웨어가 대상 디스크의 NT 서명을 유지합니다. (즉, 백업된 동일한 디스크로 디스크를 복구하는 경우) 그렇지 않으면 소프트웨어가 대상 디스크에 대해 새로운 NT 서명을 생성합니다.

**new**

소프트웨어가 대상 디스크에 대해 새로운 NT 서명을 생성합니다.

- **backup** 소프트웨어가 대상 디스크의 NT 서명을 백업의 서명으로 대체합니다.
- **existing** 소프트웨어가 대상 디스크의 NT 서명을 변경하지 않고 그대로 유지합니다.

## <span id="page-93-0"></span>3.5.3 volume

명령**:** backup disk 명령과 backup vm

--volume=<두 개 이상의 볼륨 번호>

이 매개변수는 **backup disk** (페이지[. 21\)](#page-20-0) 및 **backup vm** (페이지[. 32\)](#page-31-0) 명령과 함께 백업될 볼륨을 지정하는 데 사용됩니다.

볼륨 번호는 <디스크 번호>-<볼륨 번호>로 지정됩니다. 예:

--volume=1-1,1-2

동적 볼륨(Windows) 또는 논리 볼륨(Linux)은 **DYN** 접두어 또는 해당 GUID 로 지정됩니다. 예:

--volume=DYN1

--volume=e6ee6edc-d1ba-11d8-813e-806e6f6e6963

모든 동적 볼륨 또는 모든 논리 볼륨을 백업하려면 다음을 지정합니다.

--volume=DYN

기본 볼륨과 동적 볼륨 모두 해당 문자로 지정할 수 있습니다. 예:

--volume=C

다음과 같이 혼합 표기도 가능합니다. 예:

--volume=1-1,E,e6ee6edc-d1ba-11d8-813e-806e6f6e6963

디스크 및 볼륨 번호, 볼륨 문자, GUID 를 보려면 **list disks** (페이지[. 20\)](#page-19-0) 명령을 사용합니다. GUID 의 전체 길이를 표시하려면 **--output=raw** 매개변수를 추가합니다.

**--disk** (페이지. [93\)](#page-92-0) 및 **--volume** 매개변수를 하나의 명령에 사용할 수 있습니다. 예:

--disk=1 --volume=E

**--disk** 매개변수 또는 **--volume** 매개변수가 모두 지정되지 않으면 소프트웨어가 머신의 모든 디스크를 백업합니다.

### 명령**:** recover disk**,** recover vm**,** mount

--volume=<볼륨 번호>

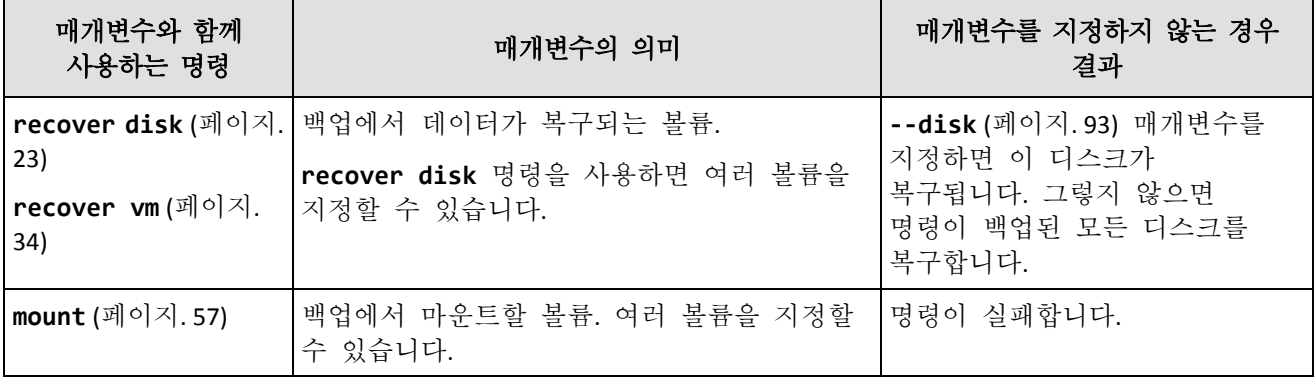

볼륨 번호는 <디스크 번호>-<볼륨 번호>로 지정됩니다. 예:

--volume=1-1,1-2

동적 볼륨(Windows) 또는 논리 볼륨(Linux)은 **DYN** 접두어로 지정됩니다. 예:

--volume=DYN1

모든 동적 볼륨 또는 모든 논리 볼륨을 복구하려면 다음을 지정합니다.

--volume=DYN

기본 볼륨과 동적 볼륨 모두 해당 문자로 지정할 수 있습니다. 예:

--volume=C

다음과 같이 혼합 표기도 가능합니다. 예:

--volume=1-1,E,DYN1

백업에 포함된 디스크와 볼륨을 보려면 **list content** (페이지[. 50\)](#page-49-0) 명령을 사용합니다.

### 명령**:** create asz

--volume={<두 개 이상의 볼륨 번호>|all}

**create asz** (페이지[. 60\)](#page-59-0) 명령에서 이 매개변수는 지정된 디스크에서 할당되지 않은 공간이 충분하지 않은 경우 Acronis Secure Zone 에 필요한 여유 공간을 가져올 볼륨을 지정합니다. 여유 공간은 각 볼륨의 크기에 비례하여 가져와집니다. **--volume=all** 이 지정되면 지정된 디스크의 모든 볼륨에서 여유 공간을 가져옵니다.

이 매개변수가 없으면 Acronis Secure Zone 은(는) 할당되지 않은 공간만 사용합니다.

### 명령**:** resize asz

--volume={<두 개 이상의 볼륨 번호>|all}

**resize asz** (페이지[. 61\)](#page-60-0) 명령을 사용하여 Acronis Secure Zone 을 증가시키는 경우, 소프트웨어는 **create asz** 명령에 대해 앞서 설명한 방식과 동일하게 작동합니다.

명령을 사용하여 Acronis Secure Zone 을 감소시키는 경우, 매개변수는 여유 공간이 추가되는 볼륨을 지정합니다. 공간은 각 볼륨에 균등하게 배분됩니다. **--volume=all** 이(가) 지정된 경우, 여유 공간은 영역이 위치한 디스크의 모든 볼륨에 추가됩니다. **--volume** 매개변수가 없으면 확보된 공간이 할당되지 않습니다.

### 명령**:** delete asz

--volume=<두 개 이상의 볼륨 번호>

**delete asz** (페이지[. 63\)](#page-62-0) 명령에서 이 매개변수는 Acronis Secure Zone 삭제 후 여유 공간이 추가될 볼륨을 지정합니다. 공간은 각 볼륨에 균등하게 배분됩니다. 이 매개변수가 없으면 확보된 공간이 할당되지 않습니다.

# 3.5.4 start

### --start=<오프셋>{s|kb|mb|gb}

이 매개변수는 복구되는 볼륨의 시작 위치를 지정합니다. 측정 단위가 지정되지 않으면 메가바이트(**mb**)로 오프셋이 측정됩니다.

하드 디스크의 할당되지 않은 공간에 볼륨을 복구하는 경우에는 이 매개변수를 **recover disk** (페이지. [23\)](#page-22-0) 및 **recover vm** (페이지. [34\)](#page-33-0) 명령과 함께 사용합니다.

**--start** 매개변수 및 **--target\_volume** (페이지[. 118\)](#page-117-0) 매개변수는 상호 배타적입니다. 두 매개변수를 모두 지정하면 오류가 발생합니다.

# 3.5.5 size

--size=<볼륨 크기>{s|kb|mb|gb}

이 매개변수는 복구하는 볼륨의 새 크기를 지정합니다. 측정 단위가 지정되지 않으면 메가바이트(**mb**)로 크기가 측정됩니다.

복구 도중 볼륨의 크기를 조정해야 하는 경우 이 매개변수를 **recover disk** (페이지. [23\)](#page-22-0) 및 **recover vm** (페이지. [34\)](#page-33-0) 명령과 함께 사용합니다.

# <span id="page-95-0"></span>3.5.6 mbr\_disk

--mbr\_disk=<디스크 번호>

백업에서 마스터 부트 레코드(MBR)가 복구될 디스크 번호. 이 매개변수는 **recover disk** (페이지[. 23\)](#page-22-0) 명령과 함께 사용되어 볼륨 외에도 MBR 을 복구합니다.

일반적으로 다음의 경우에 MBR 이 복구됩니다.

■ 머신을 다른 하드웨어에 마이그레이션하는 경우.

■ 사용자 정의 또는 비 Windows 부트 로더를 복구하는 경우. Acronis Backup 에서 볼륨을 복구한 후 Windows 로더를 자동으로 업데이트하므로 손상된 경우가 아니면 MBR 을 복구할 필요가 없습니다.

# 3.5.7 target\_mbr\_disk

--target\_mbr\_disk=<디스크 번호>

**--mbr\_disk** (페이지[. 96\)](#page-95-0) 매개변수에 지정된 마스터 부트 레코드가 볼구될 디스크. 이 매개변수는 **recover disk** (페이지. [23\)](#page-22-0) 명령과 함께 사용되어 볼륨 외에도 MBR 을 복구합니다. 이 매개변수를 지정하지 않으면 명령이 실패합니다.

# 3.6 백업 매개변수

# <span id="page-96-2"></span>3.6.1 application aware

--application\_aware

이 매개변수는 **backup disk** (페이지[. 21\)](#page-20-0) 명령과 함께 사용합니다. 이 매개변수를 지정하면 소프트웨어가 지정된 디스크 및 볼륨의 단일 패스 백업을 생성합니다.

**--application\_aware** 매개변수 및 **--raw** (페이지[. 103\)](#page-102-0) 매개변수는 상호 배타적입니다. 두 매개변수를 모두 지정하면 오류가 발생합니다.

# <span id="page-96-0"></span>3.6.2 backuptype

백업 유형. 지정되지 않은 경우 해당 값은 **full** 입니다.

## 명령**:** backup disk**,** backup file**,** backup vm

매개변수를 **backup disk** (페이지. [21\)](#page-20-0), **backup file** (페이지[. 26\)](#page-25-0) 및 **backup vm** (페이지[. 32\)](#page-31-0) 명령과 함께 사용하는 경우 해당 형식은 다음과 같습니다.

--backuptype={full|incremental|differential}

## 명령**:** backup exchange\_database

매개변수를 **backup exchange\_database** (페이지[. 37\)](#page-36-0) 명령과 함께 사용하는 경우 해당 형식은 다음과 같습니다.

--backuptype={full|transaction\_log}

## 명령**:** backup exchange\_mailbox

매개변수를 **backup exchange\_mailbox** (페이지[. 38\)](#page-37-0) 명령과 함께 사용하는 경우 해당 형식은 다음과 같습니다.

--backuptype={full|incremental}

# <span id="page-96-1"></span>3.6.3 cleanup

--cleanup

이 매개변수를 사용하면 소프트웨어가 이전 백업을 삭제하여 생성되는 백업의 공간을 정리합니다. 매개변수가 지정되지 않고 대상의 공간이 부족하면 디스크 공간을 수동으로 확보하라는 소프트웨어 메시지가 표시됩니다.

이동식 미디어 모드 (페이지. [100\)](#page-99-0)에서 RDX 드라이브 또는 USB 플래시 드라이브에 백업하는 경우에는 매개변수가 유효하지 않습니다.

## 정리 알고리즘

아카이브는 백업하는 동안 또한 작업을 완료할 수 있는 공간이 충분하지 않은 경우에만 정리됩니다. 소프트웨어는 다음과 같은 기능을 수행합니다.

- 모든 종속 증분/차등 백업과 함께 가장 오래된 전체 백업을 삭제합니다.
- 전체 백업이 하나만 남아 있고 전체 백업을 진행 중인 경우 마지막 전체 백업을 모든 종속 증분/차등 백업과 함께 삭제합니다.
- 전체 백업이 하나만 남아 있고 증분 또는 차등 백업이 진행 중이면 사용 가능한 공간이 부족하다는 오류가 발생합니다.

# 3.6.4 주석

### archive\_comment

--archive\_comment=<주석>

**--arc** (페이지[. 89\)](#page-88-0) 매개변수에 지정된 아카이브에 대한 주석. 아카이브에 대한 주석을 보려면 **list archives** (페이지. [45\)](#page-44-0) 명령에 **-a** 매개변수를 사용합니다.

### backup\_comment

--backup\_comment=<주석>

**--backup** (페이지. [90\)](#page-89-1) 매개변수에 지정된 백업에 대한 주석. 백업에 대한 주석을 보려면 **list backups** (페이지[. 45\)](#page-44-0) 명령을 사용합니다.

# <span id="page-97-0"></span>3.6.5 copy\_only

### --copy\_only

이 매개변수는 **--backuptype** (페이지[. 97\)](#page-96-0) 매개변수 값이 **full** 인 경우에만 **backup exchange\_database** (페이지. [37\)](#page-36-0) 명령과 함께 사용합니다.

복사 전용 백업 방법을 사용하면 트랜잭션 로그 파일을 잘라내지 않고 전체 백업을 만들고, 진행 중인 다른 백업을 중단하지 않고도 전체 백업을 생성할 수 있습니다. 복사 전용 백업은 테스트, 분석 또는 기타 목적으로 외부 장소에 쉽게 보관할 수 있습니다.

이 매개변수는 **--express** (페이지[. 100\)](#page-99-1) 매개변수와 함께 사용할 수 없습니다.

# 3.6.6 exclude

## 디스크 수준 및 파일 수준 백업

다음 4 개 매개변수는 **backup disk** (페이지[. 21\)](#page-20-0), **backup file** (페이지. [26\)](#page-25-0) 및 **backup vm** (페이지[. 32\)](#page-31-0) 명령과 함께 사용합니다.

#### exclude\_names

--exclude\_names=<이름>

백업에서 제외될 파일과 폴더. 예: **c:\pagefile.sys,c:\hiberfil.sys**.

#### exclude\_mask

#### --exclude mask=<마스크>

백업에서 제외될 파일을 선택하는 마스크. 자세한 내용은 **exclude** (페이지[. 113\)](#page-112-1) 매개변수(**recover file** 명령에서 사용)에 대한 설명을 참조하십시오.

#### exclude\_system

--exclude\_system

Windows 가 지원하는 파일 시스템에서 이 매개변수를 입력하면 시스템 속성을 갖는 파일과 폴더를 건너뜁니다. 폴더가 시스템 속성을 갖는 경우에는 해당 내용이 모두(시스템 속성을 갖지 않는 파일 포함) 제외됩니다.

### exclude\_hidden

--exclude\_hidden

이 매개변수를 입력하면 숨김 속성을 갖거나(Windows 가 지원하는 파일 시스템) 마침표로 시작하는(Ext2, Ext3 과 같은 Linux 파일 시스템) 파일과 폴더를 건너뜁니다. 폴더가 숨김인 경우 숨겨져 있지 않은 파일을 포함한 모든 내용이 제외됩니다.

### **Microsoft Exchange Server** 데이터 백업

다음 4 개 매개변수는 **backup exchange\_mailbox** (페이지. [38\)](#page-37-0) 명령과 함께 사용합니다.

#### exclude\_age

#### --exclude\_age=<날짜>

이 매개변수를 설정하면 소프트웨어가 지정된 날짜 및 시간 이전에 생성된 모든 항목을 제외합니다. 값 형식은 "DD.MM.YYYY HH24:MM"입니다. 날짜는 어떤 부분도 생략할 수 없습니다.

이 매개변수가 없으면 생성 날짜 및 시간이 포함된 항목이 백업됩니다.

#### exclude\_attach

#### --exclude\_attach=<파일 및 마스크>

이 매개변수를 설정하면 소프트웨어가 이름이 지정된 값과 일치하는 모든 첨부 파일을 제외합니다. 파일 마스크에 하나 이상의 와일드카드 문자 \* 및 ?를 사용할 수 있습니다.

### 예**:**

### --exclude\_attach=Vid\*.avi,App?.exe,\*.mp3

이 매개변수가 없으면 모든 첨부 파일이 백업됩니다.

### exclude\_size

```
--exclude_size=<크기>{kb|mb|gb}
```
이 매개변수를 설정하면 소프트웨어가 지정된 값보다 큰 모든 첨부 파일을 제외합니다. 측정 단위가 지정되지 않으면 메가바이트(**mb**)로 크기가 측정됩니다.

이 매개변수가 없으면 크기에 관계 없이 모든 항목이 백업됩니다.

### exclude\_types

--exclude\_types=<두 개 이상의 유형>

이 매개변수를 설정하면 소프트웨어가 지정된 유형의 모든 항목을 제외합니다. 다음 값 중 하나 이상을 지정할 수 있습니다. **deleted** ("지운 편지함" 폴더가 제외됨), **sent** ("보낸 편지함" 폴더가 제외됨) 또는 **junk** ("정크 메일" 폴더가 제외됨).

### 예**:**

--exclude types=deleted, junk

이 매개변수가 없으면 유형에 관계 없이 모든 항목이 백업됩니다.

# <span id="page-99-1"></span>3.6.7 express

--express

이 매개변수는 **backup exchange\_database** (페이지. [37\)](#page-36-0) 명령과 함께 사용합니다. 이 매개변수를 지정하면 고속 전체 백업 방법을 사용하여 백업이 생성됩니다. 정상 전체 데이터베이스 백업과 비교하면 고속 전체 백업이 훨씬 빠른 속도로 생성되고 적은 공간을 차지합니다.

이 매개변수는 다음 조건이 모두 충족되는 경우에만 사용할 수 있습니다.

- **--backuptype** (페이지[. 97\)](#page-96-0) 매개변수 값은 **full** 입니다.
- **--loc** (페이지. [88\)](#page-87-0) 매개변수 값은 **bsp://**<스토리지 노드>**/**<볼트 이름>이고 이 볼트는 중복 제거 볼트입니다.

**--express** 및 **--copy\_only** (페이지. [98\)](#page-97-0) 매개변수는 상호 배타적입니다.

# <span id="page-99-0"></span>3.6.8 fixed\_drive

--fixed\_drive

매개변수는 백업 대상(**--loc** (페이지[. 88\)](#page-87-0) 매개변수 값)이 RDX 드라이브 또는 USB 플래시 드라이브인 경우에만 백업 명령과 함께 사용됩니다.

매개변수가 지정되면 장치가 고정 드라이브로 사용됩니다. 그렇지 않으면 장치가 이동식 미디어로 사용됩니다.

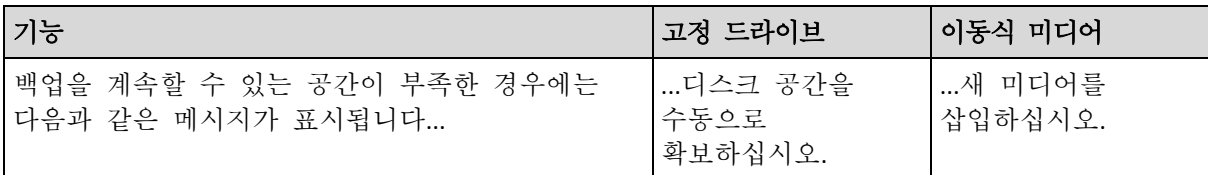

다음 표에는 두 모드 간의 차이가 요약 설명되어 있습니다.

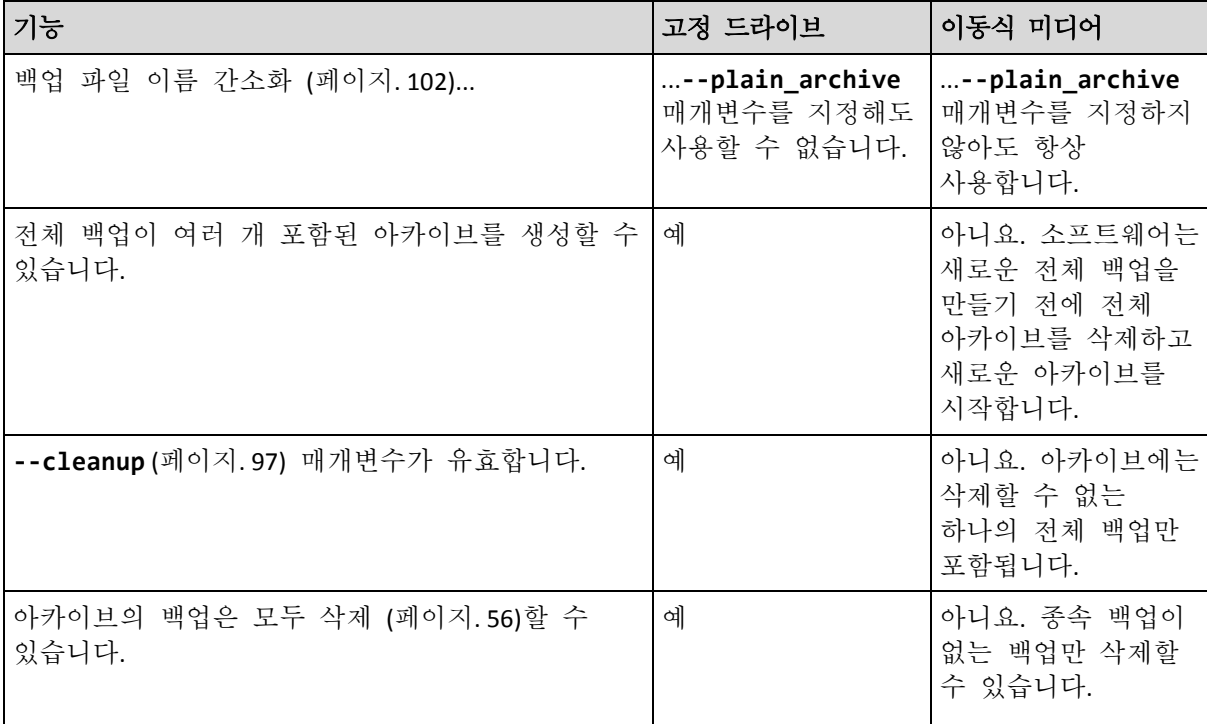

Linux 에서는 장치가 이름으로 지정된 경우(예: **sdf:/**) 매개변수가 유효합니다. 장치가 마운트 포인트로 지정되는 경우에는(예: **/mnt/backup**) 고정 드라이브 역할을 합니다.

**backup vm** (페이지[. 32\)](#page-31-0), **backup exchange\_database** (페이지[. 37\)](#page-36-0) 또는 **backup**  exchange mailbox (페이지. [38\)](#page-37-0) 매개변수를 사용하는 경우 장치가 항상 고정 드라이브 모드에서 사용되므로 이 매개변수는 무시됩니다.

# 3.6.9 ignore\_app\_errors

### --ignore\_app\_errors

이 매개변수는 **--application\_aware** (페이지. [97\)](#page-96-2) 매개변수가 지정된 경우 **backup disk** (페이지[. 21\)](#page-20-0) 명령과 함께 사용합니다.

이 매개변수는 백업 중 응용 프로그램 메타데이터를 수집하지 못하는 경우 소프트웨어의 동작을 결정합니다. 예를 들어, 데이터베이스가 손상되었거나 응용 프로그램 서비스가 중단된 경우가 이에 해당합니다.

이 매개변수를 지정하지 않으면 백업이 실패합니다.

이 매개변수를 지정하면 백업이 계속 진행되지만 응용 프로그램 메타데이터는 무시됩니다. 따라서 개별 SQL 데이터베이스 (페이지. [43\)](#page-42-0) 또는 Active Directory 데이터 (페이지[. 44\)](#page-43-0)를 복구할 수 없습니다. 그러나 디스크, 볼륨 및 파일의 복구는 가능합니다.

이 매개변수는 **--application\_aware** 매개변수 뒤에 와야 합니다.

# 3.6.10 include

--include=<두 개 이상의 경로>

백업에 포함될 파일 또는 폴더. 이 매개변수는 **backup file** (페이지. [26\)](#page-25-0) 명령과 함께 사용합니다.

# 3.6.11 mssql\_truncate\_logs

### --mssql\_truncate\_logs

이 매개변수는 **--application\_aware** (페이지. [97\)](#page-96-2) 매개변수가 지정된 경우에만 **backup disk** (페이지. [21\)](#page-20-0) 명령과 함께 사용합니다.

이 매개변수가 지정되면 각 전체, 증분 또는 차등 백업 후에 Microsoft SQL Server 로그가 잘립니다. 백업 과정에서 SQL Server 메타데이터가 성공적으로 수집된 경우에만 잘림이 발생합니다.

SQL Server 데이터를 백업하기 위해 SQL Server 백업 및 복원 구성 요소 등의 타사 응용 프로그램을 사용하는 경우 이 매개변수를 지정하지 마십시오.

# <span id="page-101-0"></span>3.6.12 plain\_archive

### --plain\_archive

백업 파일 이름 간소화를 사용합니다.

이 매개변수를 사용하면 아카이브 이름(**--arc** 매개변수 값)을 사용하여 전체 백업의 이름이 지정됩니다(예: MyData.tib). 증분 또는 차등 백업의 이름에는 색인스가 포함됩니다(예: MyData2.tib, MyData3.tib). 새로운 전체 백업을 만들기 전에 소프트웨어는 전체 아카이브를 삭제하고 새로운 아카이브를 시작합니다.

이 매개변수는 다음과 같은 경우 유용합니다.

- 분리식 미디어에서 머신의 휴대용 이미지를 만들려는 경우
- 스크립트를 사용하여 백업을 다른 위치로 이동하려는 경우
- USB 하드 드라이브를 순환시켜 각 드라이브에서 일주일 동안 생성된 모든 백업 또는 단일 전체 백업을 유지하려는 경우

이 매개변수를 사용하지 않으면 각 백업은 정확한 시간 스탬프 및 백업 유형과 함께 고유한 파일 이름을 갖게 됩니다(예: **MyData\_2010\_03\_26\_17\_01\_38\_960D.tib**). 이 표준 파일 이름 지정으로 더 폭넓은 백업 대상과 백업 구성표가 가능합니다.

이동식 장치 (페이지[. 100\)](#page-99-0)에 백업하는 경우에는 **--plain\_archive** 매개변수가 필요하지 않습니다. 대신 **--fixed\_drive** 매개변수가 표준 또는 간소화된 이름 지정 구성표를 사용할지 여부를 결정합니다.

### 제한

다음 명령에는 이 **--plain\_archive** 매개변수를 지정하지 마십시오.

- **backup vm** (페이지[. 32\)](#page-31-0)
- backup exchange database (페이지. [37\)](#page-36-0) 및 backup exchange mailbox (페이지. [38\)](#page-37-0)
- Acronis Backup Storage Node, Acronis Cloud Storage, Acronis Secure Zone 또는 테이프에 백업하는 모든 명령

약식 이름을 갖는 백업에는 다음 명령을 적용하지 마십시오.

- replicate backup (페이지. [53\)](#page-52-0)
- **convert full** (페이지[. 54\)](#page-53-0)

아카이브 이름에 대한 제한 사항

- 아카이브 이름은 숫자로 끝날 수 없습니다.
- FAT16, FAT32 및 NTFS 파일 시스템은 파일 이름에 백슬래시(\), 슬래시(/), 콜론(:), 별표(\*), 물음표(?), 인용 부호("), 미만 기호(<), 초과 기호(>) 및 파이프(|)와 같은 문자를 허용하지 않습니다.

# <span id="page-102-0"></span>3.6.13 raw

### --raw

이 매개변수는 **backup disk** (페이지[. 21\)](#page-20-0) 및 **backup vm** (페이지[. 32\)](#page-31-0) 명령과 함께 사용됩니다. 이 매개변수는 인식되지 않거나 지원되지 않는 파일 시스템이 있는 디스크(볼륨)의 백업을 생성하는 데 사용됩니다. 이 매개변수는 모든 디스크/볼륨 내용을 섹터별로 복사합니다. 이 매개변수를 사용하지 않으면 데이터를 포함하는 섹터만 백업됩니다.

# 3.6.14 백업 옵션

## 3.6.14.1 cataloging

### --cataloging={**full|fast**}

백업을 목록화하면 백업 내용이 데이터 카탈로그에 추가됩니다. 데이터 카탈로그를 사용하면 GUI 를 사용하여 필요한 데이터 버전을 쉽게 찾고 복구 대상으로 선택할 수 있습니다.

백업이 생성되거나 다른 볼트로 백업을 내보낸 직후 항상 목록화가 수행됩니다. **--cataloging** 매개변수를 사용하면 전체 목록화 또는 빠른 목록화를 선택할 수 있습니다.

## 전체 목록화

매개변수 값이 **full** 이거나 지정되지 않은 경우에는 백업 내용이 최대한 세부적으로 목록화됩니다. 이는 카탈로그에 다음 데이터가 표시됨을 의미합니다.

- 디스크 수준 백업의 경우 디스크, 볼륨, 파일 및 폴더
- 파일 수준 백업의 경우 파일 및 폴더
- Exchange 데이터베이스 수준 백업의 경우 데이터베이스 또는 스토리지 그룹과 사서함(항상), 폴더와 이메일(**--metadata\_level** (페이지[. 106\)](#page-105-0) 매개변수 값에 따라 결정).
- Exchange 사서함 수준 백업의 경우 사서함, 폴더 및 이메일.

### 빠른 목록화

전체 목록화가 관리 대상 머신의 성능에 영향을 주거나 백업 창이 너무 작은 경우에는 매개변수를 **fast** 로 설정할 수 있습니다. 카탈로그에는 다음 데이터가 표시됩니다.

- 디스크 수준 백업의 경우 디스크와 볼륨만 표시
- 파일 수준 백업의 경우 아무 것도 표시되지 않음
- Exchange 데이터베이스 수준 백업의 경우 데이터베이스 또는 스토리지 그룹과 사서함만.
- Exchange 사서함 수준 백업의 경우 사서함만.

기존 백업의 전체 내용을 카탈로그에 추가하려면 적합한 시점에 전체 목록화를 수동으로 시작하면 됩니다.

가상 환경의 *Acronis Backup Advanced* 사용자를 위한 참고 사항*:*비관리 대상 볼트에 백업하는 경우*(*로컬로 연결된 스토리지는 예외*) Agent for VMware(*가상 어플라이언스*)*가 항상 빠른 목록화를 수행합니다*.*

## 데이터 카탈로그 제한 사항

암호화되거나 비밀번호로 보호된 데이터는 카탈로그에 포함될 수 없습니다. 또한 특정 스토리지 유형에는 목록화가 지원되지 않습니다. 다음과 같은 경우에는 **--cataloging** 매개변수를 지정하지 마십시오.

- **--encryption** (페이지[. 105\)](#page-104-0), **--password** (페이지[. 131\)](#page-130-1) 또는 **--plain\_archive** (페이지. [102\)](#page-101-0) 매개변수를 사용하는 경우.
- CD, DVD, BD, Iomega REV, RDX 또는 USB 장치와 같은 이동식 미디어에 백업하는 경우.
- Acronis Cloud Storage(--**loc=online://** (페이지[. 88\)](#page-87-0))에 백업하는 경우.

# 3.6.14.2 cbt\_mode

### --cbt\_mode={on\_if\_enabled|on|off}

이 매개변수는 ESX(i) 가상 머신의 증분 또는 차등 백업을 수행할 때 CBT(Changed Block Tracking)를 사용할지 여부를 결정합니다.

CBT(Changed Block Tracking)는 ESX(i) 4.0 이상이 제공하는 기능으로, 가상 디스크의 변경 내용을 추적합니다. 따라서 빠른 백업이 가능하며 백업 중에 스토리지에 대한 부하를 줄일 수 있습니다.

CBT 사용은 가상 머신 설정에서 구성됩니다. CBT 구성 매개변수는 가상 머신과 해당 디스크 각각에 대해 독립적으로 설정됩니다. CBT 구성 매개변수 설정에 대한 자세한 내용은 다음 VMware 기술 자료를 참조하십시오.

http://kb.vmware.com/selfservice/microsites/search.do?language=en\_US&cmd=displayKC&externalI d=1031873.

Acronis Backup 에서는 여러 구성 매개변수를 수동으로 설정하지 않고 여러 머신에서 CBT 를 사용할 수 있습니다.

# 사용 가능 매개변수 값

■ **on** (기본값)

Acronis Backup 은(는) 백업된 각 가상 머신과 가상 머신의 모든 디스크에 대해 자동으로 CBT 를 활성화합니다. 결과 CBT 설정은 백업 중 CBT 사용량을 판별하며 백업이 완료된 후에도 유지됩니다.

 $\blacksquare$  on if enabled

가상 머신에 대해 CBT 가 활성화된 경우 Acronis Backup 이(가) 개별 디스크의 CBT 설정에 따라 CBT 를 사용합니다. 그렇지 않은 경우에는 CBT 를 사용하지 않습니다. 가상 머신의 사용자 정의 CBT 설정을 유지하려는 경우에는 모든 백업(전체 백업 포함)에 이 값을 사용합니다.

**off**

Acronis Backup 이(가) 가상 머신의 CBT 설정에 관계 없이 CBT 를 사용하지 않습니다.

# 제한

VMware vSphere 의 CBT 지원 제한으로 인해 다음과 같은 경우 CBT 를 사용할 수 없습니다.

- 가상 머신 버전이 7 미만인 경우.
- 물리적 호환성 모드에서 연결된 RDM(Raw Device Mapping) 디스크가 가상 머신에 있는 경우.
- 가상 머신에 공유 가상 SCSI 버스에 연결된 디스크가 있는 경우. **SCSI** 버스 공유 설정이 없음인 경우에만 디스크에 CBT 를 사용할 수 있습니다.

스냅샷 존재 여부는 VMware vSphere 에서의 CBT 지원에 대한 제한 사항이지만 Acronis Backup 에서의 CBT 사용에 대한 제한 사항은 아닙니다.

## 3.6.14.3 compression

--compression={none|normal|high|max}

데이터 압축 수준. 지정되지 않은 경우 해당 값은 **normal** 입니다.

## <span id="page-104-0"></span>3.6.14.4 encryption

--encryption={none|aes128|aes192|aes256}

아카이브의 암호화 알고리즘. 지정되지 않은 경우 해당 값은 **none** 입니다.

이 매개변수는 **--password** (페이지[. 131\)](#page-130-1) 매개변수 없이 사용할 수 없습니다.

### 3.6.14.5 fast

### --fast

파일 크기 및 시간 스탬프를 사용하거나 파일 내용을 아카이브에 저장된 내용과 비교하여 파일 변경 사항을 감지하는지 여부를 정의합니다. 이 매개변수를 사용하면 증분 및 차등 디스크 수준 백업의 속도를 향상시킬 수 있습니다.

이 매개변수가 지정되면 소프트웨어는 파일 크기와 파일을 마지막으로 수정한 날짜/시간으로 파일 변경 여부를 판별합니다.

이 매개변수가 지정되지 않으면 소프트웨어는 전체 파일 내용과 아카이브에 저장된 내용을 비교합니다.

## 3.6.14.6 hdd\_speed

### --hdd\_speed=<속도>{kb|p}

하드 디스크에 백업하는 데이터의 쓰기 속도.

이 매개변수는 백업 대상(**--loc** (페이지. [88\)](#page-87-0) 매개변수 값)이 백업하는 머신의 내부(고정) 하드 디스크인 경우 사용합니다. 다른 위치의 경우에는 이 매개변수를 무시합니다.

<속도>는 양수여야 합니다. 측정 단위가 **kb** 인 경우에는 초당 KB 로 속도를 측정합니다. 측정 단위가 **p** 이거나 지정되지 않으면 대상 하드 디스크의 최대 I/O 속도 백분율로 속도를 측정합니다.

이 매개변수를 지정하지 않으면 하드 디스크 사용량이 제한되지 않습니다(**--hdd\_speed=100p** 를 입력한 경우와 동일).

### 예**:**

**--hdd\_speed=500kb** - 데이터 쓰기 속도가 500 KB/s 입니다. **--hdd\_speed=50p** 또는 **--hdd\_speed=50** - 데이터 쓰기 속도가 최대 속도의 50%입니다.

## 3.6.14.7 ignore\_bad\_sectors

### --ignore\_bad\_sectors

이 매개변수를 사용하면 사용자 입력 없이 빠른 속도로 수명이 다해가는 디스크를 백업할 수 있습니다. 이 매개변수를 사용하지 않으면 소프트웨어가 백업 중에 불량 섹터를 지날 때마다 사용자 입력을 요청합니다. 이 동작은 자동 모드 (페이지[. 134\)](#page-133-1)가 활성화된 경우라도 변경되지 않습니다.

# <span id="page-105-0"></span>3.6.14.8 metadata\_level

--metadata level={{mailboxes only|1}|{folders and mailboxes|2}|{all|3}}

이 매개변수는 **backup exchange\_database** (페이지. [37\)](#page-36-0) 명령과 함께 사용합니다. 이 매개변수는 백업 중에 수집하는 메타데이터의 양을 정의합니다. 메타데이터 상세도가 높을수록 백업 생성 시간이 오래 소요됩니다. 그러나 사서함에 포함된 개별 이메일과 다른 항목은 보다 빠르게 찾아보고 복구할 수 있습니다.

데이터베이스가 기본 매개변수 값으로 백업된 경우 폴더 또는 개별 이메일에 액세스할 수 있도록 소프트웨어는 데이터베이스를 백업에서 직접 열어 트랜잭션 로그를 데이터베이스에 적용해야 합니다. 이 프로세스는 백업에 포함된 트랜잭션 로그의 수에 따라 상당한 시간이 소요될 수 있습니다.

개별 이메일을 찾아보고 복구하려면 반드시 그래픽 사용자 인터페이스를 사용해야 합니다. 명령줄 인터페이스만 사용하는 경우 메타데이터를 이메일 수준에 수집하는 것은 의미가 없습니다. 전체 사서함을 복구해야 하는 경우 백업 속도 향상을 위해 안전하게 기본 값을 사용할 수 있습니다.

사용 가능한 매개변수 값은 다음과 같습니다.

■ mailboxes only 또는 1(기본값)

메타데이터의 상세도가 가장 낮고 백업 속도는 가장 빠릅니다. 데이터베이스를 열지 않는 경우에는 사서함과 공용 폴더만 액세스할 수 있습니다.

- **folders\_and\_mailboxes** 또는 **2** 데이터베이스를 열지 않고 사서함 내 개별 폴더와 공용 폴더에 액세스할 수 있습니다.
- **all** 또는 **3**

메타데이터의 상세도가 가장 높고 백업을 완료하는 데 가장 오랜 시간이 소요됩니다. 데이터베이스를 열지 않고 사서함 내 개별 이메일 및 기타 항목과 공용 폴더에 액세스할 수 있습니다.

# 3.6.14.9 multi\_volume\_snapshot

```
--multi_volume_snapshot={true|false}
```
이 매개변수는 Windows 운영 체제에서만 유효합니다.

이 매개변수는 **backup disk** (페이지[. 21\)](#page-20-0) 명령과 함께 사용합니다. 이 매개변수는 또한 **--snapshot** (페이지[. 108\)](#page-107-0) 매개변수를 지정하는 경우 **backup file** (페이지. [26\)](#page-25-0) 명령과 함께 사용합니다.

이 매개변수는 스냅샷을 여러 볼륨에서 동시에 또는 하나씩 만들지 여부를 결정합니다.

값이 **true** 이거나 이 매개변수를 지정하지 않으면 백업하는 모든 볼륨의 스냅샷이 동시에 생성됩니다. 이 매개변수를 사용하면 예를 들어, Oracle 데이터베이스의 경우 여러 볼륨에 걸쳐 있는 데이터의 시간 일치 백업을 만들 수 있습니다.

이 매개변수 값이 **false** 인 경우 볼륨의 스냅샷이 차례로 생성됩니다. 그 결과, 데이터가 여러 개의 볼륨에 걸쳐 있으면 결과로 나오는 백업은 일관되지 않습니다.

### 3.6.14.10 network\_speed

### --network\_speed=<속도>{kb|p}

네트워크를 통해 백업하는 데이터의 전송 속도.

이 매개변수는 백업 대상(**--loc** (페이지. [88\)](#page-87-0) 매개변수 값)이 네트워크상의 위치(즉, 네트워크 공유, 관리 대상 볼트, FTP/SFTP 서버 또는 Acronis Cloud Storage)인 경우 사용합니다. 다른 위치 유형에서는 이 매개변수를 무시합니다.

이 매개변수는 백업 데이터 전송을 위해 할당된 네트워크 연결 대역폭의 양을 정의합니다. 이 매개변수를 지정하지 않은 경우 소프트웨어는 백업 데이터를 전송할 때 사용할 수 있는 모든 네트워크 대역폭을 사용합니다. 다른 네트워크 작업에 네트워크 대역폭의 일부를 지정할 수 있습니다.

<속도>는 양수여야 합니다. 측정 단위가 **kb** 인 경우 속도는 초당 킬로바이트로 측정됩니다. 측정 단위가 **p** 거나 지정되지 않은 경우 속도는 네트워크 연결의 추정 최대 속도에 대한 비율로 측정됩니다. 클라우드 스토리지의 경우 **kb** 측정 단위만 유효합니다.

### 예**:**

**--network\_speed=500kb** - 데이터 전송 속도는 500KB/s 입니다. **--network\_speed=50p** 또는 **--network\_speed=50** - 데이터 전송 속도는 추정 최대 속도의 50%입니다.

## 3.6.14.11 이전 및 이후 명령

### pre\_cmd

--pre\_cmd=<명령>

데이터 캡처 전 명령. 매개변수 값은 필수 명령과 해당 매개변수를 함께 포함하는 배치 파일의 경로여야 합니다.

이 매개변수를 사용하면 백업되는 데이터의 스냅샷을 생성하기 위해 데이터베이스 또는 응용 프로그램 작업을 일시적으로 중지할 수 있습니다. 데이터베이스가 일시 중지된 동안 모든 실행 트랜잭션이 완료되어 데이터 일관성이 손실되지 않습니다. 이 매개변수가 지정되면 **--post\_cmd** 매개변수를 지정해야 합니다.

예**:**

--pre cmd=c:\temp\pre cmd.bat

배치 파일 내용 위치 "net stop MSSQLSERVER"

post\_cmd

--post\_cmd=<명령>

데이터 캡처 후 명령. 매개변수 값은 필수 명령과 해당 매개변수를 함께 포함하는 배치 파일의 경로여야 합니다.

이 매개변수를 사용하면 데이터 캡처가 완료된 후 데이터베이스 또는 응용 프로그램 작업을 재개할 수 있습니다.

예**:**

--post cmd=c:\temp\post cmd.bat

배치 파일 내용 위치 "net start MSSQLSERVER"

### <span id="page-107-0"></span>3.6.14.12 snapshot

--snapshot={always|possible|none}

파일을 하나씩 직접 또는 인스턴트 데이터 스냅샷을 만들어 파일을 백업 (페이지[. 26\)](#page-25-0)할지 여부를 정의합니다.

사용 가능한 매개변수 값은 다음과 같습니다.

**possible**(기본값)

가능한 경우 스냅샷을 생성합니다. 스냅샷을 만들 수 없는 경우에는 파일을 직접 백업합니다.

**none**

스냅샷을 생성하지 않습니다. 파일을 항상 직접 백업. 독점적인 액세스를 위해 열려 있는 파일을 백업하려고 시도하면 읽기 오류가 발생합니다. 또한 백업의 파일 시간이 일관되지 않을 수 있습니다.

**always**

항상 스냅샷을 만듭니다. 스냅샷을 사용하면 모든 로컬 파일을 백업할 수 있습니다. 여기에는 독점 액세스를 위해 열린 백업이 포함됩니다. 파일은 같은 시점에 백업됩니다. 스냅샷을 만들 수 없으면 백업이 실패합니다.

## 3.6.14.13 split

--split=<크기>

지정되면 백업이 지정된 크기(MB)의 여러 파일로 분할됩니다. 지정되지 않으면 소프트웨어가 필요할 때 백업을 분할합니다. 예를 들어, 백업이 파일 크기 한계가 각각 2GB, 4GB 인 FAT16, FAT32 파일 시스템 또는 이동식 미디어에 저장되는 경우입니다.
### 3.6.14.14 테이프 관리

#### tape eject successful

#### --tape eject successful

이 매개변수를 지정하면 백업 후 항상 테이프가 분리됩니다. 그렇지 않으면 테이프가 자동으로 분리되지 않습니다.

#### tape\_full\_empty

#### --tape full empty

이 매개변수가 지정되면 각 전체 백업이 여유 공간이 있는 테이프에 기록됩니다. 그렇지 않으면 소프트웨어는 동일한 백업 체인 또는 아카이브의 백업을 포함하는 테이프에 백업 쓰기를 시도합니다. 테이프가 없으면 소프트웨어는 여유 공간이 있는 테이프를 사용합니다.

#### tape\_move\_back

#### --tape\_move\_back={on|off}

값이 **on** 이거나 매개변수가 지정되어 있지 않은 경우 사용 후 테이프가 슬롯으로 다시 이동됩니다. 값이 **off** 인 경우 테이프 작업이 완료된 후 드라이브에 테이프가 남아 있습니다.

이 매개 변수가 활성화되고 **--tape\_eject\_successful** 매개변수가 지정된 경우 테이프가 분리됩니다.

#### tape\_overwrite

#### --tape\_overwrite

이 매개변수는 독립형 테이프 드라이브에만 적용됩니다. 이 매개변수가 지정되면 전체 백업이 생성될 때마다 드라이브에 삽입된 테이프를 덮어씁니다.

### 3.6.14.15 use\_vss

--use vss={auto|software auto|acronis|native|software|hardware|none}

VSS(Volume Shadow Copy Service)는 VSS 인식 응용 프로그램에 백업을 시작하려고 함을 알려줍니다. 이를 통해 해당 응용 프로그램이 사용하는 모든 데이터가 일관된 상태를 유지할 수 있습니다. 그런 다음 VSS 는 스냅샷 공급자에게 스냅샷을 생성하도록 지시합니다. VSS 가 스냅샷 생성을 위해 사용할 스냅샷 공급자를 선택할 수 있습니다.

사용 가능한 매개변수 값은 아래에 설명되어 있습니다. 지정된 공급자를 사용해 스냅샷을 생성할 수 없는 경우 Acronis Backup에서는 VSS를 사용하지 않습니다. 대신 자체 Snapshot Manager 드라이버(snapman.sys)를 사용하여 스냅샷을 생성합니다.

**auto**

VSS 가 소스 볼륨을 지원하는 하드웨어 기반 공급자를 사용합니다. 없으면 VSS 가 소프트웨어 기반 공급자, Microsoft Software Shadow Copy Provider 그리고 Acronis VSS 공급자를 차례로 사용합니다.

#### **software\_auto**

VSS 가 사용 가능한 소프트웨어 기반 공급자를 사용합니다. 없으면 VSS 가 Microsoft Software Shadow Copy Provider 와 Acronis VSS 공급자를 차례로 사용합니다.

**acronis**

VSS 가 Acronis VSS 공급자를 사용합니다.

**■** native(기본값)

VSS 가 Microsoft Software Shadow Copy Provider 를 사용합니다.

**software**

VSS 가 소스 볼륨을 지원하는 소프트웨어 기반 공급자를 사용합니다.

**hardware**

VSS 가 소스 볼륨을 지원하는 하드웨어 기반 공급자를 사용합니다.

**none**

데이터베이스가 VSS 와 호환되지 않는 경우 이 값을 선택합니다. Acronis Backup 이(가) 자체 Snapshot Manager 드라이버(snapman.sys)를 사용하여 스냅샷을 생성합니다. 스냅샷 생성 속도는 향상되지만 트랜잭션이 완료되지 않은 응용 프로그램의 데이터 일관성은 보장할 수 없습니다.

# 3.7 복구 매개변수

# <span id="page-109-1"></span>3.7.1 autorename

#### --autorename

이 매개변수는 **recover mssql\_database** (페이지. [43\)](#page-42-0) 명령과 함께 사용합니다. 이 매개변수는 대상 인스턴스에 있는 이름과 동일한 이름을 가진 데이터베이스의 이름을 바꾸는 기능을 합니다. 복구된 데이터베이스에 다음 이름이 부여됩니다: <원래 데이터베이스 이름>**-Recovered**. 이 이름을 가진 데이터베이스가 이미 있는 경우, 복구된 데이터베이스에는 다음과 같이 이름이 지정됩니다: <원래 데이터베이스 이름>**-Recovered (**<시퀀스 번호>**)**.

#### 예: **MyDatabase-Recovered**, **MyDatabase-Recovered (2)**.

**--autorename** 매개변수를 지정하지 않으면 **--overwrite** (페이지. [115\)](#page-114-0) 매개변수에 따라 명령 실행 결과가 달라집니다. **--overwrite** 매개변수가 있으면 명령이 기존 데이터베이스를 덮어씁니다. 그렇지 않으면, 데이터베이스가 복구 중에 생략됩니다.

**--autorename** 및 **--overwrite** 매개변수를 모두 지정하면 오류가 발생합니다.

# <span id="page-109-0"></span>3.7.2 database

--database=<db\_name>

복구될 데이터베이스의 이름.

이 매개변수는 스토리지 그룹을 복구하는 경우에만 **recover exchange\_database** (페이지. [39\)](#page-38-0) 명령과 함께 사용합니다.

이 매개변수는 다음과 같은 경우에 필요합니다.

- **--target** (페이지[. 90\)](#page-89-0) 매개변수 값이 **another\_database** 이고 대상 스토리지 그룹이 없는 경우
- **--target** 매개변수 값이 **recovery\_database** 인 경우

복구하는 스토리지 그룹의 각 데이터베이스마다 **--database** 및 **--database\_location** (페이지. [111\)](#page-110-0) 매개변수 쌍을 지정해야 합니다. 그렇지 않으면 작업이 실패합니다.

백업 데이터베이스의 이름을 확인하려면 **list content** (페이지[. 50\)](#page-49-0) 명령을 사용합니다.

예**:**

```
--database=DB1 --database_location=C:\databases\DB1 --database=DB4
--database_location=D:\my_documents\DB4
```
# <span id="page-110-0"></span>3.7.3 database\_location

```
--database_location=<로컬 경로>
```
#### 명령**:** recover exchange\_database

데이터베이스가 복구될 Exchange 서버의 폴더.

이 매개변수는 다음과 같은 경우 **recover exchange\_database** (페이지[. 39\)](#page-38-0) 명령과 함께 사용합니다.

- --target(페이지.90) 매개변수 값이 another database 이고 대상 데이터베이스 또는 스토리지 그룹이 없는 경우
- **--target** 매개변수 값이 **recovery\_database** 인 경우

스토리지 그룹을 복구하는 경우에는 이 스토리지 그룹의 각 데이터베이스마다 **--database** (페이지[. 110\)](#page-109-0) 및 **--database\_location** 매개변수 쌍을 지정해야 합니다. 그렇지 않으면 작업이 실패합니다.

#### 예**:**

--database=DB1 --database\_location=C:\databases\DB1 --database=DB4 --database\_location=D:\my\_documents\DB4

데이터베이스를 복구하는 경우에는 **--database (**페이지**. [110\)](#page-109-0)** 매개변수가 필요하지 않습니다.

#### 명령**:** recover mssql\_database

복구된 데이터베이스의 파일이 쓰여지는 SQL Server 의 폴더.

이 매개변수는 **--target** (페이지[. 90\)](#page-89-0) 매개변수 값이 **another\_instance** 인 경우 **recover mssql\_database** (페이지[. 43\)](#page-42-0) 명령과 함께 사용합니다.

이 매개변수를 지정하지 않으면 명령이 실패합니다.

### 3.7.4 database\_state

--database\_state={recovery|norecovery|standby}

복구된 데이터베이스의 상태. 이 매개변수는 **recover mssql\_database** (페이지[. 43\)](#page-42-0) 명령과 함께 사용합니다.

사용 가능한 매개변수 값은 다음과 같습니다.

■ **recovery**(기본값)

복구가 완료되면 데이터베이스를 사용할 준비가 끝납니다. 사용자가 데이터베이스에 완전하게 액세스할 수 있습니다. 소프트웨어는 트랜잭션 로그에 저장된 복구 데이터베이스의 적용되지 않은 모든 트랜잭션을 롤백합니다. 기본 Microsoft SQL 백업으로부터 더 이상 트랜잭션 로그를 복구할 수 없게 됩니다.

**norecovery**

복구가 완료되면 데이터베이스가 비운영 상태가 됩니다. 사용자가 데이터베이스에 액세스할 수 없습니다. 소프트웨어가 복구된 데이터베이스의 적용되지 않은 모든 트랜잭션을 유지합니다. 기본 Microsoft SQL 백업으로부터 추가 트랜잭션 로그를 복구할 수 있으며, 따라서 필요한 복구 지점으로 이동할 수 있습니다.

**standby**

복구가 완료된 후, 사용자가 데이터베이스에 읽기 전용으로 액세스할 수 있습니다. 소프트웨어는 적용되지 않은 트랜잭션을 실행 취소합니다. 그러나 실행 취소 작업을 임시 대기 파일에 저장하여 복구에 의한 영향을 되돌릴 수 있도록 합니다.

**standby** 값은 주로 SQL Server 오류가 발생한 시점을 찾기 위해 사용됩니다.

시스템 데이터베이스를 복구하는 경우, 이 매개변수는 무시됩니다. 시스템 데이터베이스는 항상 **recovery** 상태로 복구됩니다.

# 3.7.5 destination\_database

--destination\_database**=**<db>

이 매개변수는 **--target** (페이지[. 90\)](#page-89-0) 매개변수 값이 **another\_database** 인 경우 **recover exchange\_database** (페이지. [39\)](#page-38-0) 명령과 함께 사용합니다.

이 매개변수는 **--items** (페이지[. 85\)](#page-84-0) 매개변수에 지정된 데이터베이스 또는 스토리지 그룹이 복구될 데이터베이스 또는 스토리지 그룹을 지정합니다. 기존 데이터베이스 또는 스토리지 그룹은 **--overwrite** (페이지[. 115\)](#page-114-0) 매개변수를 추가하는 경우에만 덮어쓸 수 있습니다. 지정된 데이터베이스 또는 스토리지 그룹이 없으면 데이터베이스 또는 스토리지 그룹이 생성됩니다.

값 형식에 대한 자세한 내용은 "Exchange 데이터 지정" (페이지[. 86\)](#page-85-0)을 참조하십시오.

이 매개변수가 지정되지 않으면 명령이 실패합니다.

# 3.7.6 destination\_instance

--destination\_instance=<인스턴스 이름>

매개변수의 용도:

- **recover mssql\_database** (페이지. [43\)](#page-42-0) 명령과 함께(**--target** (페이지[. 90\)](#page-89-0) 매개변수 값이 **another\_instance** 인 경우에만 해당)
- **mount mssql\_database** (페이지. [59\)](#page-58-0) 명령과 함께.

이 매개변수는 **--items** (페이지[. 85\)](#page-84-0) 매개변수에 지정된 데이터베이스가 복구 및 마운트되는 인스턴스를 지정합니다.

매개변수가 지정되지 않거나 없는 인스턴스 이름을 입력하면 명령 실행이 실패합니다.

# 3.7.7 disk\_location

--disk\_location=<경로>

복구된 데이터 항목이 저장될 로컬 또는 네트워크 폴더. 매개변수의 용도:

- **--target** (페이지[. 90\)](#page-89-0) 매개변수 값이 **disk** 인 경우에만 **recover exchange\_database** (페이지[. 39\)](#page-38-0) 및 **recover mssql\_database** (페이지. [43\)](#page-42-0) 명령과 함께.
- **recover exchange\_mailbox** (페이지. [40\)](#page-39-0) 명령과 함께(**--target** (페이지[. 90\)](#page-89-0) 매개변수 값이 **pst** 인 경우에만 해당)

이 매개변수를 지정하지 않으면 명령이 실패합니다.

# <span id="page-112-0"></span>3.7.8 exclude

--exclude=<파일, 폴더 및 마스크>

복구에서 제외될 파일과 폴더. 파일과 폴더를 명시적으로 지정하거나 와일드카드 문자를 사용할 수 있습니다.

참고*:* 제외는 복구할 데이터 항목 선택을 덮어씁니다*.* 예를 들어*, MyFile.tmp* 파일을 복구하고 모든 *.tmp* 파일을 제외하도록 선택하면 *MyFile.tmp* 파일이 복구되지 않습니다*.*

파일 또는 폴더의 이름(예: Document.txt)을 지정합니다.

이 이름은 Windows 와 Linux 모두 대소문자를 구분하지 *않습니다*. 예를 들어, 모든 .tmp 파일과 Temp 폴더를 제외하도록 선택하면 모든 .Tmp 파일, 모든 .TMP 파일 및 TEMP 폴더도 제외됩니다.

하나 이상의 와일드카드 문자 \* 및 ?를 사용할 수 있습니다.

- 별표(\*)는 0 개 이상의 문자를 대체합니다. 예를 들어, Doc\*.txt 는 Doc.txt, Document.txt 와 같은 파일을 대체합니다.
- 물음표(?)는 정확히 하나의 문자를 대체합니다. 예를 들어, Doc?.txt 는 Doc1.txt 및 Docs.txt 와 같은 파일을 대체하지만 Doc.txt 또는 Doc11.txt 파일은 대체하지 않습니다.

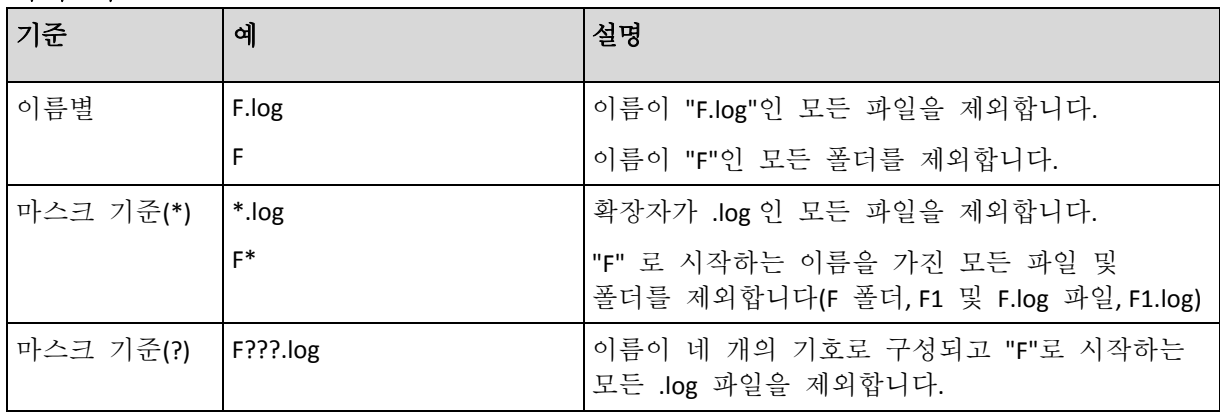

제외 예

# 3.7.9 ext2\_3

--ext2\_3

매개변수가 지정되면 파일 시스템이 Ext2 에서 Ext3 으로 변환됩니다. 이 매개변수는 **recover disk** (페이지[. 23\)](#page-22-0) 및 **recover vm** (페이지[. 34\)](#page-33-0) 명령과 함께 사용됩니다. 이 매개변수를 사용하지 않으면 복구된 볼륨이 백업에서 파일 시스템을 상속합니다.

# 3.7.10 fat16\_32

#### $-*f*at16<sub>32</sub>$

매개변수가 지정되면 파일 시스템이 FAT16 에서 FAT32 으로 변환됩니다. 이 매개변수는 **recover disk** (페이지[. 23\)](#page-22-0) 및 **recover vm** (페이지[. 34\)](#page-33-0) 명령과 함께 사용됩니다. 이 매개변수를 사용하지 않으면 복구된 볼륨이 백업에서 파일 시스템을 상속합니다.

복구 후 볼륨 크기가 2GB 를 초과할 수 있는 경우에는 이 매개변수를 사용하는 것이 좋습니다.

### 3.7.11 file

--file=<두 개 이상의 경로>

파일 수준 백업에서 복구할 파일과 폴더. 지정되지 않으면 백업의 모든 내용이 복구됩니다.

--**exclude** (페이지. [113\)](#page-112-0) 매개변수를 사용하면 특정 파일 및 폴더 복구를 비활성화할 수 있습니다.

**--file** 매개변수와 **--exclude** 매개변수에 모두 지정된 파일 또는 폴더가 복구됩니다.

# 3.7.12 log\_location

--log\_location=<로컬 경로>

Exchange 서버에서 트랜잭션 로그 파일의 복구 폴더.

이 매개변수는 다음과 같은 경우 **recover exchange\_database** (페이지[. 39\)](#page-38-0) 명령과 함께 사용합니다.

- **--target** (페이지[. 90\)](#page-89-0) 매개변수 값이 **another\_database** 이고 대상 데이터베이스 또는 스토리지 그룹이 없는 경우
- **--target** 매개변수 값이 **recovery\_database** 이고 대상 복구 스토리지 그룹이 없는 경우

이 매개변수가 지정되지 않으면 작업이 실패합니다.

# 3.7.13 original\_date

#### **--original\_date**

이 매개변수는 **recover file** (페이지[. 28\)](#page-27-0) 및 **recover ad\_database** (페이지. [44\)](#page-43-0) 명령과 함께 사용합니다. 백업의 파일에 대한 원래 날짜와 시간을 복구합니다. 지정하지 않으면 현재 날짜 및 시간으로 지정됩니다.

# 3.7.14 outlookmachine

--outlookmachine=<IP 주소 또는 호스트 이름>

Microsoft Outlook 2003 이상이 설치된 머신의 이름 또는 IP 주소. 이 매개변수는 **--target** (페이지[. 90\)](#page-89-0) 매개변수 값이 **pst** 인 경우에만 **recover exchange\_mailbox** (페이지[. 40\)](#page-39-0) 명령과 함께 사용합니다.

매개변수를 지정하면 .pst 파일이 새로운 형식으로 생성되며, Microsoft Outlook 2003 이상을 사용하여 파일을 열 수 있습니다. 매개변수를 지정하지 않으면 .pst 파일이 기존 형식으로 생성되며, Microsoft Outlook 97-2002 를 사용하여 파일을 열 수 있습니다.

이 매개변수 뒤에는 유효한 사용자 계정을 **--credentials** (페이지[. 128\)](#page-127-0) 매개변수에 지정해야 합니다. Active Directory 사용자 계정의 이름을 입력할 때 도메인 이름도 지정해야 합니다(**DOMAIN\Username** 또는 **Username@domain**). 사용자 계정은 머신 관리자 그룹의 구성원이어야 합니다.

## <span id="page-114-0"></span>3.7.15 overwrite

### 명령**:** recover file**,** recover ad\_database

--overwrite={always|older|never}

**recover file** (페이지[. 28\)](#page-27-0) 또는 **recover ad\_database** (페이지. [44\)](#page-43-0) 명령에서 이 매개변수는 프로그램이 대상 폴더에서 백업에 있는 파일과 이름이 동일한 파일을 찾은 경우 수행할 작업을 지정합니다.

사용 가능한 매개변수 값은 다음과 같습니다.

- always (기본값) 하드 디스크에 있는 파일보다 백업 파일에 높은 우선순위를 부여합니다.
- older 백업 또는 디스크에 있는 파일 중 가장 최근에 수정된 파일에 높은 우선순위를 부여합니다.
- **never** 백업 파일보다 하드 디스크에 있는 파일에 높은 우선순위를 부여합니다.

파일 덮어쓰기를 허용하는 경우 **recover file** (페이지[. 28\)](#page-27-0) 명령에서는 복구 작업에서 특정 파일을 제외 (페이지. [113\)](#page-112-0)하는 옵션을 사용하여 해당 파일을 덮어쓰지 않도록 방지할 수 있습니다.

### 명령**:** recover exchange\_database**,** recover exchange\_mailbox**,** recover mssql\_database

--overwrite

**recover exchange\_database** (페이지. [39\)](#page-38-0) 명령에서 이 매개변수는 기존 데이터베이스 또는 스토리지 그룹 덮어쓰기를 허용합니다(선택한 데이터베이스의 속성에서 덮어쓰기가 허용된 경우). 이 매개변수를 지정하지 않았으며 대상 데이터베이스 또는 스토리지 그룹이 존재하는 경우에는 작업이 실패합니다.

**recover exchange\_mailbox** (페이지. [39\)](#page-38-0) 명령에서 이 매개변수는 백업에 있는 항목과 ID 가 동일한 항목(이메일, 일정 이벤트, 연락처, 작업 등)의 덮어쓰기를 허용합니다. 이 매개변수를 지정하지 않으면 대상 사서함의 해당 항목을 건너뜁니다.

참고*:* 덮어쓰기 후에는 원본 항목 *ID* 가 변경되므로 동일한 항목을 여러 번 복구하면 복구할 때마다 해당 항목이 중복됩니다*.*

**recover mssql\_database** (페이지. [43\)](#page-42-0) 명령에서 이 매개변수는 백업에 있는 데이터베이스와 이름이 동일한 데이터베이스의 덮어쓰기를 허용합니다. 이 매개변수를 지정하지 않으면 **--autorename** (페이지[. 110\)](#page-109-1) 매개변수에 따라 명령 실행 결과가 달라집니다. **--autorename** 매개변수가 있으면 이 명령은 복구된 데이터베이스의 이름을 변경합니다. 매개변수가 없으면 복구 중 해당 데이터베이스는 건너뜁니다. **--autorename** 및 **--overwrite** 매개변수를 모두 지정하면 오류가 발생합니다.

# <span id="page-115-0"></span>3.7.16 pit

--pit=<날짜 및 시간>

데이터가 복구되는 날짜 및 시간. 매개변수 값은 다음 형식으로 지정됩니다. "DD.MM.YYYY HH24:MM"(예: **"27.02.2012 13:00"**).

이 매개변수는 **--recovery\_point** (페이지. [117\)](#page-116-0) 매개변수 값이 **point\_in\_time** 인 경우에만 **recover exchange\_database** (페이지[. 39\)](#page-38-0) 및 **recover exchange\_mailbox** (페이지[. 40\)](#page-39-0) 명령과 함께 사용합니다.

소프트웨어가 특정 시점이 포함된 트랜잭션 로그 파일(트랜잭션 로그 백업에서)을 자동으로 검색합니다. 그런 다음, 해당 트랜잭션 로그 파일 생성 시점으로 데이터를 복구합니다. 지정된 시점이 포함된 로그 파일이 없을 경우, 소프트웨어는 이전에 백업한 트랜잭션 로그 파일에서 가장 가까운 시점을 이용합니다.

특정 시점을 지정하지 않으면 작업에 실패합니다.

## 3.7.17 power\_on

--power\_on

복구 완료 시 대상 가상 머신의 전원을 켭니다.

### 3.7.18 preserve\_mbr

#### --preserve\_mbr

기존 볼륨 위에 볼륨을 복구하는 경우 대상 디스크 MBR 의 해당 항목과 함께 디스크에서 대상 볼륨이 삭제됩니다. 그런 다음 이 매개변수를 사용하여, 복구된 볼륨의 항목이 대상 디스크 MBR 에서 비어 있는 상단 위치에 저장됩니다. 따라서 대상 디스크 MBR 은 보존됩니다. 매개변수가 지정되지 않으면 복구된 볼륨의 항목이 백업에 저장된 소스 디스크 MBR 에서와 동일한 위치에 저장됩니다. 위치가 비어 있지 않으면 기존 항목이 다른 위치로 이동합니다.

## 3.7.19 recover\_absolute\_path

#### --recover absolute path

이 매개변수는 **recover file** (페이지[. 28\)](#page-27-0) 명령과 함께 사용합니다. 파일 및 폴더의 전체 경로로 복구합니다. 지정되지 않으면 전체 경로를 사용하지 않습니다.

**C:\My data\Dir1** 에 있는 **My folder** 폴더를 백업한 후 최신 백업에서 **D:\Sample\Dir2** 에 복구합니다.

```
recover file --loc=E:\my backups --arc=my archive --file="My folder"
--target=D:\Sample\Dir2
```
**--recover\_absolute\_path** 매개변수는 지정되지 않습니다. 복구된 폴더는 **D:\Sample\Dir2\My folder** 에 저장됩니다.

```
recover file --loc=E:\my backups --arc=my archive --file="My folder"
--target=D:\Sample\Dir2 --recover_absolute_path
```
**--recover\_absolute\_path** 매개변수가 지정됩니다. 복구된 폴더는 **D:\Sample\Dir2\Drive(C)\My data\Dir1\My folder** 에 저장됩니다.

# <span id="page-116-0"></span>3.7.20 recovery\_point

데이터가 복구되는 상태.

#### 명령**:** recover exchange\_database

```
--recovery_point={point_of_failure|latest_backup|point_in_time|selected_backup}
```
**recover exchange\_database** (페이지. [39\)](#page-38-0) 명령에서 사용 가능한 매개변수 값은 다음과 같습니다.

■ **point of failure** (기본값)

Exchange 에 존재하는 최신 트랜잭션 로그 파일의 상태로 데이터가 복구됩니다. 트랜잭션 로그를 사용할 수 없는 경우(유실, 삭제 또는 손상된 경우) 백업 생성 시점으로 데이터가 복구됩니다.

**latest\_backup**

아카이브의 최신 백업 위치에서 데이터가 복구됩니다.

**point\_in\_time**

일정한 날짜 및 시간으로 데이터가 복구됩니다. 소프트웨어는 지정된 시점 이전에 마지막으로 생성된 전체 백업 시점으로 데이터를 복구한 다음, 트랜잭션 로그 백업에서 트랜잭션 로그 파일을 적용합니다.

이 값을 사용하는 경우 **--pit** (페이지. [116\)](#page-115-0) 매개변수를 지정해야 합니다.

**selected\_backup**

데이터는 **--backup** (페이지. [90\)](#page-89-1) 매개변수로 지정하는 백업에서 복구됩니다.

명령**:** recover exchange\_mailbox

--recovery point={latest backup|point in time|selected backup}

**recover exchange\_mailbox** (페이지. [40\)](#page-39-0) 명령에서 사용 가능한 매개변수 값은 다음과 같습니다.

- **latest\_backup** (기본값) 아카이브의 최신 백업 위치에서 데이터가 복구됩니다.
- **point\_in\_time**

일정한 날짜 및 시간으로 데이터가 복구됩니다. 이 값은 데이터베이스 수준 백업에서 사서함, 공용 폴더 또는 사서함 폴더를 복구하는 경우에만 사용할 수 있습니다.

이 값을 사용하는 경우 **--pit** (페이지. [116\)](#page-115-0) 매개변수를 지정해야 합니다.

**selected\_backup**

데이터는 **--backup** (페이지. [90\)](#page-89-1) 매개변수로 지정하는 백업에서 복구됩니다.

# <span id="page-117-0"></span>3.7.21 target\_disk

--target\_disk=<디스크 번호>

이 매개변수는 **recover disk** (페이지[. 23\)](#page-22-0), **recover vm** (페이지. [34\)](#page-33-0), 및 **recover mbr** (페이지[. 25\)](#page-24-0) 명령과 함께 사용됩니다.

- 볼륨을 복구하는 경우 이 매개변수를 사용하여 지정된 기본 디스크의 할당되지 않은 공간에 볼륨을 배치합니다. 대상 디스크는 하나만 지정할 수 있습니다.
- 디스크를 복구하는 경우 이 매개변수를 사용하여 대상 디스크를 지정합니다. **recover vm** 명령을 사용하면 디스크를 한 번에 하나만 복구할 수 있습니다. 따라서 대상 디스크를 하나만 지정할 수 있습니다. **recover disk** 명령을 사용하면 여러 디스크를 지정할 수 있습니다. **--target\_disk** 매개변수에 지정된 디스크 수는 **--disk** 매개변수에 지정된 디스크 수와 일치해야

합니다.

 **recover mbr** 명령을 사용하여 마스터 부트 레코드를 복구할 때는 이 매개변수를 사용하여 대상 디스크를 지정합니다.

# <span id="page-117-1"></span>3.7.22 target\_volume

--target\_volume=<볼륨 번호>

**--volume** (페이지[. 94\)](#page-93-0) 매개변수에서 선택된 데이터를 복구하는 볼륨. 이 매개변수는 **recover disk** (페이지[. 23\)](#page-22-0) 및 **recover vm** (페이지[. 34\)](#page-33-0) 명령과 함께 사용됩니다.

**recover disk** (페이지[. 23\)](#page-22-0) 명령을 사용하면 여러 볼륨을 지정할 수 있습니다. **--target\_volume** 매개변수에 지정된 볼륨 수는 **--volume** 매개변수에 지정된 볼륨 수와 일치해야 합니다.

기본 디스크의 할당되지 않은 공간에 볼륨을 복구해야 하는 경우에는 다음 방법 중 하나를 사용합니다.

- 유형 **--target\_volume=UNALLOCATED-**<디스크 번호>**-**<할당되지 않은 공간의 시퀀스 번호>를 입력하여 특정 디스크에 할당되지 않은 공간을 지정합니다.
- --**target disk**(페이지.118) 매개변수를 지정합니다(--**target volume** 매개변수 대신). 이러한 경우 소프트웨어는 지정된 디스크에서 크기가 적합하고 할당되지 않은 첫 번째 공간으로의 볼륨 복구를 시도합니다.
- **--target\_volume** 매개변수 대신 **--target\_disk** (페이지[. 118\)](#page-117-0) 및 **--start** (페이지. [96\)](#page-95-0) 매개변수를 지정합니다. 이러한 경우 소프트웨어는 지정된 시작 위치부터 지정된 디스크에서 할당되지 않은 공간으로의 볼륨 복구를 시도합니다.

예

**--target\_volume=C** - 기본 볼륨에 복구

```
--target_volume=DYN1 - 동적 볼륨(Windows) 또는 논리 볼륨(Linux)에 복구
```
**<sup>--</sup>target\_volume=UNALLOCATED-1-1** - 첫 번째 기본 디스크에서 할당되지 않은 첫 번째 공간에 복구

**--target\_volume=UNALLOCATED-DYN** - 디스크 그룹의 할당되지 않은 공간에 복구(Windows 만 해당)

# 3.7.23 type

#### --type={active|primary|logical}

복구된 볼륨을 활성, 기본 또는 논리로 설정합니다. 그러나 이러한 설정이 불가능할 수도 있습니다(예를 들어, 디스크에 기본 볼륨이 최대 네 개만 존재할 수 있는 경우). 볼륨을 활성으로 설정하면 해당 볼륨이 기본 볼륨으로 설정됩니다. 반대로, 기본으로 설정된 볼륨은 비활성 상태를 유지합니다.

유형이 지정되지 않으면 소프트웨어는 대상 볼륨 유형을 유지합니다. 대상 볼륨이 활성 볼륨이면 복구된 볼륨이 활성으로 설정됩니다. 대상 볼륨이 기본 볼륨이고 디스크에 다른 기본 볼륨이 있으면 그 중 하나가 활성으로 설정되고 복구된 볼륨은 기본 볼륨이 됩니다. 디스크에 다른 기본 볼륨이 없으면 복구된 볼륨이 활성으로 설정됩니다.

할당되지 않은 공간에서 볼륨을 복구하는 경우 소프트웨어는 백업에서 볼륨 유형을 추출합니다. 기본 볼륨의 경우 유형은 다음과 같이 설정됩니다.

- 대상 디스크가 BIOS 에 따라 첫 번째 디스크이고 다른 기본 볼륨이 없는 경우 복구된 파티션은 활성으로 설정됩니다.
- 대상 디스크가 BIOS 에 따라 첫 번째 디스크이고 다른 기본 볼륨이 있는 경우 복구된 파티션은 논리로 설정됩니다.
- 대상 디스크가 첫 번째 디스크가 아닌 경우 복구된 볼륨은 논리로 설정됩니다.

### 3.7.24 use\_all\_space

#### --use\_all\_space

이 매개변수는 다음과 같은 경우 **recover disk** (페이지. [23\)](#page-22-0) 및 **recover vm** (페이지[. 34\)](#page-33-0) 명령과 함께 사용합니다.

- 더 큰 디스크로 디스크를 복구하는 경우. 이 매개변수를 지정하면 복구된 디스크의 볼륨 크기가 변경되어 전체 대상 디스크를 차지하게 됩니다.
- 할당되지 않은 공간에 볼륨을 복구하는 경우. 이 매개변수를 지정하면 복구된 볼륨이 할당되지 않은 모든 공간을 차지합니다.

이 매개변수를 지정하지 않으면 복구된 디스크나 볼륨 크기는 원본 디스크나 볼륨 크기와 동일할 것입니다.

# 3.8 매개변수 마운트

### 3.8.1 for\_all\_users

#### --for all users={true|false}

이 매개변수는 Windows 에서 볼륨을 마운트하는 경우 **mount** (페이지. [57\)](#page-56-0) 명령과 함께 사용됩니다.

값이 **true** 인 경우 모든 사용자가 백업된 볼륨을 사용할 수 있습니다.

값이 **false** 이거나 매개변수가 지정되지 않으면 현재 사용자만 백업된 볼륨을 사용할 수 있습니다.

### 3.8.2 letter

### 명령**:** mount

--letter=<문자>

마운트된 볼륨에 지정될 문자. 이 매개변수는 Windows 에서 볼륨을 마운트하는 경우 **mount** (페이지. [57\)](#page-56-0) 명령과 함께 사용됩니다.

지정한 문자는 **--volume** (페이지[. 94\)](#page-93-0) 매개변수의 볼륨 순서에 따라 볼륨에 지정됩니다.

#### 예

--volume=2-1,1-3,1-1 --letter=K,L,M

문자는 다음과 같이 지정됩니다. 2-1=K; 1-3=L; 1-1=M.

하나 이상의 볼륨에 문자를 지정하지 않으면 소프트웨어가 처음 사용 가능한 문자를 지정합니다. 이 경우 **list disks** (페이지[. 20\)](#page-19-0) 명령을 사용하여 볼륨에 문자를 지정합니다. 볼륨보다 많은 문자를 지정하면 작업이 실패합니다.

### 명령**:** umount

--letter={<문자>|all}

연결이 끊길 볼륨의 문자. 이 매개변수는 Windows 에서 볼륨을 마운트 해제하는 경우 **umount** (페이지. [58\)](#page-57-0) 명령과 함께 사용됩니다. 값이 **all** 인 경우에는 모든 볼륨의 연결이 끊어집니다. 이 매개변수가 지정되지 않으면 작업이 실패합니다.

### 3.8.3 mount\_point

#### 명령**:** mount

--mount\_point=<마운트 포인트>

볼륨을 마운트할 디렉토리. 이 매개변수는 Linux 에서 **mount** (페이지. [57\)](#page-56-0) 명령과 함께 사용됩니다. 매개변수가 지정되지 않거나 마운트 포인트 수가 볼륨 수와 다른 경우에는 작업이 실패합니다.

#### 명령**:** umount

--mount\_point=<마운트 포인트>

볼륨을 마운트 해제할 디렉토리. 이 매개변수는 Linux 에서 **umount** (페이지. [58\)](#page-57-0) 명령과 함께 사용됩니다. 이 매개변수가 지정되지 않으면 작업이 실패합니다.

### 3.8.4 rw

--rw

지정되면 백업된 볼륨이 읽기/쓰기 모드로 마운트됩니다. 볼륨 내용을 수정(파일 또는 폴더 저장, 이동, 생성, 삭제)하고 하나의 파일로 구성되는 실행 파일을 실행할 수 있습니다.

지정되지 않으면 읽기 전용 모드로 볼륨이 마운트됩니다.

# 3.9 Acronis Secure Zone 매개변수

### 3.9.1 asz\_size

--asz\_size={<크기>{s|kb|mb|gb}|unallocated}

측정 단위가 지정되지 않으면 메가바이트(**mb**)로 크기가 측정됩니다.

### 명령**:** create asz

**create asz** (페이지. [60\)](#page-59-0) 명령에서 이 매개변수는 Acronis Secure Zone 의 크기를 지정합니다.

이 매개변수를 지정하지 않으면 최대값(**--volume** (페이지[. 94\)](#page-93-0) 매개변수로 선택된 볼륨의 여유 공간과 할당되지 않은 공간의 합)과 최소값(약 50MB)의 평균으로 크기가 설정됩니다.

두 가지 경우 모두 소프트웨어는 할당되지 않은 공간을 먼저 사용합니다. 할당되지 않은 공간이 충분하지 않으면 선택한 볼륨이 줄어듭니다. 잠겨 있는 볼륨의 크기를 변경한 후 재부팅 (페이지. [133\)](#page-132-0)해야 합니다.

**unallocated** 값을 사용하면 영역이 디스크에서 할당되지 않은 모든 공간을 사용합니다. 필요한 경우 볼륨이 이동되지만 크기는 조정되지 않습니다. 잠겨 있는 볼륨을 이동한 후 재부팅해야 합니다. **--volume** (페이지. [94\)](#page-93-0) 매개변수는 무시됩니다.

#### 명령**:** resize asz

**resize asz** (페이지[. 61\)](#page-60-0) 명령에서 이 매개변수는 Acronis Secure Zone 의 새 크기를 지정합니다.

Acronis Secure Zone 을 증가시키면 소프트웨어가 **create asz** 명령에 대해 앞서 설명한 방식과 동일하게 작동합니다.

Acronis Secure Zone 을 감소시키면 여유 공간이 **--volume** (페이지. [94\)](#page-93-0) 매개변수에 지정된 볼륨에 추가됩니다. 잠겨 있는 볼륨의 크기를 변경한 후 재부팅 (페이지. [133\)](#page-132-0)해야 합니다. **--volume** 매개변수가 없거나 **--asz\_size** 매개변수가 **unallocated**(으)로 설정된 경우, 여유 공간은 할당되지 않습니다.

이 매개변수를 지정하지 않으면 소프트웨어가 현재 Acronis Secure Zone 크기와 여유 공간만 표시합니다.

# 3.10 필터링

필터링 매개변수는 나열 명령(**list activities** (페이지[. 71\)](#page-70-0), **list archives** (페이지. [45\)](#page-44-0) 등)으로 검색된 데이터를 필터링하는 데 사용됩니다.

### 3.10.1 content\_path

백업 내부의 내용 경로. 이 매개변수는 **--content\_type** (페이지[. 122\)](#page-121-0) 매개변수 값이 **volume** 또는 **ad\_database** 인 경우를 제외하고 **list content** (페이지[. 50\)](#page-49-0) 명령과 함께 사용됩니다. 지정되지 않으면 처음 5000 개 루트 요소가 표시됩니다.

# 디스크 수준 및 파일 수준 백업

디스크 수준 및 파일 수준 백업의 경우에는 이 매개변수가 파일 시스템 경로입니다. Windows 에서는 경로의 볼륨을 해당 문자로 지정합니다(**1-1** 과 같은 숫자가 아님). Linux 에서는 볼륨의 마운트 포인트를 지정합니다.

#### 예**:**

```
--content_path=C:\Windows\system32
--content_path=/home/user1/work
```
#### **Microsoft Exchange Server** 데이터 백업

값 형식에 대한 자세한 내용은 "Exchange 데이터 지정" (페이지[. 86\)](#page-85-0)을 참조하십시오.

### 단일 패스 백업

단일 패스 백업의 경우, 값 형식은 보려고 하는 데이터 유형에 따라 결정됩니다. 이 데이터 유형은 **--content\_type** 매개변수 값에 의해 결정됩니다.

 **--content\_type=mssql\_database** 인 경우, 이 매개변수는 인스턴스 이름입니다. 예:

--content\_path=NEWSERVER

 **--content\_type=file** 인 경우, 이 매개변수는 파일 시스템 경로입니다. 해당 문자로 경로에 있는 볼륨을 지정합니다(**1-1** 등의 숫자가 아님).

예**:**

--content\_path=D:\databases

## <span id="page-121-0"></span>3.10.2 content\_type

--content type={volume|file|exchange\_database|exchange\_mailbox|mssql\_database|ad\_d atabase}

표시할 내용 유형. 이 매개변수는 디스크 수준 또는 데이터베이스 수준 백업의 내용을 볼 때 **list content** (페이지[. 50\)](#page-49-0) 명령과 함께 사용됩니다.

## 디스크 수준 백업

디스크 수준 백업의 내용을 보는 경우 매개변수의 해당 값은 **volume** 과 **file** 입니다. 값이 **volume** 이거나 매개변수가 지정되지 않으면 명령은 백업에 포함된 디스크와 볼륨을 나열합니다. 그렇지 않으면 백업한 파일과 폴더의 목록이 표시됩니다.

### **Microsoft Exchange Server** 데이터 백업

데이터베이스 수준 백업의 내용을 보는 경우 매개변수의 해당 값은 **exchange\_database** 와 **exchange\_mailbox** 입니다. 값이 **exchange\_database** 이거나 매개변수가 지정되지 않으면 명령이 백업에 포함된 스토리지 그룹과 데이터베이스를 나열합니다. 그렇지 않으면 백업한 사서함과 공용 폴더의 목록이 표시됩니다.

### 단일 패스 백업

Microsoft SQL Server 의 단일 패스 백업 내용을 보는 경우 매개변수의 해당 값은 **mssql\_database**, **volume** 및 **file** 입니다. Microsoft Active Directory 데이터의 단일 패스 백업 내용을 보는 경우 매개변수의 해당 값은 **ad\_database**, **volume** 및 **file** 입니다. 값이 **volume** 이거나 매개변수가 지정되지 않으면 명령은 백업에 포함된 디스크와 볼륨을 나열합니다.

# 3.10.3 filter available for backup

--filter available for backup={true|false}

매개변수 값이 **true** 이면 소프트웨어는 에이전트가 관리하는 가상 머신만 나열합니다. 값이 **false** 이면 관리할 수 없는 가상 머신만 표시됩니다. 에이전트가 없거나 중지 또는 손상된 경우에는 가상 머신을 관리할 수 없습니다. 이러한 경우 관리 서버가 해당 머신을 사용할 수 없습니다. 이 매개변수는 **list vms** (페이지. [30\)](#page-29-0) 명령과 함께 사용합니다. 이 매개변수가 지정되지 않으면 명령은 관리 가능 가상 머신과 관리 불가능 가상 머신을 모두 보여줍니다.

# 3.10.4 filter date

--filter date=<두 개 이상의 날짜 및 시간>

이 매개변수는 **list backups** (페이지[. 49\)](#page-48-0) 명령과 함께 사용합니다. 이 매개변수가 지정되면 명령은 특정 날짜와 특정 시간에 생성된 백업만 검색합니다. 매개변수가 지정되지 않으면 생성 날짜 및 시간에 관계 없이 백업이 표시됩니다.

정확한 날짜 및 시간의 목록을 다음 형식으로 지정합니다. "DD.MM.YYYY HH24:MM:SS" 형식으로 입력합니다. 초, 분, 시간은 생략할 수 있습니다. 이는 각각 "임의 초", "임의 초, 임의 분" 또는 "임의 초, 임의 분, 임의 시간"을 의미합니다.

예**:**

- --filter date="15.02.2011 12:00" 2011 년 2 월 15 일 12 시 00 분 00 초와 2011 년 2 월 15 일 12 시 00 분 59 초 사이에 생성된 백업을 보여줍니다.
- **--filter date="15.02.2011 12"** 2011 년 2 월 15 일 12 시 00 분 00 초와 2011 년 2 월 15 일 12 시 59 분 59 초 사이에 생성된 백업을 보여줍니다.
- --filter date=15.02.2011 2011 년 2 월 15 일 12 시 00 분 00 초와 2011 년 2 월 15 일 23 시 59 분 59 초 사이에 생성된 백업을 보여줍니다.

# 3.10.5 filter\_edition

--filter\_edition=<editions>

이 매개변수는 **list mssql\_instances** (페이지. [42\)](#page-41-0) 명령과 함께 사용합니다. 이 매개변수를 지정하면 소프트웨어가 지정된 값을 포함하는 Microsoft SQL Server 버전의 인스턴스만 나열합니다.

이 매개변수가 없으면 모든 Microsoft SQL Server 버전의 인스턴스가 표시됩니다.

예:

**--filter\_edition=Enterprise** 을(를) 지정하면 소프트웨어가 다음 Microsoft SQL Server 버전의 인스턴스를 표시합니다: Microsoft SQL Server 2005 Enterprise Edition, Microsoft SQL Server 2008 R2 Enterprise Edition 및 Microsoft SQL Server 2012 Enterprise Edition.

# 3.10.6 filter quid

--filter guid=<두 개 이상의 GUID>

출력할 객체를 선택하기 위한 GUID. 이 매개변수는 **list tape\_libraries** (페이지[. 64\)](#page-63-0), **list vms** (페이지[. 30\)](#page-29-0) 및 **list activities** (페이지[. 71\)](#page-70-0) 명령과 함께 사용됩니다. 이 매개변수가 지정되지 않으면 임의 GUID 의 객체가 표시됩니다.

# 3.10.7 filter host

--filter\_host=<두 개 이상의 호스트 이름>

이 매개변수는 **list vms** (페이지[. 30\)](#page-29-0) 명령과 함께 사용합니다. 이 매개변수가 지정되면 소프트웨어는 나열된 호스트에 상주하는 가상 머신만 표시합니다. 매개변수가 지정되지 않으면 등록된 모든 호스트에 상주하는 가상 머신이 표시됩니다.

# 3.10.8 filter library

--filter\_library=<GUID>

**list tape\_slots** (페이지[. 65\)](#page-64-0) 명령으로 슬롯을 나열할 테이프 라이브러리의 GUID. 미지정된 경우 명령은 머신에 연결된 모든 테이프 라이브러리의 슬롯을 나열합니다.

테이프 라이브러리의 GUID 를 확인하려면 **list tape\_libraries** (페이지[. 64\)](#page-63-0) 명령을 사용합니다.

### 3.10.9 filter\_machines

--filter\_machines=<머신 수>

이 매개변수는 **list vmservers** (페이지[. 29\)](#page-28-0) 명령과 함께 사용합니다. 이 매개변수가 지정되면 소프트웨어는 지정된 수량의 머신을 포함하는 가상 서버 또는 서버 클러스터만 나열합니다. 매개변수가 지정되지 않으면 머신 수량에 관계 없이 서버 또는 클러스터가 표시됩니다.

# 3.10.10 filter\_name

--filter name=<이름>

출력할 객체를 선택하기 위한 객체 이름.

이 매개변수와 **list tape\_libraries** (페이지. [64\)](#page-63-0), **list vms** (페이지. [30\)](#page-29-0) 또는 **list vmservers** (페이지[. 29\)](#page-28-0) 명령을 함께 사용하면 소프트웨어가 해당 이름이 사용자가 지정한 값과 일치하는 개체를 표시합니다.

이 매개변수와 **list exchange\_mailboxes** (페이지. [36\)](#page-35-0), **list mssql\_instances** (페이지. [42\)](#page-41-0) 또는 **list mssql\_databases** (페이지[. 42\)](#page-41-1) 명령을 함께 사용하면 소프트웨어가 해당 이름이 사용자가 지정한 값을 포함하는 개체를 표시합니다.

이 매개변수가 없으면 임의 이름의 개체가 표시됩니다.

# 3.10.11 filter\_resource

--filter\_resource=<리소스 이름>

이 매개변수는 **list activities** (페이지[. 71\)](#page-70-0) 명령과 함께 사용합니다. 이 매개변수를 지정하면 해당 이름에 사용자가 지정한 값이 포함된 리소스를 백업하는 활동만 출력합니다.

디스크는 숫자로, 볼륨은 레이블로, 파일이나 폴더 또는 가상 머신은 이름으로 각각 지정하십시오.

### 예**:**

```
--filter resource="Disk 2"
--filter resource="System (C:)"
--filter_resource="My Folder","my_thesis.doc"
--filter_resource=my_vm_1
```
이 매개변수가 없으면 활동은 관련 리소스와 상관없이 표시됩니다.

### 3.10.12 filter\_state

--filter\_state=<두 개 이상의 상태>

출력할 객체를 선택하기 위한 상태. 이 매개변수는 **list activities** (페이지. [71\)](#page-70-0), **list tasks** (페이지. [76\)](#page-75-0), **list plans** (페이지[. 72\)](#page-71-0), 및 **list vms** (페이지. [30\)](#page-29-0) 명령과 함께 사용됩니다. 이 매개변수가 지정되지 않으면 임의 상태의 객체가 나열됩니다.

**list activities** 명령의 경우에는 다음 상태 중 하나 이상을 지정할 수 있습니다. **running**, **paused**, **waiting**, **waiting\_for\_children**, 또는 **completed**.

**list tasks** 및 **list plans** 명령의 경우에는 다음 상태 중 하나 이상을 지정할 수 있습니다. **idle**, **waiting**, **running**, 또는 **need\_interaction**.

**list vms** 명령의 경우에는 다음 상태 중 하나 이상을 지정할 수 있습니다. **running**, **stopped**, **suspended**, **wait\_input**, 또는 **unknown**.

# 3.10.13 filter\_status

--filter status=<두 개 이상의 상태>

출력할 객체를 선택하기 위한 상태. 이 매개변수는 **list vms** (페이지[. 30\)](#page-29-0) 및 **list plans** (페이지[. 72\)](#page-71-0) 명령과 함께 사용합니다. 이 매개변수가 지정되지 않으면 임의 상태의 객체가 표시됩니다.

가상 머신 상태는 머신의 백업 성공률을 보여줍니다. 이 상태는 해당 가상 머신과 관련된 모든 백업 계획의 상태에 따라 다릅니다.

다음 상태 중 하나 이상을 지정할 수 있습니다. **ok**, **warning**, **error**, 또는 **unknown**.

## 3.10.14 filter\_type

출력할 객체를 선택하기 위한 유형.

#### 명령**:** list archives**,** list backups

--filter\_type=<두 개 이상의 유형>

**list archives** (페이지[. 45\)](#page-44-0) 명령에서 다음 유형 중 하나 이상을 지정할 수 있습니다. **disk**, **file**, **exchange\_db** 및 **exchange\_doc**.

**list backups** (페이지[. 49\)](#page-48-0) 명령에서 다음 유형 중 하나 이상을 지정할 수 있습니다. **full**, **incremental**, **differential** 및 **transaction\_log**.

#### 명령**:** list vmservers

--filter\_type=<서버 유형>

**list vmservers** (페이지[. 29\)](#page-28-0) 명령에서 다음 유형 중 하나 이상을 지정할 수 있습니다. **standalone** 및 **cluster**.

# 3.10.15 filter\_user

--filter user=<두 개 이상의 사용자 이름>

이 매개변수는 **list tasks** (페이지[. 76\)](#page-75-0) 및 **list plans** (페이지[. 72\)](#page-71-0) 명령과 함께 사용됩니다. 매개변수가 지정되면 소프트웨어가 지정된 사용자 계정으로 실행되는 작업(또는 작업이 실행되는 계획)만 나열합니다. 매개변수가 지정되지 않으면 임의 사용자 계정으로 실행되는 작업이 표시됩니다.

# 3.10.16 filter\_version

--filter version=<버전>

이 매개변수는 **list mssql\_instances** (페이지. [42\)](#page-41-0) 명령과 함께 사용합니다. 이 매개변수를 지정하면 소프트웨어가 지정된 값을 포함하는 Microsoft SQL Server 버전의 인스턴스만 나열합니다.

이 매개변수가 없으면 모든 Microsoft SQL Server 버전의 인스턴스가 표시됩니다.

예:

**--filter\_version=500** 을(를) 지정하면 소프트웨어가 다음 Microsoft SQL Server 버전의 인스턴스를 표시합니다. 9.00.5000.00 및 10.00.5500.00.

# 3.11 테이프 관리 매개변수

# 3.11.1 assign2free

#### --assign2free

이 매개변수는 **inventory tape** (페이지[. 65\)](#page-64-1) 명령과 함께 사용합니다. 지정된 경우, 감지된 테이프는 인식되지 않는 테이프 또는 가져온 테이프 풀에서 여유 테이프 풀로 이동됩니다.

경고*.* 테이프에 저장한 데이터를 덮어써도 되는 경우에만 이 매개변수를 사용하십시오*.*

# <span id="page-126-0"></span>3.11.2 libraries

--libraries=<두 개 이상의 GUID>

인벤토리를 실행할 테이프 라이브러리 또는 독립형 테이프 드라이브의 GUID. 이 매개변수는 **inventory tape** (페이지. [65\)](#page-64-1) 명령과 함께 사용합니다.

이 매개변수를 지정하지 않으면 명령이 실패합니다. 테이프 라이브러리 또는 독립형 테이프 드라이브의 GUID 를 확인하려면 **list tape\_libraries** (페이지. [64\)](#page-63-0) 명령을 사용합니다.

# 3.11.3 mode

--mode={full|fast}

테이프 인벤토리 작업 (페이지. [65\)](#page-64-1) 방법.

### 빠른 인벤토리 작업

매개변수 값이 **fast** 또는 미지정된 경우, Acronis Backup 은(는) 바코드를 통해 테이프를 스캔합니다. 바코드를 사용하면 소프트웨어가 테이프를 이전 풀로 빠르게 되돌릴 수 있습니다.

이 방법을 선택하면 동일한 머신에 연결된 동일한 테이프 장치가 사용하는 테이프를 인식합니다. 다른 테이프는 인식되지 않는 테이프 풀로 보냅니다.

테이프 라이브러리에 바코드 판독기가 없는 경우에는 모든 테이프를 인식되지 않는 테이프 풀로 보냅니다. 테이프를 인식하려면 전체 인벤토리 작업을 수행하거나 이 섹션에서 아래에 설명된 대로 빠른 인벤토리 작업과 전체 인벤토리 작업을 결합합니다.

### 전체 인벤토리 작업

매개변수 값이 **full** 인 경우Acronis Backup은(는) Acronis 소프트웨어로 작성된 태그를 읽고 로드된 테이프의 내용에 대한 기타 정보를 분석합니다. 이 방법을 선택하면 비어 있는 테이프와 테이프 장치 및 머신에서 Acronis 소프트웨어로 작성된 테이프를 인식합니다.

### 빠른 인벤토리 작업과 전체 인벤토리 작업의 결합

전체 테이프 장치의 전체 인벤토리 작업은 시간이 오래 소요될 수 있습니다. 일부 테이프만 인벤토리 작업이 필요한 경우, 빠른 인벤토리 작업과 전체 인벤토리 작업을 결합합니다. 단계별 지침은 "테이프 작업" (페이지[. 149\)](#page-148-0)을 참조하십시오.

### 3.11.4 slots

--slots=<두 개 이상의 GUID>

인벤토리를 실행할 테이프 라이브러리 슬롯의 GUID. 이 매개변수는 **--libraries** (페이지. [127\)](#page-126-0) 매개변수가 하나의 라이브러리에 대한 GUID 가 포함된 경우에만 **inventory tape** (페이지[. 65\)](#page-64-1) 명령과 함께 사용됩니다.

이 매개변수가 지정되지 않은 경우에는 모든 테이프 라이브러리 슬롯이 인벤토리됩니다. 테이프 라이브러리 슬롯의 GUID 를 확인하려면 **list tape\_slots** (페이지[. 65\)](#page-64-0) 명령을 사용합니다.

# 3.12 일반 매개변수

## <span id="page-127-0"></span>3.12.1 credentials

--credentials=<사용자 이름>,<비밀번호>,encrypted

머신, 백업 위치 또는 폴더에 액세스하기 위한 자격 증명. 매개변수는 자격 증명이 필요한 객체 바로 뒤에 와야 합니다(예: **--host**, **--loc**, **--target**).

Acronis Secure Zone 에 액세스하려면 이 매개변수에 비밀번호만 지정합니다.

자격 증명이 필요하지 않은 네트워크 공유에 액세스하려면 **--credentials=anonymous** 를 지정합니다.

세 번째 매개변수 값(**encrypted**)이 지정되는 경우 이전 비밀번호가 **acronis\_encrypt** 유틸리티 (페이지. [157\)](#page-156-0)로 암호화되었음을 의미합니다.

하나의 명령에 **--credentials** 매개변수가 여러 개 포함될 수 있습니다.

#### 예

acrocmd export archive --loc=bsp://ASN/my\_vault --credentials="ASN user",pass1 --arc=my\_archive --password=123 --target=\\bkpsrv\backups --credentials=netuser,pass2

이 명령은 암호로 보호된 아카이브를 관리 대상 볼트에서 네트워크 공유로 내보냅니다. 첫 번째 자격 증명은 스토리지 노드 **ASN** 의 관리 대상 볼트 **my\_vault** 에 액세스하는 데 필요합니다. **--password** 매개변수는 아카이브 **my\_archive** 의 비밀번호를 지정합니다. 두 번째 자격 증명은 공유 폴더 **\\bkpsrv\backups** 에 쓰기를 지원합니다.

# 3.12.2 오류 처리

--retry\_count=<시도 횟수> --retry\_delay=<지연>

이러한 매개변수는 백업 및 복구 명령에서만 사용됩니다.

복구 가능한 오류가 발생하면 프로그램은 실패한 작업을 수행하려고 재시도합니다. 시도 횟수와 시도 간격을 설정할 수 있습니다. 작업 성공 또는 지정된 시도 횟수 완료 중 하나가 먼저 발생하면 시도가 중지됩니다.

두 매개변수를 모두 지정해야 합니다. **--retry\_delay** 매개변수는 **--retry\_count** 매개변수 바로 뒤에 와야 합니다.

#### 예: **--retry\_count=10 --retry\_delay=20s**

이 매개변수가 지정되지 않으면 시도 횟수는 5 이고 시도 간격은 30 초입니다(**--retry\_count=5 --retry\_delay=30s** 를 지정한 것과 같음). 재시도를 완전히 비활성화하려면 **--retry\_count=0** 을 지정합니다.

간격은 초(**s**, 기본값), 분(**m**) 또는 시간(**h**) 단위로 설정할 수 있습니다.

#### 예**:**

10 초 간격: **--retry\_delay=10** 또는 **--retry\_delay=10s**

- 1 분 간격: **--retry\_delay=1m**
- 1시간 간격: --retrv delav=1h

### 3.12.3 file\_params

{-f|--file\_params}=<전체 로컬 경로>

입력 매개변수 파일의 전체 경로를 지정합니다. 경로는 로컬(예를 들어, **c:\temp\1.txt** 또는 **/home/user1/1.txt**)이어야 합니다. 자세한 내용은 구문 (페이지. [9\)](#page-8-0)을 참조하십시오.

# <span id="page-128-0"></span>3.12.4 force\_yes

--force\_yes

매개변수가 지정된 경우 소프트웨어는 사용자가 사용자 입력 요청에 **Yes** 또는 **OK** 으로 답변하는 것처럼 사용자 입력이 필요한 상황을 자동으로 처리합니다. 사용자 입력 요청이 이러한 답변을 의미하지 않는 경우(예, 재부팅 확인 메시지에 가능한 답변이 **Reboot** 및 **Cancel**), 소프트웨어는 이 요청을 무시합니다. 사용자 입력없이 작업을 계속할 수 없으면 작업에 실패하게 됩니다.

매개변수가 지정되지 않은 경우 명령은 사용자 입력을 허용합니다.

매개변수는 주로 **recover lvm\_structure** (페이지. [26\)](#page-25-0) 명령을 위해 필요합니다. 이 명령은 Linux 시스템과 해당 소프트웨어 RAID/LVM 구조를 논리 볼륨 구조가 다르거나 논리 볼륨이 없는 머신의 복구를 자동화합니다. 또한 이 명령을 사용하면 머신의 논리 볼륨 구조를 교체 여부를 확인하는 메시지가 표시됩니다.

**--force\_yes** 매개변수를 이용하여 사용자가 실수로 유용한 데이터의 삭제를 확인했는지 유의하십시오. 사용자 입력 요청을 무시하려면 **--force\_yes** 매개변수 대신에 **--silent\_mode** (페이지[. 134\)](#page-133-0) 매개변수를 사용하면 됩니다. 이러한 매개변수는 상호 배타적입니다.

# 3.12.5 id

### 명령**:** get log**;** 작업**,** 계획 및 활동 관리 명령

--id=<GUID>

작업이 수행될 활동, 작업 또는 백업 계획의 GUID. 이 매개변수는 **get log** (페이지[. 70\)](#page-69-0) 명령, 작업 (페이지. [76\)](#page-75-1), 계획 (페이지. [72\)](#page-71-1) 및 활동 (페이지[. 71\)](#page-70-1) 관리 명령과 함께 사용됩니다.

GUID 를 확인하려면 **list activities** (페이지. [71\)](#page-70-0), **list tasks** (페이지[. 76\)](#page-75-0) 또는 **list plans** (페이지. [72\)](#page-71-0) 명령을 사용하십시오.

### 명령**:** generate report

--id={machines\_by\_status|vms\_by\_status|archives\_by\_managed\_vaults|plans\_by\_status| managed\_vaults\_statistics\_for\_last\_month|tasks\_by\_last\_result|activities\_for\_last\_ month}

**generate report** (페이지[. 79\)](#page-78-0) 명령으로 생성될 보고서의 내용입니다. 이 매개변수를 지정하지 않으면 명령이 실패합니다.

매개변수 값은 사용자 정의된 다음 보고서에 해당합니다.

- **machines\_by\_status**—에이전트가 있는 머신**(**상태별**)** 보고서
- **vms\_by\_status**—가상 머신**(**상태별**)** 보고서
- **archives\_by\_managed\_vaults**—아카이브**(**관리 대상 볼트별**)** 보고서
- **plans\_by\_status**—백업 계획**(**상태별**)** 보고서
- **managed\_vaults\_statistics\_for\_last\_month**—지난 달에 대한 관리 대상 볼트의 통계 보고서
- **tasks\_by\_last\_result**—작업**(**최종 결과별**)** 보고서
- **activities for last month-지난 달에 대한 작업의 활동 보고서**

# <span id="page-129-1"></span>3.12.6 log

--log=<전체 경로>

매개변수가 사용되는 작업의 로그를 지정된 파일에 저장합니다. 로그 파일 형식은 **--log\_format** (페이지[. 130\)](#page-129-0) 매개변수 값에 따라 다릅니다.

# <span id="page-129-0"></span>3.12.7 log format

#### --log\_format={structured|unstructured}

로그 파일 형식은 **--log** (페이지[. 130\)](#page-129-1) 매개변수에서 지정됩니다. 값이 **structured** 이거나 매개변수가 지정되지 않은 경우, 소프트웨어는 구조화된 xml 형식으로 로그를 덮어씁니다. 이 형식은 명령줄 유틸리티가 설치된 폴더에 있는 acrocmd.xsd 파일에 설명되어 있습니다. 유틸리티의 기본 설치 경로는 "설치 경로"의 "설치" (페이지. [8\)](#page-7-0) 섹션에 나열됩니다.

값이 **unstructured** 인 경우, 소프트웨어는 Acronis xml 형식에 로그를 덮어씁니다.

### 3.12.8 oss\_numbers

--oss\_numbers={true|false}

이 매개변수는 다음과 같은 경우에 사용됩니다.

- **backup disk** (페이지[. 21\)](#page-20-0), **recover disk** (페이지. [23\)](#page-22-0), **create asz** (페이지. [60\)](#page-59-0), **resize asz** (페이지. [61\)](#page-60-0) 및 **delete asz** (페이지. [63\)](#page-62-0) 명령과 함께 사용. 이러한 명령이 사용되면 매개변수가 **--volume** (페이지[. 94\)](#page-93-0) 매개변수 값에 지정된 볼륨에 적용됩니다.
- **list content** (페이지[. 50\)](#page-49-0) 명령과 함께(**--content\_type** 매개변수 값이 **volume** 인 경우) 또는 **list disks** (페이지. [20\)](#page-19-0)명령과 함께 사용. 이러한 명령이 사용되면 매개변수가 출력 볼륨의 번호에 적용됩니다.

값이 **true** 이거나 매개변수가 지정되지 않은 경우, 볼륨 번호는 MBR 파티션 테이블에 적합하게 조정됩니다. 즉, 주 볼륨에는 1-1, 1-2, 1-3, 1-4 의번호가 지정되고 논리 볼륨 번호는 1-5 부터 시작합니다.

매개변수 값이 **false** 인 경우, 연속 볼륨 번호 매기기를 사용해야 합니다.

예

디스크에 하나의 주 파티션과 두 개의 논리 파티션이 있는 경우, 해당 번호는 다음과 같이 나타납니다.

--volume=1-1,1-5,1-6

또는

--oss\_numbers=false --volume=1-1,1-2,1-3

### 3.12.9 output

--output={formatted|raw}

출력 모드. 해당 값은 다음과 같습니다.

■ formatted(기본값)

사람이 읽을 수 있는 형식의 테이블을 출력합니다. 테이블 열의 최대 너비는 20 자입니다. 텍스트는 왼쪽으로 정렬됩니다. 테이블 머리글과 머리글 구분 기호가 표시됩니다.

**raw**

이 모드는 타사 파서의 입력으로 사용합니다. 머리글은 표시되지 않습니다. 열 머리글 구분 기호 선은 표시되지 않습니다. 열 구분 기호는 "\t"(탭 문자)입니다. 또한 이 모드에서는 20 자보다 긴 값의 전체 길이가 나타납니다(예: 백업 계획의 GUID).

### 3.12.10 password

#### --password=<비밀번호>,encrypted

백업/복구 작업, 아카이브 및 백업 관리 작업에서 아카이브의 비밀번호. 이 매개변수는 **--arc** (페이지. [89\)](#page-88-0) 매개변수 바로 뒤에 와야 합니다.

또한 이 매개변수는 **create asz** (페이지. [60\)](#page-59-0) 명령에서 Acronis Secure Zone 의 비밀번호를 지정하는 데 사용됩니다.

두 번째 매개변수 값(**encrypted**)이 지정되는 경우 이전 비밀번호가 **acronis\_encrypt** 유틸리티 (페이지. [157\)](#page-156-0)로 암호화되었음을 의미합니다.

### 3.12.11 process\_priority

--process\_priority={low|normal|high}

시스템에서 실행되는 백업 또는 유효성 검사 프로세스의 우선순위입니다. 유효성 검사에서 백업 대상이 관리 대상 볼트인 경우 이 매개변수는 무시됩니다.

이 매개변수는 프로세스에 할당되는 CPU 및 시스템 리소스의 양을 결정합니다. 우선순위를 낮추면 다른 애플리케이션에 더 많은 리소스를 사용할 수 있게 됩니다. 백업 우선순위를 높이면 CPU 등과 같은 더 많은 리소스를 백업 애플리케이션에 할당하도록 운영 체제에 요청하여 백업 또는 유효성 검사 프로세스의 속도를 높일 수 있습니다. 그러나 결과는 전체 CPU 사용량 및 디스크 입/출력 속도 또는 네트워크 트래픽 등과 같은 다른 요인에 따라 달라집니다.

사용 가능한 값은 다음과 같습니다.

■ **low**(기본값)

백업 또는 유효성 검사 프로세스에서 사용하는 리소스를 최소화하여 머신에서 실행 중인 다른 프로세스에 보다 많은 리소스를 확보하려면 이 값을 사용합니다.

**normal**

백업 또는 유효성 검사 프로세스를 정상 속도로 실행하고 다른 프로세스에 균일하게 리소스를 할당하려면 이 값을 사용합니다.

**high**

다른 프로세스로부터 리소스를 가져와 백업 또는 유효성 검사 프로세스 속도를 최대화하려면 이 값을 사용합니다.

# 3.12.12 progress

--progress

화면에 작업 진행률 정보(완료율, 경과 시간, 예상 시간)를 표시합니다. 진행률 정보는 **--progress** 매개변수 유무에 관계 없이 로그에 기록됩니다.

# 3.12.13 read\_speed

```
--read_speed=<속도>{kb|p}
```
백업 읽기 속도에 대한 유효성 검사가 수행됩니다. 이 매개변수는 **validate archive** (페이지[. 47\)](#page-46-0), **validate backup** (페이지. [50\)](#page-49-1), **validate vault** (페이지[. 67\)](#page-66-0) 명령과 함께 사용됩니다.

백업 위치(**--loc** (페이지. [88\)](#page-87-0) 매개변수 값)가 다음 중 하나인 경우 해당 매개변수가 사용됩니다.

- 1. 네트워크 공유, FTP/SFTP 서버, Acronis Cloud Storage
	- 이 매개변수는 데이터 전송을 위해 할당된 네트워크 연결 대역폭의 양을 정의합니다. 이 매개변수를 지정하지 않은 경우 소프트웨어는 데이터를 전송할 때 사용할 수 있는 모든 네트워크 대역폭을 사용합니다.
- 2. 명령은 머신의 하드 디스크에서 실행됩니다.

다른 위치 유형에서는 이 매개변수를 무시합니다.

<속도>는 양수여야 합니다.

측정 단위가 **kb** 인 경우에는 초당 KB 로 속도를 측정합니다. 클라우드 스토리지의 경우 **kb** 측정 단위만 유효합니다.

측정 단위가 **p**(이)거나 지정되지 않은 경우 속도는 네트워크 연결의 추정 최대 속도 또는 하드 디스크의 최대 I/O 속도에 대한 비율로 측정됩니다.

#### 예**:**

**--read\_speed=500kb** - 데이터 읽기 속도는 500KB/s 입니다. **--read\_speed=50p** 또는 **--read\_speed=50** - 데이터 읽기 속도는 추정 최대 속도의 50%입니다.

## <span id="page-132-0"></span>3.12.14 reboot

reboot 명령과 reboot later

--reboot --reboot --later

작업 전에 머신을 재부팅합니다(필요한 경우).

**--reboot** 매개변수는 재부팅이 필요한 작업: 현재 활성 운영 체제가 포함된 볼륨 복구, 잠긴 파일 복구, 시스템 디스크에서 Acronis Secure Zone 생성/삭제, 시스템 디스크 복제)을 수행할 때 사용합니다. 머신은 프롬프트 없이 재부팅됩니다.

**--reboot** 매개변수 또는 **--silent\_mode=on** (페이지[. 134\)](#page-133-0) 매개변수가 모두 지정되지 않으면 작업 시 사용자 상호 작용이 필요합니다. **--reboot** 매개변수가 지정되지 않고 **--silent\_mode=on** 매개변수가 지정되면 작업이 실패합니다.

사용자가 시스템을 수동으로 재부팅할 때까지 작업을 연기하려면 **--later** 매개변수를 추가합니다. 이 매개변수를 사용하면 사용자가 재부팅을 시작한 후에 작업이 수행됩니다. 이 매개변수는 **create asz** (페이지[. 60\)](#page-59-0) 및 **resize asz** (페이지[. 61\)](#page-60-0) 명령에만 함께 사용할 수 있습니다.

재부팅하지 않아도 되는 작업에 **--reboot** 매개변수를 지정하는 경우에는 이 매개변수가 무시됩니다.

#### reboot after

--reboot\_after

작업이 완료된 후 서버를 재부팅합니다.

### 3.12.15 recreate\_archive\_meta

--recreate\_archive\_meta={true|false}

이 매개변수는 **list archives** (페이지[. 45\)](#page-44-0) 및 **list backups** (페이지. [49\)](#page-48-0) 명령과 함께 사용합니다.

값이 **true** 이거나 매개변수를 지정하지 않으면 명령 실행 중에 아카이브 메타데이터가 재생성됩니다. 이렇게 하면 메타데이터가 누락되거나 손상되어도 명령이 실패하지 않습니다.

값이 **false** 일 경우 메타데이터가 그대로 유지됩니다. 이 경우 명령 실행이 가속화됩니다.

# 3.12.16 report\_format

--report format={xml|html}

**generate report** (페이지[. 79\)](#page-78-0) 명령이 생성한 보고서의 형식입니다.

사용 가능한 매개변수 값은 다음과 같습니다.

■ **html**(기본값)

보고서는 다음 파일 집합으로 저장됩니다. htc, xml, xslt, gif 및 png. 보고서를 보려면 웹 브라우저에서 **report.xml** 파일을 엽니다.

 **xml** 보고서가 .xml 파일로 저장됩니다.

## <span id="page-133-0"></span>3.12.17 silent\_mode

#### --silent mode={on|off}

매개변수 값이 **on** 이면 자동 모드가 활성화됩니다. 이는 소프트웨어가 사용자 입력이 필요한 상황을 자동으로 처리함을 의미합니다. 사용자 입력없이 작업을 계속할 수 없으면 작업에 실패하게 됩니다. 작업 로그에는 오류와 같이 작업에 대한 자세한 정보가 기록됩니다.

값이 **off** 이거나 매개변수가 지정되지 않으면 명령이 사용자 입력을 허용합니다. 작업 시 사용자 작업이 필요한 경우(예를 들어, CD, DVD 또는 테이프와 같은 이동식 미디어 삽입) 이 값을 설정합니다.

소프트웨어가 백업 도중 불량 섹터를 발견할 때 사용자 작업을 방지하려면 **--ignore\_bad\_sectors** (페이지. [106\)](#page-105-0) 매개변수를 사용합니다. **--silent\_mode** 매개변수가 작동하지 않는 경우도 있습니다.

**--silent\_mode** 및 **--force\_yes** (페이지. [129\)](#page-128-0) 매개변수는 상호 배타적입니다.

# 3.12.18 use registry defaults

#### --use registry defaults

이 매개변수는 백업 및 복구 명령과 함께 사용합니다(**recover mbr** (페이지[. 25\)](#page-24-0) 제외). 이 매개변수는 명령 문자열에 명시적으로 지정되지 않은 백업 및 복구 옵션의 값을 결정합니다.

이 매개변수를 지정하면 소프트웨어가 Acronis Backup 의 그래픽 사용자 인터페이스에서 설정된 백업 및 복구 옵션의 기본값을 사용합니다. 이러한 값은 명령을 수행하는 에이전트가 있는 머신에 저장됩니다. Windows 를 실행하는 머신에서는 이러한 값이 레지스트리에 저장되고 Linux 를 실행하는 머신에서는 이러한 값이 Acronis Backup 구성 파일에 저장됩니다.

이 매개변수를 지정하지 않으면 소프트웨어가 이 명령줄 참조에서 설명하는 기본값을 사용합니다. 이러한 값은 명령줄 유틸리티 코드에 포함됩니다.

## 3.12.19 utc

--utc

이 매개변수는 **list archives** (페이지[. 45\)](#page-44-0), **list backups** (페이지. [49\)](#page-48-0), **list content** (페이지[. 50\)](#page-49-0), 및 **list plans** (페이지. [72\)](#page-71-0) 명령과 함께 사용됩니다. 이 매개변수를 지정하면 명령 출력의 날짜 및 시간이 UTC(Coordinated Universal Time) 형식으로 표시됩니다. 그렇지 않으면 명령을 실행하는 머신이 소재한 곳의 시간대가 표시됩니다.

# 4 사용 예

# 4.1 백업 및 복구

# <span id="page-134-0"></span>4.1.1 디스크 및 볼륨

### 디스크 나열 **(**페이지**. [20\)](#page-19-0)**

- 로컬 머신의 모든 디스크 나열. acrocmd list disks
- 원격 머신의 디스크 나열. acrocmd list disks --host=192.168.1.2 --credentials=user1,pass1
- 가상 머시의 디스크 나열. acrocmd list disks --host=srv1 --credentials="srv1\AMS user",pass1 --service=ams --vmid=XXXXXXXX-XXXX-XXXX-XXXX-XXXXXXXXXXXX

# 디스크 및 볼륨 백업 **(**페이지**. [21\)](#page-20-0)**

- 두 번째 디스크의 첫 번째 볼륨과 첫 번째 디스크의 세 번째 볼륨 백업. 백업은 로컬 폴더에 저장되며 4.5-GB 파트로 분할된 후 나중에 DVD 에 기록됩니다. 볼륨 번호를 가져오려면 **list disks** (페이지. [20\)](#page-19-0) 명령을 사용합니다. acrocmd backup disk --volume=2-1,1-3 --split=4608 --loc="F:\my backups" --arc="my archive"
- 전체 머신을 이름이 지정된 파일에 백업. 자세한 내용은 --plain archive (페이지. [102\)](#page-101-0) 매개변수 설명을 참조하십시오. 작업 로그는 텍스트 파일에 저장됩니다. acrocmd backup disk --loc=F:\ --arc=my machine --plain archive --log=D:\logs\log.txt
- .bak 파일을 제외한 디스크 1,2 백업. 압축 수준은 최대값으로 설정됩니다. 백업은 네트워크 공유 폴더에 저장됩니다. 디스크 번호를 가져오려면 **list disks** (페이지. [20\)](#page-19-0) 명령을 사용합니다.

acrocmd backup disk --disk=1,2 --compression=max --exclude\_mask=\*.bak --loc=\\bkpsrv\backups --credentials=bkpuser,pass --arc=disk archive

- 볼륨 C:의 증분 백업 생성. VSS(Volume Shadow Copy Service)가 활성화되며 사용 가능한 하드웨어 기반 스냅샷 공급자와 소프트웨어 기반 스냅샷 공급자를 자동으로 선택합니다. 백업은 관리 대상 볼트에 저장됩니다. acrocmd backup disk --volume=C --backuptype=incremental --use\_vss=auto --loc=bsp://storage\_node1/my\_vault --credentials=bkpuser,pass --arc=c\_archive
- 첫 번째(**list disks** (페이지. [20\)](#page-19-0) 명령 출력을 따름) 동적 볼륨(Windows) 또는 논리 볼륨(Linux) 백업. 백업은 네트워크 공유 폴더에 저장됩니다. acrocmd backup disk --volume=DYN1 --loc=\\srv1\backups --credentials=netuser1,pass1 --arc=dyn1\_arc

Linux 에서 논리 볼륨 선택에 대한 자세한 내용은 백업할 논리 볼륨 및 MD 장치 선택 (페이지[. 154\)](#page-153-0)을 참조하십시오.

■ 모든 동적 볼륨(Windows) 또는 모든 논리 볼륨(Linux) 백업. 백업은 FTP 서버에 저장됩니다.

```
acrocmd backup disk --volume=DYN --loc=ftp://srv1/backups 
--credentials=ftpuser1,pass1 --arc=alldyn_arc
```
### 단일 패스 디스크 및 응용 프로그램 백업

■ 로컬 머신의 다일 패스 백업 생성. 백업은 네트워크 공유 폴더에 저장됩니다. **--mssql\_truncate\_logs** (페이지. [102\)](#page-101-1) 매개변수가 지정되어 있지 않으므로 Microsoft SQL Server 로그가 잘립니다. 소프트웨어가 애플리케이션 메타데이터를 수집하지 못하면 백업이 계속됩니다. acrocmd backup disk --application aware --loc=\\srv1\backups

```
--credentials=netuser1,pass1 --arc=machine1_app --ignore_app_errors
```
명령을 실행하는 사용자는 머신에 설치된 각 인스턴스에서 **sysadmin** 역할의 구성원이어야 합니다.

■ 원격 머신의 단일 패스 백업 생성. 백업은 스토리지 노드의 볼트에 저장됩니다. 각 백업 후 Microsoft SQL Server 로그가 잘립니다. 다른 VSS 인식 응용 프로그램의 로그는 잘리지 않습니다. 소프트웨어가 어떤 응용 프로그램의 메타데이터도 수집하지 못하면 **--ignore\_app\_errors** (페이지. [101\)](#page-100-0) 매개변수가 지정되지 않기 때문에 백업에 실패합니다.

acrocmd backup disk --host=192.168.1.2 --credentials=user1,pass1 --application\_aware --loc=bsp://storage\_node1/my\_vault --arc=my\_archive\_app --mssql\_truncate\_logs

**--host** 매개변수 이후 자격 증명이 지정된 사용자는 머신에 설치된 각 인스턴스에서 **sysadmin** 역할의 구성원이어야 합니다. 이러한 사용자가 없는 경우, 관리 서버를 통해 머신에 액세스할 수 있습니다.

acrocmd backup disk --host=srv1 --credentials="srv1\AMS user",pass --service=ams --address=192.168.1.2 --application\_aware --loc=bsp://storage\_node1/my\_vault --arc=my archive app --mssql truncate logs

이 경우, 머신에서 실행되는 에이전트 서비스 계정으로 명령이 실행됩니다.

# 디스크 및 볼륨 복구 **(**페이지**. [23\)](#page-22-0)**

### 디스크 복구

■ 네트워크 공유에 상주하는 아카이브의 최신 백업에서 머신 복구. **--disk** (페이지. [93\)](#page-92-0) 또는 **--volume** (페이지. [94\)](#page-93-0) 매개변수가 모두 지정되어 있지 않으므로 이 명령은 모든 백업 디스크를 복구합니다. **--target\_disk** (페이지. [118\)](#page-117-0) 또는 **--target\_volume** (페이지[. 118\)](#page-117-1) 매개변수가 모두 지정되지 않으므로 소프트웨어가 디스크를 대상 머신 디스크에 자동으로 매핑합니다. 운영 체제에서 명령을 실행하면 재부팅 프롬프트가 표시됩니다.

acrocmd recover disk --loc=\\srv1\folder1 --credentials=user1,pass1 --arc=my\_machine

- 아카이브의 최신 백업에서 하드 디스크 1,2 를 하드 디스크 3,4 로 복구. acrocmd recover disk --loc=F:\backups --arc=my\_archive --disk=1,2 --target\_disk=3,4
- NFS 공유 폴더에 있는 백업에서 하드 디스크 2 를 하드 디스크 1 로 복구. acrocmd recover disk --loc=nfs://server/backups:/ --arc=my\_archive --backup=XXXXXXXX-XXXX-XXXX-XXXX-XXXXXXXXXXXX --disk=2 --target\_disk=1
- 테이프에 있는 아카이브의 최신 백업에서 두 개의 하드 디스크 복구.**--target disk** (페이지[. 118\)](#page-117-0) 매개변수가 지정되지 않으므로 소프트웨어가 디스크를 대상 머신 디스크에 자동으로 매핑합니다.

acrocmd recover disk --loc=atis:///tape?XXXXXXXX-XXXX-XXXX-XXXX-XXXXXXXXXXXX --arc=disk\_archive --disk=2,3

 아카이브의 최신 백업에서 하드 디스크 1 을 하드 디스크 4 로 복구. 아카이브는 해당 아카이브(**my\_machine2.tib**)에 속하는 백업의 파일 이름을 기준으로 지정됩니다. 이 명령은 **--arc** 매개변수에 지정된 백업이 아닌 최신 백업에 적용된다는 점을 유의하십시오. 아카이브 메타데이터가 유실되면 백업 체인의 최신 백업에 명령이 적용됩니다. (백업 체인은 전체 백업과 종속된 모든 증분 및 차등 백업입니다.) acrocmd recover disk --loc=F:\backups --arc=my\_machine2.tib --disk=1

### 볼륨 복구

--target\_disk=4

아카이브의 최신 백업에서 첫 번째 디스크의 두 번째 볼륨 복구.

**--target\_disk** (페이지[. 118\)](#page-117-0) 또는 **--target\_volume** (페이지[. 118\)](#page-117-1) 매개변수가 모두 지정되지 않으므로 소프트웨어가 볼륨을 원래 볼륨에 자동으로 매핑합니다. 원래 볼륨이 없으면 소프트웨어는 크기가 적합하고 할당되지 않은 첫 번째 공간에 복구합니다. 적합한 크기의 할당되지 않은 공간이 없으면 명령이 실패합니다. acrocmd recover disk --loc=/home/user1/my\_backups --arc=my\_machine1 --volume=1-2

■ 백업에서 지정된 볼륨으로 세 개 볼륨 복구.

 $acroom$  recover disk --loc=F:\ --arc=my machine --backup=XXXXXXXX-XXXX-XXXX-XXXX-XXXXXXXXXXXX --volume=1-1,1-2,2-1 --target\_volume=3-1,3-3,4-1

■ 관리 대상 볼트에 상주하는 백업에서 하드 디스크 2 로 볼륨 복구. 메가바이트 8192 부터 새 볼륨이 생성됩니다. 볼륨의 크기는 6400 메가바이트이며 "활성" 플래그를 갖습니다.

acrocmd recover disk --loc=bsp://storage\_node1/my\_vault --credentials=admin,pass --arc=my\_archive --backup=XXXXXXXX-XXXX-XXXX-XXXX-XXXXXXXXXXXX --volume=1-1 --target\_disk=2 --start=8192 --size=6400 --type=active

- 아카이브의 최신 백업에 있는 기본 볼륨을 첫 번째 동적 볼륨(Windows) 또는 논리 볼륨(Linux)으로 복구 acrocmd recover disk --loc=\\srv1\backups --credentials=netuser1,pass1 --arc=machine1\_dyn1 --volume=2-1 --target\_volume=DYN1
- 기본 볼륨(**2-2**) 및 동적(논리) 볼륨(**DYN4**)을 기본 디스크에 복구 **--target\_disk** (페이지[. 118\)](#page-117-0) 매개변수가 지정되므로 해당 디스크의 할당되지 않은 공간으로 볼륨이 복구됩니다. 결과 볼륨은 기본 볼륨이 됩니다. 적합한 크기의 할당되지 않은 공간이 없으면 명령이 실패합니다. acrocmd recover disk  $--loc=F:\$  --arc=my machine --backup=XXXXXXXX-XXXX-XXXX-XXXX-XXXXXXXXXXXX --volume=2-2,DYN4 --target\_disk=3
- 동적(논리) 볼륨을 백업에서 동적(논리) 볼륨으로 복구.

acrocmd recover disk --loc=ftp://srv1/backups --credentials=ftpuser1,pass1 --arc=alldyn\_arc --backup=XXXXXXXX-XXXX-XXXX-XXXX-XXXXXXXXXXXX --volume=DYN3 --target\_volume=DYN4

 디스크 그룹의 할당되지 않은 공간으로 볼륨 복구. 결과 볼륨은 동적 볼륨이 됩니다. 다음 예에서는 기본 볼륨이 백업되었으므로 결과 볼륨의 유형은 단순합니다. acrocmd recover disk --loc=F:\ --arc=my\_machine --volume=2-3 --target\_volume=UNALLOCATED-DYN

다음 예에서는 동적 볼륨이 백업되었으므로 결과 볼륨의 유형은 백업 볼륨에서 상속됩니다. acrocmd recover disk --loc=ftp://srv1/backups --credentials=ftpuser1,pass1 --arc=alldyn arc --volume=DYN3 --target volume=UNALLOCATED-DYN

### **MBR** 복구 **(**페이지**. [25\)](#page-24-0)**

■ Acronis Secure Zone에 있는 아카이브의 최신 백업에서 하드 디스크 1의 MBR을 동일한 하드 디스크 1 로 복구.

```
acrocmd recover mbr --loc=atis:///asz --arc=my_archive --disk=1 --target_disk=1
```
# 논리 볼륨 구조 복구 **(**페이지**. [26\)](#page-25-0)**

■ 로컬 머신에서 아카이브의 최신 백업과 동일한 논리 볼륨 구조 생성. 머신은 Linux 기반 부트 가능한 미디어로 부팅해야 합니다. acrocmd recover lvm\_structure --loc=\\bkpsrv\backups --credentials=netuser1,pass1 --arc=my\_archive

# 4.1.2 파일

# 파일 및 폴더 백업 **(**페이지**. [26\)](#page-25-1)**

- 파일 백업. 백업이 로컬 폴더에 저장됩니다. acrocmd backup file --include=C:\documents\my\_thesis.doc --loc=E:\backups\my\_thesis --arc=my\_thesis
- 네트워크 공유 폴더의 백업 생성. 백업이 로컬 폴더에 저장됩니다. 아카이브는 비밀번호로 보호되고 암호화됩니다. acrocmd backup file --include=\\srv1\folder1,\\srv2\folder2 --password=123 --encryption=aes256 --loc=D:\backups --arc=my\_archive
- 로컬 폴더의 백업 생성. 백업은 스토리지 노드의 볼트에 저장됩니다. 디스크 스냅샷을 생성해야 합니다. 스냅샷을 생성할 수 없으면 백업이 실패합니다. acrocmd backup file --include=D:\documents --snapshot=always --loc=bsp://storage\_node1/my\_vault --arc=my\_archive
- Linux 에서 사용자 홈 디렉토리 백업. 백업은 SAMBA 공유에 저장됩니다. acrocmd backup file --include=/home/anna --loc=\\bkpsrv\backups\anna --credentials=netuser1,pass1 --arc=home dir
- 로컬 폴더의 백업 생성. 백업은 암호화가 활성화되어 Acronis Cloud Storage 에 저장됩니다. acrocmd backup file --include=c:\work --password=123 --encryption=aes256 --loc=online:// --credentials="user@mail.com",pass --arc=my\_archive

# 파일 및 폴더 복구 **(**페이지**. [28\)](#page-27-0)**

- 로컬 폴더에 저장된 백업의 파일을 원래 폴더에 복구. **--overwrite** 매개변수가 지정되지 않으므로 기존 파일을 덮어씁니다. acrocmd recover file --loc=E:\backups\my\_thesis --arc=my\_thesis --backup=XXXXXXXX-XXXX-XXXX-XXXX-XXXXXXXXXXXX --file=C:\documents\my\_thesis.doc
- Acronis Secure Zone 에 상주하는 아카이브의 최신 백업에 있는 폴더와 해당 내용을 로컬 폴더에 복구.

```
acrocmd recover file --loc=atis:///asz --arc=my_archive --file=C:\Documents 
--target=D:\my_folder
```
- 백업에서 폴더와 해당 내용 복구. 아카이브는 해당 아카이브(mv\_machine3.tib)에 속하는 백업의 파일 이름을 기준으로 지정됩니다. 이 구문은 **--plain\_archive** (페이지[. 102\)](#page-101-0) 매개변수를 사용하여 생성된 아카이브에 유용합니다. 이 명령은 **--backup** 매개변수에 지정된 백업이 아닌 **--arc** 매개변수에 지정된 백업에 적용된다는 점을 유의하십시오. acrocmd recover file --loc=E:\backups\my machine --arc=my machine3.tib --backup=XXXXXXXX-XXXX-XXXX-XXXX-XXXXXXXXXXXX --file=C:\Documents --target=D:\my\_folder
- 네트워크에 상주하는 아카이브의 모든 최신 백업 내용을 원래 폴더에 복구. 기존 파일과 폴더는 덮어쓰지 않습니다. 파일의 보안 설정과 원래 날짜는 보존됩니다. acrocmd recover file --loc=nfs://server/backups:/ --arc=my\_data --overwrite=never --recover\_security=true --original\_date
- Linux 의 사용자 홈 디렉토리를 SAMBA 공유에 저장된 백업에서 복구. acrocmd recover file --loc=\\bkpsrv\backups\anna --credentials=netuser1,pass1 --arc=home\_dir --backup=XXXXXXXX-XXXX-XXXX-XXXX-XXXXXXXXXXXX --file=/home/anna
- 네트워크 공유에 상주하는 아카이브의 최신 백업 내용 복구. 소프트웨어는 \*.tmp 및 \*.bak 파일을 제외한 모든 파일과 폴더를 복구합니다.

acrocmd recover file --loc=\\srv1\folder1 --credentials=user1,pass1 --arc=my\_docs --exclude=\*.tmp,\*.bak

# 4.1.3 가상 머신

# 가상화 서버 나열 **(**페이지**. [29\)](#page-28-0)**

 지정된 관리 서버에 있는 가상 서버 및 서버 클러스터 나열. acrocmd list vmservers --host=srv1 --credentials="srv1\AMS user",pass1 --service=ams

## 가상 머신 나열 **(**페이지**. [30\)](#page-29-0)**

- 관리 서버가 관리하는 가상 머신 나열. acrocmd list vms --host=srv1 --credentials="srv1\AMS user",pass1 --service=ams
- 관리 서버가 관리하고 "오류" 상태인 가상 머신 나열.

acrocmd list vms --host=srv1 --credentials="srv1\AMS user",pass1 --service=ams --filter\_status=error

### **Agent for VMware(**가상 어플라이언스**)** 배포 **(**페이지**. [30\)](#page-29-1)**

 기본 매개변수로 Agent for VMware(가상 어플라이언스) 배포. 에이전트 이름은 **AcronisESXAppliance-[N]**이고, 여기서 **[N]**은 어플라이언스 배포 시도의 시퀀스 번호입니다.

acrocmd deploy vm\_agent --vsphere\_address=10.200.200.10 --credentials="vsphere user",pass --host=srv1 --credentials="srv1\AMS user",pass1 --service=ams

■ 기본이 아닌 매개변수로 Agent for VMware(가상 어플라이언스) 배포.

acrocmd deploy vm\_agent --vsphere\_address=10.200.200.10 --credentials="vsphere user",pass --vmhost=10.200.200.100 --vmname=John's\_VA --vmstorage=datastore3 --mac\_address=00:50:56:8c:00:00 --ip\_address=10.200.200.150 --host=srv1 --credentials="srv1\AMS user",pass1 --service=ams

# 가상 머신 백업 **(**페이지**. [32\)](#page-31-0)**

- 가상 머신 백업. 증분 백업은 관리 대상 볼트에 저장됩니다. 진행률이 표시됩니다. 가상 머신에 대해 변경 블록 추적(CBT)이 활성화된 경우 Acronis Backup 이(가) 개별 디스크의 CBT 설정에 따라 CBT 를 사용합니다. acrocmd backup vm --vmid=XXXXXXXX-XXXX-XXXX-XXXX-XXXXXXXXXXXX --loc="bsp://storage\_node1/my vm vault" --arc="my vm archive" --backuptype=incremental --progress --cbt\_mode=on\_if\_enabled --host=srv1 --credentials="srv1\AMS user",pass1 --service=ams
- 4개의 가상 머신 백업. 각 머신마다 별도의 아카이브가 생성됩니다. 모든 머신은 동시에 백업됩니다. CBT 가 활성화되고 각 가상 머신에 사용됩니다. acrocmd backup vm --vmid=XXXXXXXX-XXXX-XXXX-XXXX-XXXXXXXXXXX1,XXXXXXXX-XXXX-XXXX-XXXX-XXXXXXXXXXX 2,XXXXXXXX-XXXX-XXXX-XXXX-XXXXXXXXXXX3,XXXXXXXX-XXXX-XXXX-XXXX-XXXXXXXXXXX4 --loc=\\srv1\folder1 --credentials=netuser1,pass1 --arc="[Virtualization Server Type]\_[Virtual Machine Name]\_archive1" --simultaneous\_backup=4 --host=srv1 --credentials="srv1\AMS user",pass1 --service=ams

# 가상 머신 복구 **(**페이지**. [34\)](#page-33-0)**

■ 관리 대상 볼트에 상주하는 아카이브의 최신 백업에서 모든 디스크를 기존 가상 머신에 복구.

```
acrocmd recover vm --vmid=XXXXXXXX-XXXX-XXXX-XXXX-XXXXXXXXXXXX 
--loc="bsp://storage_node1/my vm vault" --arc="my vm archive" --host=srv1 
--credentials="srv1\AMS user",pass1 --service=ams
```
 **\\bkpsrv\vms** 공유 폴더에 저장된 아카이브의 최신 백업에서 첫 번째 디스크를 새 VMware Workstation 가상 머신에 복구. 가상 머신 파일은 **\\srv1\vms** 공유 폴더에 저장됩니다.

acrocmd recover vm --disk=1 --vmname=my\_vm\_1 --vmtype=vmware --vmstorage=\\srv1\vms --credentials=netuser1,pass1 --loc=\\bkpsrv\vms --credentials=netuser2,pass2 --arc="my vm archive" --host=srv1 --credentials="srv1\AMS user",pass1 --service=ams

■ 지정된 백업의 모든 디스크를 새 ESX(i) 가상 머신에 복구. 가상 머신은 지정된 ESX(i) 서버(서버 1)의 스토리지 1 에 생성됩니다.

```
acrocmd recover vm --vmname=my_vm_1 --vmserver_name=Server1 --vmstorage=Storage1 
--loc=\\bkpsrv\vms --credentials=netuser1,pass1 --arc="my vm archive" 
--backup=XXXXXXXX-XXXX-XXXX-XXXX-XXXXXXXXXXXX --host=srv1 
--credentials="srv1\AMS user",pass1 --service=ams
```
■ 아카이브의 최신 백업에서 모든 디스크를 새 Hyper-V 가상 머신에 복구. 가상 머신은 지정된 Hyper-V 서버(서버 1)의 로컬 폴더에 생성됩니다.

```
acrocmd recover vm --vmname=my_vm_1 --vmserver_name=Server1 
--vmstorage="C:\ProgramData\Microsoft\Windows\Hyper-V\Virtual Machines" 
--loc=\\bkpsrv\vms --credentials=netuser1,pass1 --arc="my vm archive" --host=srv1 
--credentials="srv1\AMS user",pass1 --service=ams
```
# 4.1.4 Microsoft Exchange

### **Exchange** 저장소 그룹 및 데이터베이스 목록 표시 **(**페이지**. [36\)](#page-35-1)**

- 로컬 Exchange 서버에 있는 Exchange 스토리지 그룹과 데이터베이스 목록 표시 acrocmd list exchange\_databases --exchange\_credentials=domain1\exch\_user1,12345
- Exchange 서버에 있는 Exchange 스토리지 그룹과 데이터베이스 목록 표시: Exchange 서버는 관리 서버를 통해 액세스합니다.

acrocmd list exchange\_databases --host=srv1 --credentials=user,pass1 --service=ams --address=exch\_srv --exchange\_credentials=domain1\exch\_user1,12345

# 사서함 및 공용 폴더 목록 표시 **(**페이지**. [36\)](#page-35-0)**

- 로컬 Exchange 서버에 있는 모든 데이터베이스의 사서함 및 공용 폴더 목록 표시 acrocmd list exchange\_mailboxes --exchange\_credentials=domain1\exch\_user1,12345
- Exchange 서버에 있는 데이터베이스의 사서함 및 공용 폴더 목록 표시 acrocmd list exchange\_mailboxes --host=exch\_srv --credentials=user,pass1 --exchange\_credentials=domain1\exch\_user1,12345 --mailbox\_location=db1

# **Exchange** 저장소 그룹 및 데이터베이스 백업 **(**페이지**. [37\)](#page-36-0)**

 로컬 Exchange 서버에 있는 두 개 스토리지 그룹 백업: 백업은 관리 대상 볼트에 저장됩니다. **--metadata\_level** (페이지. [106\)](#page-105-1) 매개변수가 지정되지 않았기 때문에 이 매개변수의 다른 값에 비해 가장 빨리 백업됩니다. 그러나 결과 백업에서 그래픽 사용자 인터페이스를 사용하여 개별 이메일에 액세스하는 데 상당한 시간이 소요될 수 있습니다.

acrocmd backup exchange\_database --exchange\_credentials=domain1\exch\_user1,12345 --items=storage\_group\_1,storage\_group\_2 --loc=bsp://storage\_node1/my\_vault --credentials=bkpuser,pass --arc=exchg\_db\_arc(1)

 Exchange 2010 서버에서 데이터베이스 세 개가 포함된 고속 전체 백업 생성: 백업은 네트워크 공유에 저장됩니다. **--metadata\_level** (페이지. [106\)](#page-105-1) 매개변수가 **all** 로 설정되었으므로 이 매개변수의 다른 값에 비해 가장 느리게 백업됩니다. 그러나 결과 백업에서 그래픽 사용자 인터페이스를 사용하여 개별 이메일에 액세스하는 속도는 가장 빠릅니다.

acrocmd backup exchange database --host=exch srv --credentials=user,pass1 --exchange\_credentials=domain1\exch\_user1,12345 --items=db1,db2,db5 --loc=\\bkpsrv\exchg\_backups --credentials=bkpuser,pass --arc=exchg\_db\_arc(2) --express --metadata\_level=all

# 사서함 및 공용 폴더 백업 **(**페이지**. [38\)](#page-37-0)**

- Exchange 서버의 두 사서함 백업. 백업은 관리 대상 볼트에 저장됩니다. acrocmd backup exchange\_mailbox --host=exch\_srv --credentials=user,pass1 --exchange\_credentials=domain1\exch\_user1,12345 --items="storage group 1/mailbox database/John P. Smith","storage group 1/mailbox database/Mary Ann Johnson" --loc=bsp://storage\_node1/my\_vault --credentials=bkpuser,pass  $--arc=exchgmbarc(1)$
- 로컬 Exchange 서버에 있는 데이터베이스의 모든 사서함 및 공용 폴더 백업: 백업은 네트워크 공유에 저장됩니다. 1 MB 보다 큰 첨부 파일과 함께 "지운 편지함"과 "정크 메일" 폴더는 제외됩니다.

```
acrocmd backup exchange_mailbox --exchange_credentials=domain1\exch_user1,12345 
--items="mailbox database" --loc=\\bkpsrv\exchg_backups 
--credentials=bkpuser,pass --arc=exchg_mb_arc(2) --exclude_size=1mb 
--exclude types=deleted,junk
```
### **Exchange** 저장소 그룹 및 데이터베이스 복구 **(**페이지**. [39\)](#page-38-0)**

 아카이브의 최신 백업에서 두 개 데이터베이스를 포함하는 스토리지 그룹 복구: 스토리지 그룹은 새 스토리지 그룹으로 복구됩니다.

```
acrocmd recover exchange_database --host=exchange_srv 
--credentials=user123,pass123 --exchange_credentials=domain1\exch_user1,12345 
--loc=bsp://storage_node1/my_vault --credentials=bkpuser,pass
--arc=exchg_db_arc(1) --items=storage_group_1 --recovery_point=latest_backup
--target=another database --destination database=new sg --database=db1
--database_location=d:\ExchData\db1 --database=db2 
--database_location=d:\ExchData\db2 --log_location=e:\new_sg_logs
```
 오류 시점으로 데이터베이스(Exchange 2010 이상) 복구: (**--recovery\_point** (페이지. [117\)](#page-116-0) 매개변수가 지정되지 않았으므로 기본값 **point\_of\_failure** 을(를) 사용합니다.) 데이터베이스는 서버의 원래 위치로 복구됩니다.

```
acrocmd recover exchange database --host=exchange srv
--credentials=user123,pass123 --exchange_credentials=domain1\exch_user1,12345 
--loc=bsp://storage_node1/my_vault --credentials=bkpuser,pass 
--arc=exchg_db_arc(2) --items=db1 --target=original
```
■ 2개 데이터베이스(Exchange 2010 이상)를 지정 시점으로 복구 데이터베이스와 트랜잭션 로그 파일이 네트워크 공유에 저장됩니다.

```
acrocmd recover exchange database --host=exchange srv
--credentials=user123,pass123 --exchange_credentials=domain1\exch_user1,12345 
--loc=\\bkpsrv\exchg_backups --credentials=bkpuser,pass --arc=exchg_db_arc(2) 
--items=db1,db2 --recovery_point=point_in_time --pit="06.09.2011 17:00" 
--target=disk --disk_location=\\host\share --credentials=netuser,pass
```
# 사서함과 공용 폴더를 복구 **(**페이지**. [40\)](#page-39-0)**

■ 아카이브 최신 백업에서 사서함 복구: (--recovery point (페이지[. 117\)](#page-116-0) 매개변수가 지정되지 않았으므로 기본값 **latest\_backup** 을 사용합니다.) 사서함은 지정된 Exchange 서버에 복구됩니다.

```
acrocmd recover exchange_mailbox --host=exchange_srv 
--credentials=user123,pass123 --exchange_credentials=domain1\exch_user1,12345 
--loc=bsp://storage_node1/my_vault --credentials=bkpuser,pass
--arc=exchg_mb_arc(1) --items="storage group 1/mailbox database/John P. Smith" 
--target=original
```
 일정한 시점으로 사서함 복구. 이 복구 방법은 데이터베이스 수준 백업에서만 사용할 수 있습니다. 사서함은 지정된 Exchange 서버에 복구됩니다.

```
acrocmd recover exchange mailbox --host=exchange srv
--credentials=user123,pass123 --exchange_credentials=domain1\exch_user1,12345 
--loc=bsp://storage_node1/my_vault --credentials=bkpuser,pass 
--arc=exchg_mb_arc(1) --items="storage group 1/mailbox database/Mary Ann Johnson" 
--recovery_point=point_in_time --pit="06.09.2011 17:00" --target=original
```
 지정된 백업에서 사서함 복구: 사서함은 .pst 파일에 복구됩니다. .pst 파일은 로컬 폴더에 저장됩니다.

```
acrocmd recover exchange_mailbox --exchange_credentials=domain1\exch_user1,12345 
--loc=\\bkpsrv\exchg_backups --credentials=bkpuser,pass --arc=exchg_mb_arc(2)
--items="mailbox database/Peter D. Wayne" --recovery_point=selected_backup 
--backup=XXXXXXXX-XXXX-XXXX-XXXX-XXXXXXXXXXXX --target=pst 
--disk_location="e:\pst files"
```
# 4.1.5 Microsoft SQL

## **Microsoft SQL Server** 인스턴스 나열 **(**페이지**. [42\)](#page-41-0)**

■ 로컬 머신에 있는 Microsoft SQL Server 인스턴스 나열. acrocmd list mssql\_instances

 원격 머신에 있고 이름에 "**WEB**" 부분이 포함되는 Microsoft SQL Server 2005 의 인스턴스 나열. acrocmd list mssql\_instances --host=192.168.1.2 --credentials=user1,pass1 --filter edition=2005 --filter name=WEB

### **Microsoft SQL** 데이터베이스 나열 **(**페이지**. [42\)](#page-41-1)**

- 원격 머신에 있는 Microsoft SQL Server 인스턴스의 데이터베이스 나열. **--credentials** 매개변수는 **--instance** 매개변수 이후에 지정되지 않기 때문에 소프트웨어는 Windows 인증을 사용하여(**--host** 매개변수 이후 지정된 자격 증명) 지정된 인스턴스에 연결합니다. acrocmd list mssql\_databases --host=192.168.1.2 --credentials=user1,pass1 --instance=WEBSERVER
- 이름에 "**account**" 부분이 포함된 "**NEWSERVER**" 인스턴스의 데이터베이스만 나열. **--credentials** 매개변수는 **--instance** 매개변수 이후에 지정되기 때문에 소프트웨어는 SQL Server 인증을 사용하여 인스턴스에 연결합니다. acrocmd list mssql\_databases --instance=NEWSERVER --credentials="SQL user",pass --filter\_name=account

#### **Microsoft SQL Server** 백업

이 작업은 **backup disk** (페이지[. 21\)](#page-20-0) 명령을 사용하여 수행됩니다. "단일 패스 디스크 및 응용 프로그램 백업" 아래의 "디스크 및 볼륨" (페이지. [135\)](#page-134-0) 섹션에 나온 예제를 참조하십시오.

### **Microsoft SQL** 데이터베이스 복구 **(**페이지**. [43\)](#page-42-0)**

 최신 아카이브 백업에서 데이터베이스 복구. **--target** (페이지[. 90\)](#page-89-0) 매개변수가 지정되지 않기 때문에 데이터베이스는 원래 인스턴스에 복구됩니다. 명령을 실행하는 사용자는 이 인스턴스에서 **sysadmin** 역할의 구성원이어야 합니다. 동일 이름의 데이터베이스가 이 인스턴스에 있는 경우, 덮어쓰기가 실행됩니다. 사용자가 기본 Microsoft SQL 백업에서 추가 트랜잭션 로그를 복구할 수 있도록 데이터베이스가 **norecovery** 상태로 복구됩니다.

acrocmd recover mssql\_database --loc=\\srv1\backups --credentials=netuser1,pass1 --arc=machine1\_app --items=WEBSERVER/Accountants --overwrite --database\_state=norecovery

 지정된 백업에서 인스턴스의 모든 데이터베이스 추출. 트랜잭션 로그 파일과 함께 데이터베이스 파일이 네트워크 공유에 저장됩니다.

```
acrocmd recover mssql_database --loc=\\srv1\backups --credentials=netuser1,pass1 
--arc=machine1_app --backup=XXXXXXXX-XXXX-XXXX-XXXX-XXXXXXXXXXXX 
--items=NEWSERVER --target=disk --disk_location=\\host\share 
--credentials=netuser,pass
```
 지정된 백업에서 두 개의 데이터베이스 복구. 데이터베이스가 다른 인스턴스에 복구됩니다. 동일 이름의 데이터베이스가 해당 인스턴스에 있는 경우, 복구된 데이터베이스의 이름이 변경됩니다. **--database\_state** 매개변수는 지정되지 않기 때문에 데이터베이스는 **recovery** 상태로 복구되고 사용 준비가 끝납니다.

acrocmd recover mssql database --loc=bsp://storage node1/my vault --arc=my\_archive\_app --backup=XXXXXXXX-XXXX-XXXX-XXXX-XXXXXXXXXXXX --items=WEBSERVER/Accountants,NEWSERVER/Anna --target=another\_instance --destination\_instance=SUPERVISION --credentials="SQL user",pass2 --database\_location=D:\databases --autorename

명령을 실행하는 사용자가 대상 인스턴스에서 **sysadmin** 역할의 구성원인 경우, **--destination\_instance** 매개변수 이후 **--credentials** 매개변수가 필요하지 않습니다. 그렇지 않으면 **sysadmin** 자격 증명을 지정해야 합니다.

# 4.1.6 Microsoft Active Directory

# 도메인 컨트롤러 백업

이 작업은 **backup disk** (페이지[. 21\)](#page-20-0) 명령을 사용하여 수행됩니다. "단일 패스 디스크 및 애플리케이션 백업" 아래의 "디스크 및 볼륨" (페이지[. 135\)](#page-134-0) 섹션에 나온 예를 참조하십시오.

### **Microsoft Active Directory** 데이터 복구 **(**페이지**. [44\)](#page-43-0)**

- 네트워크 공유에 있는 아카이브의 최신 백업에서 Microsoft Active Directory 데이터를 파일로 추출합니다. 이 파일은 로컬 폴더에 저장됩니다. **--overwrite** (페이지[. 115\)](#page-114-0) 매개변수가 지정되지 않으면 기존 파일을 덮어씁니다. acrocmd recover ad\_database --loc=\\srv1\backups --credentials=netuser1,pass1 --arc=machine1\_app --target=E:\ad\_db
- 스토리지 노드에 있는 볼트에 저장된 백업에서 Microsoft Active Directory 데이터를 파일로 추출합니다. 파일은 네트워크 공유에 저장됩니다. 기존 파일과 폴더를 덮어쓰지 않습니다. 파일의 원래 날짜가 보존됩니다.

acrocmd recover ad database --loc=bsp://storage\_node1/my\_vault --credentials=bkpuser,pass --arc=my\_archive\_app --backup=XXXXXXXX-XXXX-XXXX-XXXX-XXXXXXXXXXXX --target=\\share\active\_dir\new --credentials=netuser2,pass2 --overwrite=never --original\_date

# 4.2 아카이브 및 백업 작업

# 4.2.1 아카이브

## 아카이브 나열 **(**페이지**. [45\)](#page-44-0)**

■ 관리 대상 볼트에 아카이브 나열. **--all** 매개변수가 지정되므로 이름, 생성 날짜, 아카이브에 데이터가 포함된 머신, 소유자(아카이브를 대상에 저장한 사용자), 점유 공간(바이트), 아카이브에 대한 주석 등 각 아카이브의 모든 필드가 표시됩니다. acrocmd list archives --all --loc=bsp://storage\_node1/my\_vault --credentials="ASN user",pass123

## 아카이브 내보내기 **(**페이지**. [46\)](#page-45-0)**

- 비밀번호로 보호되고 공유 폴더에 저장된 아카이브를 로컬 폴더로 내보내기. acrocmd export archive --loc=\\bkpsrv\backups --credentials=netuser1,pass --arc=my\_archive --password=123 --target=E:\copies --target\_arc=my\_archive\_copy
- 관리 대상 볼트에서 공유 폴더로 모든 아카이브 내보내기.

acrocmd export archive --loc=bsp://storage\_node/my\_vault --credentials="ASN user",pass --target=\\bkpsrv\backups --credentials=netuser,pass2

지정된 볼트에 저장된 모든 아카이브에 액세스하려면 첫 번째 자격 증명이 해당 볼트의 관리자에게 속해야 합니다. 두 번째 자격 증명은 공유 폴더에 쓰기를 지원합니다.
관리 대상 볼트에서 아카이브 내보내기는 항상 스토리지 노드 서비스로 실행됩니다. 위의 예에서 로컬 머신에서 실행되는 **mms** 서비스는 **asn** 서비스로 명령을 전송합니다. 스토리지 노드(**mms** 가 실행되지 않음)에서 직접 동일한 명령을 실행하려면 스토리지 노드 호스트 다음에 "ASN user" 자격 증명을 지정하십시오.

acrocmd export archive --host=storage node --credentials="ASN user", pass --service=asn --loc=bsp://storage\_node/my\_vault --target=\\bkpsrv\backups --credentials=netuser,pass2

■ 스토리지 노드의 로컬 폴더에서 관리 대상 볼트로 아카이브 가져오기.

사용법 시나리오: 이동식 장치에 초기 전체 백업이 있는 아카이브를 생성하고 해당 장치를 스토리지 노드가 설치된 원격 위치로 가져온 다음 해당 아카이브를 관리 대상 볼트로 가져옵니다. 그런 후에 네트워크를 통해 후속 증분 백업을 관리 대상 볼트로 보내거나 복제할 수 있습니다.

acrocmd export archive --host=storage\_node --credentials="ASN user",pass --service=asn --loc=E:\folder --arc=my\_archive --target=bsp://storage\_node/my\_vault --progress

이 예에서는 스토리지 노드의 로컬 폴더에서 아카이브를 가져오므로 매개변수 값 **--service=asn** 을 사용합니다. 네트워크 공유에서 아카이브를 가져오는 경우에는 모든 서비스(**asn**, **mms** 또는 **ams**)로 명령을 실행할 수 있습니다. 그러나 프로덕션 서버에 설치된 에이전트에서 가져오기 부하를 줄이려면 **asn** 서비스가 가장 적합한 실행자입니다.

### 아카이브 유효성 검사 **(**페이지**. [47\)](#page-46-0)**

 모든 아카이브 백업의 유효성 검사. acrocmd validate archive --loc=E:\backups\ --arc=my\_archive

### 아카이브 목록화 **(**페이지**. [47\)](#page-46-1)**

 공유 폴더에 저장된 아카이브의 모든 백업 목록화. acrocmd catalog archive --loc=\\bkpsrv\backups --credentials=netuser,pass --arc=my\_archive

### 아카이브 삭제 **(**페이지**. [48\)](#page-47-0)**

 아카이브 삭제. acrocmd delete archive --loc=bsp://storage\_node1/my\_vault --credentials="ASN user",pass123 --arc=my\_archive

### 4.2.2 백업

### 백업 나열 **(**페이지**. [49\)](#page-48-0)**

- 로컬 폴더에 저장된 아카이브의 백업 나열. 출력은 원시 포맷 (페이지.131)으로 표시됩니다. 따라서 백업의 전체 GUID 를 보고 사용할 수 있습니다. acrocmd list backups --loc=E:\backups\ --arc=my\_archive --output=raw
- 관리 대상 볼트에 저장된 아카이브의 백업 나열 및 텍스트 파일에 전체 출력 저장. 이렇게 하면 스크립트에서 백업의 GUID 를 사용할 수 있습니다. 다음 예에서 원시 포맷 (페이지[. 131\)](#page-130-0)의 출력은 텍스트 파일로 리디렉션됩니다. acrocmd list backups --loc=bsp://storage\_node1/my\_vault --credentials="ASN user",pass123 --arc=my\_archive --output=raw > c:\GUID.txt

다음 예에서는 출력 데이터를 포함하여 작업 로그가 구조적 xml 포맷의 텍스트 파일로 기록됩니다.

acrocmd list backups --loc=bsp://storage\_node1/my\_vault --credentials="ASN user",pass123 --arc=my archive --log=c:\log.txt

### 백업 내용 나열 **(**페이지**. [50\)](#page-49-0)**

■ Acronis Secure Zone 에 상주하는 아카이브의 백업 내용 나열. acrocmd list content --loc=atis:///asz --credentials=aszpass --arc=my\_archive --backup=XXXXXXXX-XXXX-XXXX-XXXX-XXXXXXXXXXXX

### 백업 유효성 검사 **(**페이지**. [50\)](#page-49-1)**

백업 유효성 검사.

acrocmd validate backup --loc=E:\backups\ --arc=my\_archive --backup=XXXXXXXX-XXXX-XXXX-XXXX-XXXXXXXXXXXX

### 백업 목록화 **(**페이지**. [51\)](#page-50-0)**

- 네트워크 폴더에 저장된 아카이브의 최신 백업 목록화. acrocmd catalog backup --loc=\\bkpsrv\backups --credentials=netuser,pass2 --arc=my\_archive
- 관리 대상 볼트에 저장된 백업 목록화. 목록화는 이 명령을 실행하는 머신에 관계없이 항상 스토리지 노드에 의해 실행됩니다. 이 예에서는 스토리지 노드에서 명령을 실행한다고 가정합니다.

acrocmd catalog backup --loc=bsp://storage\_node1/my\_vault --arc=my\_archive --backup=XXXXXXXX-XXXX-XXXX-XXXX-XXXXXXXXXXXX --service=asn

### 백업 내보내기 **(**페이지**. [52\)](#page-51-0)**

■ 관리 대상 볼트에 저장된 아카이브의 선택된 백업을 로컬 폴더로 내보내기. acrocmd export backup --loc=bsp://storage\_node1/my\_vault --credentials="ASN user",pass --arc=my\_archive --password=123 --backup=XXXXXXXX-XXXX-XXXX-XXXX-XXXXXXXXXXX1,XXXXXXXX-XXXX-XXXX-XXXX-XXXXXXXXX XX2 --target=E:\copies --target\_arc=my\_archive\_copy

 네트워크 폴더의 최신 아카이브 백업을 관리 대상 볼트로 가져오기. acrocmd export backup --host=storage\_node --credentials=user1,pass1 --service=asn --loc=\\bkpsrv\backups --credentials=netuser,pass2 --arc=my\_archive --target=bsp://storage\_node/my\_vault --progress

매개변수 값 **--service=asn** 을 사용하므로 스토리지 노드 서비스로 명령이 실행됩니다. 첫 번째 자격 증명은 지정된 볼트의 사용자에게 속해야 합니다. 두 번째 자격 증명은 공유 폴더에서 읽기를 지원합니다.

### 백업 복제 **(**페이지**. [53\)](#page-52-0)**

- 로컬 폴더에 저장된 아카이브의 최신 백업을 머신에 직접 연결되어 있는 테이프 장치로 복제. acrocmd replicate backup --loc=C:\Backups --arc=my\_archive --password=123 --target=atis:///tape?XXXXXXXX-XXXX-XXXX-XXXX-XXXXXXXXXXXX
- 아카이브의 선택한 백업을 네트워크 공유에서 Acronis Cloud Storage 에 복제.

acrocmd replicate backup --loc=\\bkpsrv\backups --credentials=netuser,pass1 --arc=my\_archive --backup=XXXXXXXX-XXXX-XXXX-XXXX-XXXXXXXXXXXX --target=online:// --credentials=user@mail.com,pass2 --target\_arc=my\_archive\_copy

### 백업을 전체로 변환 **(**페이지**. [54\)](#page-53-0)**

 아카이브의 최신 백업을 전체 백업으로 변환. 작업을 수행하면 증분 또는 차등 백업이 동일 시점의 전체 백업으로 대체됩니다. acrocmd convert full --loc=C:\Backups --arc=my\_archive --backup=XXXXXXXX-XXXX-XXXX-XXXX-XXXXXXXXXXXX

### 백업 통합 **(**페이지**. [55\)](#page-54-0)**

지정된 백업을 제외하고 아카이브에서 모든 백업 삭제.

acrocmd consolidate backup --loc=C:\Backups --arc=my\_archive --password=123 --backup=XXXXXXXX-XXXX-XXXX-XXXX-XXXXXXXXXXX1,XXXXXXXX-XXXX-XXXX-XXXX-XXXXXXXXX XX2

### 백업 삭제 **(**페이지**. [56\)](#page-55-0)**

 아카이브에서 지정한 백업 삭제. acrocmd delete backup --loc=C:\Backups --arc=my\_archive --password=123 --backup=XXXXXXXX-XXXX-XXXX-XXXX-XXXXXXXXXXX1,XXXXXXXX-XXXX-XXXX-XXXX-XXXXXXXXX XX2

# 4.2.3 볼륨 마운트

### 마운트 나열 **(**페이지**. [56\)](#page-55-1)**

 백업에서 마운트된 볼륨 나열. acrocmd list mounts

### 마운트 **(**페이지**. [57\)](#page-56-0)(Agent for Windows**만 해당**)**

 읽기 전용 모드로 백업에서 첫 번째 디스크의 첫 번째 볼륨 마운트. 결과 볼륨에는 문자 "Z"가 지정됩니다. acrocmd mount --loc=E:\backups --arc=my\_archive --backup=XXXXXXXX-XXXX-XXXX-XXXX-XXXXXXXXXXXX --volume=1-1 --letter=Z

### 마운트 **(**페이지**. [57\)](#page-56-0)(Agent for Linux**만 해당**)**

- 노드(NFS 에서 내보낸 **srv1** 디렉토리에 있음)에 있는 **/backups** 아카이브의 최신 백업에서 두 번째 디스크의 첫 번째 볼륨 마운트. acrocmd mount --mount\_point=/mnt/md1 --loc=nfs://srv1/backups --arc=my\_archive --volume=1-2
- 읽기-쓰기 모드로 백업에서 첫 번째 디스크의 첫 번째 볼륨 마운트. acrocmd mount --mount\_point=/mnt/md2 --loc=/home/backups --arc=mybackup --backup=XXXXXXXX-XXXX-XXXX-XXXX-XXXXXXXXXXXX --volume=1-1 --rw

### 마운트 해제 **(**페이지**. [58\)](#page-57-0)(Agent for Windows**만 해당**)**

 볼륨 마운트 해제. acrocmd umount --letter=Z

### 마운트 해제 **(**페이지**. [58\)](#page-57-0)(Agent for Linux**만 해당**)**

 마운트 포인트에서 마운트된 장치 마운트 해제. acrocmd umount --mount\_point=/mnt/md1

### 4.2.4 SQL 데이터베이스 마운트

### 마운트 나열 **(**페이지**. [58\)](#page-57-1)**

 백업에서 마운트된 Microsoft SQL 데이터베이스 나열. acrocmd list mssql\_mounts

### **SQL** 데이터베이스 마운트 **(**페이지**. [59\)](#page-58-0)**

최신 아카이브 백업에서 두 개의 데이터베이스 마운트.

```
acrocmd mount mssql_database --loc=\\srv1\backups --credentials=netuser1,pass1 
--arc=machine1_app --items=WEBSERVER/Accountants,NEWSERVER/Anna 
--destination_instance=SUPERVISION --credentials="SQL user",pass2
```
### **SQL** 데이터베이스 마운트 해제 **(**페이지**. [60\)](#page-59-0)**

 **mount mssql\_database** 명령을 사용하여 "**SUPERVISION**" 인스턴스에 마운트된 모든 데이터베이스 마운트 해제. acrocmd umount mssql\_database --items=SUPERVISION

# 4.3 Acronis Secure Zone 관련 작업

### **Acronis Secure Zone** 생성 **(**페이지**. [60\)](#page-59-1)**

- 로컬 머신의 디스크 2 에서 Acronis Secure Zone 생성. **--asz\_size** (페이지. [121\)](#page-120-0) 매개변수가 지정되지 않으므로 Acronis Secure Zone 은 최대값(할당되지 않은 모든 공간)과 최소값(약 50MB)의 평균인 기본 크기로 생성됩니다. acrocmd create asz --disk=2
- 로컬 머신의 디스크 1 에서 크기가 500MB 인 Acronis Secure Zone 생성. 할당되지 않은 공간이 충분하지 않으면 해당 디스크의 두 번째 볼륨에서 공간을 가져옵니다. acrocmd create asz --disk=1 --volume=1-2 --asz\_size=500
- 원격 머신의 디스크 1 에서 크기가 20GB 인 Acronis Secure Zone 생성. acrocmd create asz --host=192.168.1.2 --credentials=john,pass1 --disk=1 --asz\_size=20gb

#### **Acronis Secure Zone** 크기 조정 **(**페이지**. [61\)](#page-60-0)**

- Acronis Secure Zone 크기 및 여유 공간을 GB 단위로 표시. acrocmd resize asz --size\_measure=gb
- 로컬 머신에서 Acronis Secure Zone 증가(현재 크기가 10 GB 미만이라고 가정). Acronis Secure Zone 이 디스크 1 에 있습니다. 해당 디스크의 할당되지 않은 공간이 충분하지 않으면 해당 디스크의 두 번째 볼륨에서 공간이 가져와집니다. 명령 출력에는 GB 단위의 결과 크기와 여유 공간이 포함됩니다.

```
acrocmd resize asz --asz_size=10gb --volume=1-2 --size_measure=gb
```
■ 원격 머신에서 Acronis Secure Zone 감소(현재 크기가 10 GB 이상이라고 가정). **--volume** 매개변수가 지정되지 않기 때문에 여유 공간은 비할당 공간이 됩니다. **--size\_measure** 매개변수가 지정되지 않기 때문에 명령 출력에는 MB 단위의 결과 크기와 여유 공간이 포함됩니다.

acrocmd resize asz --host=192.168.1.2 --credentials=john,pass1 --asz\_size=10gb

#### **Acronis Secure Zone** 정리 **(**페이지**. [62\)](#page-61-0)**

- 로컬 머신에서 Acronis Secure Zone 정리. 정리 작업은 전력 손실 또는 다른 이유로 인해 손상된 백업을 삭제합니다. acrocmd cleanup asz
- 원격 머신에서 Acronis Secure Zone 정리. acrocmd cleanup asz --host=srv1 --credentials="srv1\AMS user",pass1 --service=ams --address=192.168.1.2

### **Acronis Secure Zone**에서 백업 삭제 **(**페이지**. [62\)](#page-61-1)**

 로컬 머신에서 Acronis Secure Zone 에 저장된 아카이브의 최신 백업 삭제. acrocmd delete asz\_files --credentials=asz\_pass --arc=my\_archive --password=123

### **Acronis Secure Zone** 삭제 **(**페이지**. [63\)](#page-62-0)**

- 로컬 머신에서 Acronis Secure Zone 삭제. 확보된 공간은 디스크 1(Acronis Secure Zone 이 있는 디스크)의 첫 번째 볼륨에 추가됩니다. acrocmd delete asz --volume=1-1
- 원격 머신에서 Acronis Secure Zone 삭제. 확보된 공간은 할당되지 않습니다. acrocmd delete asz --host=srv1 --credentials="srv1\AMS user",pass1 --service=ams --address=192.168.1.2

## 4.4 Acronis Startup Recovery Manager 관련 작업

### **Acronis Startup Recovery Manager** 활성화 **(**페이지**. [63\)](#page-62-1)**

- 로컬 머신에서 Acronis Startup Recovery Manager 활성화. acrocmd activate asrm
- 원격 머신에서 Acronis Startup Recovery Manager 활성화. acrocmd activate asrm --host=srv1 --credentials="srv1\AMS user",pass1 --service=ams --address=192.168.1.2

### **Acronis Startup Recovery Manager** 비활성화 **(**페이지**. [64\)](#page-63-0)**

- 로컬 머신에서 Acronis Startup Recovery Manager 비활성화. acrocmd deactivate asrm
- 원격 머신에서 Acronis Startup Recovery Manager 비활성화. acrocmd deactivate asrm --host=srv1 --credentials="srv1\AMS user",pass1 --service=ams --address=192.168.1.2

# 4.5 테이프 작업

### 테이프 라이브러리 나열 **(**페이지**. [64\)](#page-63-1)**

- 로컬 머신에 연결된 독립형 테이프 드라이브와 전체 테이프 라이브러리에 대한 정보 보기. 출력은 원시 포맷 (페이지[. 131\)](#page-130-0)으로 표시됩니다. 따라서 테이프 라이브러리의 전체 GUID 를 보고 사용할 수 있습니다. acrocmd list tape\_libraries --output=raw
- 로컬 머신에 연결된 테이프 장치에 대한 정보 보기. acrocmd list tape\_libraries --filter\_name="hp MSL6060"

■ Acronis Backup Storage Node 에 연결된 모든 테이프 장치에 대한 정보 보기. acrocmd list tape\_libraries --host=storage\_node --credentials="ASN user",pass --service=asn

### 테이프 슬롯 목록 나열 **(**페이지**. [65\)](#page-64-0)**

- 로컬 머신에 연결된 모든 테이프 라이브러리 슬롯에 대한 정보 보기. acrocmd list tape\_slots
- 로컬 머신에 연결된 테이프 라이브러리 슬롯에 대한 정보 보기. 출력은 원시 포맷 (페이지[. 131\)](#page-130-0)으로 표시됩니다. 따라서 테이프 라이브러리 슬롯의 전체 GUID 를 보고 사용할 수 있습니다. acrocmd list tape slots --filter library=XXXXXXXX-XXXX-XXXX-XXXX-XXXXXXXXXXXX

### 테이프 인벤토리 작업 중 **(**페이지**. [65\)](#page-64-1)**

--output=raw

■ 두 테이프 장치에 로드된 테이프 인벤토리 작업 중. --mode (페이지. [127\)](#page-126-0) 매개변수가 지정되지 않았으므로 빠른 인벤토리 작업이 수행됩니다.

```
acrocmd inventory tape 
--libraries=XXXXXXXX-XXXX-XXXX-XXXX-XXXXXXXXXXX1,XXXXXXXX-XXXX-XXXX-XXXX-XXXXXX
XXXXX2
```
■ 테이프 장치에 로드된 테이프의 전체 인벤토리. 감지된 테이프는 인식되지 않는 테이프 또는 가져온 테이프 풀에서 여유 테이프 풀로 이동됩니다.

acrocmd inventory tape --libraries=XXXXXXXX-XXXX-XXXX-XXXX-XXXXXXXXXXXX --mode=full --assign2free

■ 테이프 라이브러리의 세 슬롯에 로드된 테이프의 전체 인벤토리.

```
acrocmd inventory tape --mode=full 
--libraries=XXXXXXXX-XXXX-XXXX-XXXX-XXXXXXXXXXXX 
--slots=YYYYYYYY-YYYY-YYYY-YYYY-YYYYYYYYYYY1,YYYYYYYY-YYYY-YYYY-YYYY-YYYYYYYYYY
Y2,YYYYYYYY-YYYY-YYYY-YYYY-YYYYYYYYYYY3
```

```
 빠른 인벤토리 작업과 전체 인벤토리 작업의 결합. 
 전체 테이프 장치의 전체 인벤토리 작업은 시간이 오래 소요될 수 있습니다. 일부
  테이프만 인벤토리 작업이 필요한 경우, 빠른 인벤토리 작업과 전체 인벤토리 작업을
 결합합니다.
```
1. 테이프 장치의 빠른 인벤토리 작업을 수행합니다.

acrocmd inventory tape --libraries=XXXXXXXX-XXXX-XXXX-XXXX-XXXXXXXXXXXX

- 2. 테이프 장치의 테이프 슬롯 목록을 나열합니다. 테이프 슬롯의 전체 GUID 를 보려면 **--output=raw** 매개변수를 지정합니다. acrocmd list tape\_slots --filter\_library=XXXXXXXX-XXXX-XXXX-XXXX-XXXXXXXXXXXX --output=raw
- 3. 명령 출력에서 인벤토리 작업을 수행할 테이프를 찾고 테이프에 있는 슬롯을 기록합니다.
- 4. 해당 슬롯의 전체 인벤토리 작업을 수행합니다.

```
acrocmd inventory tape --mode=full 
--libraries=XXXXXXXX-XXXX-XXXX-XXXX-XXXXXXXXXXXX 
--slots=YYYYYYYY-YYYY-YYYY-YYYY-YYYYYYYYYYY1,YYYYYYYY-YYYY-YYYY-YYYY-YYYYYY
YYYYY2
```
# 4.6 볼트 작업

### 볼트 나열 **(**페이지**. [66\)](#page-65-0)**

■ 로컬 머신에서 사용 가능한 모든 볼트 나열. 출력은 워시 포맷 (페이지[. 131\)](#page-130-0)으로 표시됩니다.

acrocmd list vaults --output=raw

■ 관리 서버에서 사용 가능한 모든 관리 대상 볼트 나열. acrocmd list vaults --filter\_managed --host=srv1 --credentials="srv1\AMS user",pass1 --service=ams

### 볼트 유효성 검사 **(**페이지**. [67\)](#page-66-0)**

- 비밀번호로 보호되는 경우를 제외한 관리 대상 볼트 내 모든 아카이브의 유효성 검사. 비밀번호로 보호되는 아카이브의 유효성을 검사하려면 **validate archive** (페이지[. 47\)](#page-46-0) 명령을 사용합니다. acrocmd validate vault --loc=bsp://storage\_node1/my\_vault --credentials="ASN user",pass123
- 비밀번호로 보호되는 경우를 제외한 네트워크 공유 폴더 내 모든 아카이브의 유효성 검사.

acrocmd validate vault --loc=\\srv1\backups --credentials=netuser1,pass1

### 볼트 목록화 **(**페이지**. [67\)](#page-66-1)**

 로컬 폴더에 저장된 모든 백업 목록화(데이터 카탈로그가 지원하지 않는 백업 제외, 명령 설명 참조).

acrocmd catalog vault --loc=E:\backups\

■ 관리 대상 볼트에 저장된 모든 백업 목록화(데이터 카탈로그가 지원하지 않는 백업 제외, 명령 설명 참조). 이 작업은 항상 스토리지 노드 서비스에 의해 실행됩니다. acrocmd catalog vault --loc=bsp://storage\_node1/my\_vault --credentials="ASN user",pass123 --progress

### 볼트 내보내기 및 볼트로 아카이브 가져오기

이러한 작업은 **export archive** (페이지[. 46\)](#page-45-0) 명령을 사용하여 수행됩니다(예 (페이지. [144\)](#page-143-0) 참조).

# 4.7 디스크 작업

### 디스크 복제 **(**페이지**. [68\)](#page-67-0)**

■ 로컬 머신의 디스크 2 를 동일한 머신의 디스크 3 에 복제 acrocmd clone disk --source=2 --target=3

# 4.8 머신 작업

### 머신 추가 **(**페이지**. [69\)](#page-68-0)**

관리 서버에 머신 추가.

```
acrocmd add machine --machine_address=192.168.1.2 --credentials=user,pass 
--host=srv1 --credentials="srv1\AMS user",pass1 --service=ams
```
# 4.9 관리 작업

### 4.9.1 정보 수집

### 로그 가져오기 **(**페이지**. [70\)](#page-69-0)**

■ GUID 가 지정된 작업의 로그를 파일로 내보내기. acrocmd get log --id=XXXXXXXX-XXXX-XXXX-XXXX-XXXXXXXXXXXX --loc=c:\logs\task.log

### 시스템 정보 가져오기 **(**페이지**. [70\)](#page-69-1)**

 파일에 로컬 머신의 시스템 정보 저장. acrocmd sysinfo --loc=c:\logs\sysinfo.zip

### 4.9.2 활동

### 작업 나열 **(**페이지**. [71\)](#page-70-0)**

■ 로컬 머신에서 실행되는 Acronis Managed Machine Service 의 모든 현재 작업 보기. 출력은 원시 포맷 (페이지. [131\)](#page-130-0)으로 표시됩니다. 따라서 활동의 전체 GUID 를 보고 사용할 수 있습니다.

acrocmd list activities --output=raw

- Acronis Backup Management Server 에서 실행 중인 작업 보기. acrocmd list activities --host=srv1 --credentials="srv1\AMS user",pass1 --service=ams --filter\_state=running
- 원격 머신에서 실행되는 Acronis Managed Machine Service 의 작업 보기. 소프트웨어는 완료된 작업만 보여줍니다. acrocmd list activities --host=srv1 --credentials="srv1\AMS user",pass1 --service=ams --address=192.168.1.2 --filter\_state=completed
- Acronis Backup Storage Node 에서 실행 중인 작업 보기. 작업이 시작한 이후 경과된 시간을 나타내는 명령 출력을 검토함으로써 스토리지 노드에서 중단된 프로세스를 감지할 수 있습니다.

acrocmd list activities --host=srv1 --credentials="srv1\ASN user",pass1 --service=asn --filter\_state=running

### 활동 중지 **(**페이지**. [72\)](#page-71-0)**

■ 로컬 머시에서 활동 중지. acrocmd stop activity --id=XXXXXXXX-XXXX-XXXX-XXXX-XXXXXXXXXXXX

### 4.9.3 계획

### 계획 나열 **(**페이지**. [72\)](#page-71-1)**

- 로컬 머신의 모든 백업 계획 보기. 출력은 원시 포맷 (페이지.131)으로 표시됩니다. 따라서 계획의 전체 GUID 를 보고 사용할 수 있습니다. acrocmd list plans --output=raw
- Acronis Backup Management Server 에 있는 모든 중앙 집중식 백업 계획 보기. acrocmd list plans --host=srv1 --credentials="srv1\AMS user",pass1 --service=ams
- 모든 백업 계획과 **warning** 로컬 머신의 상태 함께 보기.

acrocmd list plans --filter\_status=warning

### 계획 삭제 **(**페이지**. [75\)](#page-74-0)**

■ 로컬 머시의 백업 계획 삭제. acrocmd delete plan --id=XXXXXXXX-XXXX-XXXX-XXXX-XXXXXXXXXXXX

### 계획 내보내기 **(**페이지**. [73\)](#page-72-0)**

■ 로컬 머신에서 파일로 백업 계획 내보내기. acrocmd export plan --id=XXXXXXXX-XXXX-XXXX-XXXX-XXXXXXXXXXXX --loc=c:\temp\plan.xml

### 계획 가져오기 **(**페이지**. [74\)](#page-73-0)**

■ 로컬 머신으로 백업 계획 가져오기. acrocmd import plan --loc=c:\temp\plan.xml

### 계획 비활성화 **(**페이지**. [74\)](#page-73-1)**

■ 로컬 머시에서 백업 계획 비활성화. acrocmd disable plan --id=XXXXXXXX-XXXX-XXXX-XXXX-XXXXXXXXXXXX

### 계획 활성화 **(**페이지**. [75\)](#page-74-1)**

■ 로컬 머신에서 이전에 비활성화된 백업 계획 활성화. acrocmd enable plan --id=XXXXXXXX-XXXX-XXXX-XXXX-XXXXXXXXXXXX

# 4.9.4 작업

### 작업 나열 **(**페이지**. [76\)](#page-75-0)**

- 로컬 머신의 모든 작업 보기. 출력은 원시 포맷 (페이지[. 131\)](#page-130-0)으로 표시됩니다. 따라서 작업의 전체 GUID 를 보고 사용할 수 있습니다. acrocmd list tasks --output=raw
- 원격 머신의 모든 실행 작업 보기. acrocmd list tasks --host=192.168.1.2 --credentials=user1,pass1 --filter\_state=running

### 작업 실행 **(**페이지**. [77\)](#page-76-0)**

■ 로컬 머신에서 작업 실행 시작. acrocmd run task --id=XXXXXXXX-XXXX-XXXX-XXXX-XXXXXXXXXXXX

### 작업 중지 **(**페이지**. [77\)](#page-76-1)**

■ 워격 머신에서 작업 실행 중지.

```
acrocmd stop task --host=srv1 --credentials="srv1\AMS user",pass1 --service=ams 
--address=192.168.1.2 --id=XXXXXXXX-XXXX-XXXX-XXXX-XXXXXXXXXXXX
```
### 작업 삭제 **(**페이지**. [78\)](#page-77-0)**

■ 원격 머신에서 작업 삭제. acrocmd delete task --id=XXXXXXXX-XXXX-XXXX-XXXX-XXXXXXXXXXXX

### 4.9.5 라이센스

### 라이센스 나열 **(**페이지**. [78\)](#page-77-1)**

■ 원격 머신에 할당된 Acronis Backup 라이센스가 나열됩니다. acrocmd list licenses --host=192.168.1.2 --credentials=user1,pass1

### 4.9.6 보고서

### 관리 서버 보고서 생성 **(**페이지**. [79\)](#page-78-0)**

- 에이전트가 있는 머신(상태별) 보고서를 생성합니다. 보고서는 관리 서버가 설치된 머신의 로컬 폴더에 HTML 형식으로 저장됩니다. acrocmd generate report --id=machines\_by\_status --loc=f:\reports\rep\_machines --service=ams
- **백업 계획(상태별)** 보고서를 생성합니다. 네트워크 폴더에 보고서가 XML 형식으로 저장됩니다. **--host** 매개변수는 관리 서버가 설치되는 머신을 가리킵니다. acrocmd generate report --id=plans by status --report format=xml --loc=\\srv\share\rep\_plans --credentials=user,pass --host=srv1

--credentials="srv1\AMS user",pass1 --service=ams

# 4.10 백업할 논리 볼륨과 MD 장치 선택

시스템에 4 개의 실제 디스크가 있다고 가정해 봅시다. 디스크 1, 디스크 2, 디스크 3 과 디스크 4.

- RAID-1 볼륨은 두 개의 기본 볼륨에서 구성됩니다: sdb1, sdd1
- 논리 볼륨은 두 개의 기본 볼륨에서 구성됩니다: sdb2, sdd2
- 디스크 3 은 비어 있습니다.

다음 명령을 사용하여 볼륨 목록을 얻을 수 있습니다.

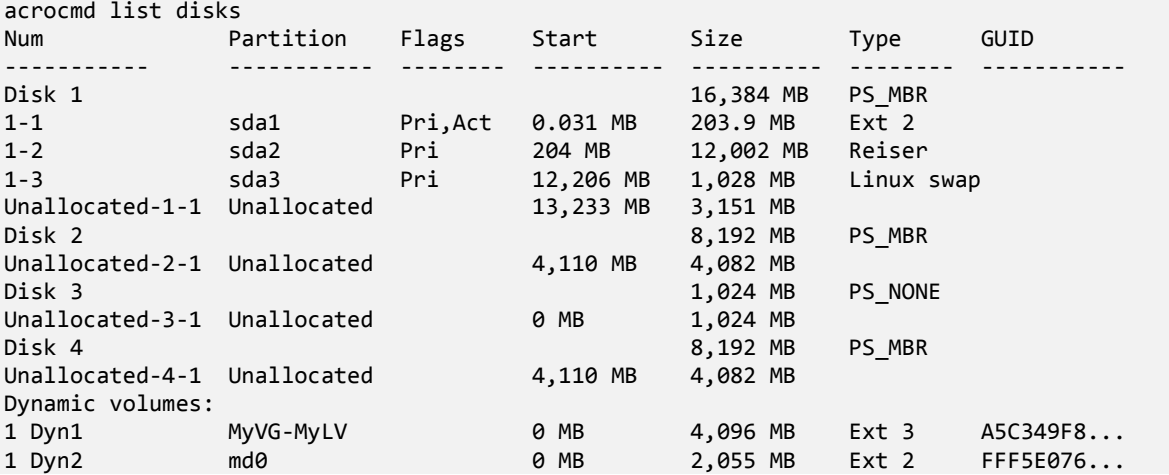

논리 볼륨, DYN1 은 기본 볼륨 2-2 와 4-2(위 명령으로 표시되지 않음)를 차지합니다. RAID-1 볼륨, DYN2 는 기본 볼륨 2-1 과 4-1(위 명령으로 표시되지 않음)을 차지합니다.

논리 볼륨, DYN1 을 백업하려면 다음 명령을 실행합니다(여기서 백업 이름은 **my\_archive**, 해당 위치는 **/home/user**(으)로 간주).

acrocmd backup disk --volume=DYN1 --loc=/home/user --arc=my\_archive

RAID-1 볼륨 DYN2 를 백업하려면 다음 명령을 실행합니다.

#### acrocmd backup disk --volume=DYN2 --loc=/home/user --arc=my\_archive

볼륨 있는 하드 디스크 3 개 모두를 백업하려면 볼륨 1-1, 1-2, 1-3, DYN1 과 DYN2 를 선택합니다.

acrocmd backup disk --volume=1-1,1-2,1-3,DYN1,DYN2 --loc=/home/user --arc=my\_archive

디스크 3 이나 볼륨 2-1, 2-2, 4-1 또는 4-2 를 선택하면 프로그램은 원시(섹터별) 백업을 만듭니다.

# 4.11 cron 서비스를 사용하여 Linux 에서 백업 예약

백업을 자동화하려면 많은 UNIX 사용자에게 친숙한 **cron** 서비스를 사용하면 됩니다.

#### 예

볼륨을 정기적으로 백업해야 하는 것으로 가정합니다. 매주 전체 백업을 생성해야 하며 동시에 매일 증분 백업을 생성해야 합니다.

**list disks** (페이지[. 20\)](#page-19-0) 명령을 사용하면 필요한 볼륨 번호를 얻을 수 있습니다. 볼륨 번호의 예는 2-1 입니다.

일일, 주간 백업을 위한 두 개의 실행 파일을 생성하고(예: **abr.cron**) 각각 **/etc/cron.daily**, **/etc/cron.weekly** 디렉토리에 저장합니다.

볼륨 2-1 의 주간 전체 백업을 시작하려면 **/etc/cron.weekly/abr.cron** 파일에 다음 행을 추가합니다.

#!/bin/bash acrocmd backup disk --volume=2-1 --loc=/mnt/my\_archives/my\_host --arc=my\_archive

여기서 **/mnt/my\_archives/my\_host** 는 백업 위치의 경로입니다.

두 번째 **abr.cron** 파일은 일일 증분 백업을 시작하는 데 필요합니다.

#!/bin/bash acrocmd backup disk --volume=2-1 --backuptype=incremental --loc=/mnt/my\_archives/my\_host --arc=my\_archive

자세한 내용은 **cron** 서비스의 도움말을 참조하십시오.

# 5 이전 및 새 명령줄 구문 비교

다음 표에는 Acronis Backup & Recovery 10 명령줄 유틸리티에서 사용한 명령과 Acronis Backup 명령줄 유틸리티의 해당 명령이 나열되어 있습니다. 이러한 비교를 통해 새 명령을 보다 쉽고 빠르게 이해할 수 있습니다.

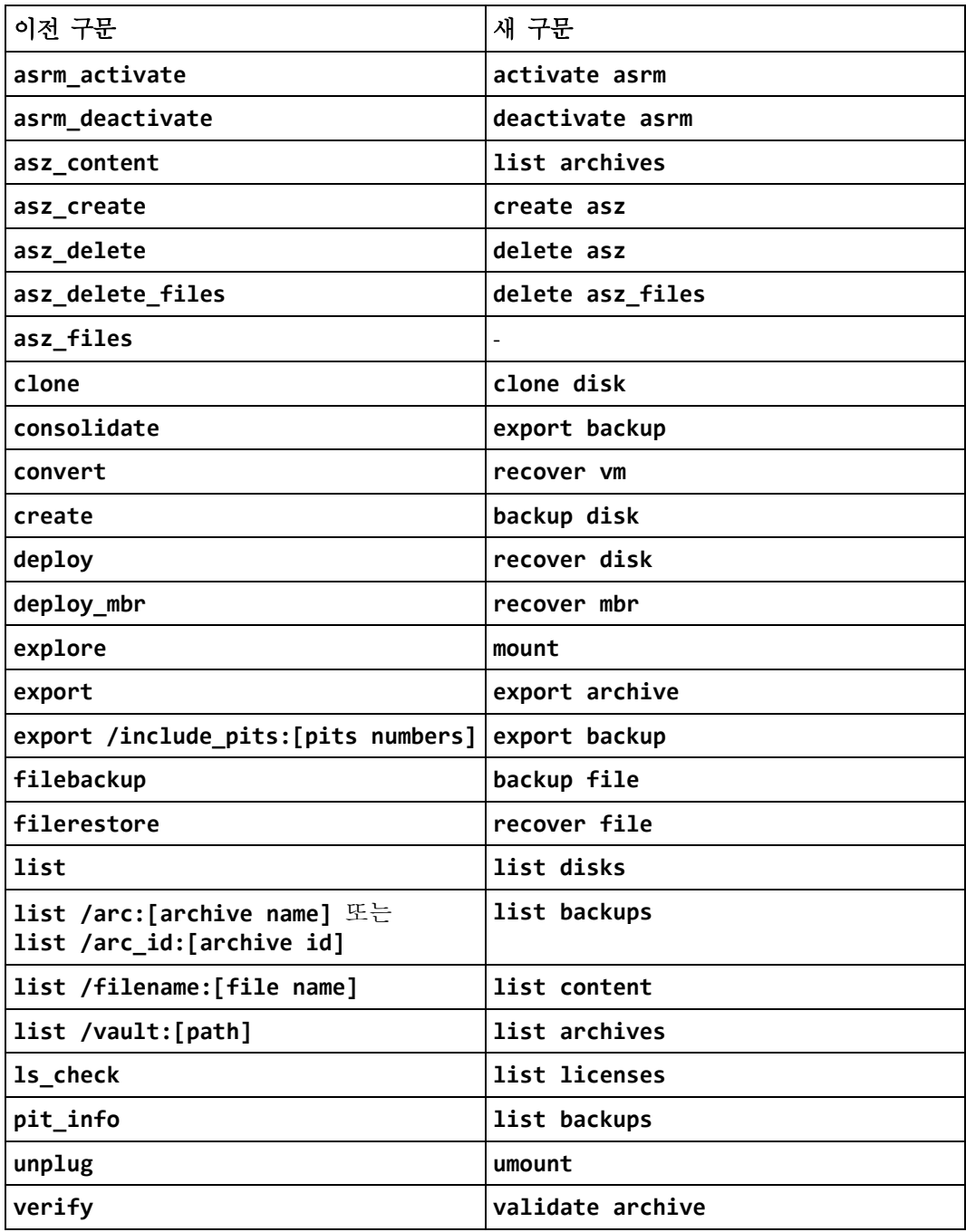

# 6 acronis encrypt 유틸리티

**acronis\_encrypt** 유틸리티를 사용하면 비밀번호와 같은 문자열을 암호화할 수 있습니다. 이 유틸리티는 **acrocmd** 유틸리티 Acronis Backup Management Console 이 설치된 어떤 머신에서도 사용할 수 있습니다. 유틸리티 경로는 다음과 같습니다.

- 32 비트 Windows 버전: %CommonProgramFiles%\Acronis\Utils
- 64 비트 Windows 버전: %CommonProgramFiles(x86)%\Acronis\Utils
- Linux: **/usr/sbin**

#### 이 유틸리티를 사용하려면 다음 단계를 수행하십시오*.*

- 1. **acronis\_encrypt** <암호화하려는 문자열>을 입력합니다.
- 2. 유틸리티는 문자열을 출력합니다. 예:**XXXYYYZZZ888**.
- 3. 이 문자열을 복사하여 필요한 명령 문자열 또는 스크립트에 붙여넣습니다.